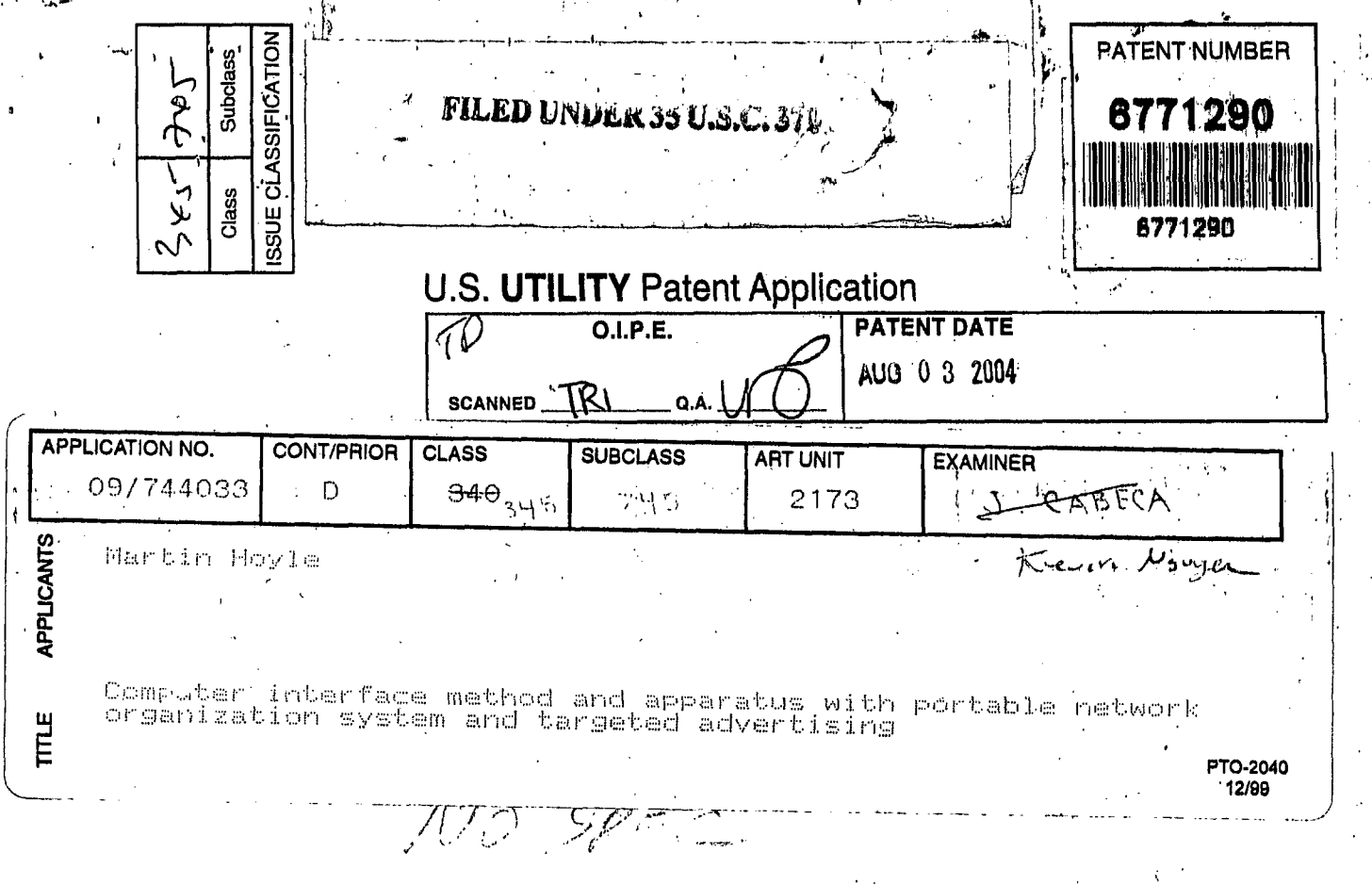

 $\mathbf{r}$ 

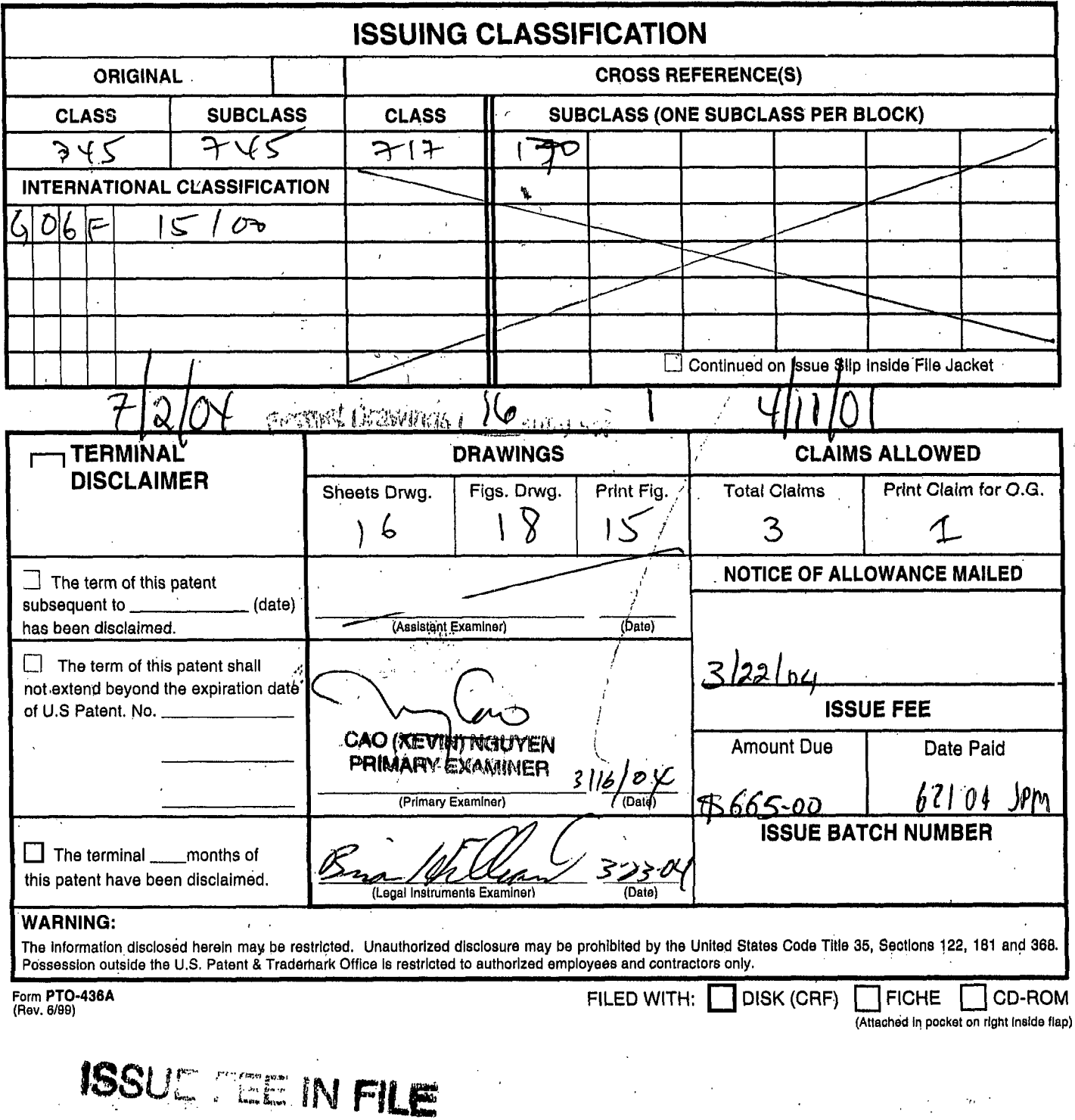

 $(FACE)$ 

Page 1 of 1 .

ċ,

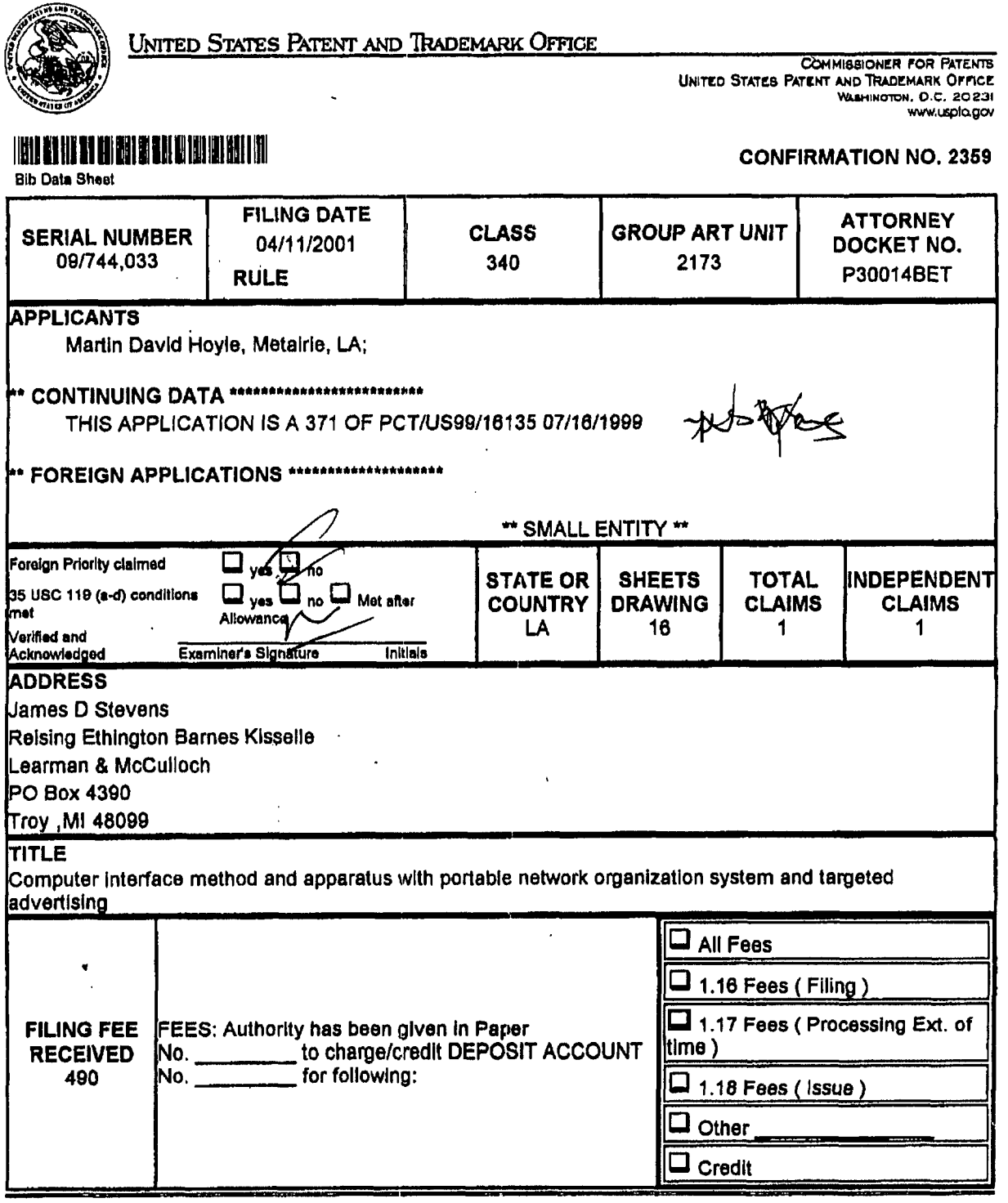

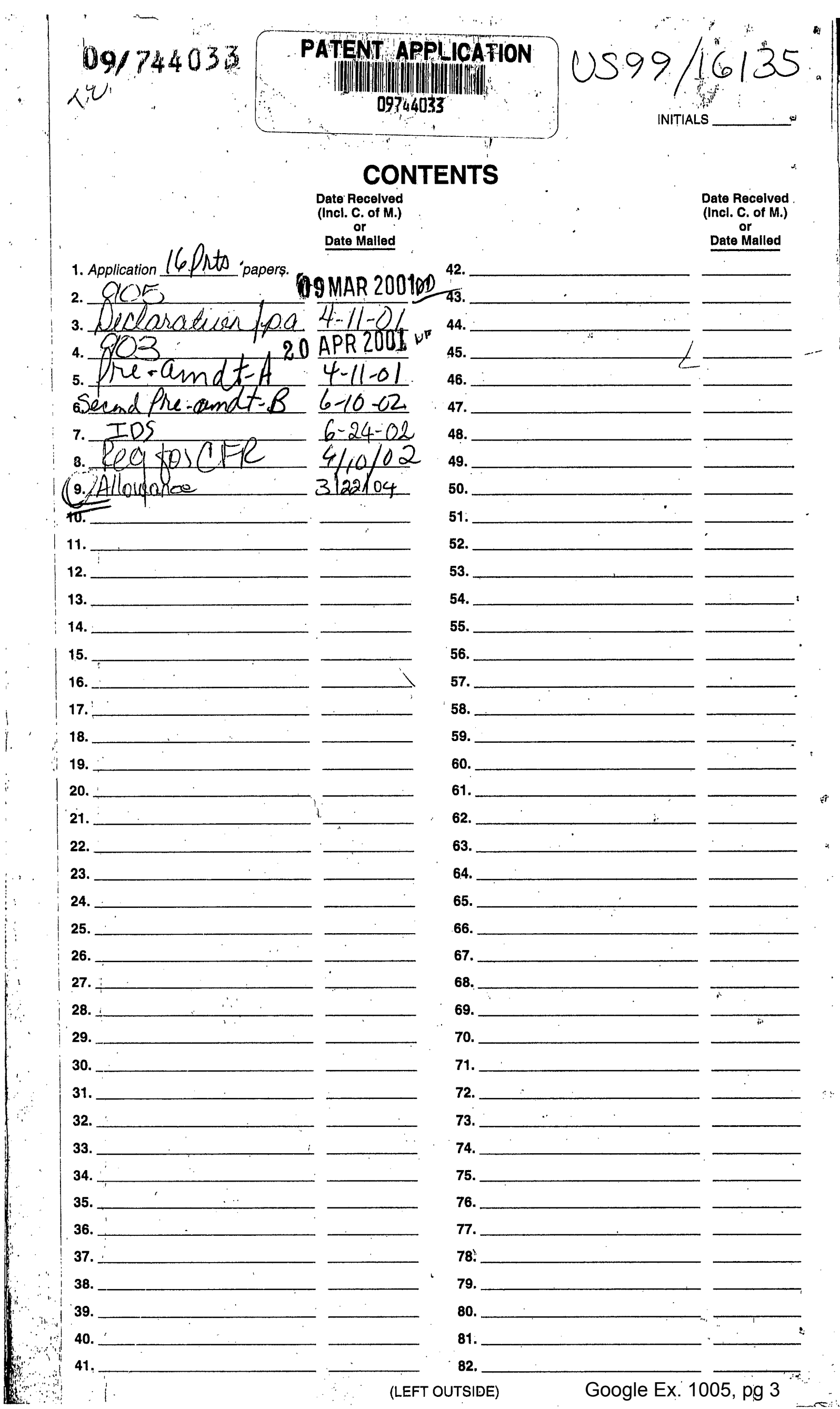

 $\mathbb{R}^2$ 

 $\frac{1}{2}$ 

(LEFT OUTSIDE)

 $\ddot{\phantom{0}}$ 

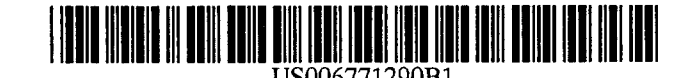

# **(12) United States Patent (io) Patent No.: US 6,771,290 B1**

### **(54) COMPUTER INTERFACE METHOD AND APPARATUS WITH PORTABLE NETWORK ORGANIZATION SYSTEM AND TARGETED ADVERTISING**

- **(75)** Inventor: **Martin David Hoyle,** Metairie, **LA**  (US)
- **(US) (73)** Assignee: **B.E. Technology, LLC,** Bay City, MI
- ( \* ) Notice: Subject to any disclaimer, the term of this patent is extended or adjusted under **35**  U.S.C. **154(b)** by 0 days.
- **(21)** Appl. No.: **09/744,033**
- **(22)** PCT Filed: **Jul. 16, 1999**
- **(86)** PCTNo.: **PCT/US99/16135**  § **371** (c)(l),
	- **(2), (4)** Date: **Apr. 11, 2001**
- **(87)** PCT Pub. No.: **W000/04434**

PCT Pub. Date: **Jan. 27, 2000** 

### **Related U.S. Application Data**

- **(63)** Continuation-in-part of application No. **09/118,351, filed** on Jul. **17, 1998,** now Pat. **No. 6,141,010.**
- **(51) Int. Cl.'** ................................................ **G06P 15/00**
- **(52) U.S. CI.** ........................................ **345/745; 717/170**
- **(58) Field of Search** ................................. **345/745, 762, 3451763, 852, 853, 854, 839; 717/120**

### **(56) References Cited**

### U.S. PATENT DOCUMENTS

**4,602,279 A 7/1986** Freeman

**5,347,632 A 911994 Filepp** et al.

(List continued on next page.)

### OTHER PUBLICATIONS

Brown, M., Using NetscapeTM **3,** Special Edition **1996,** p. **40, 43, 52, 53, 58, 59, 62-64, 94-109.** 

Primary Examiner-Cao (Kevin) Nguyen

(74) Attorney, Agent, or Firm-Reising, Ethington. Barnes, Kisselle, P.C.

### **(57) ABSTRACT**

(45) Date of Patent:

A method and apparatus for providing an automatically upgradeable software application includes targeted advertising bascd upon demographics and user interaction with the computer. The software application includes a display region used for banner advertising that is downloaded over a network such **as** the Internet. The software application is accessible from a server via the network and demographic information on the user is acquired by the server and used for determining what advertising will be sent to the user. The software application further targets the advertisements in response to normal user interaction with the computer. Data associated with each advertisement is used by the software application in determining when a particular advertisement is to be displayed. This includes the specification of certain programs that the **user** may have so that, when the user runs the program (e.g., a spreadsheet program), a relevant advertisement will be displayed (e.g., an advertisement for a stock brokerage). This provides two-tiered, real-time targeting of advertising-both demographically and reactively. The software application includes programming that accesses the server to determine if one or more components of the application need upgrading. If so, the components can be downloaded and installed without further action by the user. A distribution tool is provided for software distribution and upgrading over the network. *Also* provided is a user profile that is accessible to any computer on the network. Furthermore, multiple users of the same computer can possess Internet web resources and files that are personalized, maintained and organized.

### **3 Claim, 16 Drnwing Sheets**

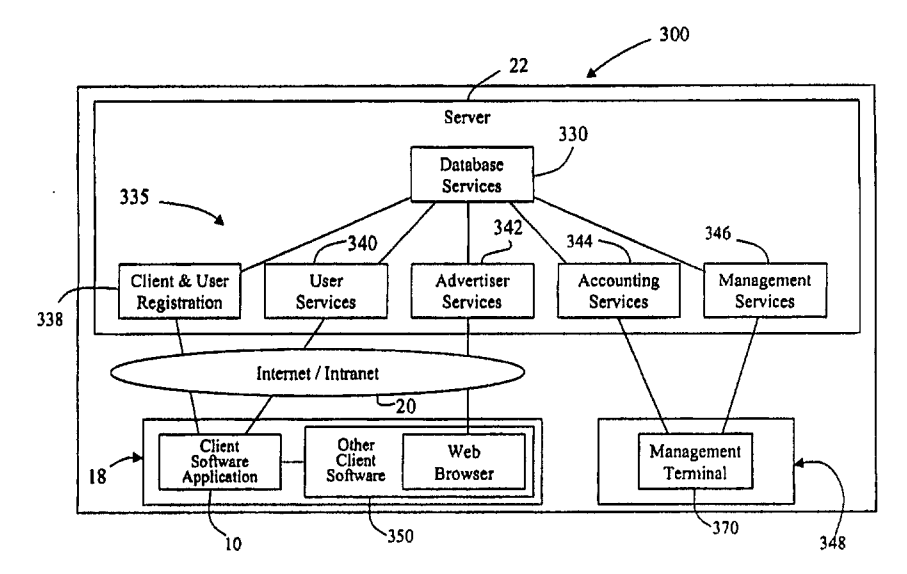

### **US 6,771,290 B1**  Page **2**

### **us. PATENT DOCUMENTS**

 $\hat{\mathcal{A}}$ 

 $\hat{\mathcal{A}}$ 

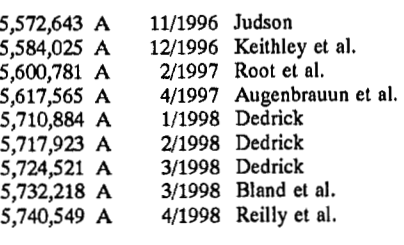

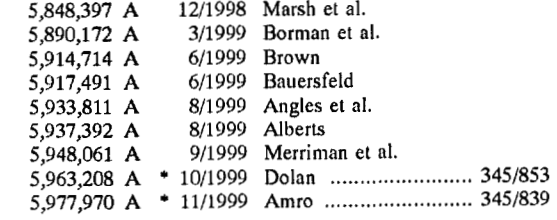

 $\overline{\phantom{a}}$ 

\* cited **by examiner** 

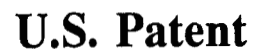

 $\hat{\mathcal{A}}$ 

 $\sim$ 

Aug. 3, 2004

US 6,771,290 B1

 $\mathcal{A}$ 

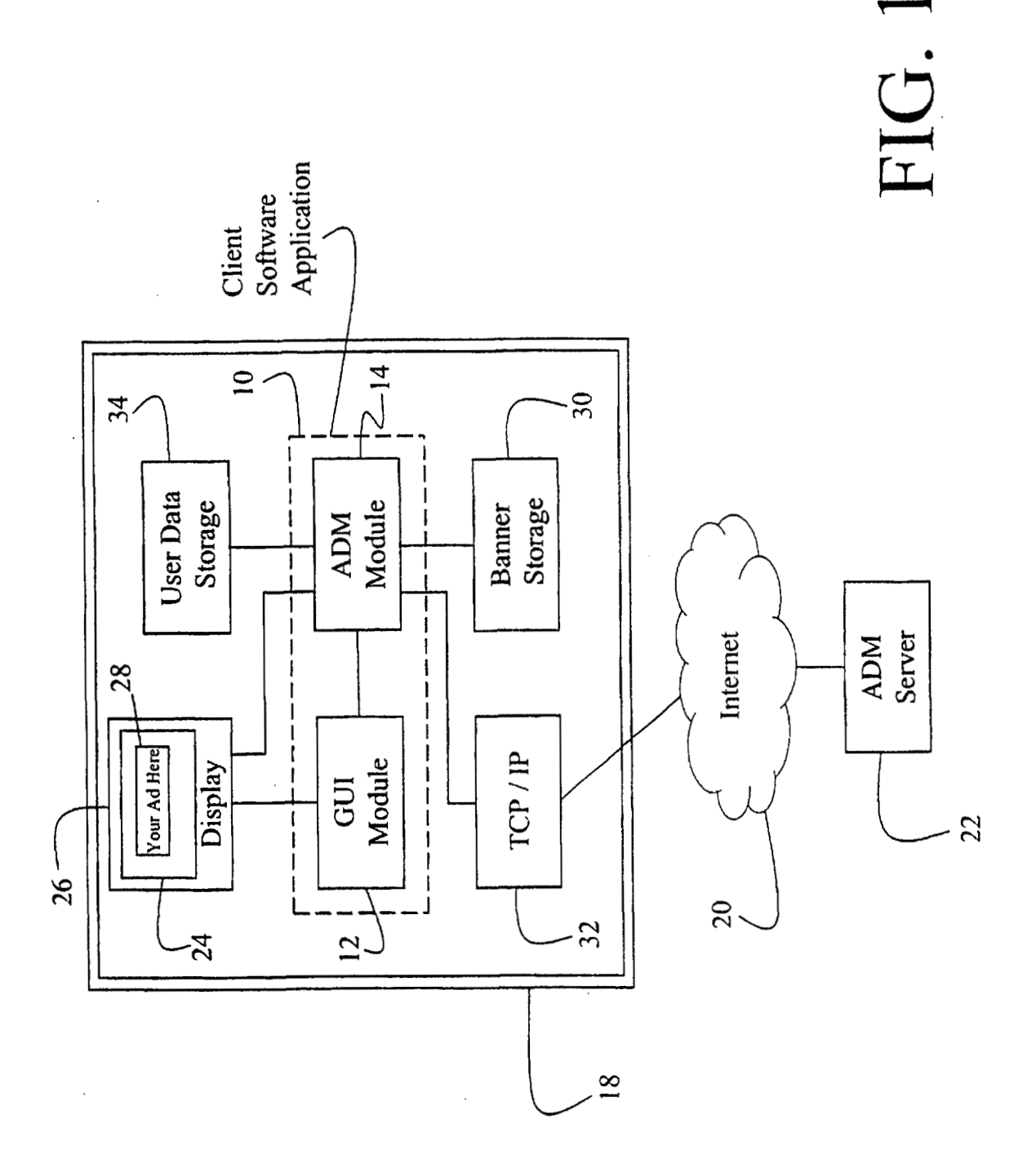

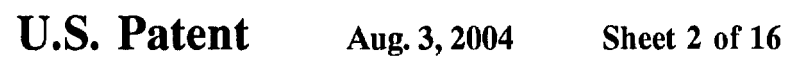

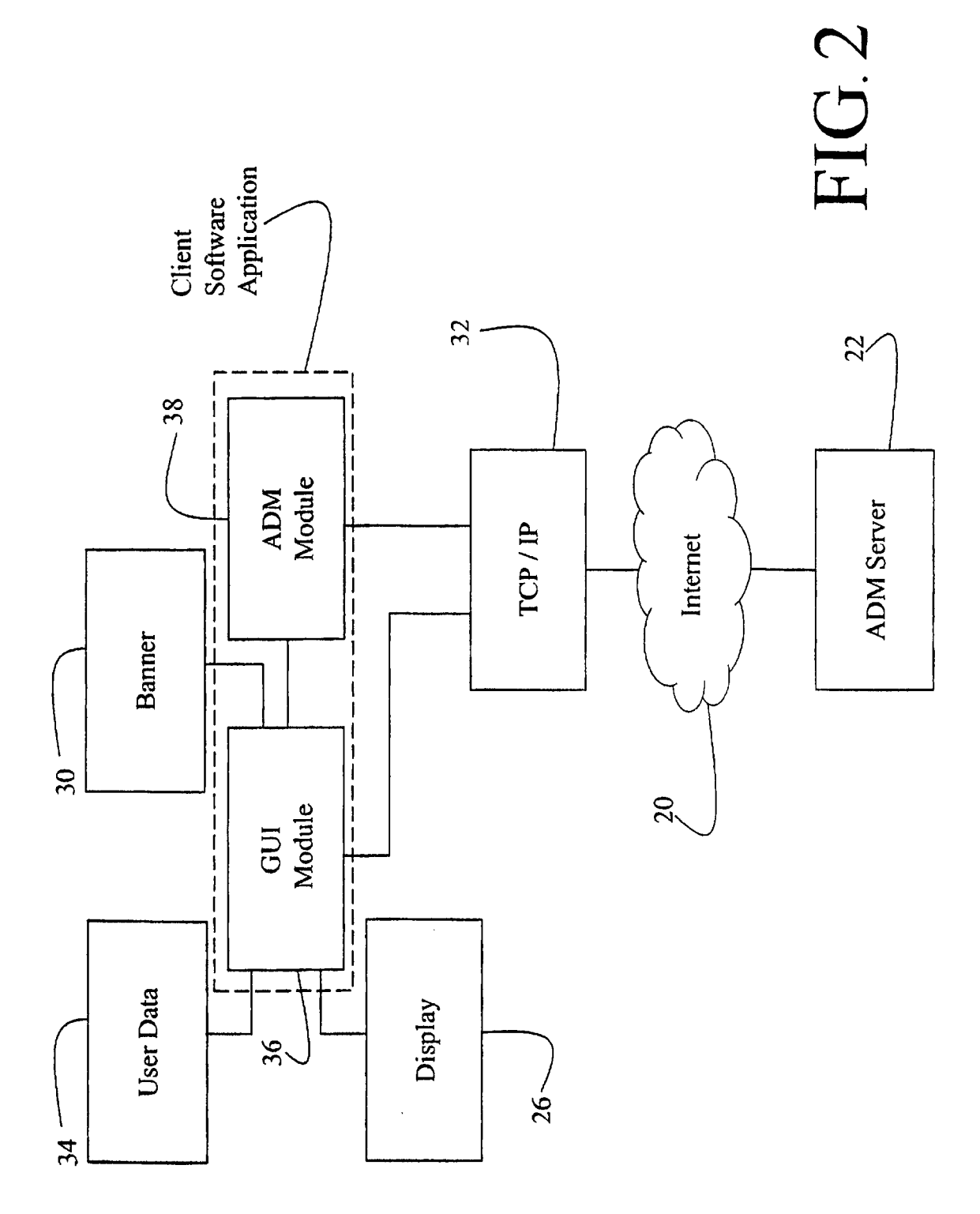

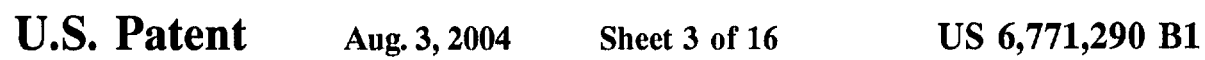

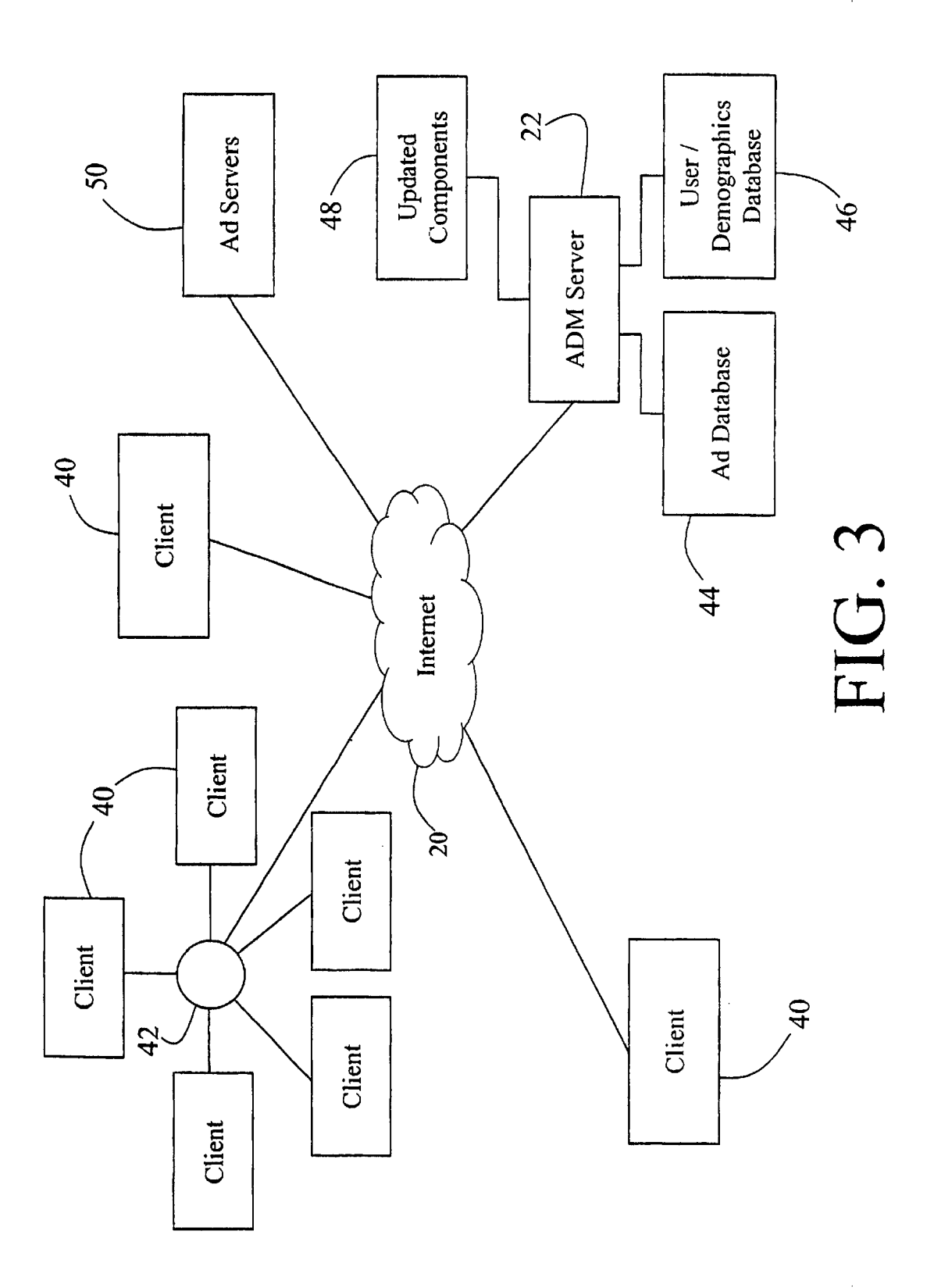

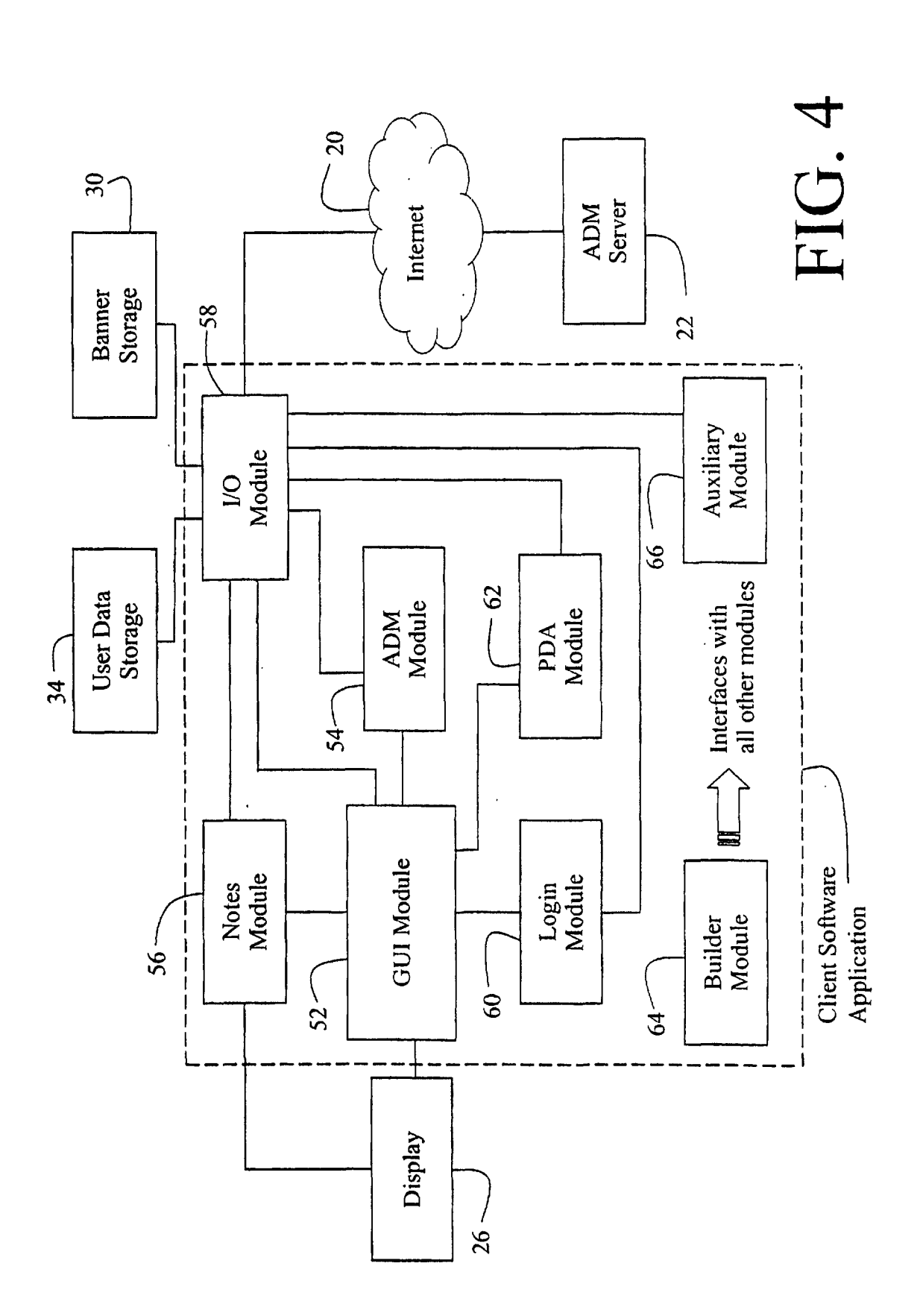

Google Ex. 1005, pg 9

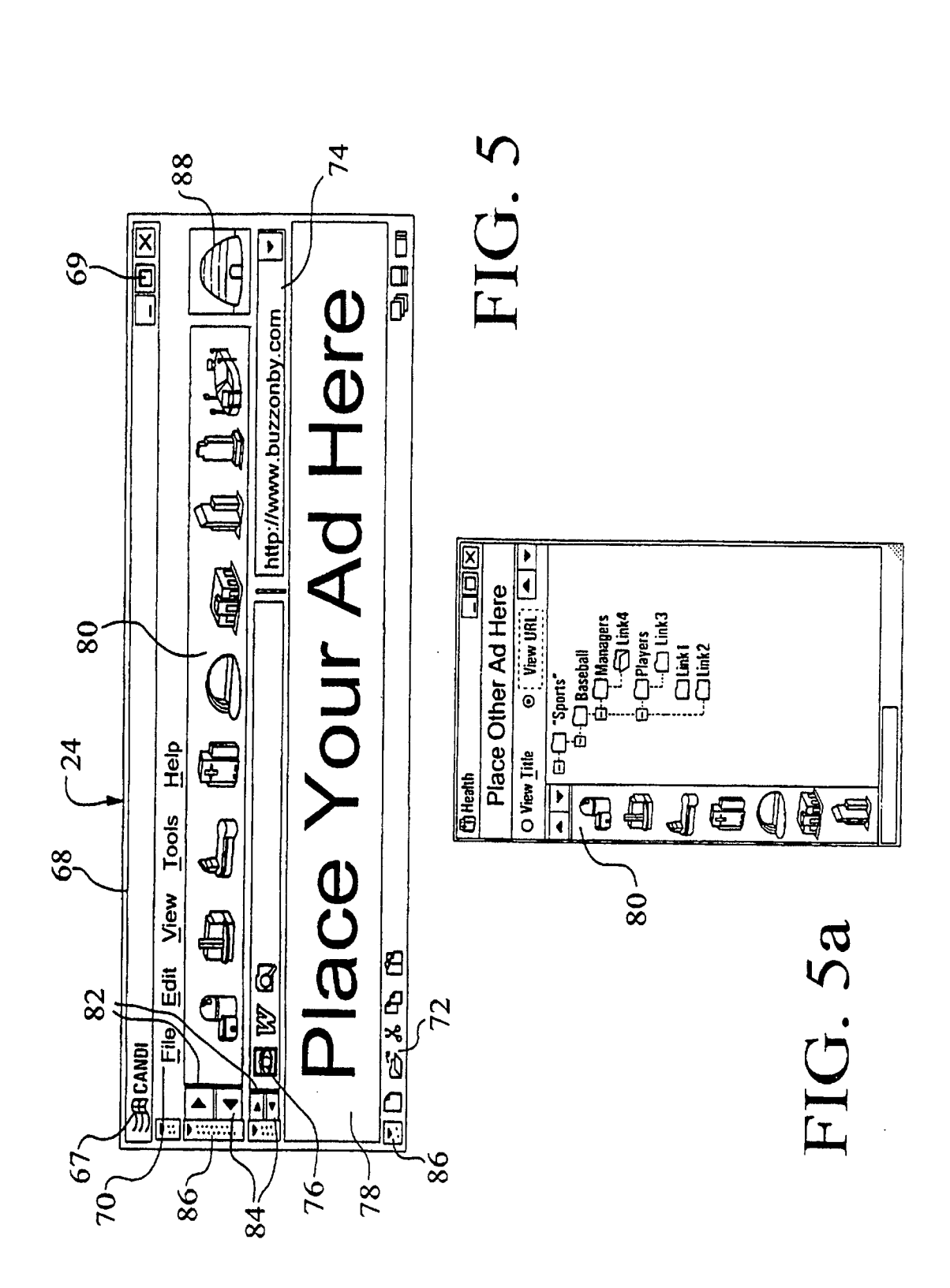

# **U.S. Patent**

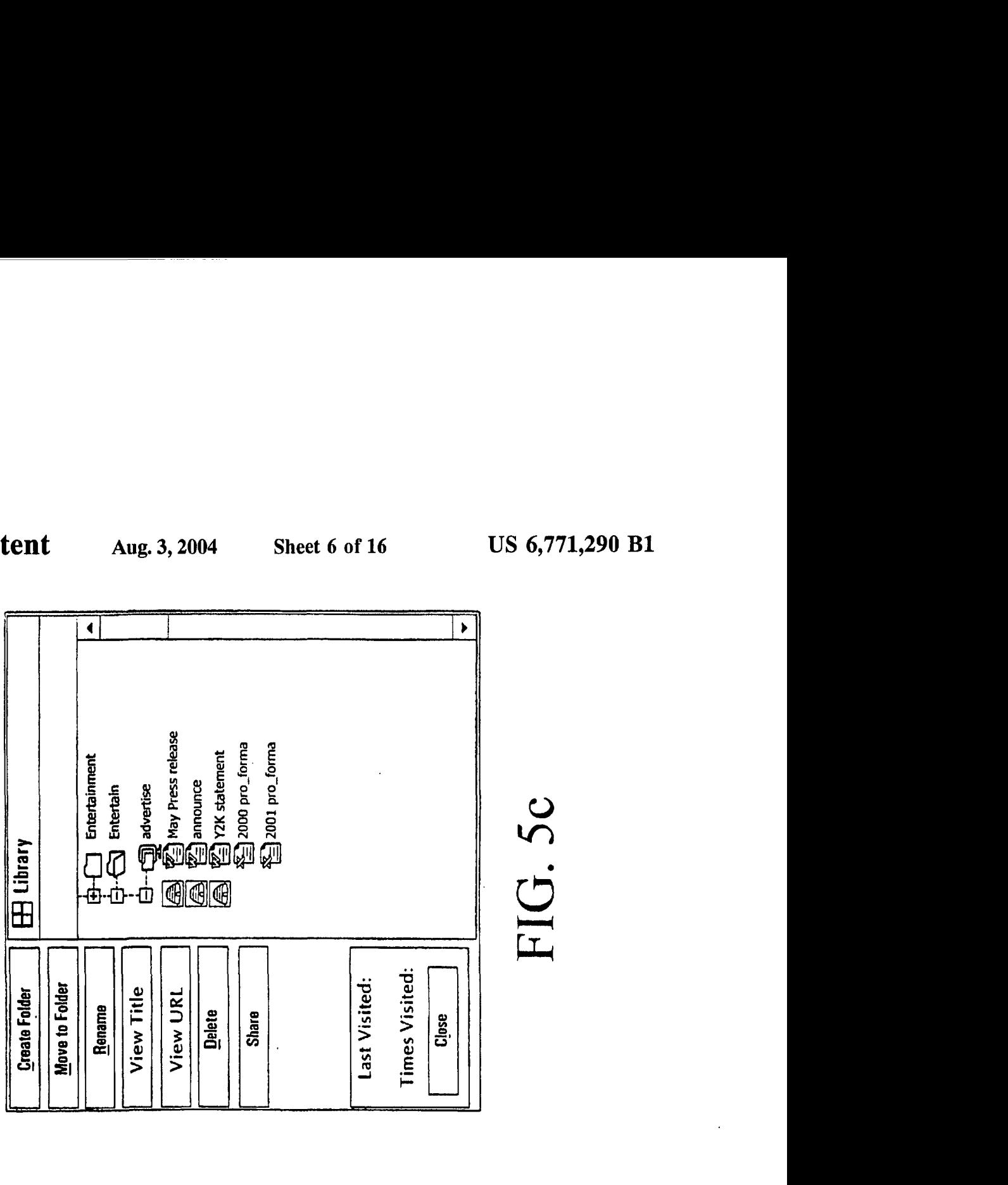

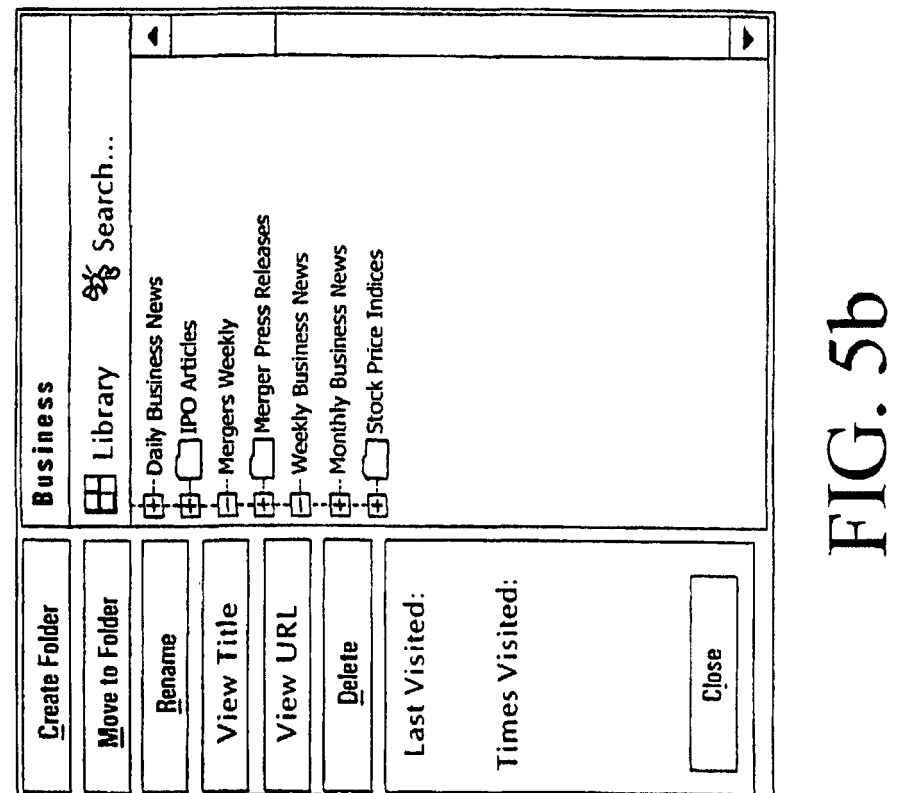

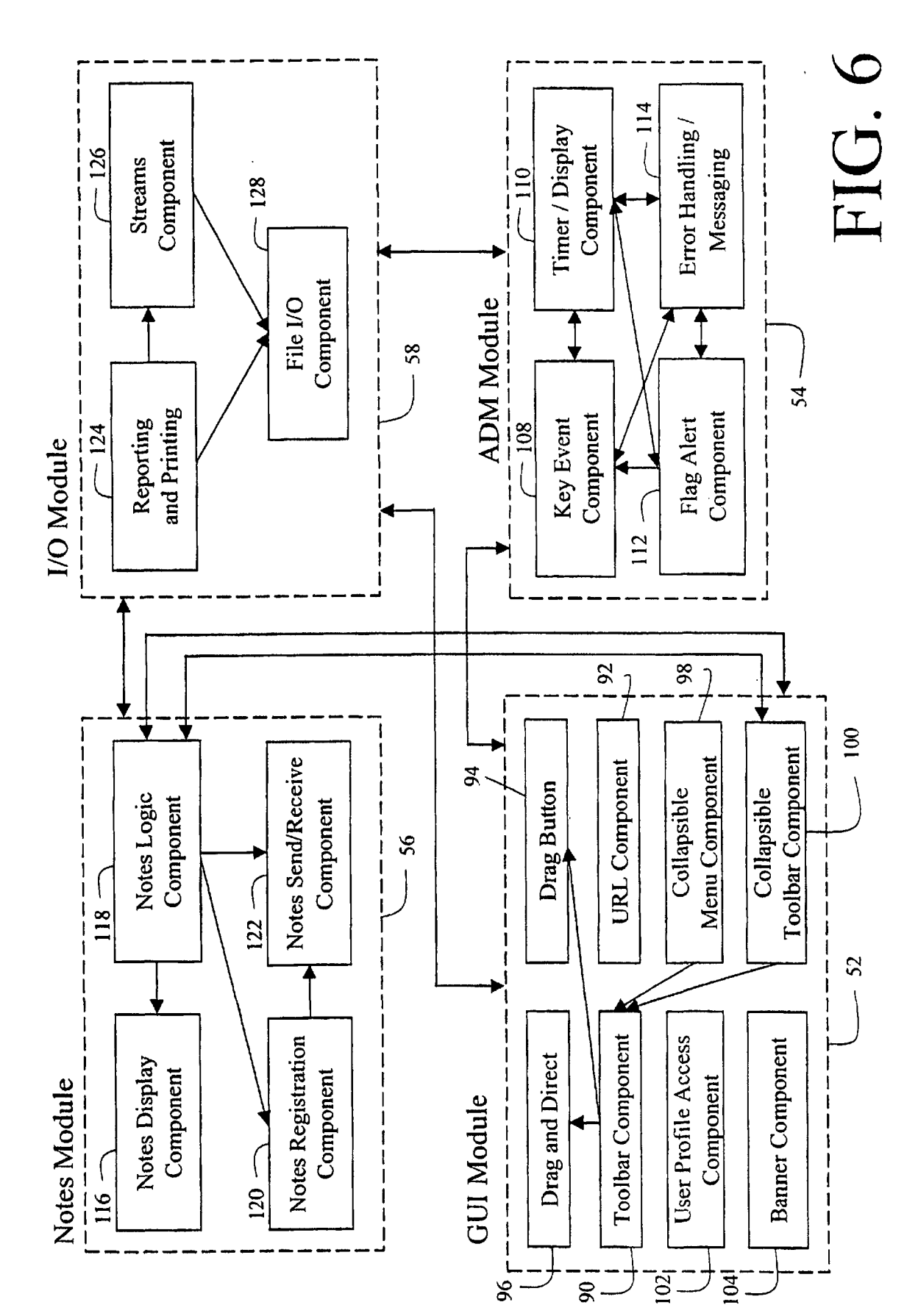

**U.S. Patent** 

# **U.S. Patent**

Aug. 3, 2004 Sheet 8 of 16

US 6,771,290 B1

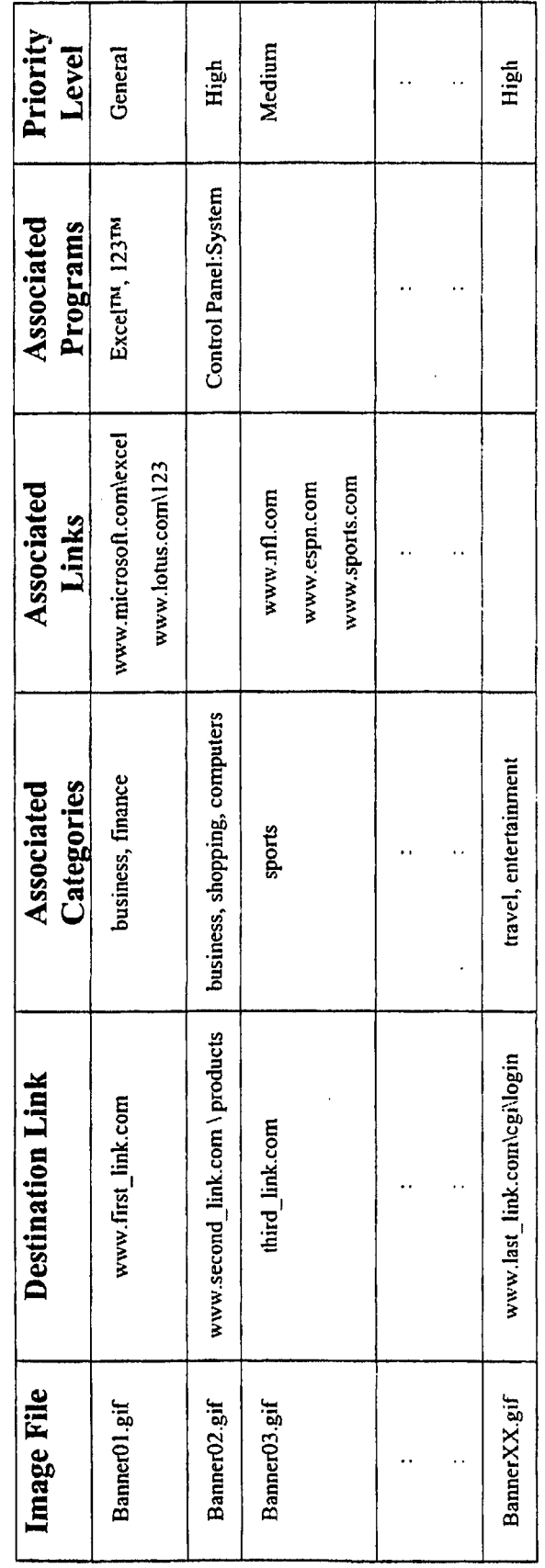

FIG. 7

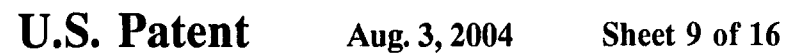

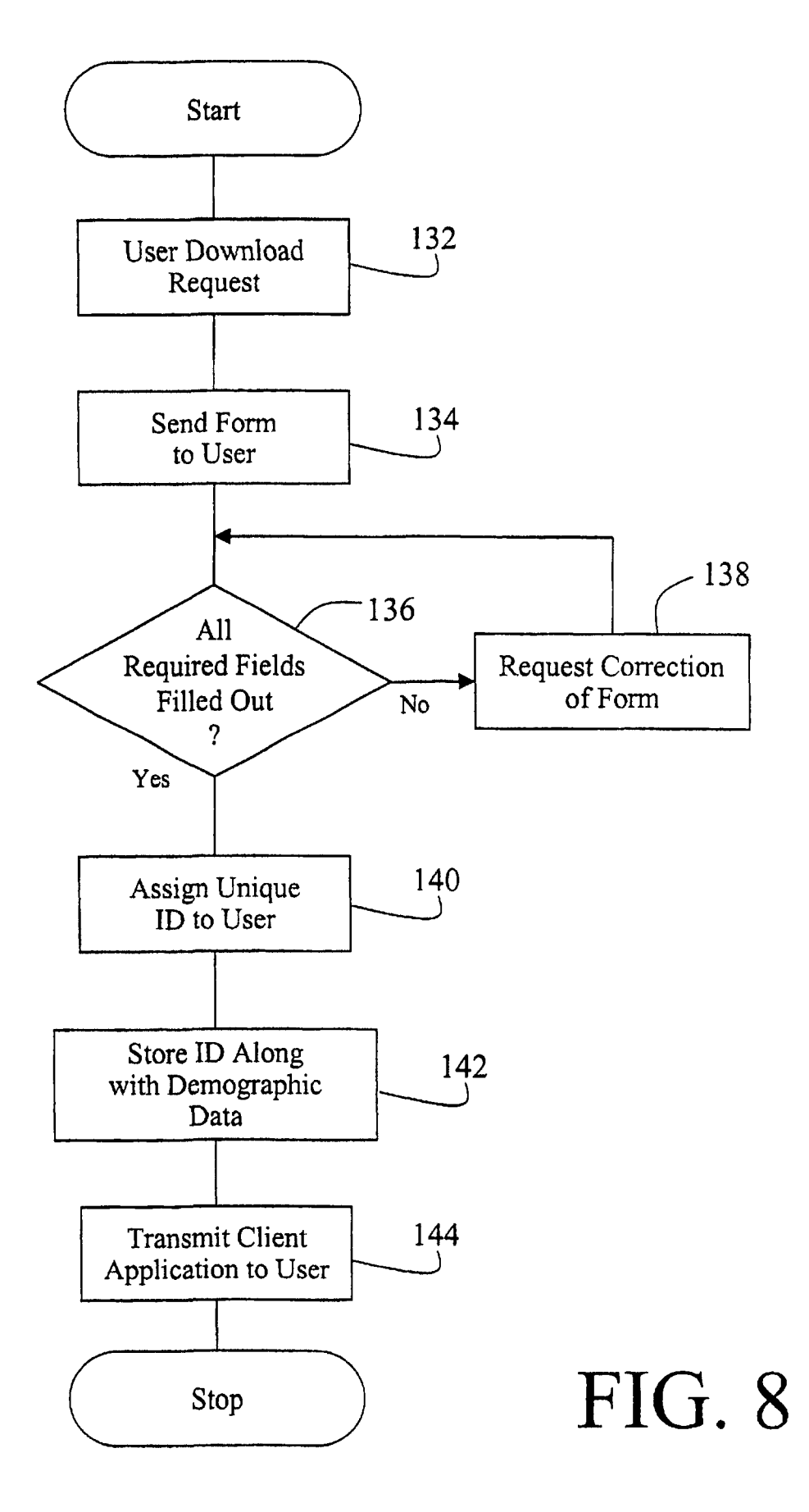

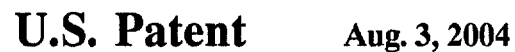

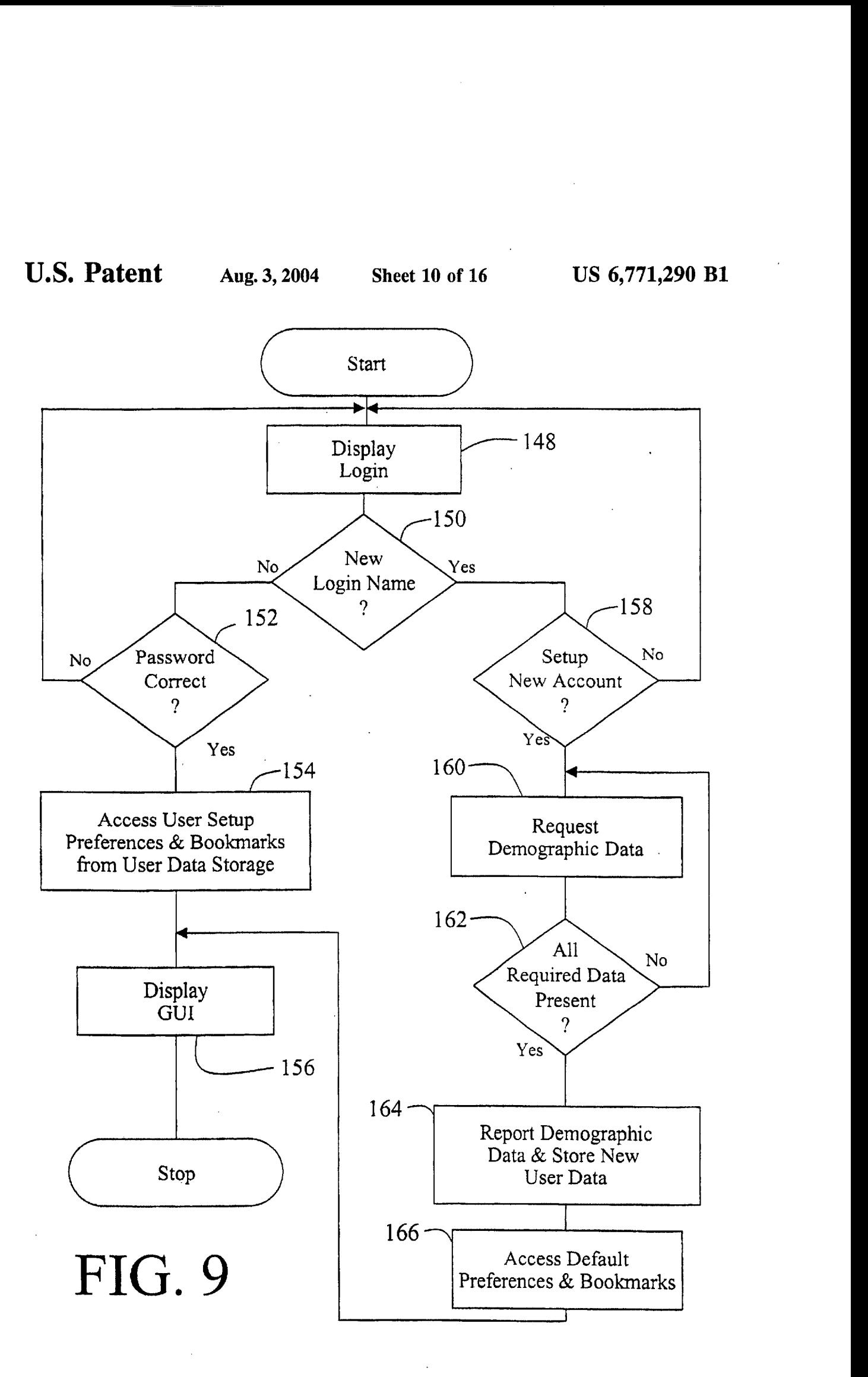

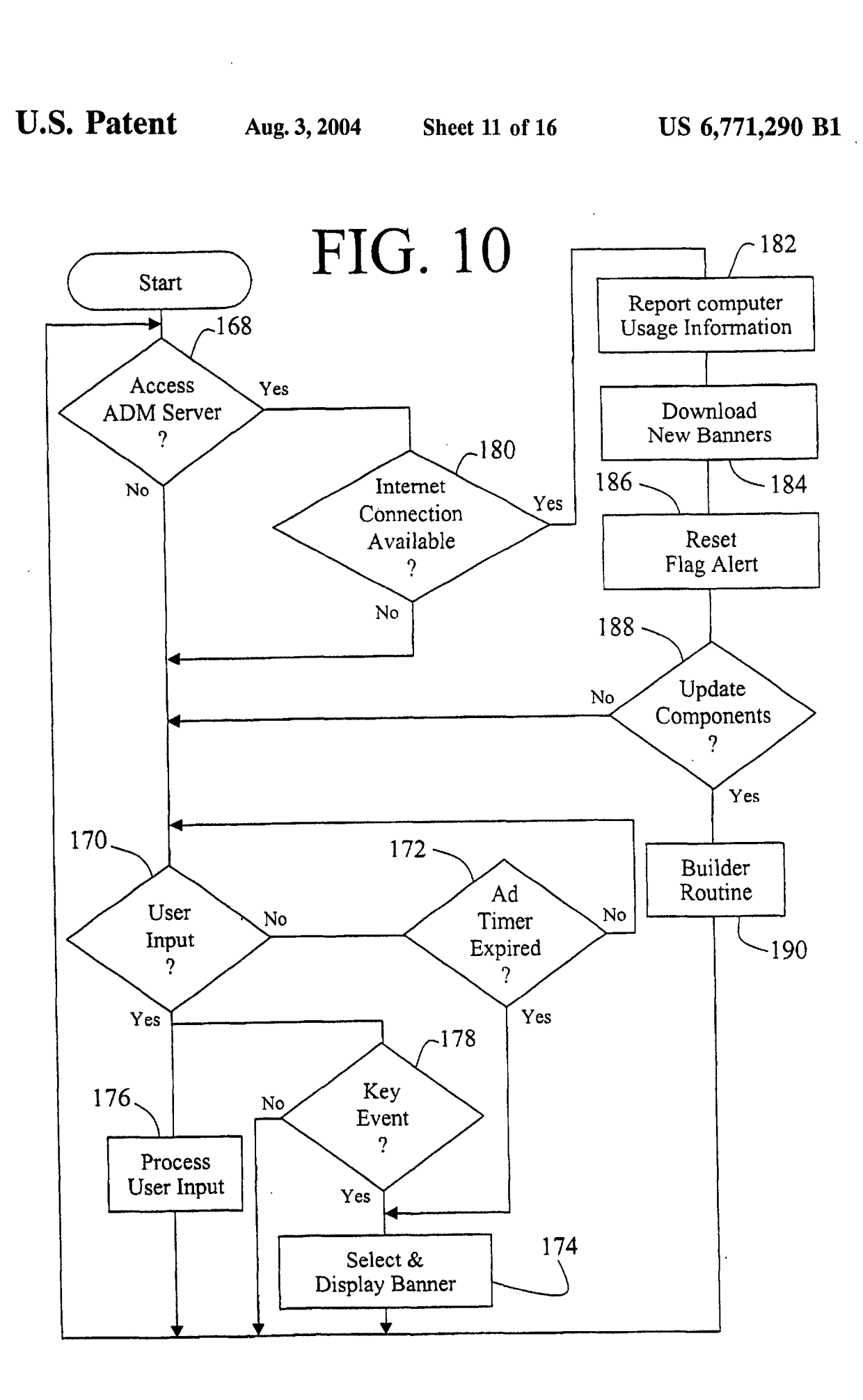

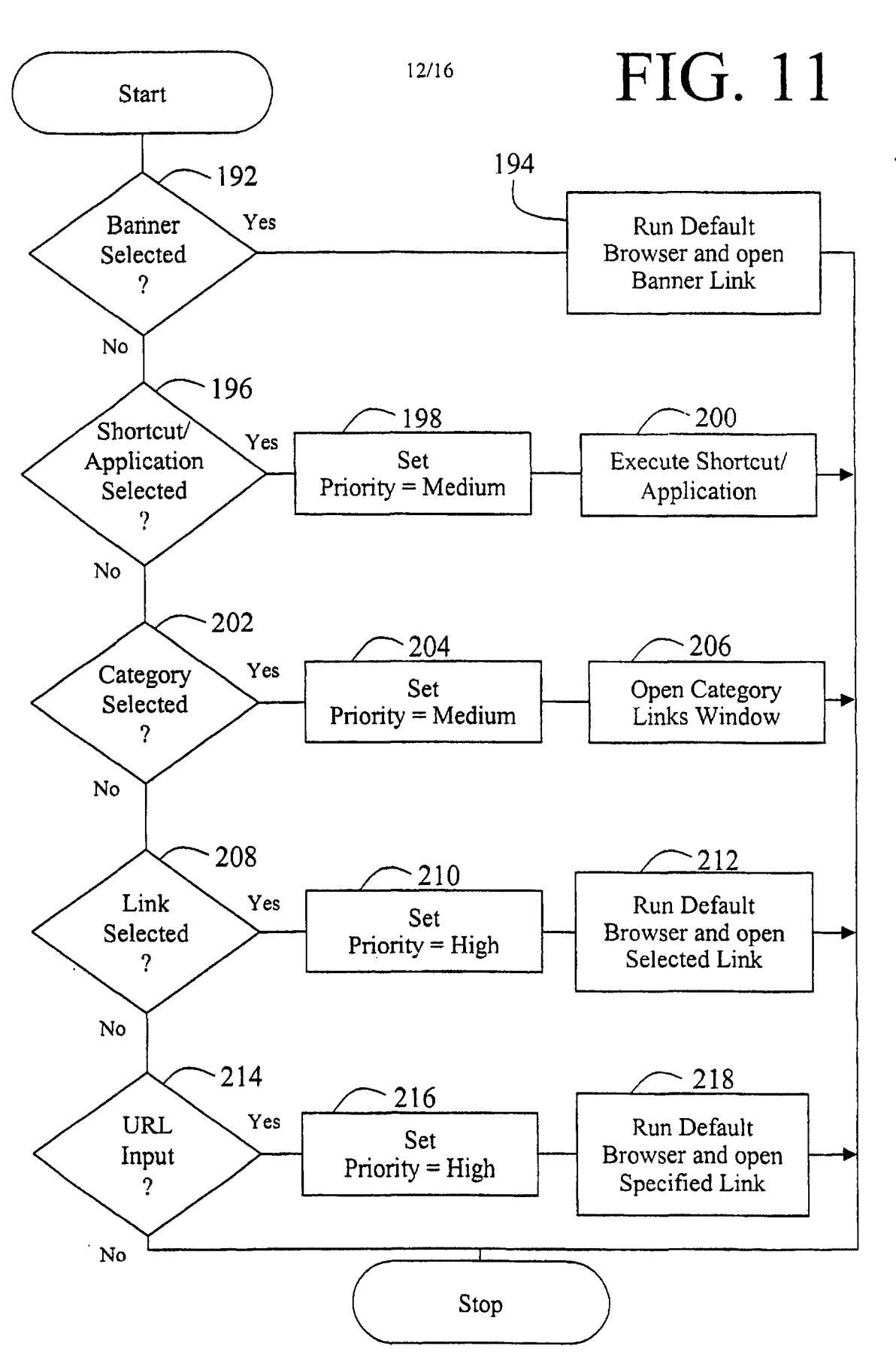

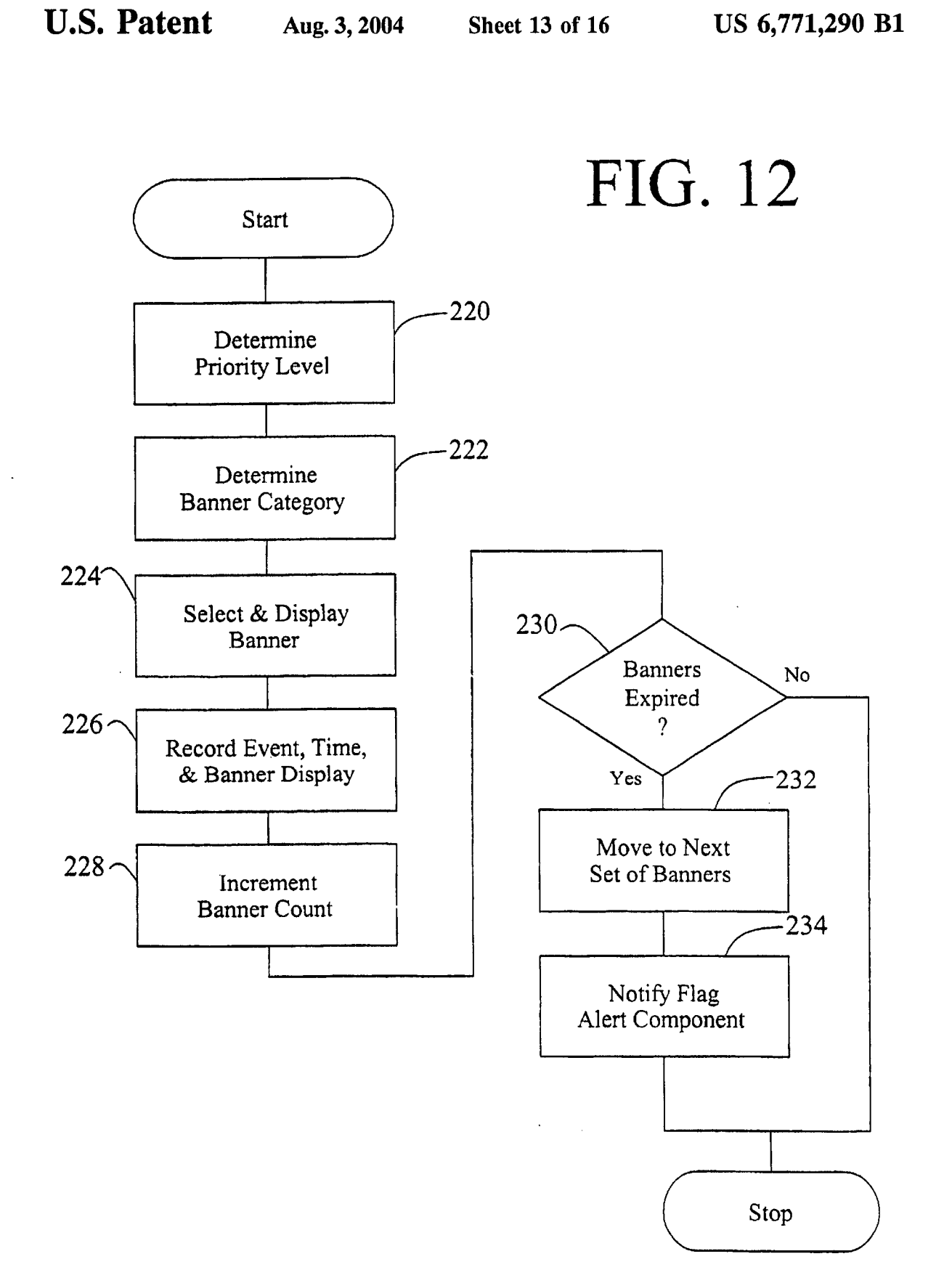

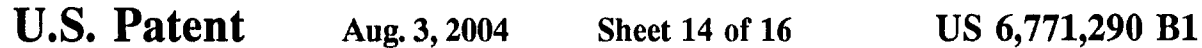

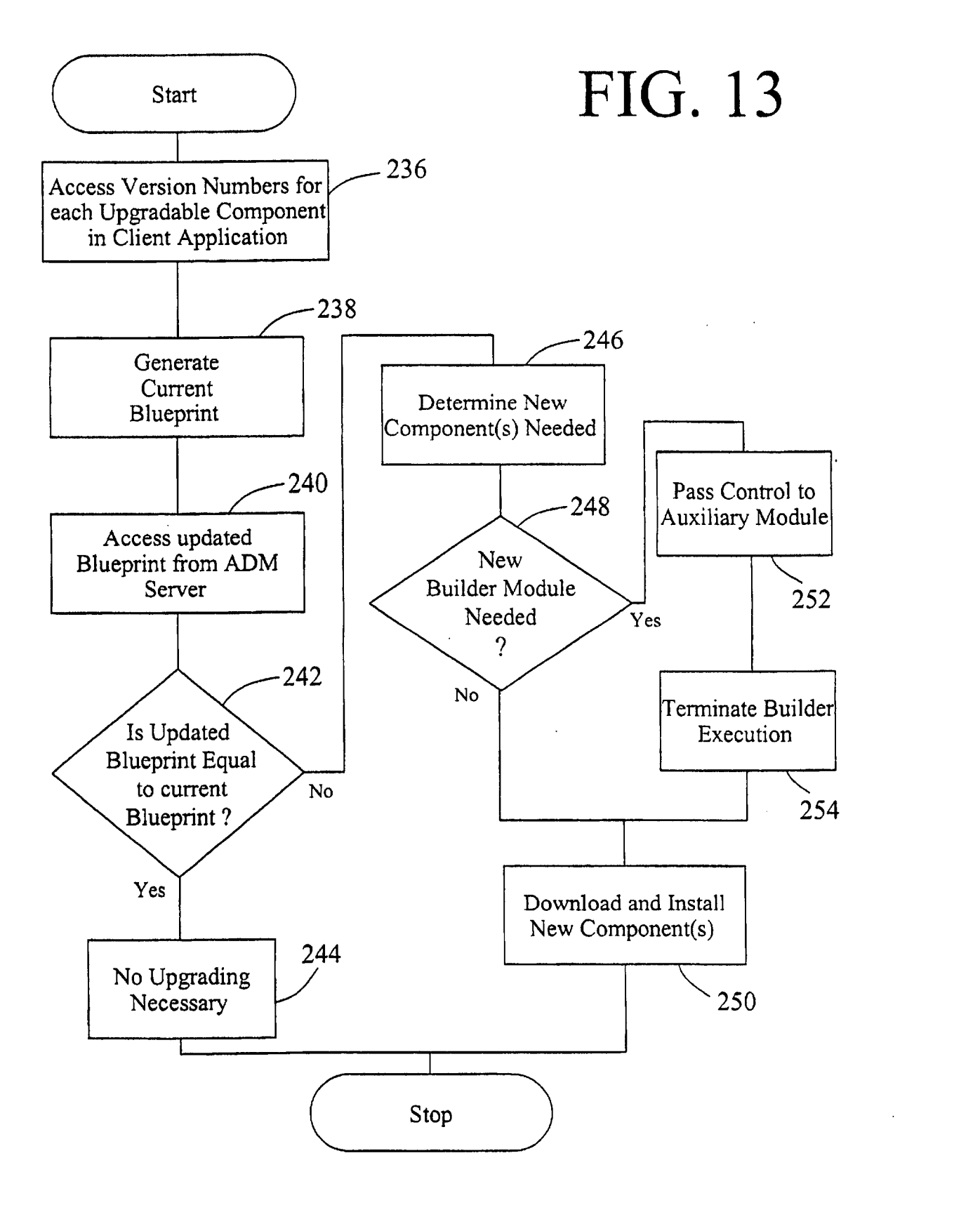

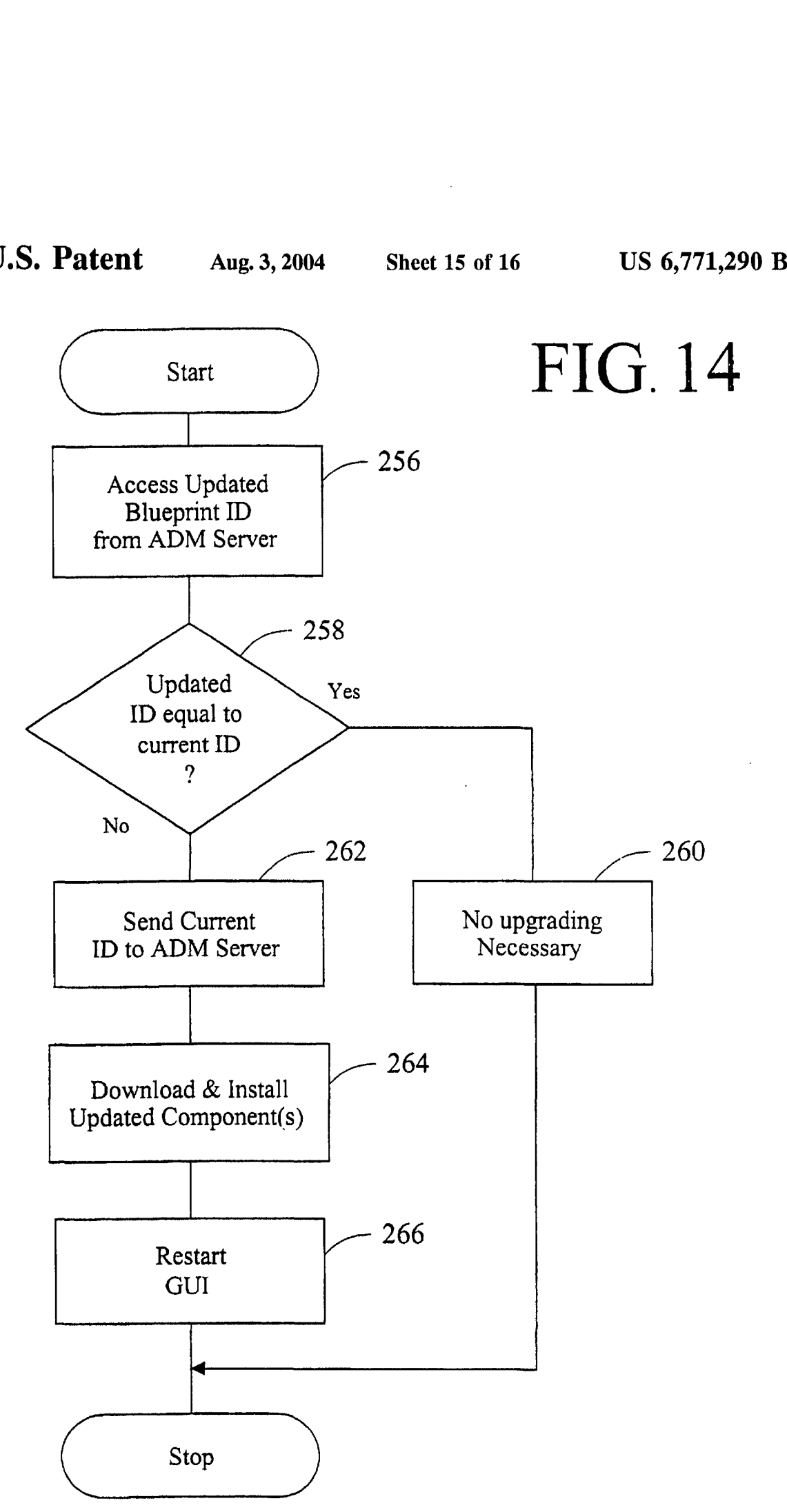

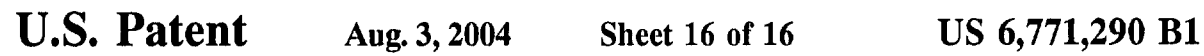

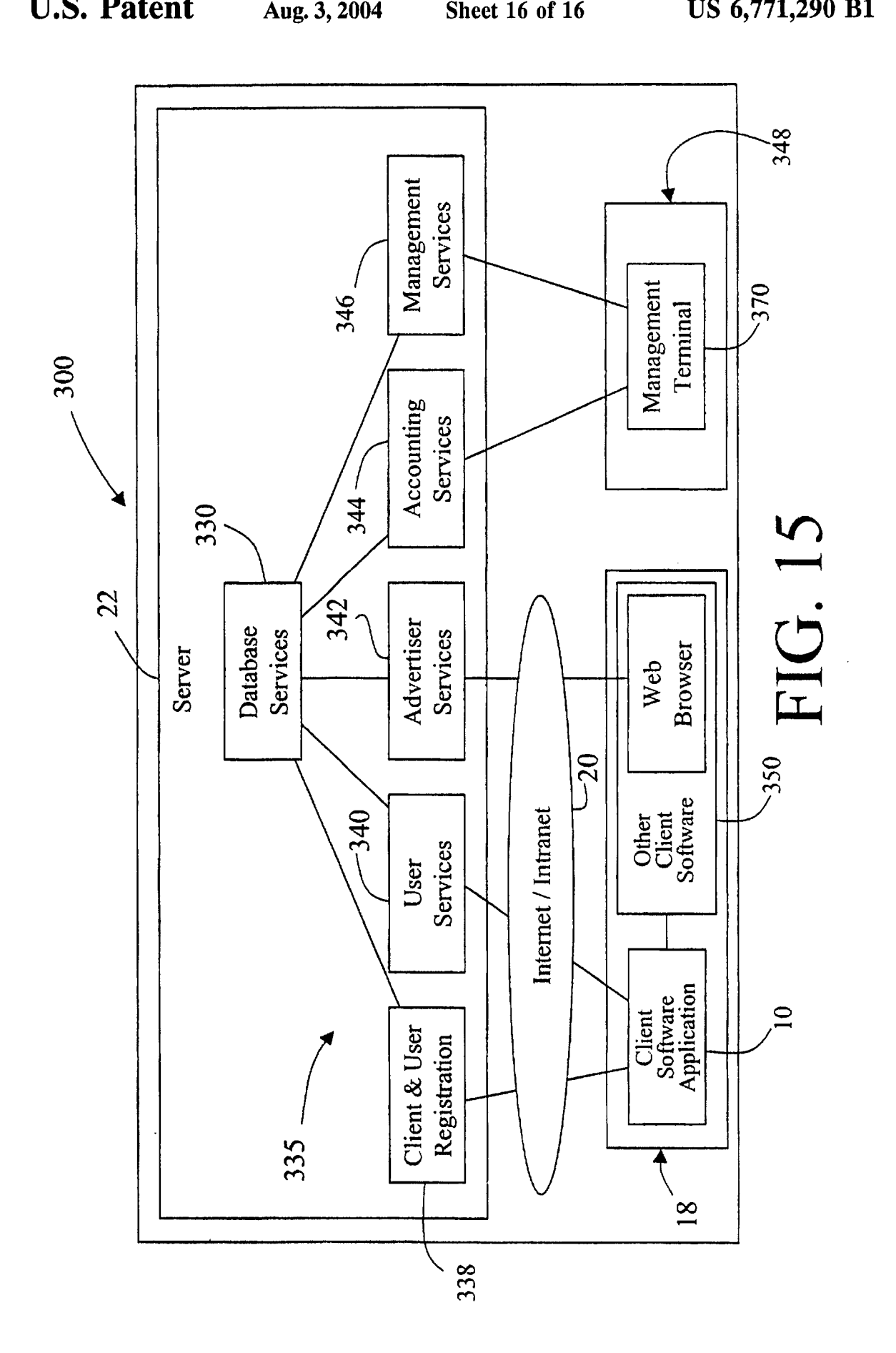

### **COMPUTER INTERFACE METHOD AND APPARATUS WITH PORTABLE NETWORK ORGANIZATION SYSTEM AND TARGETED ADVERTISING**

### **CROSS REFERENCE TO RELATED** APPLICATION

The present application is a continuation-in-part of U.S. patent application Ser. No. 09/118,351, filed Jul. **17,** 1998, now Pat. No. 6,141,010.

### TECHNICAL **FIELD**

This invention relates in general to **user** interfaces for accessing computer applications and information resources and, in particular, to user interfaces that provide advertising obtained over a global computer network such as the Internet. This invention also relates to user interfaces for maintaining, organizing and communicating information accessible to a computer network such as the Internet and, in particular, to **user** interfaces that provide the user with availability to that information in a personalized manner.

### BACKGROUND OF THE **INVENTION**

The continuing expansion of the Internet and other private  $_{25}$ and semi-private networks has led to the now widespread practice of electronic distribution of software to end **users,**  whether as freeware, shareware, or fully paid-up licensed software. Traditionally, freeware programs have generally been small, unsupported single-purpose programs that are of  $30$  limited use. Since no income was derived from these programs, there was little incentive for the creators of this type of software to undertake major development efforts. tising approaches. More recently, however, a new type of free software has To provide demographically-targeted advertising, the emerged which, while free to end users, does provide  $_{35}$  advertiser or distributor of the advertising must ob emerged which, while free to end users, does provide <sub>35</sub> advertiser or distributor of the advertising must obtain income to the creator of the software via advertising incor-<br>demographic data on its end users. Perhaps the of arrangement is in push technology products, such as (HyperText Transfer Protocol). This is sometimes done as a<br>Pointcast<sup>TM</sup>, which permits a user to receive and display prerequisite to allowing the user access to infor

have, on average, much more disposable income to spend on ways, such as demographically or reactively. *An* example of **55** used to identify them. the latter of these is in push technology where the user Various other arrangements have been suggested for requests certain types of information and this request is used obtaining and reporting information about an end us the requested content. Third, the advertising can not only include audio and video elements as well as simple visual

Internet is through the use of links (e.g., uniform resource

locators, known as **URLs)** embedded within web pages. By using embedded links, the advertisements need not be located **on** the same server as the web pages themselves. When the web page is loaded or reloaded, the advertising **<sup>5</sup>**server is accessed to obtain **a** new advertisement which is incorporated into the web page displayed on the user's screen. These advertisements are simple graphical images (such as animated gifs) that are retrieved from the advertising server along with an associated link to additional information about the advertised product or service. While this  $10<sup>1</sup>$ permits new advertising to be displayed each time **a** web page is loaded or refreshed, and while this allows geographically unlimited advertising, it at most permits targeting of the advertisement based upon the type of information contained in the web page. Moreover, access to **a** new advertisement is only available during the period of time that the client computer is connected to the Internet.

Currently-available computer programs that incorporate advertising into their user interface include the necessary <sub>20</sub> programming built into the software itself. That is, the various parameters relating to the presentation of the advertisement is pre-determined and programmed into the software. These parameters may include such things as where on the screen the advertisement is displayed, the display size, **25** the duration of display, the number of times a particular advertisement is displayed, the conditions under which a particular advertisement is to be displayed, the type of action taken upon a user clicking on the advertisement, and *so*  forth. One problem with these currently available programs is that these parameters can only be changed by replacement of the entire program with an updated, revised version, making it difficult to respond to desired changes in adver-

porated into the software. This is of benefit both to the end mon way to acquire demographic data regarding users via<br>user and advertiser, as the end user obtains useful software the Internet is to request the information user and advertiser, as the end user obtains useful software the Internet is to request the information using a form written at no cost and the advertiser gets advertising exposure for its in html (HyperText Markup Languag at no cost and the advertiser gets advertising exposure for its in html (HyperText Markup Language) and provided to the products or services. One well known example of this type  $_{40}$  user over the World-Wide Web (WWW us products or services. One well known example of this type <sub>40</sub> user over the World-Wide Web (WWW using http of arrangement is in push technology products, such as (HyperText Transfer Protocol). This is sometimes done as a Pointcast<sup> $\pi$ </sup>, which permits a user to receive and display prerequisite to allowing the user access to information broadcasted information over the Internet. Using this resources or download software from a particular w resources or download software from a particular web site.<br>While authentication of demographic information obtained software, new advertising is periodically received along While authentication of demographic information obtained<br>with various requested types of news information (e.g., <sub>45</sub> this way is difficult and rarely done, it has b financial, business, sports) and **is** stored locally on the **user's** end users typically provide accurate demographic data in computer for later retrieval and display by the program. return for free download access to software. Furthermore, The new advertising medium provided by the Internet has studies have shown that while people are concerned about a number of significant advantages for advertisers. First, the privacy issues and, in particular, do not wish privacy issues and, in particular, do not wish to provide specific information that identifies them (such as their name, users of the software within which the advertising is placed  $50$  specific information that identifies them (such as their name, have, on average, much more disposable income to spend on address, or Social Security number) products and services than the average **user** of other tradi- mind providing demographic information, nor do they mind tional advertising media, such as television or print. Second, monitoring of their computer usage as long as their usage is the advertising can, in some instances, be targeted in various not associated with any specific information that could be

obtaining and reporting information about an end user over to select the type of advertisement sent to the user along with a computer network such as the Internet. For example, U.S. the requested content. Third, the advertising can not only Pat. No. 5.724.521 to Dedrick discloses include audio and video elements as well as simple visual *60* tising system in which a user profile is created and transelements, but can also be interactive. For example, by ferred to a metering server where it is used along with other clicking on the advertisement, the user can be provided with end user profiles to charge advertiser's acc clicking on the advertisement, the user can be provided with end user profiles to charge advertiser's according to a additional information about the advertised products or consumer scale. The profile data is also used by consumer scale. The profile data is also used by the metering services and can even be given the opportunity to purchase server to select advertisement titles that are sent to the end<br>the products or services electronically.<br>65 user for viewing at the request of the end user. When a for service or services of the end user. When a user **requests** an advertisement, the metering server sends the One of the most common methods of advertising via the requests an advertisement, the metering server sends the ternet is through the use of links (e.g., uniform resource advertisement to the end user, charges the advertise provides the advertiser with profile data on that end user. The system can include client-side software which acquires and compiles information concerning the **user's** interaction with the advertising or other content provided by the metering server.

US. Pat. No. **5,732,218** to Bland et al. discloses a system for gathering data concerning an end-user's access to information resources and reporting the data back to the servers that contain the information resources. Data gathering at the client is accomplished using an applet, plug-in, or other *10*  browser extension that acquires the data and then reports that data to those servers accessed by the client, either periodically or in response to a specific request by the servers. In this way, the servers being accessed for their information resources get reported back to them information concerning the end-user's **use** of that information. Limited *15*  demographic information (e.g., time zone, locale, client hardware) can be included in this reporting as well. *5* 

One of the disadvantages of prior art systems that acquire data regarding an end-user's computer usage is that they are **20**  generally limited to gathering information concerning only certain limited **uses** of the computer. For example, in Bland et al., the focus of the gathering and **use** of end-user data is in the **user's** interaction with web pages, whether over the Internet or otherwise. Similarly, in Dedrick, the compilation *25*  of data is directed to interaction between the end-user and the advertising or other content provided by the metering server itself. By limiting the reported data in this manner, it is difficult to develop accurate profiles for the individual **users** that are **useful** in targeting the advertising. **30** 

U.S. Pat. No. **5,347,632** to Filepp et al. discloses a reception system in which both user demographics and individual system usage information can be used to target advertising. However, this information is used to select which advertisements are to be placed into an advertisement <sub>35</sub> queue from which advertisements are then accessed, apparently in the order in which they were placed in the queue. **Thus,** this system permits targeting of advertising generally, but does not provide real time targeting of advertising based upon user actions.

Internet users typically employ browser applications and related technologies in order to access the WWW, and to locate and view files, documents and audio/video clips. Exemplary browser applications include Opera by Opera Software, Netscape Navigator, Netscape Communicator **4.6 45 40**  and Microsoft Internet Explorer 5.0. Browser applications are loaded onto a **user's** computer, and then can be used for communication over networks using protocols such as that utilized by the WWW. Browsers are useful for accessing desired files and web sites, and also have the capability of **<sup>50</sup>** storing information regarding visited or favorite web sites on the user's computer. However, it has been common practice for browsers to be employed by the **user** for fairly limited purposes, such as for accessing information. Certain applications, such as Windows **NT** 4.0, allow a **user** to *<sup>55</sup>* receive and store electronic information on a limited network system. However, the usefulness and flexibility of such systems are severely limited, because each browser installation traditionally has been independent of other browser installations to which a user has access. Thus, information 60 within one browser is not easily transportable to the other browser.

Except as may be explicitly indicated otherwise, the following definitions shall apply:

browser-A program that can communicate over a net- *<sup>65</sup>* work using http or another protocol and that can display html information and other digital information.

- client computer-A computer that is connected to a network (including computers that are connected only occasionally to the network such as, for example, by a modem and telephone line) and that can be used to send requests for information to other computers over the network.
- computer-An apparatus having a processing device that is capable of executing instructions, including devices such as personal computers, laptop computers, and personal digital assistants, as well as set top television boxes, televisions, radios, portable telephones, and other such devices having a processing capability.
- computer usage information-Data concerning a person's use of a computer, including such things as what programs they **run,** what information resources they access, what time of day or days of the week they use the computer, and so forth.
- data set-A group of data items; for example, links, keywords, or entries in an address book.
- display object-Data capable of display by a computer, including graphical images as well as multimedia presentations or other display data that includes audio in addition to visually-perceived data.
- file-Any digital item, including information, documents, applications, audio/video components, and the like, that is stored in memory and is accessible via a file allocation table or other pointing or indexing structure.
- graphical image-Visually-perceived data stored in **<sup>n</sup>** graphic format (e.g., jpeg, gif, bmp, tiff, pcx, etc.), including electronically-reproduced photographs, graphics, animations, icons, and textual messages.
- information resource-A source of information stored on a server or other computer that is accessible to other computers over a network.
- keyword-A textual data item used in locating related sources of information
- link-Adata item that identifies the location or address of a program or information resource. A **URL** is a link, as is a path and filename of an information resource
- network-A system having at least two computers in communicable connection, including intranets, personal networks, virtual private networks, and global public networks such as the Internet.
- non-volatile data storage device-A memory device that retains computer-readable data or programming code in the absence of externally-supplied power, including such things as a hard disk or a floppy disk, a compact disk read-only memory **(CDROM),** digital versatile disk DVD), magneto-optical disk, and so forth.
- profile-User-specific information relating to an individual using a computer.
- program component-A set of instructions stored in a file in computer-readable format, whether as object code or source code, and whether written in a compiled language, in byte code (such as Java<sup>TM</sup>), or in a scripting or other interpreted language.
- program module-One or more related program components.
- program-One or more related program modules.
- reactively-In response to some type of user input, such as a mouse click on a particular **user** application or on a link to an information resource
- server-A computer on a network that stores information and that answers requests for information.

 $\tilde{\mathbf{z}}$ 

software application-A program and associated libraries and other files; for example, a word processing application, a spreadsheet application, or a personal information management application.

### **SUMMARY OF** THE INVENTION

In accordance with one aspect of the present invention there is provided an apparatus for use by a computer to provide a user of the computer with access to information resources via the Internet or otherwise. The apparatus com- $10$ prises a non-volatile data storage device with first and second program modules stored on the non-volatile storage device. The first program module is operable upon execution to display a graphical user interface comprising a window separated into a number of regions, with a first one of the  $_{15}$ regions including a number of user-selectable items, at least some of which are each associated with a different data set. The data **sets** are each representative of a different category of information (e.g., financial, news, sports, etc.) and each of the data **sets** comprise a number of user-selectable links to different information resources. For example, the data sets can be groups of related URIs, whereby the information resources comprise web pages accessible via the Internet. **A**  second one of the regions comprises an information display region which can display such things as banner advertisements. The second program module is operable upon execution to select informational data to be displayed in the information display region. The first program module is operable in response to selection of a first one of the links to provide the **user** with access to its associated information resource and to notify the second program module of the selection of that first link. The second program module can be operable in response to notifications from the first program module to select the informational data to be displayed from among a larger amount of informational data, and the  $35$ second program module can be further operable to store statistical data regarding the display of the selected informational data. **This** permits targeting of banner advertisements based upon the type of link (financial, news, sports, etc.) selected by the **user,** the software applications clicked on by the **user,** and other network accessible files accessed by the **user.** 

**In** addition, the apparatus further includes user specific maintenance and organization of that user's individual files and resources represented by the user-selectable links contained within the first program module, in order that an individual user can gain access to those files and resources from a computer having network access, or that multiple **users** can gain access to individual files stored on the same computer. Preferably, this is accomplished by storing a user 50 profile and user library on a server connected to the network. Then, when a **user** runs the first program module, it identifies the user and connects to the server to access that **user's**  profile and library, with the profile being used to specify that individual's user-selected links to be displayed in the first region and the library being used to store these individual files and resources that the user wishes to be able to access from anywhere on the network. Furthermore, either of the two program modules can be disabled, and instead of using both modules, the **user** can **use** either of the modules individually and independently.

In accordance with another aspect of the invention, there is provided a computer-readable memory for use by a computer to provide a user of the computer with an automatically-upgradeable software application. The computer readable memory comprises a non-volatile data storage device and a program that is separated into a plurality of

program modules that are stored on the non-volatile data storage device. Some or all of the program modules have at least one version identifier associated with them. One of the program modules is operable upon execution to access the stored version identifier(s) and at least one updated version identifier from a server via a network, including a global public network such as the Internet. These updated version identifier(s) represent updated program modules accessible from a server via the network. This program module is further operable to download one or more updated program modules when the stored version identifier and the updated version identifier are different, with the updated program module(s) replacing one or more of the program modules. In this way, software upgrades can be carried out automatically without any user action required. Also, upgrading can be accomplished without having to download and install the entire software package. Preferably, the computer-readable memory is such that software can be updated even if multiple **users** have access to individual files stored on the same computer. Such updated software can be provided for the computer itself, or for selected users of that computer.

In accordance with another aspect of the present invention, there is provided a computer-readable memory for **use** by a computer that provides a software developer/ distributor with an efficient mechanism for distributing software via a network. The computer readable memory comprises a non-volatile data storage device and a program that is separated into a plurality of program modules that are stored on the non-volatile data storage device. Some or all **30** of the program modules have at least one version identifier associated with them. One of the program modules is operable upon execution to access the stored version identifier(s) and at least one updated version identifier from a server via a network, including a global public network such as the Internet. These updated version identifier(s) represent updated program modules accessible from a server via the network. This program module is further operable, if desired, to download one or more updated program modules when the stored version identifier and the updated version **<sup>40</sup>**identifier are different, with the updated program module(s) replacing one or more of the program modules. In this way, software upgrades can be carried out, either as desired and requested or automatically without any user action required. *Also,* upgrading can be accomplished without having to **<sup>45</sup>**download and install an entire software package. Preferably, the computer-readable memory is such that software can be updated even if different users have access to individual files stored on the same computer. Alternatively, rather than replacing its own program modules, the program can be operable to handle distribution and upgrading of a separate software application using version identifiers for the various modules of the software application. Also, rather than comparing version identifiers at the client computer, this comparison can be carried out at the server, with the necessary **<sup>55</sup>**upgraded modules then being downloaded to the client computer. Thus, new software can be distributed to a **user,**  software updates can be provided to a user (e.g., applications and anti-virus software), and software maintenance can be carried out. This, provides third party software developers/ **<sup>60</sup>**distributors with a distribution tool to distribute, upgrade, service and maintain their software.

In accordance with another aspect of the invention, a method is provided for supplying demographically-targeted advertising to a computer user. For computer **users** who **<sup>65</sup>**share a computer, each user is provided personalized, demographically-targeted advertising. The method includes the steps of

- network such as the Internet,
- permitting a computer user to access the server via the computer network,
- includes information specifically provided by the user information, and also can include information gathered
- providing the user with download access to computer concerning the user's utilization of the computer, and periodically requests additional advertising content,
- 
- identifier uniquely identifing information sent over the computer network from the computer to the server,
- associating the unique identifier with demographic infor-
- 
- 
- puter usage information recorded by the software from
- 

an information display region. The program is also operable to select and display informational data (such as a banner

- a category identifier that indicates a category of information **10** which the associated display object relates, **50** of locations and a wide number of devices. wherein the program is operable in response to receiving user input relating to one of the categories of BRIEF **DESCRIPTION** OF THE **DRAWINGS**  information to display in the information display region
- a software application identifier that identifies a software elements, and:<br>application that may be accessible to the user via the  $\frac{1}{N}$  of  $\frac{1}{N}$ . to user selection of the software application to usplay<br>in the information display region a display object 60<br>associated with the selected software application.<br>FIG. 2 is a block diagram of second embodiment that is<br>exiden

tising since the program can respond to user interaction with a modified form of that shown in FIG. 1; the computer to determine whether the input relates to a particular category of information and, if so, can select 65 ing use of the server shown in FIG. 1; advertising related to that category of information. **In**  addition, these identifiers can work independently from, or These identifiers permit real time, reactively-targeted adver-

providing a server that is accessible via a computer in conjunction with, demographic information previously supplied by the user.<br>The present invention, in yet another aspect, provides a

computer-readable memory for presenting a user with an integrated, customized graphical user interface for use in acquiring demographic information about the user (which  $\frac{1}{2}$  integrated, customized graphical user interface for use in conjunction with a network, such as the Internet. The includes information specifically provided includes information specifically provided by the user<br>in response to a request for the demographic computer-readable memory comprises a non-volatile data<br>information and also can include information cathered storage devic mormation, and also can include information gainered<br>from computer usage information; and such informa-<br>tion can be provided for each of a number of different <sup>10</sup> user interface that includes an application window separat into a number of regions. The first one of these regions **users** of the same computer), includes a number of graphical objects such as icons, at least providing the user with download access to computer<br>software that, when run on a computer, displays adver-<br>software selectable by the user via an input tising content, records computer usage information 15 device, with the program being operable upon selection of one of the graphical objects to initiate execution of the transferring a copy of the software to the computer in the regions includes a number of user selectable items such<br>response to a download request by the user. as icons, at least some of which are each associated with a providing a unique identifier to the computer, with the **20** different data **set.** The data sets are each representative of a comprise a number of user selectable links different infor-<br>mation resources, such as URLs. The program includes a mation in a database,<br>login module that is operable upon execution to identify the<br>lecting advertising content for transfer to the computer 25 user of the computer and the computer is operable following selecting advertising content for transfer to the computer 25 user of the computer and the computer is operable following<br>in accordance with the demographic information asso-<br>execution of the login module to provide an ide ciated with the unique identifier, the user to the server and to thereafter receive from the ciated with the unique identifier, transferring the advertising content from the server to the server a user profile that contains one or more user data sets<br>computer for display by the program, and user links to information resources. The program is then<br>computer for display by the program,<br>periodically acquiring the unique identifier and the com-<br>colorable iom for each of the user date and user links contained within the user profile. The user profile can the computer via the computer network, and<br>associating the computer usage information with the computer preference information.<br>This provides the computer user with the ability to customsociating the computer usage information with the This provides the computer user with the ability to custom-<br>demographic information using the unique identifier. 35 ize and manage computer applications, bookmarks, demographic information using the unique identifier. **35** ize and manage computer applications, bookmarks, In accordance with yet another aspect of the invention, documents, files, and audio and video clips, all on any the there is provided a computer-readable memory for use by a computer having network access. In addition, as the user<br>computer to provide a user of the computer with targeted employs the apparatus, that user's files can be au computer to provide a user of the computer with targeted employs the apparatus, that user's files can be automatically information. The memory comprises a non-volatile data undated and loaded within that user's profile on information. The memory comprises a non-volatile data updated and loaded within that user's profile on the server.<br>storage device and a program stored thereon. The program  $40$  Furthermore links to files at other location storage device and a program stored thereon. The program 40 Furthermore, links to files at other locations (e.g., URLs) can<br>is operable upon execution to display a window containing be loaded within the user's profile. Tha be loaded within the user's profile. That profile is accessible<br>to the user from any computer, regardless of computer, to select and display informational data (such as a banner location or network access capability. Thus, access to files is advertisement) in the information display region. The information or network access capability. Thu mational data comprises a plurality of display objects with 45 being held by the user's computer. That is, the user can move<br>at least some of the display objects each having a data set from place to place, and from compute at least some of the display objects each having a data set<br>associated therewith. The data sets each include one or more<br>of the following data items:<br>of the following data items:<br>nortable system allows for downloading and portable system allows for downloading and use of a wide<br>variety of software related information from a wide number application and are selectable by the user via an input software application associated therewith. A second one of selectable item for each of the user data sets and user links

Information to display in the information display region<br>a display object having an associated category identifier<br>tion will hereinafter be described in conjunction with the<br>that relates to that one category of information appended drawings, wherein like designations denote like

application that may be accessible to the user via the application of a first embodiment of the computer, wherein the program is operable in response invention depicting a client coffware application comprising computer, wherein the program is operable in response<br>to user selection of the software application to display<br>the program is obtained in a computer computer computer in response to the computer computer connected to a

FIG. **3** is a block diagram depicting further details regard-

**FIG. 4** is a block diagram of a third embodiment of the invention depicting a client software application broken into

## **7 8**

FIG. 5 is an exemplary view of the graphical user inter-<br>face (GUI) generated by the client software application of tured from users (e.g., data supplied by users during<br>FIG. 4: FIG. 5 is an exemplary view of the graphical user inter-

egory window generated by the client software application

FIG. 7 depicts the structure of the banner database used by the client software application of FIG. 4;

application of FIG. 4 that handles user login as well as the operation of acquisition of demographic information for new users of the 20 present invention. acquisition of demographic information for new users of the 20 application:

module of FIG. 4 to upgrade different program modules or <sub>30</sub> components used in the client software application;

modules or components used in the client software applica-

## DESCRIPTION OF THE PREFERRED EMBODIMENTS

data management (ADM) program module 14. Working application that provides the computer user with a fully integrated interface to the other software applications loaded contains the basic programming necessary to provide a user 55 non-volatile storage.<br>interface to the computer's software applications and oper-<br>By separating out the advertising and end-user data mansition and reporting of computer usage information to an 60 advertising and data management (ADM) server 22 via the client software application 10 supports an intuitive GUI that 65 can provide access to network bookmarks (i.e., stored

**9 10** a number of modules including a builder module responsible ware packages. **In** addition, features are provided to deliver advertising (e.g., banner advertising) to users based on demographic and computer usage information or data cap-**5**<br>**5 5***registred from information obtained based on web site captured from information obtained based on web site<br>visitation, annications employed, and other usage data); and* visitation, applications employed, and other usage data); and that targeted advertising can be displayed to those users of FIG. 4;<br>
FIG. 6 is block diagram that provides additional detail <sub>10</sub> users, irrespective of whether those users are connected to a FIG. 6 is block diagram that provides additional detail users, irrespective of whether those users are connected to a regarding the client software application depicted in FIG. 4; network (i.e., are online) or whether thos network (i.e., are online) or whether those users are using the computer for a non-network application (i.e., are offline).

e client software application of **FIG. 4;** Preferably, the client software application 10 is presented **FIG. 8** depicts a method for providing access to the client in such a manner that the user need not have any special s in such a manner that the user need not have any special skill or training in order to operate that application. That is, the software application and for obtaining and utilizing demo-  $15$  or training in order to operate that application. That is, the graphic information regarding users of the software appli- application and the services provided by the advertising cation;<br>
FIG. 9 is a flow chart of the portion of the client software<br>
FIG. 9 is a flow chart of the portion of the client software<br>
no computer skills and may have received limited training in FIG. **9** is a flow chart of the portion of the client software no computer skills and may have received limited training in<br>mliestion of FIG. A that handles user login as well as the operation of software, such as that inv

Computer  $18$  is a conventional personal computer, such as one that utilizes an Intel<sup>1M</sup> Pentium<sup>TM</sup> microprocessor. As is FIG. 10 is a flow chart depicting an overview of the core one that utilizes an IntelTM PentiumTM microprocessor. As is operation of the client software application of FIG. 4; common, computer 18 includes RAM, a hard disk d FIG. 11 is a flow chart of the processing of user input that<br>is carried out by the client software application of FIG. 4;<br>is carried out by the client software application of FIG. 4;<br>monitor 26. Computer 18, also includes FIG. 12 is a flow chart of the processing of key events that<br>is card through which it accesses the Internet. Alternatively, it<br>can include a modem for accessing the Internet via a carried out by the client software application of FIG. **4;** can include a modem for accessing the Internet via a<br>FIG. 13 is a flow chart of the process used by the builder standard telephone line, cable, or wireless commun standard telephone line, cable, or wireless communication path. As will be discussed below, client software application mponents used in the client software application; **10** is initially stored on a computer-readable memory (such FIG. 14 is a flow chart of a alternative process that can be as a hard drive) at server 22 and a copy is then d FIG. **14** is a flow chart of a alternative process that can be as **a** hard drive) at server **22** and a copy is then downloaded and stored on the hard drive of computer 18 in response to a download request by the user. monitor 26. Computer 18 also includes a network adapter

tion; and<br>FIG. 15 is block diagram of an embodiment of the with FIGS. 5 and 6, GUI module 12 generates an application FIG. **15** is block diagram of **an** embodiment of the with FIGS. **5** and **6,** GUI module **12** generates an application invention depicting a server that includes several database window 24 that is displayed on the computer monitor 26. <br>services program modules and that is accessible by a client This window is separated into a number of reg services program modules and that is accessible by a client This window is separated into a number of regions, one of computer via the Internet. which is a banner region 28 for advertisements or other **35 40** messages processed iy ADM module **14.** The advertisements displayed in banner region **28** are display objects such as graphical images that are stored on the computer's hard<br>drive or in other non-volatile memory as a file or multiple **I. I. ISSUE TRIPTION OF THE PREFERRED**<br>
EMBODIMENTS<br>
Referring first to FIG. 1, there is shown an overview of a drive or in other non-volatile memory as a file or multiple client software application **10** comprising a graphical **user** files which are collectively represented in FIG. **1** as banner interface **(GUI)** program module **12** and an advertising and **45** storage **30.** They are accessed as needed by ADM module **14**  together, these program modules act as a single software determining that new advertising is needed, it accesses the application that provides the computer user with a fully Internet via an existing TCP/IP connection 32 an loads new banners from ADM server 22. Periodically, computer usage information is sent to ADM server 22 for **on** the user's computer **18,** as well as to information **50** computer usage information is sent to ADM server **22** for resources located on a private or public network, such as the use in profiling the end user and better targeting future<br>Internet 20. Client application 10 may also include other advertising to the end user. This computer u Internet 20. Client application 10 may also include other advertising to the end user. This computer usage information executables, support files, and libraries that are used by is stored on the end user's computer 18 in u executables, support files, and libraries that are used by is stored on the end user's computer **18** in user data storage program modules *12* and **14. In** general, GUI module **12 34,** which again can be the computer's hard drive or other

interface to the computer's software applications and oper- By separating out the advertising and end-user data manating system (e.g., Wmdows98 or WindowsNT), while agement functions and providing them as a separate ADM module 14 provides the basic management of the program, these functions can be changed easily by replacing display and refreshing of advertising as well as the acqui-<br>the ADM module 14 without the necessity of download the ADM module 14 without the necessity of downloading and installing an entire new version of the software. This advertising and data management (ADM) server 22 via the update capability can be programmed into GUI module 12 Internet 20. As will be discussed below, client software (or, possibly, into ADM module 14) so that it periodic Internet **20. As** will be discussed below, client software (or, possibly, into ADM module **14)** so that it periodically application **10** provides an organized interface into the files checks with server **22** for an updated ADM module **14** and, if found, downloads the new program and installs it as necessary. This can be done automatically without the client can provide access to network bookmarks (i.e., stored software application requiring any user input, if desired. In<br>URLs), and can initiate execution of local application soft-<br>addition, either program can be disabled (e.g addition, either program can be disabled (e.g., as determined

and controlled by the supplier of the programs) in order that when a user first accesses client application 10 for the a particular user receives operation of only the management purposes of downloading and installing the a particular user receives operation of only the management function program or the advertising function program.

which case it can be executed as is and can be started by the **GUI** program 12 each time that program is run. Optionally, these latter programming languages, GUI module 12 or **ADM** module 14 can initiate operation of the browser (if not

Although ADM module **14** is shown in FIG. **1** as handling 20 storage of the computer usage information and banner advertising, as well as display of the advertising and report-<br>ing of the computer usage information, it will be appreciated visited. ing of the computer usage information, it will be appreciated that most of these functions can be handled by GUI module. However, it is GUI module 36 that actually does the work, 30 to ADM server 22, accessing new banner advertising from server 22 and, when available, downloading a new ADM module 38. One advantage of this separation of functions 35 between GUI module 36 and ADM module 38 is that it permits ADM module 38 to be written as a streamlined download program module that occupies a minimum amount of stor-<br>installed. program module that occupies a minimum amount of stor-<br>age space so that the basic logic governing advertising age space so that the basic logic governing advertising Typically, a user has one or two client computers 40 that processing can be easily and quickly upgraded by down- 40 they primarily use to run applications and access

the Internet by any of a number of remotely located client other client computers **40**, whether due to traveling, a computers **40** on which client software application **10** is breakdown of their primary computer, or some o installed. This can include client computers that are con- 45 Regardless of which client computer 40 is used, ADM server nected directly to the Internet, as well as computers con-<br>nected via private or other types of networks, such as a LAN customized settings for the various software applications nected via private or other types of networks, such as a LAN 42. ADM server 22 has associated with it an Advertisement the client computers 40 both initially when client application accomplished using a user profile that is stored in the user 10 is installed and thereafter periodically as the advertising database 46. The user profile is ac needs to be replaced. As will be discussed in greater detail application 10 using a unique identificr for the user which, below, each advertisement is assigned to one of three as will be described below, can be obtained vi priority levels (general, medium, or high) that are used in 55 reactively targeting the banner advertisements. These assignments of the advertisements are stored along with the advertisements themselves in Ad Database 44. Periodically, advertisements themselves in Ad Database **44.** Periodically, used by client computer **40,** including the desktop icons and new advertising can be added to Ad Database 44. Preferably, shortcuts utilized by that particular user. It can also contain this is accomplished via the Internet with the new advertis- 60 other operating system customizati this is accomplished via the Internet with the new advertis- **60** other operating system customization information including, ing being obtained from one or more Advertising Servers **50,** for example, color schemes, font settings, backgrounds, which may be run by an advertising distribution organiza-<br>tion or may simply be computers operated by the individual ware applications such as word processing programs,

vidual client computers 40. As will be described below,

function program or the advertising function program. graphic data is obtained on the user and that information is<br>ADM module 14 can be downloaded as object code, in then used to determine what advertising will be provided then used to determine what advertising will be provided to that user. In addition, User Database 46 can capture other GUI program 12 each time that program is run. Optionally, demographic information, including information regarding  $ADM$  module 14 can be written in byte code, such as Java<sup>TM</sup>, web sites visits (e.g., time, date, duration ADM module **14** can be written in byte code, such as JavaTM, web sites visits (e.g., time, date, duration of visitation), or even in a suitable scripting or interpreted language. If including information visits to web sites related to banner desired, the execution engine needed for these latter types of advertisements; and can capture information regarding vari-<br>programming can be provided originally as a part of the total  $_{10}$  ous types of network material programming can be provided originally as a part of the total  $_{10}$  ous types of network material, such as static sites (e.g., html, software application 10. Alternatively, existing execution http), secure sites (e.g., h software application **10.** Alternatively, existing execution http), secure sites (e.g., https) and dynamic sites (e.g., engines, such as those found in Java<sup>™</sup> and JavaScript<sup>™</sup> - ActiveX or Java). Whenever new advertising is required for enabled browsers, can be used to execute ADM module **14** a particular user, the relevant information from User Database 46 will be used to determine which advertisements should be downloaded to that user's computer. Thus, tar-ADM module 14 can initiate operation of the browser (if not geted advertising is provided to the user. That is, advertising already running) and can direct the browser to ADM server material can be provided to the user can already running) and can direct the browser to ADM server material can be provided to the user can be targeted based on 22 in which case the new version of ADM module 14 can be demographic and other data captured during re **22** in which case the new version of ADM module 14 can be demographic and other data captured during registration and automatically downloaded and run by the browser. subsequent use of the client software application 10. Advertising can be based on user activities, such as is determined by supplied user information, determination of applications used, recognition of files opened and observation of URL

In addition to advertising selection and distribution, ADM **12, with ADM module 14 simply providing the basic logic**  $_{25}$  server 22 also handles the distribution of upgrades to client and rules which govern the display and reporting functions. software application 10. In genera and rules which govern the display and reporting functions. software application 10. In general, the upgrading process<br>This is shown in FIG. 2. In this embodiment, GUI module involves communication between ADM server 22 an This is shown in FIG. 2. In this embodiment, GUI module involves communication between ADM server 22 and the 36 still reports events to ADM module 38 which, as in the client computers 40 to determine what program modules a **36 client computers 40 to determine what program modules are installed at the client computer and to compare those mod**system of FIG. 1, determines what action is to be taken. installed at the client computer and to compare those mod-<br>However, it is GUI module 36 that actually does the work, <sub>30</sub> ules to the latest set 48 maintained at ADM including accessing or storing data in banner storage **30** or be described in connection with FIGS. **4** and **13,** this is preferably accomplished using a "blueprint" that contains an identifier (e.g., filename and version number) of each of the program modules used by client software application 10.<br>Once it is determined that one or more program modules heed to be updated, they are accessed at ADM server 22 and downloaded, to the requesting client computer 40 and

Processing can be easily and quickly upgraded by down- **40** they primarily use to run applications and access the Interading a new ADM module 38.<br>Referring now to FIG. 3, ADM server 22 is accessible via it is sometimes necessary or desirable for the user to utilize Referring now to FIG. 3, ADM server 22 is accessible via it is sometimes necessary or desirable for the user to utilize the Internet by any of a number of remotely located client other client computers 40, whether due to t **42.** ADM server **22** has associated with it an Advertisement utilized by the user, as well as his or her other personal data, Database 44 and a User/Demographics Database 46. Ad including email addresses and bookmarks or other links to<br>Database 44 stores the banner advertising that is provided to 50 local and Internet files and information resour **10** is installed and thereafter periodically as the advertising database 46. The user profile is accessed by client software needs to be replaced. As will be discussed in greater detail application 10 using a unique ident as will be described below, can be obtained via a login onto software application 10 or via a network or operating system login on the client computer 40. The user profile can contain user-specific customized settings for the operating system tion or may simply be computers operated by the individual ware applications such as word processing programs, advertisers themselves.<br>browsers, or spreadsheet programs, the user profile can vertisers themselves.<br>
User Database 46 stores the demographic information 65 contain user preferences for the interfaces provided by those User Database 46 stores the demographic information 65 contain user preferences for the interfaces provided by those used in targeting the advertising downloaded to the indi-<br>applications, as well as templates, macros, and applications, as well as templates, macros, and other such user-specific resources. The user profile additionally conanother.<br>Once a user profile or files from a user library have been

upon command of the user or automatically at the end of a

of the client software application. In this embodiment, the software application can have the same functionality of the program modules that interact to provide this functionality. **30** In particular, it includes a GUI module 52 and ADM module Some of these additional modules, such as the notes module  $35$ <br>56, provide added functionality not included in the modules of the FIGS. 1 and 2 embodiments. Other of these modules, such as I/O module 58, perform functions that were incor-<br>porated into the GUI and/or ADM modules of FIGS. 1 and<br>quick access to some of the more common commands

number of regions. The entire row of icons can be rotated to 45 different categories of groups of icons (i.e., individual rows view, tools, users, etc.), a set (toolbar) of menu icons 72, a 50 URL text field 74, a toolbar containing application icons 76,

application displayed interface to be changed; for example, 65 to temporarily close or be minimized, or to temporarily

tains bookmarks, shortcuts, and other such links to files and Pull-down menu 70 contains the basic commands avail-<br>information resources accessible via either network 42 or the able to the user, including launching applica information resources accessible via either network **42** or the able to the user, including launching applications, accessing Internet 20. Furthermore, the User Database 46 of ADM basic editing commands, changing the display of the user server 22 can include a user library that enables the user to interface, adding and removing application and bo interface, adding and removing application and bookmark category icons, changing window views, and obtaining help. store files (documents, executable programs, email **5** category icons, changing window views, and obtaining help. messages, audio clips, video clips, or other files) that can Other basic commands that can be available for view and use then be accessed from any client computer 40. As will be (but are not shown) include access to a menu that identifies appreciated, by storing the user profile and user library on equest users registered on a particular account, a search server 22, the user can have world-wide access to their<br>preferences, addresses, bookmarks, email, and files without <sub>10, access</sub> to connect to a web site or a search engine, and a registration. This menu item can be labeled, for example, as downloaded to a particular client computer 40, they are<br>utilized by the user and, in some cases, changed, whether it<br>be by modification of a template, an addition of a bookmark,<br>be service). The use of the "User" menu item a change to a user interface preference, or some other such the service). The use of the User menu items also allows a change in the identity of the modification. These changes are reported back to server 22 modification. These changes are reported back to server 22 <sup>for</sup> efficient and effective change in the identity of the<br>the efficient and effective and effective contribution of the contribution of the currently active use by software application 10, either as they occur, or at the end currently active use when more than one user is using the of the user's session. This allows the user profile and user same computer. Clicking upon a button l of the user's session. This allows the user profile and user same computer. Clicking upon a button labeled as a<br>files located on the client computer 40 to be synchronized 20 "Search" menu item can invoke a network browser files located on the client computer **40** to be synchronized **20** "Search" menu item can invoke a network browser previwith that stored in user database 46. Also, the user profile ously installed within the computer and hence can connect<br>and downloaded user files located on client computer 40 can with a web site of a search engine. A menu and downloaded **user** files located **on** client computer **40** can with a web site of a search engine. A menu item labeled be erased or ejected from that client computer **40,** either "Edit" can act **on** icons to be clicked on by the user; and such **user session.** 25 redo, add, copy, cut, paste, delete and properties; or those<br>Turning now to FIG. 4, there is shown a third embodiment commands can be selected as depicted as the toolbar of Turning now to FIG. 4, there is shown a third embodiment commands can be selected as depicted as the toolbar of the client software application. In this embodiment, the menu icons 72. A menu item labeled "View" can provide software application can have the same functionality of the sub-list containing a listing of so-called shortcuts to appli-<br>first two embodiments, but is separated into a number of cations (i.e., files identified by simple cations (i.e., files identified by simple name or icon) and hyperlink channel listings; which listings can be added by In particular, it includes a GUI module 52 and ADM module the user. A menu item labeled "Tools" can provide a listing 54 as in the first two embodiments, but further includes a correction parameters and capabilities availa **54** as in the first two embodiments, but further includes a of various parameters and capabilities available to a par-<br>notes module 56, I/O module 58, login module 60, PDA ticular user using a particular computer. A menu notes module 56, I/O module 58, login module 60, PDA ticular user using a particular computer. A menu item labeled module 62, builder module 64, and auxiliary module 66. "Help" invokes a context-sensitive help facility for "Help" invokes a context-sensitive help facility for the user, provides information about the product, provides information regarding the capabilities of the product, and provides pointer-based direction to the user. having to physically transport them from one place to menu item that allows initiation of procedures for user a "User" menu item; and can be used to allow an initial user

porated into the GUI and/or ADM modules of FIGS. **1** and quick access to some of the more common commands **2. 40** contained in menu **70.** URL field **74** is a conventional Before describing the various modules in detail, reference drop-down input box that can be used for entering URLs or is made to FIG. 5, which depicts a Windows<sup>™</sup> version of the path and file names of locally-stored web p is made to FIG. 5, which depicts a Windows<sup>™</sup> version of the path and file names of locally-stored web pages. Once a user interface provided by GUI module 52. The user inter-<br>user interface provided by GUI module 52. The **user interface provided by GUI module 52.** The user inter-<br>
face comprises application window 24 separated into a "Enter," GUI module 52 initiates operation of the user's "Enter," GUI module 52 initiates operation of the user's default browser and directs it to access and display the different categories of groups of icons (i.e., individual rows specified web page. Banner advertising region 78 is an can be designed for categories such as business, sports, information display region in which is displaye can be designed for categories such as business, sports, information display region in which is displayed graphical hobbies, projects, etc.). These regions include a title bar 68, images comprising advertising stored local hobbies, projects, etc.). These regions include a title bar 68, images comprising advertising stored locally on the com-<br>pull-down menu 70 (which identifies functions such a edit, puter. These advertisements are replaced i puter. These advertisements are replaced in response to various events including, in particular, user interaction with URL text field **74,** a toolbar containing application icons **76,** the computer. Application icons **76** provide single-click a banner advertising region **78,** and a toolbar containing initiation of any programs accessible by the user's computer. bookmark category icons **80.** While some of these regions When client software application **10** is first installed, it described below, the programming used to generate the ss the computer's Windows<sup>TM</sup> desktop. Thereafter, the user can display in these regions and to enable interactivity with the customize this toolbar, either by dragging display in these regions and to enable interactivity with the customize this toolbar, either by dragging icons onto or off items displayed within these regions is well within the level of the toolbar, or via a suitable com items displayed within these regions **is** well within the level of the toolbar, or via a suitable command available under the "Tools" menu item. The client software application can be Title bar **68** can display items such **as** the name of the programmed to automatically add or remove icons from this software product or service, as well as the name of the 60 list when they are added or removed from the Windows<sup>TM</sup> current user of the application module or other salutary desktop. Furthermore, the icons can be automatica desktop. Furthermore, the icons can be automatically orgainformation. It includes an application button **67** which nized by the program, either in alphabetical order or otheropens a menu when selected. A close, maximize and mini- wise. The bookmark category icons **80** are each associated with a set of links related to a particular category of information, such as finance, news, or sports. By selecting to temporarily close or be minimized, or to temporarily one of the icons, a separate application window containing suspend the display of banner advertisements. This is shown in the related links is opened on the screen. This is shown in

ability to subscribe the channel by making a direct link to a shown) or file, or by combining various files under some category, or employed. file, or by combining various files under some category, or employed.<br>by providing a drop down list to a subscribed channel. In  $_{15}$  To permit user customization, the toolbars containing by providing a drop down list to a subscribed channel. In 15 addition, the entire row of icons can be rotated to different row containing bookmark category icons **80** and one for the <sup>20</sup> application row containing application icons 76. A click on appears. In addition, the menu can contain the terms "dis- associate" and "associate." If the user selects the "associate." sponding URL is accessed.

pre-loaded channel category in the form of a file containing  $40$  the bookmark icon 80 and associated URLs. This is then

links to information resources. The window shown is for a  $50$  particular hyperlink channel category, in this case a business particular hyperlink channel category, in this case a business other non-volatile storage. **This** disk can then be inserted category and would therefore contain links relevant to into the other computer and, once the client application is business-related files and resources. As shown, this window executed, clicking on the same icon will cause includes a library icon which, when selected, provides a to access the disk and to retrieve and apply the display as shown in FIG.  $5c$  which contains a list of all of  $55$  customizations and preferences to the user inter display as shown in FIG. 5c which contains a list of all of  $55$  customizations and preferences to the user interface.<br>the files contained in the user library. From here, the user can In addition to the toolbar containing the files contained in the user library. From here, the user can access any of the files contained in his or her user library and access any of the files contained in his or her user library and icons 80, window 24 can also include a "home" or "local" can associate any of those files with the business category, toolbar (not shown) containing the same can associate any of those files with the business category, toolbar (not shown) containing the same icons **80,** but with in which case a link to that file wiU then appear in the the links associated with each category icon **80** being

categorized sets of links, whether by conventional drag and window (not shown) separate from that shown in FIG. 5a drop methods (i.e., dragging onto the bookmark category can be opened or, alternatively, the FIG. 5a window

FIG. **5a.** This window also includes a vertically-oriented icons 80) or via menu commands. In addition, further toolbar containing bookmark category icons 80 so that the so-called shortcut rows (e.g., hyperlink channel row toolbar containing bookmark category icons **80** *so* that the so-called shortcut rows (e.g., hyperlink channel rows or user can switch to other categories of links by clicking on the application shortcut rows) listing a variety of icons, and appropriate icon **80.** That is, each bookmark category icon corresponding buttons to expose and minimize those rows, **80** represents a hyperlink channel category that contains *5* can be provided. Preferably, as shown, one row is provided related hyperlink bookmarks. Moreover, the links or book- for organizing and locating web hyperlink bookmarks, and marks need not be to web sites only, but can be links or a separate row provides for organization and location of shortcuts to documents and other files, whether stored applications. The toolbar also can contain further op shortcuts to documents and other files, whether stored applications. The toolbar also can contain further optional locally on the user's computer or remotely on a server. Thus, features, such as a lockdown bar (not shown) features, such as a lockdown bar (not shown) that can be dragged left or right to positions between icons in a row; or the user is provided with the ability to combine selected  $_{10}$  dragged left or right to positions between icons in a row; or documents, applications, web sites, audio files and video  $_{10}$  a rotate button (not shown) c documents, applications, web sites, audio files and video  $\frac{1}{2}$  a rotate button (not shown) can be clicked on to cause the set files all under the same channel category. The user has the of available rows to be display files all under the same channel category. The **user** has the of available rows to be displayed. *Also,* scroll buttons (not

addition, the entire row of icons can be rotated to different application icons 76 and bookmark category icons 80 categories of groups of icons (i.e., individual rows can be include a slidebar 82 that is initially position categories of groups of icons (i.e., individual rows can be include a slidebar 82 that is initially positioned at the far left designed for categories of desired topics). For this purpose of the toolbar, as illustrated, an designed for categories of desired topics). For this purpose of the toolbar, as illustrated, and that can be moved by the there can exist two rotate buttons (not shown); one for the user to a location between any two icons user to a location between any two icons on the toolbar.<br>Thereafter, icons to the left of the slidebar cannot be application row containing application icons 76. A click on  $\overline{r}$  re-organized except by express action of the user. These either of those buttons causes a dropdown menu to appear toolbars also each include left and rig either of those buttons causes a dropdown menu to appear toolbars also each include left and right arrow buttons 84 for that respective row, with the name thereof identifying that shift the icons in the associated toolbar for that respective row, with the name thereof identifying that shift the icons in the associated toolbar to the left and other rows available to the user. The user simply clicks on right, respectively. These arrow buttons right, respectively. These arrow buttons will not affect any icons located to the left of slidebar 82. Each of the toolbars, the name within the menu, and the selected shortcut row <sup>25</sup> icons located to the left of slidebar 82. Each of the toolbars, appears. In addition, the menu can contain the terms "dis-<br>including the pull-down menu toolbar, associate" and "associate." If the user selects the "associate" button **86** that serves to toggle the display of its associated option, the user interface can automatically rotate the appro- toolbar. This permits **users** to collapse the display size of the graphical user interface and to hide those toolbars that the **30 user** does not wish to utilize often.

Spouting URL is accessed.<br>The content of these channel categories can be developed Afinal region of window 24 is a conventional linked icon<br>by the user simply by dragging icons representing URLs or 88, which can be used to 88, which can be used to direct the user's default browser to the home page of the company that provided client software files onto the window of FIG. *Sa* or onto the icon **80** the home page of the company that provided client software channel categories themselves, including their icons  $80$  and  $_{35}$  the user profile or user library, or can provide a further associated URLs and files can be provided by others and can<br>opportunity to access a particula associated URLs and files can be provided by others and can opportunity to access **a** particular search engine or link to a be represented on web sites using an icon or hypertext link. particular web site. For example, this icon can be used to For example, a web site can include an icon which, when bring up a window which includes a list of the For example, a web site can include an icon which, when bring up a window which includes a list of the files located selected provides the software client application with a in the user library. It can also be used to load in the user library. It can also be used to load the user preferences stored in the user profile or to, for example, the bookmark icon **80** and associated URLs. This is then erase or eject the user profile from the client computer automatically added to the client software application's user currently being used. *Also,* window **24** can include another interface. This allows entities, such as corporations or other icon (not shown) that, when selected, accesses a local floppy<br>business entities, to develop pre-loaded channel rows that, or other non-volatile data storage de or other non-volatile data storage device to retrieve various when placed onto a web page, can be either clicked or  $_{45}$  types of data. For example, a user may want to utilize client dragged and dropped onto the user interface to transfer the application 10 on different computers; dragged and dropped onto the user interface to transfer the application 10 on different computers; for example, a laptop channel category.<br>and home or office desktop computer. To prevent the user annel category.<br>FIG. 5b shows an alternative embodiment of a window as from having to separately customize each of the two user FIG. 5*b* shows an alternative embodiment of a window as from having to separately customize each of the two user in FIG. 5*a*, including icons that represent various files and interfaces, GUI module 52 is operable to stor interfaces, GUI module 52 is operable to store the user's customization settings and preferences on a floppy disk or executed, clicking on the same icon will cause the program<br>to access the disk and to retrieve and apply the user's

siness category window of FIG. 5*b*. **60** specific to the user's local and regional interests. Thus, for **The program is operable to respond to the user's selection** each category of information, this permits the user to k The program is operable to respond to the user's selection each category of information, this permits the user to keep of any one of the links by accessing the selected web page links to local web sites separate from their of any one of the links by accessing the selected web page links to local web sites separate from their other links. In this using the default browser. As with the application icons 76, way the user can, for example, keep using the default browser. **As** with the application icons **76,** way the **user** can, for example, keep links related to local bookmark category icons **80** can be added or removed from high school sports separately from links for professional the toolbar. Furthermore, additional links can be added to the 65 sports. When an icon on this "home" toolbar is selected, a can be opened or, alternatively, the FIG. 5a window itself

.

can have additional menu items allowing the user to perform *certain functions or execute commands by click* of a mouse.

software can identify the user who has been identified as leave exposed function icons, such as the well-known close, maximize/restore and minimize buttons). In a closed that takes up about 3 to about 15 percent, more preferably about 5 to about 10 percent, of the area of the screen; and to change into the shape of a hand, and clicking of the mouse selected data file.<br>button by the user can be used to cause the default browser ADM module 54 includes a key event component 108, a button by the user can be used to cause the default browser of the computer to be invoked, following which the resource

above, GUI module 52 provides the programming used to display application window 24 including all of its various customizations and preferences from user data storage 34 via I/O module 58 and interfaces with the other programponent **90, a** URL text field component **92, a** drag button The selection of banners component **94, a** drag and direct component **96, a** collapsible connection with FIG. 7. component 94, a drag and direct component 96, a collapsible connection with FIG. 7.<br>menu component 98, a collapsible toolbar component 100, 55 Once a group of banners have been displayed their menu component 98, a collapsible toolbar component 100, 55 a user profile access component 102, and an advertising

and the bookmarks categories toolbar 80. This includes the 60 desired, flag alert component 112 can also maintain other programming that generates the slidebars 82 and left/right flags for use by the system to record the s buttons **84**. This component interfaces with drag button component 94 which contains the programming that generdifferent icons **76 and 80.** Toolbar component **90 also interfaces with drag and direct component <b>96** which allows

can be used, with a button or other means being provided to buttons left or right on the toolbars, as well as drag and drop allow the user to switch between the icons representing the capabilities to add buttons to or remo allow the user to switch between the icons representing the capabilities to add buttons to or remove buttons from the<br>"home" groups of links and the icons representing the other toolbars. URL field component 92 provides th "home" groups of links and the icons representing the other toolbars. **URL** field component **92** provides the **URL** text field 74 that permits direct user input of URL's. Collapsible menu component 98 contains the programming that genercertain functions or execute commands by click of a mouse. ates and provides functionality to the pull-down menu 70. For example, the user can create files, move a folder, rename Similarly, collapsible toolbar component 10 For example, the user can create files, move a folder, rename Similarly, collapsible toolbar component 100 is used to a file, view a title, view a URL, delete a file, perform a generate the toolbar containing the menu icon a file, view a title, view a URL, delete a file, perform a generate the toolbar containing the menu icons **72.** Composearch, update a personal profile, close the application, or nents 98 and 100 can be derived from the main toolbar, perform a variety of other tasks. perform a variety of other tasks.<br> **Preferably, the client software application of the present** except that they are collapsible. User profile access compoexcept that they are collapsible. User profile access compoinvention is automatically started when the computer is nent 102 contains the programming used to access the placed in operation (e.g., when the user logs on). That computer's floppy disk drive (as well as any other source placed in operation (e.g., when the **user** logs on). That computer's floppy disk drive (as well as any other source) to having logged **on.** The application then places itself in a **l5** the **user** interface. Thus, for example, information can be position **on** the computer's video screen that has been read from the type of device described in PCT International defined by the user (e.g., by drag and click techniques); or Publication No. W099/19873, published Apr. 22, 1999. In the application places itself in a default position (e.g., such addition, user profile access component 1 addition, user profile access component 102 contains the programming by which software application 10 can access, as the top right region of the screen, but leaving space to programming by which software application 10 can access, leave exposed function icons, such as the well-known close,  $20 \text{ }$  use, manage, and change the user pr server 22. It also contains the programming that permits the user profile to be ejected or erased from the user's computer position, the system preferably presents itself in a manner **user** profile to be ejected or erased from the user's computer about 5 to about 10 percent, of the area of the screen; and component 104 contains the programming used to access<br>preferably presents advertising banners. However, the user <sub>25</sub> and display an advertising banner specified preferably presents advertising banners. However, the user  $_{25}$  and display an advertising banner specified by ADM module can place a mouse cursor over the banner advertisement, or 54. In addition to the drag and drop ca can place a mouse cursor over the banner advertisement, or **54.** In addition to the drag and drop capabilities discussed use other means to cause the opening of the system, in order above, GUI module 52 can also include th use other means to cause the opening of the system, in order above, GUI module **52** can also include the programming to provide the system in an open format of the type shown necessary to permit dragging of links onto cate to provide the system in an open format of the type shown necessary to permit dragging of links onto category icons to in FIG. 5. Alternatively, the user can place a mouse cursor add them to the associated set of links, as in FIG. 5. Alternatively, the user can place a mouse cursor add them to the associated set of links, as well as dragging over the banner advertisement possessing a network hyper- <sub>30</sub> of data files (e.g., documents) onto t over the banner advertisement possessing a network hyper-  $30$  of data files (e.g., documents) onto the application icons to link or URL associated with it in order to cause the cursor initiate execution of the selected ap initiate execution of the selected application using the selected data file.

of the computer to be invoked, following which the resource timer/display component **110,** a flag alert component **112,**  addressed by the URL is loaded. Thus, the web site of an  $_{35}$  and an error handling component 114. These components are advertiser can be automatically accessed when the user preferably written in ActiveX<sup>TM</sup> or Java<sup>TM</sup> advertiser can be automatically accessed when the user preferably written in ActiveX<sup>TM</sup> or Java<sup>TM</sup>. User interaction clicks on the advertiser's banner advertisement. That is, for with the computer, whether with the clie clicks on the advertiser's banner advertisement. That is, for with the computer, whether with the client software appli-<br>a computer with network access, clicking of a cursor using cation itself or with other applications o a computer with network access, clicking of a cursor using cation itself or with other applications or the operating a mouse upon an advertisement accesses a remotely located system, is monitored by GUI module 52 and repor a mouse upon an advertisement accesses a remotely located system, is monitored by GUI module 52 and reported to key client computer 40, resulting in a link to that web site.  $40$  event component 108. As will be understood ient computer 40, resulting in a link to that web site.  $\frac{40}{40}$  event component 108. As will be understood by those skilled Referring now to FIGS. 4–6, the details of the various in the art, the detection of user input in the art, the detection of user input to other programs and to the operating system itself can be implemented under program components and modules that comprise client to the operating system itself can be implemented under software application 10 will now be described. As discussed Windows<sup>TM</sup> using system hooks. Key event component 10 software application 10 will now be described. As discussed Windows<sup>TM</sup> using system hooks. Key event component 108 above, GUI module 52 provides the programming used to determines whether the user interaction constitutes display application window 24 including all of its various  $45$  event; that is, whether a change in displayed banners should regions on a computer monitor or display 26. It accesses user be made in response to the user inp be made in response to the user input. If so, it informs timer/display component 110 which contains the programvia I/O module 58 and interfaces with the other program ming that determines which banner should be displayed and modules. The user interface provided by GUI module 52 is what computer usage information should be stored fo what computer usage information should be stored for later reporting to ADM server 22. This component also includes implemented using a number of program components writ- **50** reporting to ADM server **22.** This component also includes ten in ActiveXTM, JavaTM, or any other suitable program- a timer that periodically changes the advertisement disming language. These components include a toolbar com-<br>played in banner region 78 in the absence of any user input.<br>ponent 90, a URL text field component 92, a drag button The selection of banners will be further described

a **user** profile access component **102,** and an advertising allotted number of times, timer/display component **110**  notifies flag alert component 112, which sets a new banner flag. This flag is checked periodically and if set, ADM server Toolbar component 90 contains the programming code flag. This flag is checked periodically and if set, ADM server<br>ed to display and manage the applications icons toolbar 76 22 is accessed to download new banner advertising used to display and manage the applications icons toolbar 76 22 is accessed to download new banner advertising. If<br>and the bookmarks categories toolbar 80. This includes the 60 desired, flag alert component 112 can also ma programming that generates the slidebars 82 and left/right flags for use by the system to record the state of various buttons 84. This component interfaces with drag button events. For example, it can indude a flag that in whether the current execution of client software application 10 is the first execution following installation of the softates the various toolbar buttons that are represented by the **10** is the first execution following installation of the soft-<br>different icons 76 and 80. Toolbar component 90 also 65 ware. If so, a special introductory scree Other such uses will become apparent to those skilled in the the **user** to customize the toolbars by shifting the icon art. Error handling and messaging component **114** is used to

has uninstalled a software application off the computer, but attempts to execute the uninstalled application from an attempts to execute the uninstalled application from an I/O Module 58 is used as the interface between the various application icon 76 still residing on the applications toolbar. program modules and banner storage 30, user This component can intercept the error message generated by the operating system and take appropriate action such as,

As mentioned above, client software application 10 moni-<br>stored files, including those used in the banner data storage 34.<br>**30** and user data storage 34. tors the user's interaction with applications other than itself  $\qquad$  **30** and user data storage 34. <br>
using system hooks. As will be appreciated, this permits the <sub>20</sub> Login module 60 (FIG. 4) comprises an Active<sup>TM</sup> or using system hooks. As will be appreciated, this permits the <sup>20</sup> client software application to alter the normal response seen by the user to certain types of interactions with the computer.<br>For example, GUI module 52 preferably monitors user icon 76 or directly via the computer's operating system itself, GUI module 52 can override the browser's default to redirection to ascertain whether he or she objects to  $30$  starting the browser at some web site other than the default with some variety in the use of their browser, since they are not limited to always seeing the same site upon startup of the  $_{35}$  Builder module 64 interfaces with all of the other modules browser. Other such uses of this feature will be apparent to and contains the programming use

selves comprise small pop-up windows containing short messages or reminders. These notes can be associated with to exit the application. Alternatively, one user could send another user a note related to sports and could set that note a note, etc.) can be accessed via Tools under the pull-down 50 menu 70. Notes sent between different users connected to senders or receivers) by way of their unique ID and handling the receipt and distribution of the notes.

notes; for example, determining when or under what conditions a note will be displayed. Registration component 120 This upgrading process is implemented automatically by handles registration of the client software application with 65 the client software application without re handles registration of the client software application with 65 the messaging server process provided by ADM server 22.

handle error conditions such as, for example, where a user and is responsible for the actual transmission and reception<br>has uninstalled a software application off the computer, but of notes over the Internet.

program modules and banner storage 30, user data storage 34, the Internet 20, and, if connected, a printer (not shown). by the operating system and take appropriate action such as, It includes a reporting and printing component **124,** a for example, informing the user that the application cannot streams component **126,** and a file I/O component **128.**  be located and asking whether the user wishes the applica-<br>These components can all be written in ActiveX<sup>TM</sup> or tion icon to be removed from the toolbar. Advertising Java<sup>TM</sup>. Reporting and printing component 124 contains the material in the form of banners can be displayed based on <sub>10</sub> programming code used to properly format and material in the form of banners can be displayed based on <sub>10</sub> programming code used to properly format and direct data demographic and usage data obtained from the **user,** and to its proper output device (e.g., a printer, log file, etc.). The those banners can be displayed periodically during the streams component 126 is used to manage the input and course of the user's use of the computer. Advertising is output functions which establish and provide data transm course of the user's use of the computer. Advertising is output functions which establish and provide data transmis-<br>provided to the user while the user is on-line, and advertising sions between components and objects. It provided to the user while the user is on-line, and advertising sions between components and objects. It is this component also is downloaded to the user's computer and stored for  $\frac{1}{15}$  that is used to access the Inte also is downloaded to the user's computer and stored for  $15$  that is used to access the Internet via TCP/IP and can be used later use Thus, advertising can be displayed to the user with other communications protocols, su later use Thus, advertising can be displayed to the user <sup>16</sup> with other communications protocols, such as RMI and irrespective of whether the user is on-line or off-line. COM. The file I/O component 128 is used to manipul COM. The file I/O component 128 is used to manipulate stored files, including those used in the banner data storage

Java<sup>TM</sup> login component which includes the programming that provides the user login and password validation fea-For example, GUI module 52 preferably monitors user tures. If desired, this module can also include a security action and, upon detecting that the user has initiated execu-<br>component that provides encryption of data transm component that provides encryption of data transmitted over the Internet. PDA module 62 is an ActiveX<sup>TM</sup> or Java<sup>TM</sup> tion of a browser application, whether via an application  $_{25}$  the Internet. PDA module 62 is an ActiveX<sup>TM</sup> or Java<sup>TM</sup> icon 76 or directly via the computer's operating system component that can be used to handle impor itself, GUI module 52 can override the browser's default ing of user data between the client software application and home page setting and redirect it to another web site. the formats needed for use with a personal digita home page setting and redirect it to another web site. the formats needed for use with a personal digital assistant.<br>Preferably, the user is queried via a pop-up dialog box prior Also, this module can be used for interfaci Also, this module can be used for interfacing the client software application with the user's current personal inforstarting the browser at some web site other than the default mation management software, such as Outlook<sup>TM</sup>, Lotus home page. This can be used as an additional means of Notes<sup>TM</sup>, or Netscape<sup>TM</sup> mail. The security modul home page. This can be used as an additional means of Notes<sup>TM</sup>, or Netscape<sup>TM</sup> mail. The security module can also exposing the user to advertising while providing the user include an import/export wizard for use by the include an import/export wizard for use by the user in converting between formats.

browser. Other such **uses** of this feature will be apparent to and contains the programming used to upgrade individual those skilled in the art.<br>
Notes module 56 provides messaging capabilities not As with most of the other modules, it can be written in Notes module 56 provides messaging capabilities not *As* with most of the other modules, it can be written in only for personal use by the user, but also for use among *ActiveX<sup>™</sup>* or Java<sup>™</sup>. For purposes of upgrading ActiveX<sup>™</sup> or Java<sup>™</sup>. For purposes of upgrading components, each component has associated with it a verdifferent users. From the user's standpoint, the notes them-  $40$  components, each component has associated with it a ver-<br>selves comprise small pop-up windows containing short sion identifier that comprises a version name messages or reminders. These notes can be associated with number, with the version name simply being the filename of certain events. For example, the user could set up a personal the component or module. Builder module 64 certain events. For example, the user could set up a personal the component or module. Builder module **64** is operable to determine the version name and number for each of the components currently installed on the client computer and to generate from that a current blueprint of the components. to only pop-up when the receiver either accesses the sports Then, the next time an Internet connection is available, the bookmark category icon 80 or accesses a sports-related web builder component can access ADM server 22 builder component can access ADM server 22 and download site. The notes functions (e.g., creating a new note, sending from it an upgraded blueprint. The builder module then<br>a note, etc.) can be accessed via Tools under the pull-down  $50$  compares these blueprints to determine menu **70.** Notes sent between different users connected to software application installed on the computer is the most the Internet is by way of ADM server 22, which acts as a current version available. If not, the builder, current version available. If not, the builder, having both blueprints, can determine specifically which new compomessaging server, identifying individual users (whether blueprints, can determine specifically which new composenders or receivers) by way of their unique ID and handling nents it needs. Upgrading of existing components is the receipt and distribution of the notes. *55* cally accomplished simply by overwriting the existing files<br>Notes module 56 includes a display component 116, a and making the appropriate entries into the Windows™ and making the appropriate entries into the Windows<sup>TM</sup> logic component 118, a registration component 120, and a Registry. At the server side, adding new components to the send/receive component 122, all of which can be written in application simply requires creating the new co application simply requires creating the new component and upgrading the existing components to work with the new ActiveX<sup>TM</sup> or Java<sup>TM</sup>. The notes display component  $116$  upgrading the existing components to work with the new contains the programming responsible for the actual display 60 component, followed by adding the new and re of the pop-up notes on the monitor. The notes logic com-<br>ponents to the upgraded blueprint. Then, the next time the ponent **118** is responsible for the logical processing of the server is access by the builder module, it will download the notes; for example, determining when or under what con-new and revised components.

the messaging server process provided by ADM server **22.** input or initiation of the process. *Also,* by modularizing the application in the manner described above, bug fixes and upgrading of features can be achieved without requiring downloading and installation of the entire software application. This is especially useful for distribution of software via the Internet, since software applications typically require anywhere from several Megabytes to tens of Megabytes of 5 disk space and the downloading of such large files can be burdensome.

Rather than using builder module **64** to compare version identifiers at client computer **40,** builder module **64** can be used to report the version identifiers of the current installation of client software application **10** back to server **22,** with server **22** then being used to compare the version identifiers (i.e., the blueprint) with the version identifiers of the most current version available. Then, if one or more program modules needs to be updated, server **22** can then initiate transmission of those modules to client computer **40** for installation by builder module **64.** 

It may be desirable or necessary from time to time to upgrade the builder module **64** itself so that it can evolve and provide new features not currently anticipated. For this purpose, auxiliary module **66** is provided. Upon builder module **64** determining from the blueprints that it needs to be upgraded itself, it turns over control to auxiliary module **66** and then terminates its execution so that it may be overwritten with the new builder module. Auxiliary module **66** then handles downloading and installation of the new builder module and other components.

Builder module **64** can also contain a diagnostic module that is used to provide a diagnostic evaluation of either client software application **10** or some other software application having version identifiers that are recognized by builder module **64.** Preferably, this diagnostic capability is implemented as follows. Upon execution of a software application using an icon **76**, client software application **10** monitors the <sub>35</sub> execution of the software application and, upon determining that the software application is not executing normally, utilizes builder module **64** to perform a diagnostic evaluation of the software application which can include, for example, checking for corrupted application files (using checksum or other such information), checking for the existence of all necessary files in the proper directories, and checking to determine that all of the program modules of the software application under evaluation have the proper version numbers **for** the current blueprint of the software application. **Once** the problem has been determined, an error message can be generated for the user. *Also,* client software application **10** can access server **22** to retrieve the program modules necessary to correct the problem. Thereafter, these program modules can be installed using builder module **64**  to bring the software application back to a proper operating state.

**As** will be appreciated by those skilled in the art, builder module **64** or any of the other modules can have their own set of module commands which they **use** to perform particular functions. These module commands can be used by other modules to access or implement functions provided by that module. Additional module commands and, thus, additional functionality, can be added simply by creating upgraded modules that include the new module commands and using builder module **64** to upgrade to the new modules in accordance with the procedures described herein.

In addition, the server can contain, or have access to, software files that have been prepared by third party software developers for distribution. Such files can be downloaded upon request by a particular user. This third party software can be written in, for example, Java<sup>™</sup> so that it

uses the execution engine (e.g.. a Java Virtual Machine) provided as a part of software application **10.** Thus, in a like manner that has been described, third party software developers/distributors are provided with a distribution tool **<sup>5</sup>**to distribute, upgrade, service and maintain their software. Furthermore, because each individual's user profile is maintained on a network server, that individual's customized settings for the software application can be the same, irrespective of the computer that the **user** employs on that network. That is, the **user's** preferences and custom settings for the operating system and applications can be maintained, even though the same user may operate different installations of the software on different computers.

Referring now to FIG. **7,** the details of the selection and **15 use** of banner advertising will now be described. **In** general, banners are displayed either in response to some **user** action (input) or, in the absence of user input, are displayed periodically at timed intervals. The client software application monitors the user's inputs to the computer and, when **20** possible, targets the banner advertising displayed so that it relates to the what the user is doing or has an interest in, as evidenced by activities associated with the user's use of the computer.

Preferably, the banner advertisements are stored as **25** graphical images on the client computer's hard drive and are replaced once they have been displayed a certain number of times. As mentioned above, this is accomplished by downloading new banner advertisements from ADM server **22.** To avoid running out of banners before new ones can be **30** downloaded from ADM server **22,** client software application **10** maintains a plurality of sets of locally stored banners and, at any one time, only displays banners contained in one of the sets. Then, when the banners in that set have all been displayed the allotted number of times, the next set of **35** banners is used with the old set being replaced the next time that server **22** is accessed.

A banner database **130** is stored on the client computer's hard drive along with the image files themselves. This database contains information that is used by timer/display component 110 to determine when the banner should be displayed. **In** the representation of banner database **130**  shown in FIG. 7, each row is a data set that is associated with a different one of the banners. The columns represent individual data items within each data set. The data for each **<sup>45</sup>**banner includes the filename of the image file, a destination link, one or more associated category identifiers, one or more associated trigger links, one or more associated programs, and a priority level. The destination link is (typically) the URL of the web site to which the default **<sup>50</sup>**browser will be directed if the user clicks on the banner while it is displayed. The category identifiers specify those categories to which the banner relates and can correspond exactly to the categories used in connection with the bookmark category icons **80** discussed above in connection with **<sup>55</sup>**FIG. *5.* For example, an advertisement for a securities brokerage would be related to finance and possibly business. By associating those category identifiers with the banner in database **130,** ADM module **54** will be able to determine the proper time for display of the brokerage advertisement. The associated trigger links specify locations for which the associated banner should be displayed when one of the specified sites are accessed. In the first example given in FIG. **7,** if the user were to direct his or her browser to www.lotus.com/123, ADM module 54 would display the *<sup>65</sup>*banner0l.gif image. Where multiple banners are associated with the same link, ADM module **54** determines which of the banners should be selected based upon another criteria displayed. The associated programs column is similar in that method in which an advertiser can be provided with real execution of one of the specified applications (rather than a time information regarding a user, reaction displayed. Finally, the priority level is used to determine the  $5 \text{ ment}$  or message, and the like.<br>10 specificity of the targeting of the advertisements. As will be appreciated by t

when operating in this mode, only one general priority level executed, or some other aspect of the user's search) and can banner is displayed for every three medium level banners. display an advertisement that is relevant medium level banners and for every one general level<br>banners. The processing level at any one time is determined<br>by the user's actions. In particular, when the user begins<br>best-of banner from banner storage 30. This can be category icons 80, the processing level is set to medium so that no high level banners will be used for display. When the that no high level banners will be used for display. When the of a specific image file. Alternatively, the **user's** actions that **user** selects a **link,** the processing level changes to high at are used to select an advertisement via banner database **130** 

can have associated with it a maximum number of permitted the user's computer.<br>
displays, with this number being decremented each time that  $\frac{1}{35}$  Referring now to I displays, with this number being decremented each time that  $35$  Referring now to FIG. 8, the process for providing access the banner is displayed. This allows different advertisements to the client software application an the banner is displayed. This allows different advertisements to the client software application and for obtaining and<br>differing amounts of exposure. Similarly, each banner can utilizing demographic information regarding t have associated with it a weighting or frequency that is used now be described. As will be appreciated, the software by ADM module 54 to determine how often the banner download and data gathering process of FIG. 8 can be should be displayed relative to other banners at the same  $40$ priority level. A"disp1ay first" property can also be provided server **22. As** indicated at blocks **132** and **134,** in response associated with it and ADM module 54 can be programmed sex, region of residence, education level, occupation, inter-<br>to examine the web pages visited by the user to determine if ests and hobbies, recent major purchases, in in the web page as META TAGs or simply contained in the identity of computer network service, electronic mail text of the page. If so, one of the banners associated with the service, computer and monitor type, computer ope

downloaded to the user based upon the user's demographic information. The second tier is the reactive targeting of the back computer usage information as well as information

such as number of times each banner has previously been public. Thus, the present invention concerns a manner or displayed. The associated programs column is similar in that method in which an advertiser can be provided wi execution of one of the specified applications (rather than a time information regarding a user, reactions of groups of visit to a web site) will result in an associated banner being users, reaction to the effectiveness of users, reaction to the effectiveness of a particular advertise-

**10 is pecificity of the targeting of the advertisements. As** will be appreciated by those skilled in the art, the More specifically, ADM module 54 is programmed to reactive targeting provided by client software applicat More specifically, ADM module 54 is programmed to reactive targeting provided by client software application 10 select and display banners at any one of three different levels is handled in real time, rather than simply as is handled in real time, rather than simply as a part of building a set of advertisements for later display to the user. of processing. The first is the general level, which is the building a set of advertisements for later display to the user. default priority level at which the processing is set when the **10** This permits the display of advertising that is relevant to default priority level at which the processing is set when the <sub>10</sub> This permits the display of advertising that is relevant to client software application is first executed. In this mode, what the user is doing at any par only banners having a general priority level will be dis-<br>played. The second level is the medium processing level, in then client software application 10 can detect this (whether played. The second level is the medium processing level, in then client software application **10** can detect this (whether by recognizing the web site being accessed, the keywords at a weighting that favors the medium banners. Preferably, **15** used in the web pages being accessed, the program being display an advertisement that is relevant to this topic, whether it be for a stock brokerage, a stock exchange, an investment group, or some other organization. Furthermore, medium, and general banners are displayed, with ten high investment group, or some other organization. Furthermore, priority level banners being displayed for every three  $_{20}$  for user computers that enjoy a full time co Internet, the reactive targeting can be used to access a by the user's actions. In particular, when the user begins pre-stored banner from banner storage **30.** This can be accomplished by replacing the local image filenames in the first column of banner database 130 with an Internet address which point all banners are candidates for display, with the can be sent to ADM server 22 or some other advertising high priority level banners being given favoritism in the server as posted form data, with the server usin high priority level banners being given favoritism in the server as posted form data, with the server using the data to 10-3-1 ratio mentioned above. This ratio can be adjustable <sub>30</sub> select and download an appropriate adv 10-3-1 ratio mentioned above. This ratio can be adjustable **30** select and download an appropriate advertisement. This ADM module 54, if desired.<br>It will be appreciated that other data items for the banners the available pool of advertisements without having to It will be appreciated that other data items for the banners the available pool of advertisements without having to can be included in database 130. For example, each banner previously download the complete set of advertis previously download the complete set of advertisements to

utilizing demographic information regarding the user will download and data gathering process of FIG. **8** can be implemented by a suitable server program residing on ADM for any particular banner that indicates that it should be to server 22 receiving a download request from a user, the displayed before others at its same priority level, with server sends a form to the user and then waits displayed before others at its same priority level, with server sends a form to the user and then waits for the timer/display component 110 providing the programming completed form to be posted back to the server. The form timer/display component 110 providing the programming completed form to be posted back to the server. The form needed to insure that only one such banner at each priority 45 can include a number of required fields that pro needed to insure that only one such banner at each priority 45 can include a number of required fields that provide the level has this property set. Apart from the category minimum data needed to generate a proper demograp level has this property set. Apart from the category minimum data needed to generate a proper demographic identifiers, each banner can also have a number of keywords profile of the user. Exemplary user information includes identifiers, each banner can **also** have a number of keywords profile of the **user.** Exemplary **user** information includes age, ests and hobbies, recent major purchases, income level, and any of those keywords are present, whether they be located **50** the like. Other information that can be provided includes text of the page. If so, one of the banners associated with the service, computer and monitor type, computer operating located keyword could be displayed.<br>System, browser application, and the like. Personal located keyword could be displayed.<br>As will be apparent to those skilled in the art, client information, that is used for accounting and user identity information, that is used for accounting and user identity software application 10, acting in conjunction with ADM 55 purposes for future usage, but most preferably not for<br>server 22, provides a two-tiered approach to targeted adver-<br>targeted banner advertising purpose, include na server 22, provides a two-tiered approach to targeted adver-<br>targeted banner advertising purpose, include name, address,<br>tising. The first tier is the initial selection of banners to be user name and password of the user. user name and password of the user. Other information regarding the user includes whether the user is an initial user or a guest user. Other personal information, such as credit advertisements based upon user interaction with the com- 60 card information also can be provided. However, such puter. Moreover, since client software application 10 com- information can be maintained within a secure loca information can be maintained within a secure location municates with server 22 from time to time and can report within the server, and not used in other network transactions, back computer usage information as well as information such as over the. Internet. For example, credi concerning the display of the banners, this information can mation can be maintained in a secure location within a user's be associated with the user's demographic information (by *65* personal profile; commercial transactions initiated by the way of their unique ID) at the server and then used by the user can be transacted by ultimate transfer of the credit card advertisers to help them better understand the consuming information between computers in a secure m information between computers in a secure manner (e.g.,

between the server and a computer authorized to conduct, in a secure manner, collection for credit card based transactions).

Once server **22** has received the completed form, a check is made to determine whether all of the required fields have been completed, as indicated at block **136.** This check can include a certain amount of validity checking of the data. For example, if the user is required to specify the city and state in which they live, a check could be made to determine whether the city and state reported by the user actually  $_{10}$ exists. Similarly, a reported area code could be checked to determine its validity. If required information is missing or invalid, flow moves to block **138** where the server resends the form with a request for correction. *As* is known, this can include an identification of the particular required data that  $_{15}$ was missing or invalid. Once server **22** receives a correctly completed form, flow moves to block **140** where server **22**  assigns a unique ID to the **user** and then stores that ID along with the received demographic data, as indicated at block **142.** *As* discussed above in connection with FIG. **3,** this data is stored in the user/demographics data base **46.** Then, an initial set of banner advertisements and links are selected based upon the user's zip code, indicated at block **144.** The links are used to provide an initial set of links for each of the bookmark categories represented by icons **80.** Thereafter, client software application **10** is downloaded to the **user's**  computer for installation by the user, as indicated at block **146.** Preferably, the client software application is packaged as a single, self-extracting ZIP file and includes an installation program that handles installation of the program and **30**  all of its components into proper directories, as well as making the necessary entries into the Windows<sup>™</sup> Registry.

The client software application is provided as an installation file for a computer, and can be transferred to the user's computer from a web site. The installation file typically is 35 provided as an executable file, and the file will execute an installation procedure, such as that produced by the InstallShieldTM product. Preferably, the installation procedure allows installation of the components of the application in the appropriate directory structures, and allows the user to  $40$ specify the root directory for those directory structures of the application. It can be necessary for prompting the user for configuration parameters needed for installation. Execution of the installation file results in a copy of the client software application being appropriately installed **on** the computer, along with appropriate operating system shortcuts and other objects allowing a user to access the installed application. The application preferably comprises default bookmarks, which are supplied by the server, but which may be altered by the user. The server typically has no initial information 50 regarding the user; however, upon first attempt at installation, the application attempts to establish a network (e.g., Internet) connection to the server. The application declares itself a new installation of a client software application, and the server provides an identifier for subsequent identifications between the application and the server. User identification provides individual **users** with the ability to receive advertising banners that are specifically targeted to a specific user from among multiple users that may be registered at a particular computer or through a client 60 software application; as well as the ability to ensure that the set of applications shortcuts, web hyperlink channels, and the organization of resources set up by an individual user are reproduced when that specific **user's** accesses the client software application.

The first time a user logs onto client software application **10,** whether as part of a new installation of the software or

### **26**

using an existing installation, the **user** profile is set up and is initially loaded automatically with preference data and customized settings obtained from the operating system and other software installed on the computer. *Also,* the user's *<sup>5</sup>*existing address books residing in other applications are accessed and the contents copied to the user profile using a suitable import utility. Templates, macros, and other such custom files can also be copied to the user profile at this time.

The user profile associated with each user can be accessed from different installations, irrespective of the computer or operating system that the user employs. **In** effect, the information regarding the user, including the user profile is transportable, and as such, some attributes that are properties **<sup>15</sup>**or files of the client software application and some attributes that are properties of the particular user installation are accessible to the **user** anywhere on the network For example, for a user profile that includes user identification data, user hyperlink bookmarks, **user** hyperlink categories, and user **2o** application shortcuts, those components of the profile are accessible from server **22,** including resource names, icons, and the like. In addition to the ability to distribute and upgrade software, the present invention possesses the ability to incorporate key components into the user's profile. When **25** the user receives his or her profile, these components work in conjunction, with software residing outside of the software of the present invention. Theses components allow the software the ability to customize previous settings that the **user** has established for that software.

The **user** ID that is stored along with the demographic data is used to anonymously identify the user for the purpose of demographically targeting advertising to that user. This can be accomplished by assigning the **user** ID to the particular copy of the client software application downloaded by the 35 user. Alternatively, the user ID can be included in a cookie placed by server **22** on the user's computer **18** and this cookie can be accessed by server **22** each time computer usage information is sent to server **22** *so* that the ID can be associated with the computer usage information. In the **40** illustrated embodiment, the user ID is associated with a user login that is required each time the client software application is executed. By having the user login to the application, it can identify which demographics are associated with this particular user. *Also,* the provision of a user login allows the client software application to be utilized by multiple users, while permitting different demographically targeted advertising to be displayed for each user. This will now be described in connection with FIG. *9.* 

*As* shown **in** FIG. 9, upon execution of the client software **<sup>50</sup>**application **10,** a login and password input box is displayed. **This** is shown at block **148.** Once the user has entered a login name, a check is made at block **150** to determine whether the user name is new. If not, a check is made at block **152** to determine whether the password provided for the recognized *5s* login name is correct. If not, flow returns to block **148** where the login box is again displayed. If the password is correct, flow moves to block **154** where the application accesses the **user's** set of preferences and customizations for the display of the graphical user interface. The application also accesses the banner database and various bookmark categories for that user which, as described above, contains for each category of information a number of links to different information resources. Flow then moves to block **156** where the graphical **user** interface is displayed along with a first **65** banner. The login names and associated passwords can be stored in the user data storage **34.** Similarly, the **user**  preferences, categorized lists of bookmarks, and banner

If, back at block 150, the login name is determined to be new, the user can be queried as to whether they would like new, the user can be queried as to whether they would like Then, if necessary, the client software application down-<br>to set up a new account, as indicated at block 158. If not, loads new banners, as indicated at block 184. to set up a new account, as indicated at block **158.** If not, loads new banners, as indicated at block **184.** Flow then again displayed. If a new account is desired, flow moves to block  $160$  where the application requests various demoblock 160 where the application requests various demo-<br>graphic data, which can be the same data requested of the whether any of the components of software application 10 **22.** At block **162** a check is made to determine whether all for user interaction. If a newer version of one or more version of one or more version of one or more version of one or more version of one or more version. If to block 160 to again request the required data. Once all <sup>15</sup> components is available, flow required information has been provided, flow moves to block 164 where the application reports demographic data Referring now to F graphical user interface is displayed, at which point the user can begin normal use of the application. user who originally downloaded the application from server

ner database, and bookmark lists can be stored together as a separate file and treated as a separate user object. This file can be both stored locally on client computer 40 and reported back to server 22. Moreover, this single file can <sub>30</sub> different computers upon which the application resides. By the priority is set to medium following which flow moves to storing the demographic data at the client itself, demo-<br>block 200 where the shortcut or application is storing the demographic data at the client itself, demo-<br>graphic targeting of advertising can be accomplished if otherwise processed in accordance with the normal operagraphic targeting of advertising can be accomplished if otherwise processed in accordance with the normal opera-<br>desired by client software application 10 itself. Furthermore,  $35$  tion of the operating system. If at bloc desired by client software application 10 itself. Furthermore, <sup>35</sup> in situations in which the computer operating system. in situations in which the computer operating system mined that no shortcut or application was selected, then flow requests a login as a part of boot-up of the computer, or in moves to block 202 where a check is made to de can use the identification of the user provided by these logins  $40$  rather than requiring a separate login upon execution of the

Turning now to FIG. 10, there is shown an overview of the 45 core operation of client software application 10. The first. step is at block 168 where a check is made to determine whether access to ADM server 22 is needed. Access may be new banner advertising, for example. If no access is cur-  $50$  rently needed, flow moves to block 170 where a check is made to determine if there is any user input to the computer. If not, flow moves to block 172 where a check is made to returns to block 170 to again check for user interaction with the computer. If the timer has expired, flow moves to block Turning now to FIG. 12, the processing of key events<br>174 for selection and display of a suitable banner. If, at block represented by block 174 of FIG. 10 will now **174** for selection and display of a suitable banner. If, at block **176** where where a check is made to determine whether the user FIG. 11 may have been set from the default general priority interaction constitutes a key event. If not, flow returns to level to either medium or high. Flow then moves t

database can be stored in user data storage 34. Optionally, is made to determine whether an Internet connection is the login and password are used to provide an identification available to the client computer. If no connec the login and password are used to provide an identification available to the client computer. If **no** connection is available, the server cannot be accessed at this time and flow<br>therefore moves to block 170. If an Internet connection is library may be accessed and incorporated into the graphical therefore moves to block **170.** If an Internet connection is **user interface provided by the client software application.**  $\sigma$  available, flow moves to block **182** where the current If, back at block **150**, the login name is determined to be computer usage information is reported t moves to block **186** where the new banner flag is reset along with any flags used in reporting of computer usage inforwhether any of the components of software application 10 need to be upgraded. If not, flow moves to block 170 to look components is available, flow moves to block 190 where the

back to server 22, receives an assigned ID from the server, represented by block 176 of FIG. 10 will now be described. and stores the new user data at the client computer in user This processing begins at block **192** where a check is made data storage 34. Flow then moves to block 166 where default 20 to determine whether a user has selected a banner by, for preferences and bookmark lists are accessed and assigned to example, a mouse click on the banner itse preferences and bookmark lists are accessed and assigned to example, a mouse click on the banner itself. If so, flow<br>the new user Flow then moves to block 156 where the moves to block 194 where the URL associated with the the new user. Flow then moves to block **156** where the moves to block **194** where the URL associated with the used to access the site specified by that URL. This process If desired, all wer-specific information, including **logins,** *25* then ends with the flow returning to block **168** of **FIG. 10.**  If at block 192, a banner has not been selected, flow drops down to block 196 where it is determined whether a shortcut or application has been selected. This includes any of the application icons 76 on the application's graphical user interface itself or a shortcut or application selected from the Windows<sup>TM</sup> deskton. If so, flow moves to block 198 where then be used to transfer the user specific data between Windows<sup>TM</sup> desktop. If so, flow moves to block 198 where different computers upon which the application resides. By the priority is set to medium following which flo requests a login as a part of boot-up of the computer, or in moves to block **202** where a check is made to determine networked environments where a login at the computer is whether one of the bookmark category icons 80 was required for network access, client software application 10 selected. If so, flow moves to block 204 where the prior selected. If so, flow moves to block 204 where the priority is set to medium, following which flow moves to block 206 rather than requiring a separate login upon execution of the where a second application window is opened displaying the application itself. This allows the client software application links associated with the selected cat application itself. This allows the client software application links associated with the selected category. If at block **202**  to determine who is using the computer without having to **no** category was selected, then flow moves to block **208**  where a check is made to determine whether a specific bookmark or link was selected by the user. If so, flow moves to block 210 where the priority is set to high, following which the default browser is run and the web page specified by the selected link is accessed. If at block 208 no link was selected by the user, flow drops down to block 214 where a needed to report computer usage information or to download selected by the user, flow drops down to block **214** where a URL or other web page address into URL text field 74. If so, flow moves to block 216 where the priority is again set to If not, flow moves to block 172 where a check is made to high following which the default browser is opened and the determine whether the timer operated by timer/display com-<br>specified link is accessed, as indicated at blo determine whether the timer operated by timer/display com- specified link is accessed, as indicated at block **218.** If at block 214 no URL was inputted, then no further action is taken by client software application 10. Referring now to FIG. 11, the processing of user input represented by block 176 of FIG. 10 will now be described.

**170** user input was detected, flow moves to block 176 where As indicated at block 220, the first step is to determine the the user input is processed. Flow also moves to block 178 <sup>60</sup> current priority level which, as dis current priority level which, as discussed in connection with interaction constitutes a key event. If not, flow returns to level to either medium or high. Flow then moves to block block block 168 and the process repeats. If a key event is detected, 222 where, in the case of the prior block **168** and the process repeats. If a key event is detected, **222** where, in the case of the priority being either medium then flow moves to block 174 where the key event is or high, the selected category of information (finance, news, processed.<br>
<sup>65</sup> sports, etc.) is determined so that only those banners asso-65 sports, etc.) is determined so that only those banners asso-If, at block **168** it was determined that access to ADM ciated with that category can be selected **as** candidates for server **22** is needed, flow moves to block **180** where a check display. Then, at block **224,** using the determined category be reported back the next time that the server is accessible. Flow then moves to block 228 where the banner count associated with the displayed banner is incremented by one. Then, at block 230, a check is made to determine whether the current group of banners has expired, based on their <sub>15</sub> banner counts. If not, the key event processing is finished present invention provides a manner or method for actually displaying banners to users after installation of the client

determine the particular timing of display of banner adver- returns to block **168** of FIG. **10.**  tisements. One algorithm that can be used for determining banner display, as well as timing and duration of display involves selection of an eligible set of banners from a total 30 set of banners available for installation, based on certain set of banners available for installation, based on certain current names and version numbers of all the modules that criteria. Such criteria include, for example, whether the make up client software application 10, but ra criteria. Such criteria include, for example, whether the make **up** client software application **10,** but rather uses a banner is directed to the currently logged-in user of the client version ID associated with the application to determine application software; whether the banner has been presented whether upgrading of any of the component to the currently logged-in user fewer times than the banner 35 is allowed to be displayed to the user; whether the banner is allowed to be displayed to the user; whether the banner accesses an updated blueprint ID from ADM server 22. has been presented less frequently than the maximum fre-<br>Then, at block 258, a check is made to determine whet quency that the banner is allowed to be displayed to that user; whether the date of consideration of the banner has passed; and whether the date that the banner will be con-  $40$  sidered out of date is in the future. Other representative criteria include the priority value (e.g., high, medium or low) builder module sends the current version ID back to ADM assigned to a particular banner for each user; and such server 22. This current ID is used by ADM serv assigned to a particular banner for each user; and such server **22.** This current ID is used by ADM server **22** to criteria can be used to allocate time to that banner in determine which components need to be downloaded and competition with other banners. For example, a set of  $45$  installed at the client computer so that it has the m competition with other banners. For example, a set of  $45$  installed at the client computer so that it has the most recent eligible banners assigned with a priority of "high" can be version. Then, at block 264, the builder eligible banners assigned with a priority of "high" can be displayed in rotation; a set of eligible banners assigned a priority of "medium" can be displayed in rotation; and a set of eligible banners assigned a priority of "low" can be displayed in rotation; and then the banners can be displayed  $50$  upgrading of builder module 64 itself. As will be appreciated in a sequence by selecting a banner from each priority value by those skilled in the art, once in a time-wise sequence such as three high value banners in been downloaded and installed, whether by the process of succession, followed by one medium value banner, followed FIG. 13 or FIG. 14, restarting of the computer by three high value banners in succession, followed by one necessary. In addition, the server can contain, or have access medium value banner, three high value banners in  $55$  to, software files that have been prepared by third party<br>succession, followed by one low value banner, followed by software developers for distribution. Such files can succession, followed by one low value banner, followed by repeat of such a sequencing formula In such a sequencing loaded upon request by a particular user. Thus, in a like method, if a banner of a particular priority level is manner that has been described, third party software method, if a banner of a particular priority level is manner that has been described, third party software unavailable, it preferably is omitted from that sequence. developers/distributors are provided with a distribution tool However, upon the event of the occurrence of a specific **60** to distribute, upgrade, service and maintain their software. stimulus, such as user action or a periodic expiration of a Referring to FIG. 15, there is shown an overview of a previous banner, the display of a new banner occurs within computer system 300 including a client software a the aforementioned sequence; and that sequence can continue in its normal fashion after the completion of the period

builder routine 190 of FIG. 10 will now be described. The

29 **29**<br>**29 29 20 20 20 20 20 20 236** where the builder component **64** region **78**. As previously discussed, in addition to an asso-<br>**20 20 20 20 200 200 200 200 200 200 200 200 200** region **78. As** previously discussed, in addition to an asso- accesses version numbers for each component in the client ciated category, the banners can also be selected based on software application. Flow then moves to block **238** where, associated links and/or programs in the event, for example, using this information, builder component **64** generates a that the **user** accesses a web site that is listed in the banner **5** current blueprint. Then, at block **240,** the builder component database **130**. Flow then moves to block **226** where a record accesses an updated blueprint from ADM server **22**. At block is made of the occurrence of the event, the display of the **242**, a check is made to determine whet is made of the occurrence of the event, the display of the **242**, a check is made to determine whether the updated banner, and the time that the event occurred. This computer blueprint is the same as the current blueprint. banner, and the time that the event occurred. This computer blueprint is the same **as** the current blueprint. If so, the client computer has the upgraded version and no upgrading is necessary, as indicated at block 244. Flow then returns to **22** or a reporting flag can be set *so* that this information can **10** necessary, as indicated at block **244.** Flow then returns to is different from the current blueprint, flow moves to block 246 where the builder module determines which components are new or need upgrading. Flow then moves to block 248 where a check is made to determine whether the builder banner counts. If not, the key event processing is finished module itself needs to be upgraded. If not, flow moves to and flow then returns to block 168 of FIG. 10. If the banners block 250 where the new or upgraded compon and flow then returns to block **168** of FIG. 10. If the banners block **250** where the new or upgraded components are have expired, then flow moves to block **232** where the next downloaded from server **22** and installed. If downloaded from server 22 and installed. If an upgraded builder module is needed, then flow moves from block 248 available set of locally stored banners is utilized for display . builder module is needed, then flow moves from block **248**  purposes and the flag alert component  $112$  is notified so that  $_{20}$  to block  $252$  where control is passed from the builder it can set the new banner flag, as indicated at block  $234$ . module to auxiliary module 66, fo it can set the new banner flag, as indicated at block **234.** module to auxiliary module **66,** following which flow moves Processing then returns to block **168** of FIG. **10. Thus,** the to block **254** where execution of the builder module is displaying banners to users after installation of the client module. Flow then continues to block 250 where the builder software application. fiware application.<br>Alternatively, other algorithms can be applied so as to installed under control of auxiliary module 66. Flow then installed under control of auxiliary module 66. Flow then returns to block 168 of FIG. 10.

> routine 190 of FIG. 10 will now be described. In this embodiment, the builder module does not determine the whether upgrading of any of the components is necessary.<br>The process starts at block 256 where the builder module Then, at block 258, a check is made to determine whether the updated ID is the same as the current version ID. If so, then no upgrading of components is necessary as indicated at block 260 and flow returns to block 168 of FIG. 10. If the ID's are not the same, flow moves to block 262 where the builder module sends the current version ID back to ADM and installs the updated components, following which the process returns to block 168 of FIG. 10. As with the process of FIG. 13, auxiliary module 66 can be used in the event of by those skilled in the art, once the new components have FIG. 13 or FIG. 14, restarting of the computer may be

previous banner system 300 including a client software application<br>**30** and a server 22. The server includes a database services tinue in its normal fashion after the completion of the period system 330 that comprises several other program modules of insertion of that new banner into the sequence. 65 335. The database services system 330 possesses t insertion of that new banner into the sequence. **65 335.** The database services system 330 possesses those Referring now to FIG. 13, a first implementation of the capabilities required to support the database requirements capabilities required to support the database requirements of the other components and modules, as well as the activities

Google Ex. 1005, pg 36
of personnel performing database administration functions. The program modules **335** include a client and user registration module **338,** a user services module **340,** and advertiser services module **342,** and accounting services module **344** and a management services module **346.** Working together, the program modules **335** act as a single software application that provides the computer user with a fully integrated interface to client software **350** (e.g., software applications) **on** the user's computer 18, **as** well as to information resources located **on** a network **20,** such as the Internet. Those program modules **335** also can provide file management capabilities. Preferably, the client software **350**  is connected to the client and **user** registration module **338**  and user services module **340** via network20; while Internet browser software **362** can be connected to the advertising services module via network **20.** Preferably, the accounting services module **344** and the management services module **346** are connected to a management terminal **370,** which most preferably is located **on** a separate computer **348** and most preferably is not located **on** network **346.** The client software application 10 may also include other executables, support files, and libraries that are used by program modules **335.** 

The client and user registration module **338** provides the capabilities required to establish a new user or to establish 25 an existing user who has moved to a different computer. The user services module **340** provides the capabilities required to interact with the components of the client software of the **user's** computer in order to implement and manage the features and benefits realized at the user's computer. The user services module **340** provides for recordation of usage information, delivery of targeted advertising material to **users,** support of network bookmarks for the user, and applications support for the user. The advertiser services module **342** provides those capabilities required to deliver services required in support of advertisers employing the system for the purpose of delivering advertising to **users.**  The advertiser services module **342** provides for capture and maintenance of advertiser registration information, management of advertiser account status, receipt of advertising material, presentation of user demographic data, and management of targeting advertising designations. Module **342**  can acquire, from the server, files (e.g., in gif format) containing advertising banners; those files can be transferred using ftp protocol; and controlling data and information can 45 be obtained with each file in order that direction regarding presentation of the banner advertising is provided. The accounting services module **344** provides those capabilities required to support personnel performing business functions associated with advertiser account management, account 50 and payment status, billing and invoicing activities, review of advertising banners that are proffered, and other business, financial and accounting functions. The management services module **346** provides those capabilities required for personnel performing system administration functions associated with the ongoing management, maintenance, operation, monitoring and upgrading of the system.

The client and user registration module **338** maintains a list of **users** registered to use a particular installation of the relevant software, and transfers updates to the list to the server **22,** and it is possible that a user can possess more than one installation. One **user** of the installation is recognized as the owning user of the installation. At any time that the application is active, it will have identified a current user from the list of users registered for that installation. As such, the module thus invokes the user profile of the particular, current user. When the application is used **on** a computer

using an operating system such as Windows NT, or any other operating system environment that enforces rigorous access controls, it can **use** the user identity derived from the Windows NT log-in procedures. For example, the application can match the Windows NT log-in identity against a table of users registered for that machine, and can invoke the **user** profile of the user who has previously worked under that Windows NT identity. **In** addition, the application can use the Windows NT user profile facility to derive correspondence between Windows NT users and users of the application. When the application is used on a computer using an operating system such as Windows 98, Widows 95, or Windows 3.1, or any other operating system environment that lacks rigorous access controls, the application can **<sup>15</sup>**prompt the user for the user identity and password. For example, the application can maintain a listing of users registered for a particular computer, and can invoke the user profile of an individual user *so* identified. Optionally, an individual user of an application installation can turn off the user identification capabilities, and in that case the user profile of that user can always be invoked without prompting.

The account services module **344** possesses the capability to calculate monetary charges for advertising services provided. It is able to generate invoices, statements of account, and other standard accounting documents for billing advertisers for the services provided. It allows accounts receivable information to be transferred into a standard accounting package. The module **344** capability is constructed to provide considerable flexibility in the tariff calculations used to generate billing. Thus, charges can be calculated from the numbers of banners specified, the numbers of users selected to receive the banners, the time periods for which the banners will be in service, the numbers of times each banner **<sup>35</sup>**is planned to be exposed, the priority of banner presentation, and other features selected by the advertiser. This tariff model reflects a static, a priori approach, and the bill, in principle, can be determined at the time when the advertiser selects the services, and the advertiser can be accurately **<sup>40</sup>**informed immediately of the charges accrued, even before a single banner is displayed. In addition, charges can be calculated from the actual numbers of banners displayed, the number of times each banner is displayed, the duration of each display, the priority of banner presentation, and other **<sup>45</sup>**features actually invoked by users. This tariff model reflects a dynamic, a posteriori approach, and the bill is not determined until after banners have been displayed to **users,** and the advertiser is provided with an estimate of the charges that might be accrued until after all banners have gone out **<sup>50</sup>**of service.

The accounting services module **344** capability provides an account manager with capabilities to control the **use** of services by an advertiser. It allows the activities of an advertiser to be suspended; banners and data belonging to **55** the suspended advertiser can be held until explicitly discarded by the account manager. All of the resources belonging to an advertiser can be discarded or archived by specifying the advertiser. Archived material may be retrievable by specifying the advertiser and date and time of archive. The account manager is able to set a credit limit for an advertiser; banner display activity on behalf of that advertiser and can be suspended when current charges for advertising services exceed the credit limit. The mechanism is able to accommodate both positive and negative credit limits and current **65** account balances; in all cases advertising activity can be suspended if current activity will result in a current account balance that exceeded the credit limit. The server provides

with advertisers about their credit status and other subjects. tration provides for four scenarios. Those scenarios include<br>Communications media includes paper letters, electronic new user on a new computer, new user on a

A new advertiser can connect to the vendor's advertising 5 URL for registration and authentication. For example, a potential or prospective advertiser can provide information

In addition, the advertiser services module 344 is able to <sup>20</sup> effective authentication ecify field names and values to specify reporting and identity of the user. specify field names and values to specify reporting and control criteria for all of the data reflecting the demographics, computer usage, and banner delivery for<br>the previously registered computer can register. The server<br>presentation of a banner to a user at the product. It captures 25<br>the user is expected to contain informatio the user to whom the banner is presented. **It** captures the time demographics, computer usage, and banner delivery for users. Furthermore, the software captures data about each

.

Internet connection to the server shall be attempted. If that  $30<sup>o</sup>$  Inat installation.<br>attempt is not successful, further installation will be  $\overline{A}$  previously registered user using a new (or previously attempt is not successful, further installation will be A previously registered user using a new (or previously<br>attempted. Once connected, the client software declares unregistered) computer can register. A user providing attempted. Once connected, the client software declares Server can determine whether the client software is out of 45 and as such, the initial user can remove guest users from the date and transfer upgrades of those components to the system. In the event that a user does not ex with certain other software within the computer is out of date  $50$  profile information is optional, and no personal profile information or improperly installed. The server can deliver relevant maintained on the server fo or improperly installed. The server can deliver relevant maintained on the sewer for that **user.**  updated software to the computer; and the client software

Client and user registration can be implemented as a 55 manner or method for prelient-server application with matching components of the described in detail above. particular user. Registration allows for identification and **It** will thus be appreciated that the present invention maintenance of the specific installation by the computer and captures data about the user reflecting information 60 including user identity, computing environment and usage, recognizing that a user may use more than one installation and an installation may support more than one user.

an account manager with capabilities for communication to establish an Internet connection to the server. The regis-<br>with advertisers about their credit status and other subjects. tration provides for four scenarios. Those Communications media includes paper letters, electronic new user on a new computer, new user on a registered<br>mail, document facsimile, and telephone.<br>computer, existing user on a new computer, or existing user computer, existing user on a new computer, or existing user on an existing computer.

URL for registration and authentication. For example, a<br>potential or prospective advertiser can provide information<br>such as company name, contact person, address information,<br>from that user in order to obtain information s such as company hame, contact person, address information,<br>product information, and the like. The advertiser then can be identity demographic information a baseline on the user's product information, and the like. The advertiser then can be<br>provided with authentication material for reestablishing<br>identity, demographic information, a baseline on the user's<br>provide suitable sutherlication mechanisms provide suitable authentication mechanisms, such as pass.<br>words or X 509 certificates. The advertiser can be provided first new user as a preliminary, principal or owning user of words or **X.509** certificates. The advertiser can be provided first new user as a preliminary, principal or owning user of understanding the state of the state of the state of the state of the state of the state of the sta with mechanisms to establish credit status; and the adver-<br>tiser can make payment to the vendor by credit card, or other be recorded as guest users of that installation. Whenever tiser can make payment to the vendor by credit card, or other be recorded as guest users of that installation. Whenever<br>means for providing a secure transaction. Mechanisms, such <sup>15</sup> subsequent installations of the softwa means for providing a secure transaction. Mechanisms, such <sup>15</sup> subsequent installations of the software are run, the user will<br>as the use of virtual private network (VPN) technology, attempt to establish an Internet conne as the use of virtual private network **(VPN)** technology, attempt to establish an Internet connection to the server. The preferably are employed in order to ensure that unauthorized server can identify the user by validating the user's personnel do not receive access to the advertiser's site identification, such as a password, that is provided during without proper identification and authentication.<br>without proper identification and authentication. the initial connection by that user. The vendor can supply an effective authentication mechanism to ensure the proper

A new (or previously unknown or unregistered) user using the user to whom the banner is presented. It captures the time<br>and date that the banner is displayed; it captures the duration<br>of display.<br>Upon proper initial installation of the client software, an<br>Upon proper initial ins

itself to the server as a new installation. The server then mation shall be granted access to the server, and the server responds with a unique installation identifier that shall be shall retrieve all of the user profile d responds with a unique installation identifier that shall be shall retrieve all of the user profile data from the server.<br>used for subsequent identification of the client software in <sub>35</sub> Optionally, the user can provide i and interactions between that software and the server. The<br>client software and interactions between that software and the server server interactions between the server of<br>client software can provide certain information to client software can provide certain information to the server. the first user to register on a computer shall be designated as<br>For example, the server can be notified as to the version of the first user; and subsequent use For example, the server can be notified as to the version of the first user; and subsequent users of that installation can be reach component of the client software that has been installed recorded s guest users of that in each component of the client software that has been installed recorded *S* guest users of that installation. Such an aspect of into that computer, details of the hardware environment of  $\lambda_0$  the present invention is part into that computer, details of the hardware environment of  $\frac{40}{40}$  the present invention is particularly preferred, because a<br>the computer (e.g., processor speed, memory size, disk size<br>and free space, and speed of co and free space, and speed of communications connections), computer having network access, such as Internet access. In and details of the software environment of the computer certain circumstances, the initial user can be a and details of the software environment of the computer certain circumstances, the initial user can be a parent of a<br>(e.g., operating system and applications packages). The family, a corporation, or the management of an or (e.g., operating system and applications packages). The family, a corporation, or the management of an organization, server can determine whether the client software is out of  $\Delta s$  and as such, the initial user can remov date, and transfer upgrades of those components to the system. In the event that a user does not expect to use a<br>computer. The client software can ensure that the upgraded particular computer again (e.g., such as a compute computer. The client software can ensure that the upgraded particular computer again (e.g., such as a computer located<br>components are installed in the correct location in the in a courtesy business area at an airport), the components are installed in the correct location in the in a courtesy business area at an airport), the user can have<br>computer directory. Optionally, the server can determine the option to register as a temporary user, pro computer directory. Optionally, the server can determine the option to register as a temporary user, providing of with certain other software within the computer is out of date  $\epsilon_0$  profile information is optional, and

can ensure that the upgraded software is properly installed in computer shall be granted access to the server, and the server the correct location in the computer directory. Shall retrieve all of the user profile data from shall retrieve all of the user profile data from the server. The manner or method for providing access to such a user is

from which the user is working. Registration also identifies work using a wide variety of computers, irrespective of the and captures data about the user reflecting information  $\epsilon_0$  location of the user. As such, it is communicate with a user through computer devices such as and user demographic profile. In addition, registration can cellular telephones, walkmans, kiosks, personal digital<br>manage the relationships between installations and users; assistants, refrigerator door screens, airplane manage the relationships between installations and **users;** assistants, refrigerator door screens, airplane **set** screens, car **65** and the like.

Each time the client software is started, it identifies the Preferably, the client software is designed so that it can user running it as well as the computer. It also will attempt remain in continuous operation on any com remain in continuous operation on any computer for an extended period of time, without interruption or failure. It is also preferably designed *so* that it requires relatively low use of the memory of a user's computer. When written in a platform-independent language, such as Java™, the client software is highly portable. That is, the software can be operated from different computers; and from different operating systems (e.g., Windows, Solaris, Unix, Linux and MacIntosh). In addition, the client software operates in such a manner that it does not compromise the reliability of other applications or of the computer operating system, and does  $_{10}$ not compromise a **user's** ability to use or download information from a network, such as the Internet. The client software is relatively easy to maintain, and effort is required to detect and correct any faults within that software. In addition, the modular style of the software allows for  $_{15}$ efficient and effective improvements, enhancements and other upgrades to that software without wholesale revision of large segments of code. In the event that changes in either computer hardware or software occur, the client software can notify the server. The server then can record that  $_{20}$ information in its database.

The present invention provides numerous advantages to advertisers advertising over networks. The advertiser services capabilities of the system allows capture of information provided by an advertiser to control delivery and presentation of banner advertisements to selected system **users.** For example, users can be selected to receive a particular message based on selection of statistical groups of **users** (however, it is possible to provide a system such that individual users are not identified, recognized or selected). 30 The selection criteria typically utilizes demographic and computer usage data captured from **users** of the system. For example, for each banner, an advertiser can specify one or more of the following: statistical criteria that selects groups of **users** to which the banner will be displayed, how many times the banner is displayed to a group, the maximum frequency that the banner is displayed to each group (e.g., advertisement rotation rate), the dates and times that the banner is in service for display, the priority value assigned to the banner for users in each group, and **user** reactions to the banner (including connection to a web site from a banner). Thus, advertisers are able to examine, in virtually real time, statistical information derived from demographic information and computer usage data captured from users. In addition, advertisers are able to examine, in virtually real time, the effectiveness of particular banner advertisements, as determined for example, from user demographic information, interaction with web sites, etc. Besides selection of user and banner advertising, out of date advertisements can be discarded. Further, management, control and sequencing of advertisements by the advertiser can be controlled.

cations and for a wide variety of uses. The present invention electronically accumulate items for purchase from any of a can be used to download electronic copies of published 55 number of different sellers and distributor can be used to download electronic copies of published 55 printed materials (e.g., books, magazines, catalogs, printed materials (e.g., books, magazines, catalogs, cart can be implemented as one or more files stored on the<br>newspapers) from a network or from a non-volatile storage server as a part of the user library and the client device, and the contents of those books can be stored in an electronic library. Thus, the present invention can be used to electronically distribute published printed materials, and information concerning readership of those materials can be collected. In addition, the electronic copy of the printed materials can be maintained by the client in the users library. The user library can be used to store software, business presentations, blueprints, plans, movies, musical albums, games, and the like. Thus, a **user** can store a computer game,

a **user** can store digital images in an electronic library, thereby providing an electronic album. Digital pictures, in the form of electronic images, can be mailed electronically from any location to service providers that print hard proofs; and thus, for example, vacation pictures can be mailed from on vacation site, and potentially received by time user arrives home. Furthermore, advertising materials, such as those advertising materials contained in newspapers, catalogs and magazines, can be used by the client in order to gain immediate access to an advertiser's web site. The present invention can be used in a wide variety of other commercial applications. For example, banking, bill payment, credit card transactions and processing, customer service, wiring of money, bill payment, travel arrangements and reservations can be carried out.

**In** this regard, the client software application can work in conjunction with suitable server software to provide a virtual pre-paid cash card. This virtual card can be ordered and paid for by the user via a web interface **on** the server. The card can be represented by a file containing various information, including a card number, card value, and other useful information, including user-specific information (home address, email address, telephone number) as well as demographic information. Once purchased, the card can be sent to **25** the user or placed in his or her user profile. Then, when the **user** wishes to purchase an item at another web site or via another electronic medium that supports the virtual card, the **user** can direct that the purchase be made using the virtual card. This can be done by, for example, clicking an icon or hypertext link on the web site where the purchase is being made, with the software at that site then contacting the server containing the user profile to obtain the virtual card and deduct the price from the card.

The software can also be used to manage an electronic **35** business card file that can be accessed, updated and categorized; and **as** such, access to an electronic Rolodex containing electronic format cards, including electronic business cards, and other identification and address information, can allow the user to access the web site of the person supplying the business card. Thus, the present invention allows users to send and receive business card information straight from and to card files, without opening electronic mail messages (e.g., upon receipt of such type of information by the computer, the user can click "yes" to save such information **45** to a card file, without opening that message). The business card file can be stored on the server in the user library. **If** the server is accessible over the Internet this arrangement permits world-wide **user** access to the business card file and the contact information contained therein, thus allowing the **user 50** to access this information even if he or she is traveling.

The present invention also provides the user with an efficient and effective way to shop **on** line; by creating a kind The present invention can be used in a variety of appli- of global electronic shopping cart which can be used to server as a part of the user library and the client software application can be configured to manage the information stored in the shopping cart. Then, for example, when a **user**  browsing on the Internet or other network decides that they wish to purchase a product, suitable purchasing information can be added to the shopping cart. This action can be carried out by selection of an appropriate icon or menu command on the software client application's graphical user interface. *<sup>65</sup>*Optionally, the icon could be located on a web site itself or the menu command could be added to a menu that is accessible using a mouse, such as by activation of the right

button on the mouse. The product information, including pricing and the necessary purchasing information can be made available by the web site to the client software application. *Also,* the **URL** of the site containing the product information can be stored in the shopping cart to enable the user to easily return to the site at a later time to review product information. For electronic product information available from other sources, such **as** set-top television box, the user can select items shown in a television program, television advertisement, or other type of visual advertisement, with an associated **URL** or other information then being added to the shopping cart. The information added to the shopping cart can be broadcasted along with the television program and then saved in the shopping cart when selected by the user. The user can then review the contents of the shopping cart at a later time, adding and removing <sup>15</sup> items from the cart **as** desired, reviewing the total purchase price and taxes calculated and displayed by the software, and then making a final purchase. The user profile can include credit card, mailing address, and other such information to enable the purchase of products in the shopping cart without the user having to enter the information each time a purchase is made. *As* will be appreciated, this permits the user to add items to the cart from different sellers or distributors and without having to make a final purchase decision at that time and without having to attend to actually purchasing the items  $_{25}$ until a later time when the contents of the entire cart can be examined.

*As* another example, a user hearing information of interest over a radio having the software installed thereon can press a button on that radio, with the radio then recording the **3o**  appropriate information that is silently broadcasted along with the audio. The software then accesses the user's profile and library via a network and then adds the appropriate information to the electronic shopping cart. *As* yet another example, a user seeing information of interest in a print 35 advertisement can Scan that information into a computer, the scanner can digitally record that informatiod and convert it to searchable text using an optical character recognition program, with the client software application being configured to then locate a **URL** or other product information from 40 the recognized text, access the user's profile and library via network access, and then add the appropriate information to the electronic shopping cart.

Advertisers can provide information in conjunction with advertisements. For example, advertisers can provide adver-**45**  tising information **as** well as a ticker containing information regarding sports, business, news, weather, traffic, or the like. The system also is **useful** for companies, organizations, charitable and non-profit groups, associations, families, and the like. For example, the system can be used by organizations including religious, educational, fraternal, alumni and professional organizations. **As** such, the present invention can be used as a communication tool by a corporation or organization, and members of the corporation or organization with access to a computer and a network can efficiently **55**  and effectively access currently updated information. The system can also be used for communication between organizations and individuals. For example, patient monitoring, check ups, prescriptions, and the like, can be communicated. In addition, advertisers can provide interactive advertisements; providing for electronic commerce and well as focus group type feed back. Furthermore, advertising can be used by non-profit and charitable organizations for fund raising and public awareness purposes. Thus, advertisements can be information provided for a commercial nature, or advertis-**65**  ing can be considered information supplied by a group or organization to the user's of that group are members. 5o **60** 

It will thus be apparent that there has been provided in accordance with the present invention a method and apparatus for providing an automatically upgradeable graphical user interface with targeted advertising and with information **5** maintenance, organization and communication capabilities which achieve the aims and advantages specified herein. It will of course be understood that the foregoing description is of a preferred exemplary embodiment of the invention and that the invention is not limited to the specific embodiment <sup>10</sup> shown. Various changes and modifications will become apparent to those skilled in the art. For example, although the advertising features described herein have been disclosed in connection with client software application **10,** it will be appreciated that these features can be incorporated into any of a number of other types of software applications and can even be incorporated into the operating system's user interface itself. Other features of client software application **10** can be incorporated into and made an integral part *<sup>20</sup>*of other software applications and operating systems. *Also,*  rather than downloading the client software application via the Internet or some other network, it could be installed on the user's computer from a CDROM or DVD, with the new user login process of FIG. *9* being used to acquire demo-**25** graphic data on all users of the software. All such variations and modifications are intended to come within the scope of the appended claims.

What is claimed is:

**1. A** computer-readable memory for use by a client computer to provide a user of the computer with an integrated, customized, graphical user interface to a plurality of computer resources, the computer-readable memory comprising:

**<sup>35</sup>**a non-volatile data storage device;

- a program stored on said non-volatile data storage device in a computer-readable format;
- said program being operable upon execution to display a graphical user interface comprising an application window separated into a number of regions,
- a first one of said regions including a number of graphical objects, at least some of which are each representative of a different software application and are selectable by the user via an input device, wherein said program is operable upon selection of one of said graphical objects to initiate execution of the software application associated therewith;
- a second one of said regions including a number of user-selectable items, at least some of which are each associated with a different data set, said data sets each comprising a number of links to different information resources, wherein said program is operable in response to selection of at least one of said items to provide the user with access to its associated data set;
- said program including a login module that is operable upon execution to identify the user of the computer; and
- said program being operable following execution of said login module to provide an identification of the user to the server and to receive from the server a user profile containing one or more user data sets and user links to information resources, with said program further being operable to display in one of said regions a userselectable item for each of said user data sets and each of said user links.

2. A computer-readable memory for use by a client computer in conjunction with a server that is accessible by the client computer via a network, the server storing a user profile and user library for each of a number of ditferent users, with the user library containing one or more files and 5 the user profile containing at least one user link that provides a, link to one of the files in the user library, the computerreadable memory comprising:

- a non-volatile data storage device;
- a program stored on said non-volatile data storage device  $10$ in a computer-readable format;
- said program being operable upon execution to display a dow having a number of user-selectable items disated with it a link to an information resource accessible via the network and wherein said program is operable upon execution and in response to selection by a user  $* * * * * *$

#### **40**

of one of said items to access the associated information resource over the network;

said program being operable upon execution to receive from server one of the user profiles and to display a user-selectable item for user links contained within the user profile, said program further being operable in response to selection by a user of one of the user links to access **the** file associated with the selected user link from the user library associated with the received user profile.

graphical user interface comprising an application win-<br>dow having a number of user-selectable items dis-<br>dow having a number of user-selectable items dis-<br>response to selection by a user of one of said items to access played therein, wherein each of said items has associ-<br>the associated information resource are a hypnoser a hypnoser a hypnoser<br>a hypnoser a hypnoser a hypnoser a hypnoser a hypnoser **3. A** computer-readable memory as defined in claim **2,** 

# EXP 'SS MAILING NO. EL677020436US

. .-

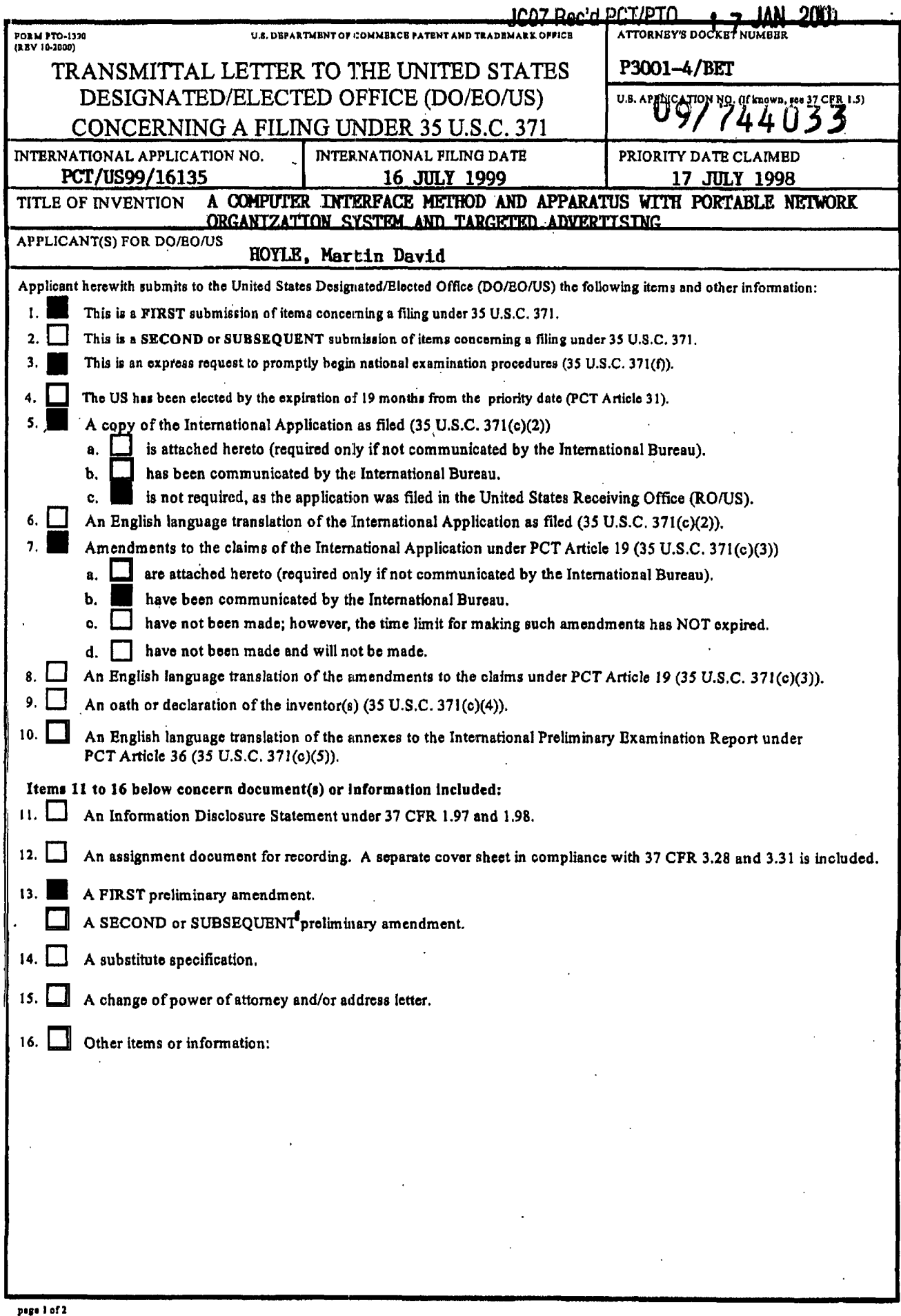

Google Ex. 1005, pg 42

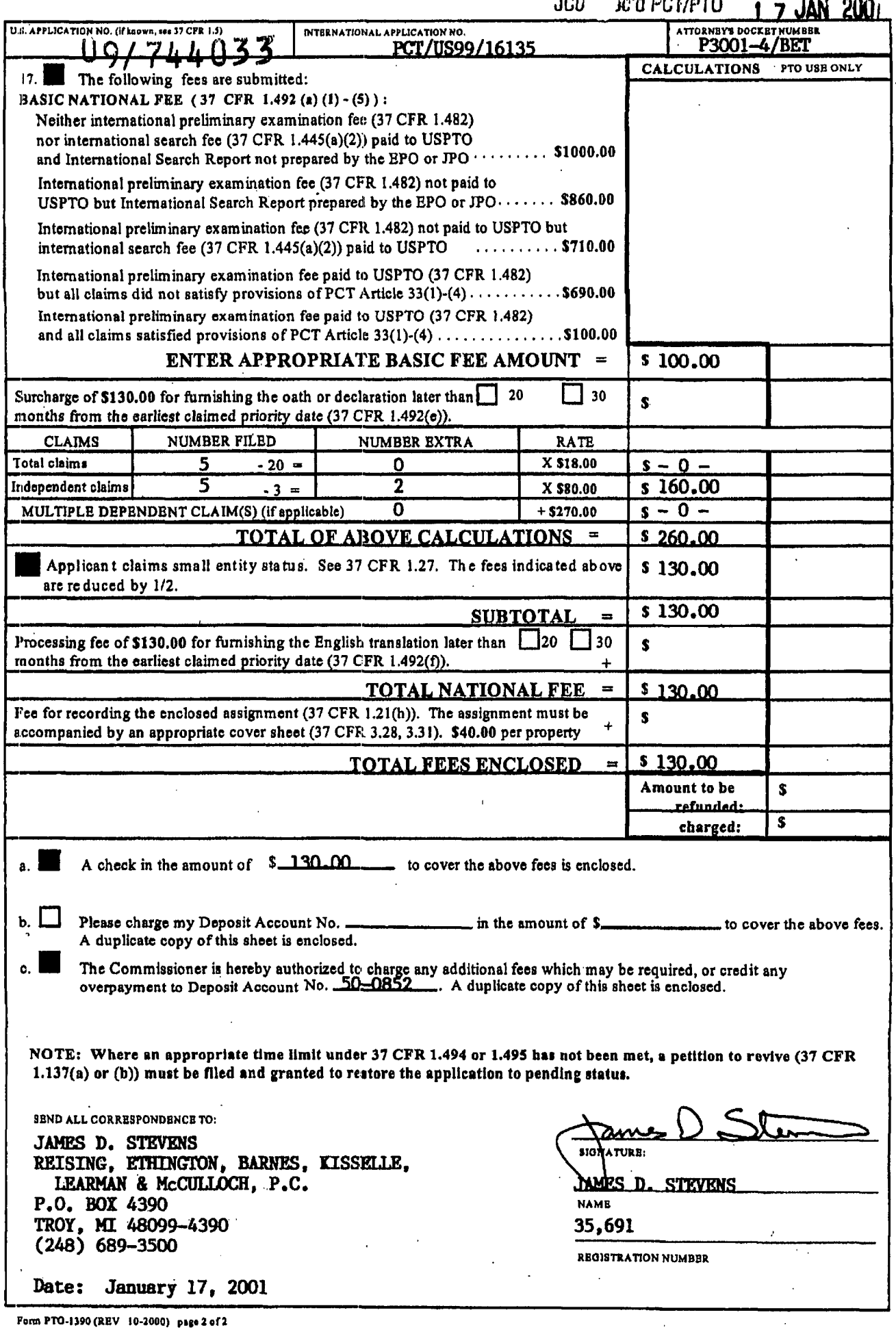

**L** 

I I  $\cdots$ !

i

 $\mathbf{v}_{\text{min}}$ 

*WO 00/04434* **CONSERVING CONSERVENT CONSERVENTS PCT/US99/16135** 

#### 17 JAN 2001 (PTO A COMPUTER INTERFACE METHOD WITH PORTABLE NETWORK ORGANIZATION AND TARGETED ADVERTISING

### CROSS REPERENCE **TO** RELATED APPLICATION

The present application is a **Serial** No. 09/118,351, filed Jdy **17,** *1998. fi*  **<sup>g</sup>U.S.** Patent Application

# TECHNICAL FIELD

**This** invention relates in general to user interfaces for accessing computer applications and information resources and, **in** particular, to user interfaces that provide advertising obtained **over** a global computer network **:;uch** as the Internet. **This** invention **also** relates to user interfaces for maintaining, *organizirlg* **and** communicating information accessible to a computer network *such* as the Internet **and,** in particular, to user interfaces that provide the user with availability to that information **in** a personalized manner.

## BACKGROUND **OF** THE INVENTION

The continuing expansion of the Internet **and** other private **and** semi-private networks has led to the now widespread practice of electronic distribution of software to end users, whether as freeware, shareware, or fully paid-up licensed software. Traditionally, freeware programs have generally been **small,** unsupported single-purpose programs that are of limited use. Since no **income** was derived from these programs, there **was** little incentive for the creators of **this** type of software to underrake major development efforts. More recently, however, a new type of free software has emerged which, while free to end users, does provide **income** to the creator of the software via advertising incorporated into the software. This is of benefit both to the end user and advertiser, as **the** end **user obtains** useful *software* at no cost and the advertiser **gets** advertising exposure for its products or services. One well **known** example of this type of arrangement is in push technology **products, such as** Pointcast" ; which permits a user to receive and display broadcasted information over the Internet. Using this software, new advertising is periodically received along with **various** requested **types** of **news** information **(e.g.,** financial,

> *.e-,*  .".

**5** 

10

九

'

5

CONTECT \* CONTECT 15

20

25

#### **PCT/US99/16135** \_\_ . -

business, **sports)** and **is** stored locally on the user's computer for 1ater.retriwal and **display** by the program.

 $-2-$ 

The new advertising medium provided by the Internet has a number of significant advantages for advertisers. First, the users of the software within which the advertising is placed have, on average, much more disposable income to spend on products and services than the average user of other traditional advertising media, such as television or print, Second, the advertising **can,** in some instances, be targeted in various ways, **such as** demographically or reactively. *An* **example** of the latter of these **is** in **push** technology where the user requests certain types of information **and** this request **is** used to select the type of advertisement sent to **the** user **along** with the requested content. Third, the advertising can nor *only* include audio **and**  video elements **as** well **as** simple visuaf dements, but can **also** be interactive. For **example,** by clicking on the advertisement, the user can be provided **with** additional information about **the**  advertised products or services **and** can even be given the **opportunity** to purchase the products or services electronically.

**One** of the most common methods of advertising via the Internet **is** through the use of links (e.g., uniform resource locators, known **as URLs)** embedded within web pages. By **using**  embedded links, the advertisements **need** not be located on the same server as the web pages themselves. When the web page is loaded or reloaded, the advertising server **is** accessed **to**  obtain **a** new advertisement **which is** incorporated into the web page displayed on the user's screen, These advertisements **are simple** graphical **images (such as animated** gifs) that are retrieved **from** the advertising server **along** with **an** associated link to additional information about the advertised product or service. **While this permits** new advertising to be displayed each **time a web page is loaded or refreshed, and while this allows geographically unlimited**  advertising, it **at most** permits targeting of the advertisement based upon the **type** of **information**  contained in the web page. Moreover, access to a **new** advertisement **is** only available during the period of time that **the** dient computer **is** connected to **the** Internet.

30

Currently-available computer programs that incorporate advertising into their user interface include the necessary programming built into the software itself. That is, the various parameters relating to the presentarion of the advertisement is pre-determined **and** programmed into the software. These parameters may include such things as where on the screen the

,--',

advertisement is displayed, the display size, the duration of display, the number of times a particular advertisement **is** displayed, the conditions under which a particular advertisement **is** to be displayed, the type of action taken upon a user clicking on the advertisement, and so forth. One problem with these currently available programs is that these parameters can only be changed **by** replacement of the entire program with **an** updated, revised version, **making** it difficult to respond to desired changes in advertising approaches.

To provide demographically-targeted advertising, the advertiser or distributor of the advertising must obtain demographic data on its end users. Perhaps the most common way to acquire demographic data regarding users via the Internet is to request the information **using** a form written in html (HyperText Markup Language) and provided to **the** user over the Worldadvertising must obtain demographic data on its end users. Perhaps the most common way to acquire demographic data regarding users via the Internet is to request the information using a form written in html (HyperText Mark particular **web** site, While authentication of demographic **information** obtained this **way is**  difficult and rarely done, it has been found that end users typically provide accurate demographic data in return for free download access to software, Furthermore, studies have shown that while people are concerned about privacy issues and, in particular, do not wish to provide specific information that identifies them **(such as** their name, address, or **Social** Secwity number), they generally do not mind providing demographic information, nor do **they mind monitoring** of their computer usage as long as their usage is not associated with **any** specific information that could be used to identify them.

Various other arrangements have been suggested for obtaining **and** reporting information about **an** end **user** over a computer network **such** as the Internet, For example, **US.** Patent No. **5,724,521** to Dedrick **discloses an** c:lccuonic advertising *system* **in** which a user profile **is** created and transferred to **a** meteriig server where it **is used along** with other end user profiles to charge advertiser's according to a consumer scale. The profile data is **also** used by the metering server to select advertisement titles that we sent to the end user for **viewing** at the request of the end user. When **a** user requests **an** advertisement, the metering server sends the advenisement to the end user, charges the advertiser, and provides the advertiser with profile data on that end user. The system can include client-side **software** which acquires and compiles information concerning the user's interaction with the advertising or other content provided **by** the metering server.

**5** 

10

20

**30** 

 $\zeta$ 

#### **WO 00/04434 PCT/US99/16135**

U.S. Patent No. **5,732,218** to **Bland** et al. discloses a system for gathering data concerning an end-user's access to information resources and reporting the data back to the servers that contain the information resources. Data gathering at the client **is** accomplished using **an** applet, plug-in, or other browser extension that acquires the data **and then** reports that **data** ro **those**  servers accessed **by** the client, either periodically or **in** response to a specific request by the servers. In **this way,** the servers being accessed for their information resources get reported back to them information concerning the end-user's use of that information. Limited demographic information (e.g., time zone, locale, client hardware) *can* be included in **this** reporting as well.

**-4-** 

One of the disadvantages of prior **art** systems that acquire **data** regarding **an** end-user's computer usage **is** that **they** are generally limited to gathering information concerning **only**  certain limited uses of the computer. For example, in **Bland** et d., **&e focus** of the gathering **and**  use of end-user data is in the user's interaction with web pages, whether over the Internet or otherwise; **Similarly,** in Dedrick, the compilation of data is directed to interaction between the end-user **and** the advertising or orher content provided **by** the metering server itself. **By limiting**  the reported data in this **manner,** it **is** difficult to develop accurate profiles for the individual **users** that are useful in targeting the advenising.

**US.** Patent No. 5,347,632 to Filepp et **al.** discloses a reception system **in** which both user demographics and individual system usage infomation *can* **be used tu** target *advertising.*  **However, this** information is **used** to select which advertisements are to be placed into **an**  advertisement queue from which advertisements **are** then accessed, apparently in the order in which they were placed in the queue. Thus, **this** system permits **targeting** of advertising generally, but does **not** provide red **time targeting** of advertising based upon user **actions.** 

Internet **users** typically employ **browser** applications **and related** technologies in order to access the WWW; **and** to locate and view **files,** documents **and** audio/video **clips.** Exemplary browser applications include Opera by Opera Software, Netscape Navigator, Netscape Communicator **4.6** and Microsoft Internet Explorer 5.0. Browser applications are loaded onto a user's computer, **and** then can be used for communication over networks using protocols **such as**  that utilized **by the** WWW. **Browsers** are useful for accessing **desired files and** web sites, **and also**  have the capability of storing **information regarding** visited or favorite **web** sites on the **user's**  computer. However, it has been common practice for browsers to be employed **by** the **user** for

*5* 

10

**25** 

20

**-5-** 

**H'O OW04434 PCT/US99/1613S,** .

fairly limited purposes, such as for accessing information. Certain applications, such as Windows NT 4.0, **allow** a user to receive **and** store electronic information on a limited network system. However, the usefulness and flexibility of such systems are severely limited, because each browser installation traditionally **has** been independent of other browser installations to which **<sup>a</sup>** user has access. **Thus,** information within **one** browser is not easily transportable to the other browser.

Except as **may** be explicitly indicated otherwise, the following defuiitions **shall** appb

<sup>10</sup>browser - **A** program **that** can commUnicate **over a** network **using** http or another protoco! **and**  that can display html information and other digital information.

client computer - A computer that is connected to a network **(including** computers that are connected *only* occasionalfy to the **network** *such* **as,** for example, **by a** modem **and** telephone 15 **line)** and that can be used to send requests for information to other computers over the network.

computer - An apparatus having a processing device that is capable of executing instructions, inciuding devices **such** as personal computers, laptop compurers, **and** personal digital assistants, **as well as** set top television boxes, televisions, radios, portable telephones, and other *such* devices 20 having **a** processing capability.

computer usage information - Data concerning a person's use of a computer, including such **things as** what programs **they** run, what information resources they access, **what** time of day or **days** of the week **they** use the computer, **and** so forth.

**25** 

data set - A group of data items; for example, links, **kejwords,** or entries in **an address book,** 

display object - Data capable of display **by** a computer, including graphical images **as** well **as**  multimedia presentations or **other** display data that includes audio in addition to visually-30 perceived **data.** 

*5* 

... , ,

**PCT/US99/16135'** - .\_

file - Any digital item, including information, documents, applications, audio/video components, and the like, that is stored in memory and is accessible via a file allocation table or other pointing or indexing structure.

*-6-* 

*5* graphical image - Visually-perceived data stored in a graphic **format** (e+., jpeg, gif, bmp, **iff,** pcx, etc.), including electronically-reproduced photographs, graphics, animations, icons, and textual messages.

information resource - **A source** of information stored on a server or other computer thar is 10 accessible to other computers over a network.

keyword - **A** textual data **item** used in locating related **sources** of information

link - **A** data item **that** identifies the location or *address* of a program or hformanon **resource. A** URL is a link, **as is** a parh **and** Glenme of **an** information resource.

**T\* network** - **A system** having at least two computers in communicable connecrion, **including**  intranets, personal **networks,** virtud private networks, **and** global public networks such as the Internet.

non-volatile data storage device **A** memory device that retains computer-readable data or programming code in the absence of externally-supplied power, including such **things as a hard disk** or a floppy **disk,** a compact **disk** read-only **memory (CDROM),** digital versatile **disk (DVD), magneto-optical disk,** and **so** forth.

*25* 

profile - User-specific information relating to an individual using a computer.

program component - A set of instructions stored in a file in computer-readable format, whether as object code or source **code, and** whether written in **a** compiled **language, in byte** code (such as **30** Java" ), **or** in a scripting or **other** interpreted **language.** 

program module - **One** or more related program **components.** 

 $\overline{a}$ 

**"ii3**  *4:*  4: **El**  IA **1** 

**Cf** 

**f'** 

**pi** 

**can**  *f3*  **I,ni** 

 $\mathcal{L}$  , and the set of the set of the set of the set of the set of the set of the set of the set of the set of the set of the set of the set of the set of the set of the set of the set of the set of the set of the set

program - One or more related program modules.

reactively - **III** response to some type of user input, such **as** a mouse click on **3** particular user application or on a link to an' information resource

**-7-** 

server - A computer on a network that stores information and that answers requests for information.

software application - A program and associated libraries and other files; for example, a word processing application, **a** spreadsheet application, or a personal information management **application.** 

# **SUMMARY OF** THE INVENTION

In accordance with one aspect of the present invention there is provided an apparatus **for** use by a computer to provide *a* user of *the* computer wirh access to infomation resources via the lntemet or otherwise. The apparatus comprises a non-volatile data storage device with first and second program modules stored on the non-volatile storage device. The **fust** program module **is** operable upon **execution** to display a graphical user interface comprising a window separated into a number of regions, with a first one of the regions including a number of user-selectable items, at least some of which are each associated with a different data set. The data sets are each representative of **a** different category of **information (e.g.,** financial, **news, sports,** etc.) **and** each of the data sets comprise a number of user-selectable links to different information **resources.** For example, the **data** sets can be groups of related URlS, whereby the **information** resources comprise **web** pages accessible via the Internet. **A** second one of the **regions** comprises **an informaticm display** region **which can** display such things **as** banner advertisements. The second program module **is** operable upon execution to select informational data **to** be **displayed** in the infomution **display** region. The first program module is operable in response to selection of **a** first **one** of the links to provide **the** user with access to its associated **information** resource **and** to **notify** the second program module of the selection of thar first link. The second program module can be operable in response to notifications from the first program **30** 

module to select the informational data to be displayed from among a larger amount of **informational** data, **and the** second **program module** can be further **operable** to store statistical

**TOTTING ESOMNICO** 15

**20** 

**25** 

**5** 

10

, ..

!

# **WO 00/04434** PCT/US99/16135

data **regarding** the display of the selected **informational** data. **This** permits targeting of banner advertisements based upon he **type** of link (fmancial, **news, sports,** etc.) selected by the user, the **software** applications clicked **on by** the user, **and** other network accessible **files** accessed by the user.

**-8-** 

In addition, the apparatus further includes user specific maintenance **and** organization of that user's individual files **and** resources represented **by** the user-selectable links contained within the first program module, in order that an individual user can gain access to those files and resources from **a** computer **having** network access, or that multiple users can **gain** access to **individual** files stored on the same computer. Preferably, this **is** accomplished by **storing** a user profile and user library **on** a server connected to the network. Then, when a user **runs** the first program module, it identifies the user **and** connects to the server to access that user's proGle **and**  libmy, with the profile being used to specify that individual's user-selected links to be displayed in the first region and the library being used to store these individual *Gles* and resources that the user wishes to be able to access from anywhere **on** the network Furthermore, either of the two program **modules** can be disabled, **and** instead of **using** both modules, the user can use either of the modules individually and independently.

In accordance with **another** aspect of the invention, there is provided **<sup>a</sup>** computer-readable memory **for** use **by** a computer to provide a user of the computer with **an**  20 automatically-upgradeable software application. The computer readable memory comprises a non-volatile data storage device and a program that **is** separated **into** a plurality of program modules that are stored on the non-volatide data **storage** device. *Some* or **all** of the **program**  modules have at least one version identifier associated with them. **One** of the program modules **is** operable upon execution to access **the stored** version **ideatifier(s) and at least one updated 25**  version identifier **from** a server via a network, including a **global** public **network such as** the Internet, ' These updated version identifier(s) represent updated program **modules** accessible from a server via **the** network. **This** program module **is** further operable to download one or more updated **program** modules when the stored version identifier and the updated version identifier are different, with the **updated** program module(s) replacing one or more of the **30**  program modules. In this way, software upgrades can be carried out automatically without any user action required. Also, upgrading can be accomplished without having to download and install the entire software package. Preferably, the computer-readable memory **is such** that

 $\omega_{\rm l}$ 

10 **CI**  *\45*  '34 15

*5* 

.... "

#### **wo 00/04434**

# **-9-**

- :

# **PCT/US99/16135** , -

software can be updated even if multiple users have access to individual files stored on the same computer, Such updated *software* **can** be provided for the computer itself, or for selected users of that computer.

**h** accordance with another aspect of the present invention, there is provided **<sup>a</sup>** computer-readable **memory** for **use by** a computer that provides a software deveIoper/distributor with **an** efficient mechanism for distributing software via a network. The computer readable memory comprises **a** non-volatile data storage device and **a** program that **is**  separated into a **plurality** of progrim modules that *are* stored on the non-volatile data storage device. Some or **ail** of the prograrn modules have at least one version identifier associated with them. One of the program modules is operable upon execution to access the stored version identifier(s) **and at** least **one** updated version identifier from a server **via** a network, including **a**  global public network such as the Internet. These updated version identifier(s) represent updated program modules accessible **from** a server via **the** network **This** program module is further operable, if desired, to download **one** or more updated program modules when the stored version **identifier and** the updated version identifier are different, with the updated **prop** module(s) replacing one or more of the program modules. In **this way, software**  upgrades **can be** canied out, **either** as desired **and requesred** or automatically **without any** user action required, *Also,* upgrading *can* **be** accomplished without **having** *to* **download and** instal! **an**  entire software package. Preferably, the computer-readable memory is such that software **can** be updated even if different users have access to individual files stored on the same computer. Alternatively, rather **than** replacing its **own** program modules, the program can be operable to handle distribution and upgrading of a separate software application using version identifiers for the various modules of the software application. Also, rather than comparing version identifiers at the client computer, **3Js** comparison *can* be **carried out at the** server, with the necessary upgraded **modules** then being dcmdoaded to the client **computer.** Thus, new software **can** be distributed to a user, software updates can be provided to a user (e.g., applications and anti-virus software), and software maintenance can be carried out. This, provides third party software developers/distributors **with** a **distribution** tool to distribute, upgrade, service **and** maintain their software.

demographically-targeted advertising to a computer user. For computer users who share a In accordance with another aspect of the invention, a method **is** provided for **supplying** 

 $\mathcal{C}$ 

 $5\overline{)}$ 

10

15

20

25

30

# Google Ex. 1005, pg 52

. ... ....

# **PCTNS99/l6i35** -

**wo OOi04434** 

- 10-

computer, each user is provided personalized, demographically-targeted advertising, The method includes the steps of:

> providing a server **that is** accessible via a computer necwork such as the Internet,

**permitting** a computer user to access the server via the **computer** network,

acquiring demographic information about the user **(which**  includes **information** specifically provided by the user in response to a request for the demographic informarion, **and also can**  include information gathered **from** computer usage information; **and** such information can be provided for each of **a** number of different users of the same computer),

providing the user with download access to computer software that, when run on a computer, displays advertising content, records computer usage information concerning the **user's** utilizau'on of the computer, **and** periodically requests addiriond advertising content,

transferring **a** copy of **the sohare** to **the** computer in response to a download request **by** the **user,** 

providing **a** unique identifier to the computer, with the identifier uniquely identifying information sent over the computer network from the computer to the server,

associating **the** unique identifier with demographic information in a database,

selecting advertising content for transfer to the computer in accordance with the demographic **information** associated with **the** unique identifier,

transferring the **advertising** content from the **server** to the computer for **display by** the **program,** 

periodically **acquiring** the unique identifier and the computer usage information recorded **by the software** from the computer **via** the computer network, **and** 

11

*5* 

10

**25** 

**30** 

"\_. .

# **<sup>W</sup>***0* **00104434 PCT/uS99/16Y35** - -11-

associating the computer usage information with the demographic information **using** the unique identifier.

.<br>.<br>.

In accordance with *yet* another aspect of **the** invention, there **is** provided **a** cornputerreadable memory for use by a computer to provide a user of the computer with targeted information. **The** memory comprises **a** non-volatile data storage device **and** a **program** stored thereon. The program **is** operable upon execution to display a window containing **an information display** region. The program *is* **also** operable *to* **select and display informational** data (such as a banner advertisement) in the information display region. The informational data comprises **a** plurality of display objects with at least some of the display objects each having a data **set** associated therewith, The data sets each include one or more of the following data items:

> **a** category identifier that indicates a category of information to **which** the associated display object relates, wherein the program is operable in response to receiving user **input** relating *to* **one** of **the categories** of information co display in the' information display region a display object having **an** associated category identifier **that** relates to that one category of information;

, a **software** application identifier that identifies a software application that **20** may be accessible to the **user** via the computer, wherein the program **is** operable in response to user selection of the **software** application to display in the information display region a display object associated with the selected software application.

**25 These identifiers** permit **real** time, reactively-targeted advertising since the program can respond to **user** interaction with the computer to **determine** whether the input relates to **a** particular caregory of information and, if so, can select advertising related to that category of information. In addition, **these** identifiers **can** work **independently** from, or in conjunction **with,** demographic information previously supplied **by the** user. *<sup>0</sup>*

The present **invention, in** yet another **aspect, provides** a. computer-readable memory for presenting a user with **an** integrated, **customized graphical** user **interface** for **use** in conjunction with **a** network, **such as** the Inremet. The computer-readable **memory** comprises a non-volatile

TOTTH: EEOWOOD 15

**30** 

**5** 

10

**12** -

data storage device and a program stored on the data storage device that **is** operable upon execution to display a graphical user interface that includes **an** application **window separated** into **<sup>a</sup>number** of regions. The first one of these regions includes a **number** of graphical objects such **as** icons, at least some of which are each representative of a different **sofeware** application **and**  are selectable by the user via **an** input device, with the program **being** operable **upon** selection of one of the graphical objects to initiate execution of the software application associated therewith. **A** second **one** of the regions includes a number of user selectable items **such as** icons, at **least some** of **which** are each associated with a different data set. The data sets are **each** representative of a different category of information and each of the data sets comprise a number of user selectable links different information resources, **such as** URL. The program includes a login module that **is** operable upon execution to identify the user of the computer **and** the computer is operable following execution of the login module to provide **an** identification of the user ro the *server* **and** *tu* thereafter receive from the **server** a user profile that contains one or more user data sets and user links to information resources. The program **is** then further operable to display **in one** of **the** regions **a** user selectable item for each **of** the user data sers and user **links** contained within the user profile. The user profile can contain other application set up and preference information. **This** provides **the** computer **userwith** the ability to customize **and** manage computer applications, bookmarks, **documents,** fdes, **and** audio and video clips, **all on** any computer having network access. In addition, as the **user** employs the apparatus, that user's frles can be automatically updated and loaded within that user's profile on the server. Furthermore, links to files at other locations (e.g,, **URLs)** can **be** loaded within the user's profile. That profile **is** accessible to the user from **any** computer, **regadless** of **computer,** location or **network** access capability. Thus, access to **files is** controlled **by** the computer user; rather than that control being held **by** the user's computer. That **is,** the user **can move** from piace to place, **and from** computer to computer, and stii have access **'to an** updated, personal profile. **Thus,** a very portable system allows for downloading and use of a wide variety of software related information from a wide number of locations and a **wide** number of devices.

# BRIEF DESCRIPTION **OF** THE DRAWINGS

**A** preferred exemplary embodiment of the present invention will hereinafter be described in **conjunction** with the appended **drawings, wherein** Iike designations denote **like** elements, **and:** 

**5** 

10

**30** 

*i* 

**WO 00/04434** 

- **13** -

## **PCT/US99/16135** , -

Figure I is block diagram of a first embodiment of the invention depicting a client software application **comprising two** program modules located on a computer connected to a server **by** way of the Internet;

10

tottho"EEOMMZGO<br>20

15

*<sup>5</sup>*-Figure **2** is **a** block diagram of second embodiment that is a modified form of **that** shown inFig. 1;

Figure 3 is a block diagram depicting further details regarding use of the server shown in Fig.  $1$ ;

Figure **4 is** a block diagram of a third embodiment of the **invention** depicting a client software application broken into a number of modules including a builder module responsible for **upgrading** and addition of any of the program modules;

Figure **5 is an** exemplary **view** of **the** graphical user interface (CUI) generated by the client software application of Fig. 4;

Figures Sa-5c are exemplary **views** of a bookmark category window generated by the client **software** application of **Fig. 4;** 

Bigure 6 is block diagram that provides additional detail regarding the client software application depicted in **Fig.** *4;* 

 $\frac{1}{2}$ Pibe **7** depicts the structure of the banner database used **by the** dient sofeware **25** application of **Fig. 4;** 

Figwe 8 **depicts** a **method** for providing access to the client **software** application **and** for obtaining and utilizing demographic information regarding users of the software application;

*30* Figure 9 **is** a **flow** chart of the portion of the client sobare application of Fig. *4* **that handles** user login as **well** as acquisition of demographic information for new users of **the**  application;

# **WO 00/04434 PCT/US99/16135**

*I* 

 $-14.$ 

Figure 10 is a flow chart depicting an overview of the core operation of the client software application of Fig. **4;** 

Figure 11 is a flow chart of the processing of user input that is carried out by the client 5 software application of Fig. 4;

Figure **12** is **a flow** chart of the procesiing of **key** events that **is** carried out by the client software application of Fig. 4;

>:'Figure **13 is** a flow chart of the process used by the builder module of Fig. **4** to upgrade different program modules or components used in the client sofrware application;

.Figure **14 is** a **flow** chart of a alternative process that **can** be used **by** the builder module of Fig. **4** to upgrade program modules or components used in the client software application; and

; **Figure 15 is** block diagram of **an** embodiment of the invention depicting a server that **included** several database services program modules **and** that **is** accessible **by a client** computer via the Internet.

20

**25** 

# DESCRIPTION **OF** THE PREFERRED EMBODIMENTS

Referring first to Fig. 1, there is shown an overview of a client software application 10 comprising a graphical user interface (GUI) program module 12 and an advertising and data management (ADM) program module 14. **Working** together, these program modules act as a **single software application that provides the computer user with a fully integrated interface to**  the other software applications loaded on the **user's** computer 18, **as** well as to information resources located on a private or public network, such **as** the Internet **20.** Client application **IO**  *may* **also** include other executables, support **files, and** libraries that are used **by** program modules **12** and **14.** In general, GUI module **12** contains the basic programming necessary to provide a

user interface to the computer's software applications and operating system (e.g., Windows98 or **WmdowsNT), while ADM** module **14** provides the basic management of the **display and**  refreshing of advertising **as well as** the acquisition **and** reporting of computer **usage** information **30** 

ب<br>پيداز

to **an** advertisiig and data management (ADh4) server **22** via the Internet 20. **As** will be discussed below, client software application 10 provides **an** organized interface into the **fles and**  other applications on the user's computer. That is, the client software application 10 supports an intuitive GUI that can provide access to network bookmarks (i.e., stored URLs), and can initiate execution of local application software packages. In addition, features are provided to deliver advertising (e.g., banner advertising) to users based on demographic and computer usage infomation or data captured from users (e.g., data supplied **by** users during registration, **and**  demographic and usage demographic data captured from information obtained based on web site visitation, applications employed, **and** other **usage** data); and that targeted advertising **can** be displayed to those users during the course of use of the computer by those individual users, irrespective of whether those users are connected to a network (i.e., are online) or whether those users are using the computer for a non-nenvork application (le., **are** offline).

- **15** -

Preferably, the client software application 10 is presented in such a manner that the user need not have any special **skill** or training **in** order to operate **that** application. That **is,** the application and the services provided by the advertising modules associated therewith can be **used by persons** having **no** computer **skills** and may have received limited **training in** the operation of **software,** such as that involved in the present invention.

Computer 18 is a conventional personal computer, such as one that utilizes an Intel<sup>na</sup> Pentium<sup>m</sup> microprocessor. As is common, computer 18 includes RAM, a hard disk drive, a floppy drive, a **CD-ROM** or **DVD** drive, a mouse or other serial input device, a keyboard **(all not**  shown), as **well** as a monitor **26.** Computer 18 **also** includes a network adapter card through which it accesses the Internet. Alternatively, it can include a modem for accessing the Internet via **a standard** telephone line, cable, or wireless communication **path. As** will **be** discussed **below, client** software application 10 **is** hitiaJly stored on a cornputer-readable memory **(kch** as a hard **drive)** at server **22 and** a copy **is** then downloaded **and** stored on the hard **drive** of computer 18 in response to **a** download request by **the** user.

**30 As wiU be** discussed **in** greater **detail below in** connection with **Figs. 5 and** *6,* GUI module *12* generates **an** application **window 24** that **is** displayed on the computer monitor *26.*  This window is separated into a number of regions, one of which is a banner region 28 for advertisements or **other** messages processed by ADM module 14. The advertisements displayed

**5** 

10

# **WO OW04434**

#### - **16-**

.. ..

# **PCT/US99/16135** ' -

%

in banner region **28** are display objects such as graphical images that are stored **on** the computer's hard drive or in-other non-volatile memory **as** a file or multiple files which are collectively represented in **Fig.** 1 **as** banner storage 30. They are accessed as needed by **ADM**  module **14** and &played in banner region **28. Upon ADM** module **14** determining that new advertising **is** needed, it accesses the Internet via **an exishg** TCP/IP connection **32** and downloads **new** banners from.ADM server **22.** Periodically, computer **usage** information **is** sent to ADM server 22 for use in profiling the end user and better targeting future advertising to the end user, **This** computer usage information **is** stored on the end **user's** computer 18 in user data storage **34,** which agaii can be the computer's hard drive or other non-volatile storage.

By separating out the advertising **and end-user** data management functions and providing them **as a** separate program, these functions can be changed easily **by** replacing the ADM module **14** without the necessity of downloading **and installing an** entire new version of the software. **This** update **capability** can be programmed into GUI module **12** (or, possibly, into **ADM** module **14)** so that it periodically checks with server **22** for an updated **ADM** module **14** and, if found, downloads the **new** program **and installs it as** necessary. **"his** can be done automatically without the client sofrware **application** reqUiring **any** user **input,** if **desired** In addition, either program can be disabled (e,g., **as** determined and controlled **by** the supplier of the **programs)** in order that a particular user receives operation of ody the management **function** program or the advertising function program.

**ADM** module **14 can** be downloaded as object code, in **which** case it **can** be executed **as is and** can be started **by** the GUI program 12 each **time** that program **is** run. Optionally, **ADM module 14 can** be written in **byte:** code, **such as** Java", or even in a suitable scripting or interpreted language, If desired, the execution **engine** needed for these latter **types** of **programming** can **be** provided **originally as a** part of the **total software** application **10.**  Alternatively, existing execution engines, such **as** those found in Java" and JavaScriptm -enabled browsers, can **be** used to execute **ADM module** 14 upon call **by** GUI module **12.** Moreover, if **written** in **one** of these latter **programming languages,** GUI module **12** or ADM module **14 can**  initiate operation of the browser (if not already running) and can direct the browser to ADM server 22 in which case the new version of ADM module 14 can be automatically downloaded and *tun* **by** the browser.

**25** 

**30** 

*5* 

#### **PCT/US99/16135** -

Although ADM module 14 is shown in Fig. 1 as handling storage of the computer usage information and banner advertising, as well as **display** of the advertising and reporting of the computer usage information, it will be appreciated that most of these functions can be handled **by** GUI module 12, with ADM module **14 simply providing** the **basic** logic and des which govern the display and reporting functions. **This is** shown in Fig. **2.** kr this embodiment, GUI module *36* **still** reports events to ADM module **38** which, as in the system of **Fig.** 1, determines what action **is** to be taken. However, **it is** GUI module **36** that actually does the **work,** including accessing or storing data in banner storage 30 or user data storage 34, reporting computer usage information to ADM **server 22,** accessing new banner advertising from server **22** and, when available, downloading **a** new ADM module **38.** One advantage of this separation of functions between **GUI** module *36* and **ADM** module **38 is** that it permits **ADM** module **38** to be written as a streamlined program module that occupies a **minimum** amount of storage space so that the basic logic governing advertising processing can be easily and **quickly** upgraded **by** downloading **a**  new ADM module **38.** 

- **17** -

Referring **now** to Fig. **3,** ADM server **22 is** accessible via the Internet **by** any of a number of remotely located **client** computers 40 on which client software application 10 is installed. **This**  *can* include client computers that are connected directly to the Internet, **as** well as computers connected via private or other types of networks, such as a LAN **42. ADM** server **22** has associated with it **an** Advertisement Database **44** and a User/Demographics Database 46. Ad Database **44** stores the banner advertising that is provided to the client computers 40 both **initially** when client application 10 **is** installed and thereafter periodically **as** the advertising needs to be replaced. **As** will be discussed **in** greater detail **below,** each advertisement **is** assigned to one of three **prioriey** levels {general, medium, or **high)** that *are* **used** in reactively targeting the **banner** advertisements. **These** assignments of the advertisements are **stbred along** with **the**  advertisements themselves in **Ad Database 44.** Periodically, **new** advertising can be added to **Ad**  Database **44.** Preferably, this **is** accomplished via the Internet with the new advertising being obtained from one or more **Advertising** Servers 50, which may be *run* by **an** advertising distribution organization or may simply be computers operated by the individual advertisers themselves.

User Database **46** stores the demographic information **used** in targeting the advemsing downloaded to the individual client computers 40. As will be described below, when a user first

 $\left\langle \ \right\rangle$ 

*25* 

**30** 

*5* 

# **WO 00104434 PCT/uS99/16135** - . - 18-

accesses client application 10 for the purposes of downloading and installing the software, demographic data is obtained on the user and that information **is** then used to determine what advertising wilI be provided to that user. In addition, User Database **46 can** capture other demographic information, including information regarding web sites visits (e.g., time, date, duration of visitation), including information **visits** to web sites related to banner advertisements; and can capture information regarding various types of network material, such as static sites (e.g., html, http), secure sites (e.g., https) and dynamic sites (e.g., ActiveX or Java). Whenever new **advertising is** required for a **particular user,** the relevant **information** from User Database **46** will be used to determine which advertisements should be downloaded to that user's computer. **Thus,** targeted advertising **is** provided to the user. That *is,* advertising material can be provided to the user can be targeted based on demographic and other data captured during registration **and** subsequent use of the client software application 10. Advertising can be based on user activities, such as **is** determined **by** supplied **user** information, determination of applications used, recognition of files opened and observation of URLs visited.

In addition to advertising selection and distribution, **ADM** server **22** also handles the distribution of upgrades to client **software** application 10. In general, the upgrading process involves communication between ADM server **22** and the client computers 40 to determine what program modules *are* installed at the client computer **and** to compare those modules to the latest set **48** maintained at ADM server **22. As** will be described in connection with Figs. **4** and 13, **this is** preferably accomplished using a "blueprint" that contains **an** identifier (e.g., filename **and**  version number) of each of the program **modules** used **by** client **software** application **10.** Once it is determined that one or more program modules need to be updated, they are accessed at ADM server **22 and** downloaded to the requesting client computer 40 and installed.

**25** 

**30** 

**Typically,** a user **has** one or two client computers 40 that **they primarily** use to run applications **and** access the Internet; for example, **an** office and/or home computer. However, it **is** sometimes necessary or desirable for the user to utilize other client computers 40, **whether** due to traveling, a breakdown of their primary computer, or some other reason. Regardless of which client computer 40 is used, ADM server 22 provides a user with access to his or her preferences and customized **settings** for the various software applications utilized by the user, as **well** *as* **his**  or her other personal data, including email addresses **and** bookmarks or other **links** to local **and**  Internet files and information resources. **This is** accomplished using a **user** profile that is stored

 $\lfloor \ell_1 \rfloor$ 

**5** 

10

!

in the user database 46. The user profile is accessed by client software application 10 using a unique identifier for the user which, as will be described below, can be obtained via a login onto software application 10 or **via** a network or operating system login **on** the client computer 40. The user profile can contain user-specific customized settings for the **operating** system used by client computer 40, including the desktop icons **and shortcuts** utilized **by** that particular user. It *can* **also** contain other operating system customization information **including,** for example, color schemes, font **settings,** backgrounds, screen savers, **and** wall paper settings. For **particular**  software applications such as word processing programs, browsers, or spreadsheet programs, the user profile can contain user preferences for the interfaces provided by those applications, as well as templates, macros, and other such user-specific resources. The user profile additionally contains bookmarks, **shortcuts,** and other such **links** to fdes **and** information resources accessible via either networlc **42** or the Internet 20. Furthermore, the User Database **46** of ADM server **22**  can include **a** user library that enables the user to store files (documents, executable programs, email messages, audio clips, video **clips,** or other files) that can then be accessed from **any** client computer 40. **As** will be appreciated, **by** storing the **user** profile **and** user libraryon server **22,** the user can have world-wide access to their preferences, addresses, **bookmarks,** email, and fdes without having to physically transport them from one place to another.

- **19** -

Once a **user** profde or **fdes** from a user library have been downloaded to a **particular**  client computer 40, they are utilized by the user and, in some cases, changed, whether it be by modification of a template, an addirion of a bookmark, a change to a user interface preference, or some other such modification. These changes are reported back to server **22 by** sofcware application **10,** either *as* **they** *occur,* **or** *at* the **end** of the user's **session. This allows** the user profile and user files located on the client computer 40 to be synchronized with that stored in user database **46.** *Also,* the user **prufile and downloaded** user files located on client computer 40 can be erased or ejected **from** that **client computer** 40, either upon command of the user or automatically **at** the **end** of a user session.

**30** 

**25** 

 $20$ 

. Turning now to Fig. 4, there is shown a third embodiment of the client software application, In this embodiment, the software application can have **the** same functionality of the first two embodiments, but is separated into a number of program modules that interact to provide **this functionality.** In particular, **it** includes a **GUI** module **52** and **ADM** module **54** as **in**  the first two embodiments, but further includes a notes module 56, I/O module 58, login

**5** 

10

TOTTAO EETMALGO 15

 $\gamma$  c.

#### **WOO0104434**

#### **PcrIUS99/16135'** -

module 60, **PDA** module 62, builder module **64,** and auxiliary module 66. Some of these additional modules, such **as** the notes module *56,* provide added functionality not included in the modules of the **Fig.** 1 **and 2** embodiments. Other of these modules, **such as** I/O module *58,*  perform functions that were incorporated into the GUI and/or ADM modules of **Figs.** 1 and 2.

Before describiag the various modules in detail, reference is made to **Fig.** *5,* **which**  depicts a Windows" version of the user interface provided **by** GUI module **52.** The user interface comprises application window 24 separated into a number of regions. The entire row of icons can be rotated to different categories of groups of icons (Le., individual rows can be designed for categories such as business, sports, hobbies, projects, etc.). These regions include a tide bar **68,** pull-down **menu** 70 (which identifies *functions* **such** a edit, View, tools, users, etc.), *a*  set (toolbar) of menu icons **72,** a UIU text field 74, a toolbar containing application icons 76, **<sup>a</sup>** banner advertising region **78, and** a toolbar containing **bookmark** category icons 80. While **some**  of these regions provide unique commands and **functions** that will be described below, the programming used to generate the ilisplay in these regions **and** to enable interactivity with the items displayed within these regions is well within the level of **skill** in the art.

Title bar *68* can display item; **such** as the name of the software product or service, as **well**  as the name of the current user of the application module or other salutary information. It includes **an** application button 67 which opens a fienu when selected. **A** close, maximize and minimize button set *69* is **also** provided to allow the size of the application displayed interface to be changed; for example, to temporarily close or be minimized, or to temporarily suspend the display of banner advertisements.

**25** Pull-down menu 70 contains the basic commands available to the user, **including**  launching applications, accessing basic **editing** commands, **changing** the display of the **user**  interface, adding **and** removing application and **bookmark** category icons, **changing** window views, **and** obtaining help. Other basic commands that *can* be available for view and use (but **are**  not **shown)** include access to a menu that identifies guest users registered on a particular account, **30** a search **button** that **invokes** a web **Iirowser** to **which** the user has access to connect to a web site or **a search** engine, **and** a menu item that **allows** initiation of **procedures** for user registration, **This** menu **item** can be labeled, for cxample, **as** a **"User" menu** item; **and** can be used to **allow** *an*  initial user to dentify, **add** or delete guest users, as well **as** to **also** allow the user to relinquish

 $21$ 

**5** 

...

- **21** -

. ..,

..

### **PCTNS99/16135** -

control of the application (i.e., cancel the service). The use of the "User" menu items also allows for efficient and effective change **in** the identity of the currently active use when more than one user is using the same computer. Clicking **upon** a button labeled as **a** "Search" **menu** item can invoke a network browser previously installed within the computer and hence can connect with a web site of a search engine. **A menu** item labeled "Edit" can act on icons to be clicked on by the **user, and** such items *cm* include well **known** commands including undo, redo, add, copy, cut, paste, delete and properties; or those commands can be selected as depicted as the toolbar of menu icons 72. A menu item labeled "View" can provide a sub-list containing a listing of socalled shortcuts to applications (i.e., files identified by simple name or icon) and hyperlink channel **listings;** which listings can be added **by** the user. **A** menu item labeled "Tools" can provide a **listing** of various parameters and capabilities available to a particdar user **using** a **particular** computer. **A** menu item labeled "Help" invokes a context-sensitive help faciity for the user, provides information about the product, provides information regarding the capabilities of the product, and provides pointer-based direction to the user.

Menu icons **72** contain a number of icons that permit **quick access** to some of the more common commands contained in menu 70, URL field **74** is a conventional drop-down **input box** that can. be used for entering URLs or path and file names of locally-stored web pages. Once a user has entered **a** web page location into this field **and** pressed "Enter," GUI module **52**  initiates operation of the user's default browser and directs it to access and display the specified web page. Banner advertising region **78 is an** information **display** region in **which** is **displayed**  graphical images comprising advertising stored locally on the computer. These advertisements are replaced in response to various events including, in particular, user interaction with the computer. Application **icons 76** provide **single-click** initiation of *any* **programs accessible** by the **user's** computer. When client software application 10 **is first installed,** it initially builds this toolbar using the shortcuts **existing** on the computer's Windows" desktop. Thereafter, the user can customize this toolbar, either by dragging icons onto or off of the toolbar, or via a suitable command available under the "Tools'' menu **item.** The client software application can be programmed to automatically add or remove icons from **this** list when they are added or removed from the Windows<sup>™</sup> desktop. Furthermore, the icons can be automatically organized **by** the program, either in alphabetical order or **otherwise.** The bookmark category icons 80 are each associated with a set of links related to a particular category of information, such as finance, news, or **sports.** By selecting one of the icons, a separate application window **containing** the

my D

**25** 

**30** 

*5* 

**10** 

Google Ex. 1005, pg 64

#### **PCT/uS99/161'35** -

related links **is** opened on the screen. **This** is shown *in* Fig. **Sa. This** window **also** includes a vertically-oriented toolbar containing **bookmark** category icons 80 so that the user can switch to other categories of links by clicking on the appropriate icon 80. That is, each bookmark category **icon** 80 represents a hyperlink channel category that contains related hyperlink bookmarks. Moreover, the links or bookmarks need **not** be to web **sites only,** but can be **links** or **shortcuts** to documents **and** other **files,** whether stored locally on the user's computer or remotely on a server. Thus, the user is provided with the ability to combine selected documents, applications, web sites;audio files and video files **all** under **the** same channel category. The user **has** the ability to subscribe the channel **by making** a direct link to a Gle, or **by** combining **various files** under **some**  category, or by providing a drop down **list** to a subscribed channel. In addition, the entire **row** of icons can be rotated to different categories of groups of icons (i.e., individual rows can be designed for categories of desired topics). For this purpose there can exist two rotate buttons (not **shown);** one for the row containing bookmark category **icons** 80 and one for the application **row** containing application icons **76. A click on either** of those buttons causes a dropdown menu to **appear** for that respective row, with the name thereof identifying other **rows** available to **the** user. The user simply **clicks** on the name within the menu, and the selected shortcut row appears, **In** addition, the menu can contain the terms "disassociate" **and** "associate." If the user selects the "associate" option, the user interface can automatically rotate the appropriate channel row to the exposed **position when the** corresponding URL is accessed.

The content of these channel categories can **be** developed **by** the user simply by dragging icons representing URLs or files onto the window of Fig. 5a or onto the **icon** 80 representing the desired channel category, **Additionally,** the channel categories themselves, including **their icons**  80 **and** associated URLs and files **can** be provided **by** others and can be represented on web sites **using an icon** or hypertext link. **For example, a web site** *can* **include an** icon **which,** when selected provides the software client application **with a** pre-loaded channel category in the **form**  of a file **containing** the bookmark icon **80 and** associated URLs. This **is** then automatically added to the client software application's user interface. **This** allows entities, such **as** corporations or **other** business entities, to develop pre-loaded channel rows that, **when** placed onto a web page, **can** be **either** clicked or dragged **and** dropped onto the **user** interface **to** transfer the **channel**  category.

**5** 

**:25** 

i

#### **WO OOf04434**

## - **23** -

## **PCT/US99/16135'** '.

Fig. 5b shows **an** alternative cmbodiment of a window **as** in Fig. Sa, including icons that represent various files and links to information resources. The window shown is for a particular hyperlink **channel** category, in this **case** a business category **and** would therefore contain **links**  relevant to business-related files and resources. **As** shown, **this** window includes a library icon which, when selected, provides a display as shown in Fig. 5c which contains a list of all of the files contained in the user library. From here, the user can access any of the files contained in his or her user library and can associate any of those files with the business category, in which case a link to that file will then appear in the business category window of Fig. 5b.

The program **is** operable to respond to the user's selection of *any* **one** of the **links** by accessing the selected web page using the default browser. **As** with the application icons **76, bookmark** category icons 80 can be added or removed from the toolbar. Furthermore, additional links can be added to the categorized sets of **links,** whether by conventional drag and drop **methods** (Le., dragging onto the **bookmark** category icons 80) or via menu commands. In addition, further so-called shortcut **rows** (e.g., hyperlink channel rows or application shortcut rows) **listing a** variety of icons, and corresponding buttons to expose **and** minimize those **rows,**  can be provided. Preferably, **as** shown, one row is provided for organizing **and** locating web hyperlink **bookmarks, and** a separate **row** provides for organization and location of applications. The toolbar also can contain further optional features, such **as** a lockdown bar (not shown) that can be dragged left or right to positions between icons in **a** row; **or** a rotate button (nor shown) **can** be clicked on to cause the set of available rows to be displayed. Also, scroll buttons (not shown) or other means for exposing stored icons, can be employed.

To permit user customization, the toolbars containing application icons 76 and **bookmark** category icons 80 include **a slidebar 82** that **is** initially positioned at the far left of the **toolbar,** as illustrated, **and** that can be moved **by** the **user** to **a location** between **any** two icons on the toolbar, Thereafter, icons to the left of **the** slidebar cannot be **re-organized** except **by** express action of the user. These toolbars **also** each **include** left **and** right arrow buttons **84** that **shift** the icons in **the** associated toolbar to the left **and** right, **respectively.** These **arrow** buttons will not affect any icons located to the left of slidebar 82. Each of the toolbars, including the pull-down menu toolbar, includes a collapse button *86* that serves to toggle the display of its associated toolbar. This permits users to collapse the display size of the graphical user interface and to hide those toolbars that the user does not wish to utilize often.

 $74$ 

**25** 

**30** 

**5** 

#### **WO ON04434**

**PCT/uS99/16135** -

**A final** region of window **24 is** a conventional linked icon 88, which *can* be used to direct the user's default browser to the home page of the company that provided client software application 10. Linked icon 88 can allow the user to access the user profile or user library, or can provide a further opportunity to access **a particular** search engine or link to **a** particular **web** site. For example, **this** icon **can** be used to **bring** up **a** window **which** includes a **list** of the fdes located in the user library. It can **also** be used to load the user preferences stored *in* the user profile or to, for example, erase or eject the user profile from the client computer currently being used. *Also,* window **24** can include another icon (not **shown)** that, when selected, accesses a local floppy **or** other non-volatile data storage device to retrieve **various types** of data. **For** example, **a**  user **may** want to utilize client application 10 on differenr computers; for exampie, a laptop **and**  home or office desktop computer.. To prevent the user from having to separately **customize**  each of the two user interfaces, **GUI** module **52** is operable to store the user's customization settings **and** preferences on **a floppy disk or other** non-volatile storage. **This disk** can then be inserted into the other computer and, once the client application **is** executed, **clicking** on the same icon will cause the program to access the **disk** and to retrieve **and** apply the user's customizations **and** preferences to the user interface.

- **24** -

In addition to the toolbar containing bookmark category icons 80, window 24 can also include a "home" or "local" toolbar (not shown) containing the same icons 80, **but** with the tinks associated with each category icon 80 being specific to the user's local **and** regional interests. **Thus,** for **each** category **of** inform;ition, **this** permits the user to keep **links** to local **web** sites separate from **their** other links. In **this** way the user can, for example, keep links related to local high school sports separately from Links for professional **sports.** When **an** icon on **this** "home" toolbar **is selected, a window** (not **shown) separate from that shown in Fig. Sa can be opened** or, alternativeIy, the **Fig.** 5a **window** itself can be used, with a button or other meam being provided to **allow** the user to switch between the icons representing the "home" groups of links.and the **icons** representing **the** ocher **groups** of **links.** In **addition,** the window **shown** in **Fig.** 5a can have additional menu items allowing the user to perform certain functions or execute commands by click of a mouse. **For** example, the user **can** create files, move a folder, rename a **file,** view a title, view a URL, delete a **fie,** perform a search, update a personal profile, close **the** application, **or**  perform a variety of other tasks.

**5** 

10

**30** 

.

20

# Google Ex. 1005, pg 67

**WO** *00/04434* 

- **25** -

#### *PCTNS99l16* **135** -

Preferably, the client software application of the present invention is automatically started when the computer is placed in operation (e.g., when the user logs on). That software *can* identify the user who **has** been identified as having logged on. The application then places itself in a **position** on the computer's video screen that **has** been defined **by** the user (e.g., **by drag and** click techniques); or the application places itself in a default position (e.g., **such as** the top right region of the screen, but leaving space to leave exposed **function** icons, such **as** the wellknown close, maximize/restore and minimize buttons). In a closed position, the system preferably presents itself **in** a manner that **takes up** about **3** to about 15 percent, more preferably about **5** to about 10 percent, of the area of the screen; and preferably presents advertising **banners.** However, the user can place a **mouse** cursor over the banner advertisement, or use other means to cause the opening of the *system,* in order to provide the system **in an** open format of the type shown in **Fig.** *5.* Alternatively, the user **can** place *a* mouse cursor over the banner advertisement possessing a network hyperlink or URL associated with **it** in order to cause the cursor to change into the shape of a hand, and clicking of the mouse button by the user can be **used** to cause the default browser of the computer to be invoked, following **which** the resource addressed by the URL **is** loaded. **Thus, the web** site **of an** advertiser can be automatically accessed when rhe user clicks on the advertiser's banner advertisement. That **is,**  for a computer with network access, clicking of a cursor using a mouse upon **an** advertisement accesses **a** remotely located client computer *40,* resulting in a link to that web site.

Referring now to Figs. **4-6,** the details of the various program components **and** modules that comprise client software application 10 will now be described. **As** discussed above, GUI module **52** provides the programming used to display application window **24** including **all** of its **various regions on a computer monitor or display 26. It accesses user customizations and**  preferences from **user** data storage **:34** via I/O **module 58 and** interfaces with the other program modules. The user interface provided **by** GUI module **52 is** implemented **using** a number of program components Written in **AcciveX"'** , Javam , or **any** other suitable programming language. These components include **a** toolbar component 90, a URL text fieid component *92,* a drag **button** component **94,** a **drag** and direct component *96,* a collapsible menu component 98, a collapsible toolbar component 108, a **user** profde access component 102, **and** an advertising banner component 104.

 $76$ 

10 THETHO CEONAICO 15 20

**5** 

**25** 

**30** 

. . - . . . \_\_, . .\_

# **WO 00104434 PCTNS99Il6135** . **26** -

**Toolbar** component 90 contains the programming code used .to display and **manage** the applications icons toolbar 76 and the bookmarks categories toolbar 80. This includes the programming that generates the slidebars 82 and left/right buttons 84. This component interfaces with **drag** button component **94** which contains the programming that generates the various toolbar burtons that are represented by the different icons 76 and 80. Toolbar component 90 **also** interfaces with drag and direct component 96 which allows the user to customize the toolbars by **shifting** the icon buttons left or tight on the toolbars, as well as **drag and** drop capabiliries to add buttons to or remove buttons from the toolbars. URL **field**  component **92 provides** the URL text **field 74** that permits direct user input of URL"s. Collapsible menu component 98 contains the programming that generates **and** provides **functionality** to the **pull-down** menu 70. **Similarly,** collapsible toolbar component 100 **is** used to generate the toolbar containing **the** menu icons **72. Components** 98 and 100 can be derived from the **main** toolbar component 90 and can function like **any** other toolbar, except that **they**  are collapsible. **User** profile access component 102 contains the programming used to access the computer's floppy **disk** drive (as **well** as **any** other source) to read or write the user's customizations **and** preferences of the user interface. Thus, for example, information can **be**  read from the type of device described in PCT International Publication No. WO99/19873, published **April22,** 1999. In addition, user profile access component 102 **contains** the programming **by which software** application 10 can access, use, manage, and change the user profile that resides on server **22.** It **also** contains the **programming** that permits the **user** profile to be ejected or erased from the **user's** computer and **synchronized** with that stored on server **22. Banner** component 104 contains the programming used to access **and display an** advertising banner **specified** by **ADM** module **54.** In **addition** to the **drag and drop** capabilities discussed **above,** GUI module *52* **can also include the programming** necessary to **permit** dragging of links **onto** category icons to **add** them to the associated set of links, as **well as** dragging of data files **(e.g.,** documents) **onto** the application icons to initiate execution of **the selected** application **using**  the selected data file.

**30** 

**25** 

20

ADM module 54 includes a key event component 108, a timer/display component 110, a flag **alert** Component **112, and an** error **handling** component **'114.** These components are preferably written in ActiveX<sup>N</sup> or Java<sup>n</sup>. User interaction with the computer, whether with the client software application itself or with other applications or the operating *system,* is monitored by **GUI** module 52 **and** reported to **key** event component 108. **As wilI** be understood by those

 $27$ 

**J** 

*5* 

Google Ex. 1005, pg 69

...

**WOO0104434** 

.

.

skilled in the **art,** the detection of user input to other programs and to.the operating system itself can be implemented under Windows" **using** *system* **hooks. Key** event component 108 determines whether the user-interaction constitutes a **key** event; that is, whether a change in displayed banners should be made in response to the user input. If so, it informs timer/display component 110 which contains the programming that determines which banner should be displayed and what computer usage information should be stored for larer reporting to **ADM**  server 22. This component also includes a timer that periodically changes the advertisement displayed in banner region 78 in the absence of any user input. The selection of banners will be further described **below** in connection with Fig. 7.

- **27** -

Once a group of banners have been displayed their allotted **number** of times, timer/display component 110 notifies flag **alert** component 112, which **sets** a new banner flag. **This** flag **is** checked periodically and if set, **ADM** server **22** is accessed to download new banner \* advertising. If desired, flag alert component 112 can **also maintain** other **flags** for use **by** the system to record the state of **various** events. For example, it can include a flag that indicates whether the current execution of client software application 10 is the first execution following installation of **the** software. **If so,** a special introductoty screen could be **displayed.** Other such **uses** will become apparent to those :;killed in the **art.** Error **handling and** messaging component 114 is used to handle error conditions such as, for example, where a user has uninstalled a software application off the computer, but attempts to execute the uninstalled application from an application icon **76 still** residing on the applications toolbar. **This** component can intercept the error message generated **by** the operating system and take appropriate action **such as,** for example, **informing the** user that **thc** application cannot be located and asking whether the user wishes the application icon to be removed from the toolbar. Advertising material in the form of **banners can be dispiayed based on demographic and usage data obtained from the user,** and **those banners can** be displayed **peridkally** during the course of **the** user's **use** of the computer. **Advemshg is** provided to **the** user **while the** user **is** on-line, **and advertising also is** downloaded to the user's computer and stored for **later** use Thus, advertising *can* be displayed to the user irrespective of whether the user **is** on-line or off-line.

**30** 

**As** mentioned above, client software application 10 monitors the user's interaction with applications other than itself using **system** hooks. **As** will be appreciated, **this** permits the client software application to alter the normal response seen by the user to certain types of interactions

 $\supset \int_{0}^{\infty}$ 

**20** 

*25* 

#### **WO 00/04434**

#### **PCTNS99/16135** -

with the computer. For example, GUl module **52** preferably monitors user action **and,** upon detecting that the user has initiated execution of a browser application, whether **via an**  application icon **76** or directly **via** the computer's operating system itself, **GUI** module **52** can override the **browser's** default home page setting **and** redirect it to another web site. Preferably, the user is queried **via a** pop-up dialog box prior to **redirection** to ascertain whether he or she objects to **starting** the browser at some web site other **than** the default home page. **This** can be used as an additional means of exposing the user to advertising while providing the user with some variety in the use of **their** browser, since they are not limited to always **seeing** the same site **upon startup of** the browser. Other such uses of **this** feature **will** be apparent to those skilled in the art.

Notes module 56 provides messaging capabilities not only for personal use by the user, but **also** for use **among** different users. **From** the user's standpoint, the notes themselves comprise **smaU** pop-up windows containing shore messages or reminders. These notes can be associated with certain events. For example, the user could set up a personal note that pops up at the end of the day when the user goes to exit **the** application. Alternatively, one user codd send another user a note related to **sports** and could set that note to *only* pop-up when the receiver either accesses the sports **bookmark** category icon 80 or accesses a sports-related web site. **The** notes functions **(eg.,** creating a new note, sending **a** note, etc.) can be accessed via Tools under the pull-down menu 70. Notes sent between different users connected to the Internet is by **way** of ADM **server 22,** which acts **as** a messaging server, identifying individual users (whether senders or receivers) by *way* of their **unique** ID **and handling** the receipt **and**  distribution of the notes.

**30** 

**25** Notes module *56* includeai a display component 116, a logic component 118, a registration component 120, **and** a t;end/rcceive component **122, all** of which can be **written** in ActiveX" or Java"' , The **notes** display component 116 contains the programming responsible for **the** actual display of the **pop-up** notes on the monitor. The notes logic component **118 is**  responsible for the logical processing of the notes; for example, determining when or under what conditions a note will be displayed. Registration component 120 handles registration of the client software application with the messaging server process provided by ADM server 22. The send/receive component interfaces with I/O module 58 and **is** responsible for the actual transmission and reception of notes over the Internet.

 $\mathbb{C}^4$ 

TOTTMO"EEOMMZ60<br>Ö

*5* 

**WO 00/04434** 

**PCT/uS99/16135** - '

I/O Module **58** is used as the interface between the **various** program modules and banner storage 30, user data storage **34,** the Internet 20, **and,** if connected, a printer (not shown). It includes a reporring and printing component **124,** a streams component 126, and a file I/O component **128.** These components can **all** be written in **Advex"** or Java"' . Reponing and printing component **124** contains the programming code used to properly format and *direct* **data**  to its proper output device (e.g., a printer, log file, etc.). The streams component 126 is used to manage the input **and** output functions **which** establish and provide data transmissions between components **and** objetts. It is **this** component that **is** used to access the Internet via TCP/IP and *can* be used with other communications protocols, such as RMI and COM. The file I/O component 128 **is** used to manipulate stored files, including those **used iu** the banner **data**  storage 30 **and** user data storage **34.** 

- **29** -

. ..

Login module 60 (Fig. 4) comprises an ActiveX<sup>™</sup> or Java<sup>™</sup> login component which includes the programming **that** provides the user login and password validation features. If desired, **this** module can also include a security component that provides **encryption** of data transmitted over the Internet. **PDA** module **62 is an AniveX"** or Javan component that can be used to handle importing and exporting of user data between the client **software** application **and** the formats needed for use with **a** personal digital assistant. *Also,* **this** module can be used for interfacing the client software application with the user's **current** personal information management software, such as Outlook™, Lotus Notes™, or Netscape™ mail. The security **module can also** include an import/export wizard for use **by** the user in converting between formats.

*25* **Builder** module **64 interfixes** With **all of** the **other modules** and **contains** the programming used to upgrade individual components of the software application from time to time. As with most of the other modules, it can be written in ActiveX<sup>m</sup> or Java<sup>m</sup>. For purposes of upgrading components, each component **has** associated with it a version identifier that comprises **a** version name **ancl** version number, with the version name simply being the filename of the component or module. Builder module 64 is operable to determine the version name and **number** for each of the components **currently** installed on the client computer and to generate from that a current blueprint of the components. Then, the next time **an** Internet connection is available, the builder component can access ADM server **22 and** download from it

 $\ll$ 

 $\Omega^{10}$ FOFFMO" EECHING 15

**5** 

**20** 

. *30*
- **30-** 

#### **WO 00104434 PCT/US99/16135** .

an upgraded blueprint. The builder module then compares these blueprints to determine whether the client software application installed on the computer **is** the most current version available, If not, the builder, having both blueprints, **can** determine specifically **which** new components it needs. Upgrading of existing components is typically accomplished simply by overwriting the existing files **and** making the appropriate entries into the Windows" Registry. At the server side, adding new components to the application simply requires creating the new component and upgrading the existirig components to work with the new component, followed by adding the new **and** revised components to the upgraded blueprint. Then, the next time the server is access by the builder module, it will download the new and revised components.

**This** upgrading process **is** implemented automatically **by** the dent software application without requiting any user **input** or initiation of the process. Also, **by moddarizing** the application in the **manner** described above, **bug** fixes and upgrading of features can be achieved without requiring downloading and installation of the entire software application. This is especially useful for distribution of software via the Internet, since software applications typically require anywhere from several Megabytes to tens of Megabytes of **disk** space and the downloading of **such** large files **can** be burdensome.

Rather than **using** builder module **64** to compare version identifiers at client computer 40, builder module **64** can be used to report the **version** identifiers of the current installation of client software application 10 back to server **22,** with server 22 then being used to compare the version identifiers (i.e., the blueprint) with the version identifiers of the most current version available. Then, if one or more program modules needs to be updated, server 22 can then **initiate transmission** of those **modules to client computer** *40* for **installation by** builder **module 64.** 

It may be desirable or necessary **from** time to time to upgrade the builder module **<sup>64</sup>** itself so that it can evolve and provide **new** features not currently anticipated. For this purpose, **auxiliary** module 66 is provided. Upon builder module **64** determining from the blueprints that it needs to be upgraded itself, it **turns** over control to **auxiliary** module **66 and** then terminates its **execution so** that **it may** be overwritten with the new builder module. **Auxiliary** module *66* **then handles** downloading and installation of the new **builder** module **and other** components,

 $\mathbb{Z}$ 

**2s** 

20

' **30** 

**5** 

10

. . . . .....

Builder module *64* can **also** contain a diagnostic module that is used to provide **a**  diagnostic evaluation of either client software application 10 or some other **software** application having version identifiers thit are recognized by builder module **64.** Preferably, **this** diagnostic capability is implemented **as** follows. Upon execution of a **software** application **using an** icon **76,**  client software application 10 monitors the execution of the software application **and,** upon determining that **the** software application **is** not executing normally, **utilizes** builder module **64** to perform a **diagnostic:** evaluation of the software application which can include, for example, checking for corrupted application files (using checksum or other such information), checking for the existence of all necessary files in the proper directories, and checking to determine that all of the program modules of the software application under evaluation have the proper version numbers for the current blueprint of the software application. Once the problem **has** been determined, **an** error message can be generated for the user. **Also,** client software application **10**  can access server 22 to retrieve the program modules necessary to correct the problem. Thereafter, these program modules can be **installed using** builder module **64** to bring the software application back to a proper operating state.

**-31-** 

**As will** be appreciated by those skilled in the **art,** builder module **64** or *any* of the orher modules can have their **own** set of module commands **which they** use to perform **particular functions.** These rnodde **commands can** be used **by** other modules to access or implement **functions** provided **by** that module. Additional module commands **and, thus,** additiond **functionality,** *can* be added **simply** by creating upgraded modules that include: the **new** module **commands and using** builder module **64** to upgrade to the new modules in accordance with the procedures described herein

25 In addition, the server can contain, or have access to, software files that have been prepared **by** third **party** software developers for **distribution. Such files** *can* be downloaded upon request by **a** particular user, **This** tlird **pany software can** be **written** in, for example, Java"' **so**  that **it** uses the execution engine **(c:.g., a** Java **Virmal** Machine) provided **as** a part of software application **10. Thus,** in *a* like manner that **has** been described, **third** *party* **software**  developers/distributors are provided with a distribution tool to distribute, upgrade, service **and**  maintain **their software,** Furthermore, because each individual's user profile **is** maintained on a network server, that individual's customized settings for the software application can be the same, irrespective of the computer that the user employs on that network. That is, the user's

 $22.$ 

**20** 

FOTFAD EECMASS 15

*5* 

10

#### **PCT/USP9/16139** -

preferences and custom settings for the operating system and applications can be maintained, even though the same user may operate different hstallations of the software **on** different computers.

\* **32** -

Referring **now** to **Fig.** 7, the details of the selection and use of **banner** advertising will now be described. In general, banners **are** displayed either in response to some user action (input) or, in the absence of user input, are displayed periodically at timed intervals. The client **software** application monitors the user's inputs to the computer and, when possible, targets the banner advertising displayed so that it relates to the what the **user** is doing or has **an** interest in, as evidenced **by** activities associated with the user's use of the computer.

Preferably, the banner advatisements are stored **as graphical** images on the client computer's **hard** drive **and** are replaced once they have been displayed **a** certain number of times. **As** mentioned above, this **is** accomplished by downloading new **banner** advertisements **from ADM** server **22,** To avoid running out of banners before new ones can be downloaded **from**  ADM server 22, client software application 10 maintains a plurality of sets of locally stored banners and, at **any** one **time,** *only* displays **banners** contained in **one** of the sets. **Then,** when the banners in that set have all been displayed the allotted number of times, the next set of banners is used with the old set being replaced the next time that server 22 is accessed.

**A** banner database 130 **is** stored on the client computer's **hard** drive **along** with the image files themselves. **This** database contains information that **is** used by timer/display component 110 to determine when the banner should be displayed. In the representation of banner database **130 shown** in Fig, **7,** each **row is** a **data** set that **is** associated with a different one of the banners. The **columns represent** individual data **items** within **each data** set. **The data** for **each banner**  includes **the** filename of the image file, a destination link, **one** or more associated category identifiers, one or more **associated trigger** *ft3ks,* one or more associated **programs, and** a **priority**  level. The destination Link **is** (typically) the URL of **the** web site to which the default browser will be directed if the user clicks on the banner while it is displayed. The category identifiers specify **those** categories to **which** the banner relates and can correspond **exactly** to the categories used in connection with the **bookmark** category icons 80 discussed above **in** connection with **Fig.** *5.* For example, an advertisement for a securities brokerage would be related to finance and possibly business. **By** associating those category identifiers with **the** banner in database 130, ADM

**TOTTMO'EEMMAYS** 20

**5** 

**25** 

**.30** 

Google Ex. 1005, pg 75

**5** 

10

OFFMO SEGINGO 15

#### **PCTAJS99ll6135** , -

module **54** will be able to determine the proper **time** for display of the brokerage advertisement. The associated trigger links specify locations for which the associated banner should be displayed when one of the specified sites are accessed. In the first example given in Fig. 7, if the user were to *direct* **his** or her browser to www.lotus.com/123, **ADM** module **54** would display the banner0l.gif **image.** Where multiple banners are associated with the same link, ADM module **<sup>54</sup>** determines which of the banners should be selected based upon another criteria such as number of times each banner has previously been displayed. The associated programs column is similar in that execution of one of the specified applications (rather than **a** visit to **a** web site) will result in **an** associated **banner** being displayed. **Finally,** the priority level is used to detennine the specificity of **the** targeting of the advertisements.

- **33** -

More specifically, **ADM** module **54 is** programmed to select and display banners at any one of three different levels of processing. The first **is** the general level, **which is** the default priority level at which the processing is set when the client software application is first executed. In this mode, *only* banners having a general priority level will be displayed. The second level **is**  the medium processing level, in **which** both **medium** and general banners **are** displayed, but at **a**  weighting that favors the medium banners. Preferably, when operating in this mode, only one general priority level banner is displayed for every **three** medium level banners. **Similarly,** the third level **is** the high level at which high, medium, and general banners are displayed, with ten high priority level banners being displayed for every three **medium** level banners **and** for every one **general** level banners. The processing level at any one time **is** determined by the user's actions. In particular, when the user begins execution of **an** application or selects one of the **bookmark** category icons 80, the processing level **is** set to medium so that no high level banners will be used for display. When the user selects a link, the processing level changes to **high** at **which** point **all banners are candidates for display, with** the high **priority** level **banners being given** favoritism in the 10-3-1 **ratio** mentioned above. **This** ratio *can* be adjustable **by** ADM **module 54,** if desired.

**30** 

**25** 

20

It **wiU** be appreciated that other data items for the banners *can* be included in database **130,** For example, each banner can have associated **with** it a maximum number of ppmitted displays, with this number being decremented each time that the banner **is displayed. This allows**  different advertisements differing amounts of exposure. Similarly, each banner can have associated with it a weighting or frequency that is used **by ADM** module **54** to determine how

# **WO 00/04434**

### **PCTAJS99/16135** -

often the banner should be displayed relative to other banners at the same priority level. **A**  "dispiay first" property **can also** be provided for any particular banner that indicates that it should be displayed before others at its same priority level, with timer/display component 110 providing the programming needed to insure that **only** one such banner at each **priority** level **has**  this property **set. Apart** from the category identifiers, each banner can **also** have a number of keywords associated with it **and** ADM module **54** can be programmed to examine the web pages visited by the user to determine if **any** of those keywords are present, whether **they** be located in the web page as META TAGs or simply contained in the text of the page. If so, one of the banners associated with the located keyword could be displayed.

10 **TOFFMO"EEOMASSO** 20

**5** 

As will be apparent to those skilled in the art, client software application 10, acting in conjunction with ADM server 22, provides **a** two-tiered approach to targeted advertising. The first tier is the initial **selection** of banners to be downloaded to the user based upon the user's **<sup>a</sup>** demographic information. The second tier is the reactive targeting of the advertisements based upon user interaction with the computer. Moreover, since client software application 10 communicates with server **22** from time to time and **can** report back computer usage information **as** well as information concerning the display of the banners, **this** information can be associated with the user's demographic information (by **way** of their **unique KD)** at the server and then used **by** the advertisers **to** help them better understand the consuming public. **Thus,** the present invention concerns a manner or method **in which an** advertiser can be provided with real time **information** regarding a user, reactions of groups of users, reaction to the effectiveness of **<sup>a</sup>** particular advertisement or message, **and** the like.

**As** will be appreciated **by** those skilled in the *art,* the reactive targeting provided by client software application **10 is** handed in red **time,** rather **than** simply **as** .a **part** of **budding** a set of advertisements for later display to **the** user. **This** permits **the** display of advertising **that is**  relevant to what the **user** is doing at **any particular** time. Thus, if the user is using the computer to **search** for information on stocks, then client **software** application 10 **can** detect this (whether by recognizing the web site being accessed, the **keywords** used in the **web** pages being accessed, the program **beiig** executed, or some other **aspect** of the user's **search)** and can display **an**  advertisement that **is** relevant to **this** topic, whether **it be** for **a** stock brokerage, **a** *stock* exchange, an investment **group,** or some other **organization.** Purthermore, **for** user computers that **enjuy** a full time connection to the Internet, the reactive targeting can be used to access a **specific 25 30** 

.. " - .. . . . . . .. . .. . -\_

*5* 

10

FOTTMO'EECHICO 15 - **35** -

# **WO 00/04434 PCT/US99/16135**

advertisement over the Internet, **rather than** from a pre-stored banner **from** banner storage 30. This can be accomplished by replacing the local image filenames in the first column of banner. database **130** with **an** Internet address of a specific image file. Alternatively, the user's actions , that *are* used to select **an** advertisement via banner database 130 **can** be sent **to** ADM server **22**  or some other advertising server **as** posted form data, with the server **using** the data to select and download **an** appropriate advertisement. **This** permits real time targeting of advertising while expanding the available pool of advertisements without having to previously download the complete set of advertisements to the user's computer.

Referring now to Fig. 8, the process for providing access to the client software application **and for** obtaining **and utiilizing** demographic information regarding the user **wiU now**  be described. As will be appreciated, the **software** download and data gathering process of Fig. 8 can be implemented **by** a suitable server program residing on **ADM** server 22. **As** indicated at blocks **132 and 134,** in response to server 22 receiving a download request from a user, the server **sends** a form to the user and then waits for the completed form to be posted back to the server. The **form** can include a number of required fields that provide the minimum data needed to generate a proper demographic p:rofile of the user. Exemplary **user** information includes age, sex, region of residence, education level, occupation, interests and hobbies, recent major purchases, income level, and the like. Other information that can be provided includes identity of computer network service, electronic **mail** service, computer **and** monitor type, computer operating **system,** browser application, **and** the like. Personal information, that is used for accounting and user identity purposes for future usage, but most preferably not for targeted banner advertising purpose, include name, address, user name **and** password of the user. Other information regarding the user includes whether the user **is an** initial user or a guest user. Other **personal** information, such as credit card information **also can** be provided. However, such **information** can be maintained **kitthin a** secure location within the server, **and** not used in **other**  network transactions, such as **over** the Internet. For example, credit card information can be maintained in **a** secure location within a user's personal profile; commercial transactions initiated by **the user** can be **transacted by** ultimate transfer of the credit card information between computers in a secure manner (e.g., between the server and a computer authorized to conduct, in

**30** 

**25** 

20

**a secure** manner, collection for credit **card** based transactions).

 $\mathbb{R}$ 

' **WO 00104434** 

#### **PcTNS99116135** -

Once server **22** has received the completed form, a check **is** made to determine whether **all** of the required fields have been compIeted, as indicated at block **136. This** check can include a certain mount of validity checking of the data. For example, if the user **is** required to specify the **ciey** and state in which **they** live, a check could be **made** to determine whether the city and state reported by the user actually exists. **Similarly,** a reported area code could be checked to determine its validiy. If required information **is missing** or invalid, flow moves to **block** 138 where the server resends the **form** with **a** request for correction. As **is known, this** *can* include an identification of the particular required data that **was missing** or invalid. Once server *22*  receives a correctly completed form, flow moves to block 140 where server **22 assigns** a unique ID to the user and then stores that **I[) along** with the received demographic data, as indicated at block 142. As discussed above in connection with Fig. 3, this data is stored in the user/demographics data base 46. Then, an initial set of banner advertisements and links are sdected based **upon** the user's **zip** code, indicated **at** block **144.** The links are used to provide **an**  initial set of links for each of the bookmark categories represented by icons 80. Thereafter, client software application 10 is downloaded to the user's computer for installation by the user, as indicated at block **146.** Preferably, the client software application **is** packaged **as** a single, selfextracting **ZIP** file and includes an iristallation program that handles installation of the program and **all** of its components into **proper** directories, **as we1 as making the** necessary entries into the **Windows"** Registry.

**The client** software application **is** provided as **an installation fie** for **a** computer, and can be transferred to the user's computer from a web site. The installation file typically is provided as **an** executable file, **and** the file will execute **an** installation procedure, such **as** that produced **by**  the InstallShield" **product.** Preferably, **the** installation procedure **allows** installation of the components of the application in the appropriate directory structures, **and allows** the user to specify the root directory for those directory structures of the application. It can be necessary for **prompting the user** for configuration parameters needed for installation. Execution of the installation file results in a copy of the client software application being appropriately installed **on**  the computer, **dong** with appropriate operating system shortcuts **and** other objects aliowing **<sup>a</sup>** user to access the installed application. The application preferably comprises default bookmarks, which are supplied by the server, but which may be altered by the user. The server typically has no **initial** infonnation regarding the user; however, **upon first** attempt at installation, the application attempts to establish a network **(e.g.,** Internet) connection to the server. The

 $37$ 

**TOTTMO EECHALS** 

**5** 

**25** 

**30** 

**WO OOl04434** 

#### PCT/US99/16135

application declares itself a new installation of a client software application, **and** the server provides **an** identifier for subsequent identifications between the application and **the** server. User identification provides individud users with the ability to receive advertising banners that are specifically targeted to a specific user **from** among multiple users that may be registered at **<sup>a</sup>** particular computer or through a client software application; as well as the ability to ensure that the set of applications shortcuts, web hyperlink channels, **and** the organization of resources set up by **an** individual user are reproduced when that specific user's accesses the client software application.

The **first** time a user **logs** onto client software application 10, whether **as** part of a **new**  installation of the software or using **an existing** installation, the user profie *is* set up **and** is initially loaded automatically with preference data **and** customized settings obtained from the operating system and other software installed on the computer. Also, the user's existing address **books** residing in other applications are accessed and the contents copied to the user profile **using** a suitable import utility. Templates, macros, and other such **custom** files can **also** be copied to the user profile at this time.

The user profile associated with each user *can* be accessed **from** different installations, irrespective of the computer or operating system that the user employs. In effect, the information regarding the user, **indudiag** the user profile **is** transportable, **and as such, some**  attributes that are properties or files of the client software application and some attributes that **are** properties of the particular user installation are accessible to the user anywhere **on** the network. **For** example, for a user profile that includes user identification data, user hyperlink **boolunarks,** user **hyperlink** categories, and user application **shortcuts,** those components of the **profile are accessible from saver 22, hduding** resource **names, icons, and the like.** In **addition**  to the **ability** to distribute and upgrade **sobare, the present invention possesses the abfity** to incorporate **key** components into the user's profile. When the user receives **his** or **her** profile, these components work in conjunction, **with** software residing outside of the software of **the**  present invention. Theses components dlow the software the ability to customize previous settings that the user **has** established for that software.

The user ID that is stored **along** with the demographic data is used to **anonymously**  identify the user for the purpose of demographically targeting advertising to that user. This can

*5* 

10

**30** 

. . . .. .. . . .. . .

#### **PCTNS99/16135** -

be accomplished by **assigning** the user ID to the particular copy of the dient software application downloaded **by** the user. Alternatively, the user ID *can* be included **in** a cookie placed by server **22** on the user's computer **18- and** this cookie can be accessed **by** server **22** each time computer usage **information is** sent **to** server **22** so that the ID can be associated with the computer usage **information.** In the illustrated embodiment, the user ID **is** associated with **a** user **login** that is required each time the client software application is executed. By having the **user** login to the application, it can identify which demographics **are** associated with **this** particular user. Also, the provision of a user login allows the client software application to be **utilized by** multiple users, while permitting different demographically targeted advertising to be displayed for each user. **This** will **now** be described in connection with **Fig.** 9.

**As shown** in **Fig.** 9, upon execution of the client software application 10, **a login** and password input **box** is displayed. **This is** shown at **block 148.** Once the user **has** entered *a* login name, a check **is** made at block 150 to determine whether the user name **is** new. If **not,** a check **is** made at block **152** to determine whether the password provided for the recognized login name **is** correct. If not, **flow** returns to block **148** where the login box **is again** displayed. If the **password is** correct, **flow** moves to **block 154 where** the application accesses **the** user's set of preferences and customizations for the display of the graphical user interface. The application also accesses the banner database and various bookmark categories for that user **which, as**  described above, **contains for** each category of &formation a number of **links** to different information resources. Flow then moves **to** block 156 where the graphical user interface **is**  displayed **along** with a **first banner.** The login names **and** associated passwords can be stored in the user data storage **34.** Similarly, the user preferences, categorized **lists** of bookmarks, and banner database can be stored in user data storage 34. Optionally, the login and password are **used to** provide **an** identiGcauon of' **the** user **to the** server **22 so** that **the** user **profile** and user library *may* be accessed **and** incorporated into the graphical user interface provided by the client software application.

If, back at block 150, the login name **is** determined to be new, the user **can** be queried as to whether they **would like** to set **up** a **new** account, **as indicated** at **block 158. If** not, then **flow**  returns to block **148** where the loghi screen **is** again displayed. **1f.a** new account **is** desired, flow **moves** to bIock 160 where the application requests **various** demographic data, **which** can be the same data requested of the user who originally downloaded the application from server 22. At

20

25

30

5

Google Ex. 1005, pg 81

#### **WO OW04434**

**5** 

10

i; **<sup>15</sup>**

**25** 

20

**30** 

block **162 a** check **is** made to determine whether **aU** required demographic data **was** provided, If not, flow returns to block 160 to again request the required data. Once all required information **has** been provided, **flow** moves to block **164** where the application reports demographic data back to server **22,** receives **an** assigned ID from the server, **and** stores the new user data at the client computer in user data storage **34. Flow** then moves to block 166 where defadt preferences and bookmark lists are accessed and assigned to the new user. Flow then moves to block **156** where the graphical user interface **is** displayed, at **which** point the user *can* begin **normal use** of the application.

- **39** -

If desired, **all** user-specific information, **including** logins, password, demographic data, **assigned** ID, preferences, banner database, and bookmark lists can be stored together **as** a separate file and treated as a separate user object. This file can be both stored locally on client computer 40 and reported back to server **22.** Moreover, **this** single file can then be used to transfer the user specific data between different computers upon which the application resides. By **storing** the demographic data at the client itself, demographic targeting of advertising can be accomplished if desired by client software application 10 itself. Furthermore, in situations in which the computer operating system requests a login as a part of boot-up of the computer, or in networked environments where a login at the computer is required for network access, client software application 10 can use the identification of **the user** provided **by** these **logins** rather than requiring a separate login upon execution of the application itself. This allows the client software application to determine who is **using** the computer without having to request a separate user login.

Turning now to Pig. 10, there **is shown an** overview of the core operation of client **software** application **10. The first** step **is** at block 168 where a check **is** made to determine whether access to **ADM server <sup>22</sup>is** needed. **Access** may be needed to report computer usage **information** or to **downlaad** new **banner adverrising,** for example. If no access **is** currently needed, **flow** moves to block 170 where a check **is** made to determine **if** there *is* **any** user input to the computer. If not, flow **moves** to block **172** where a check **is made** to determine whether the timer operated by timer/display component 110 has expired. If not, no action is taken and flow returns to **block** 170 to **again check** for user interaction with **the computer.** If the timer **has**  expired, flow moves to block 174 for selection and display of a suitable banner. If, at block 170 user input was detected, flow moves to block 176 where the user input **is** processed. Flow **dso** 

 $L(C)$ 

moves to block 178 where a check **is** made to determine whether the ,user interaction constitutes a key event, If not, flow.renuns to block 168 and the process repeats. If **a key** event **is** detected, then **flow** moves to **block 174** where the **key** event is processed.

- *40* -

**If,** at block 168 it was determined that access to **ADM** server **22** is needed, flow moves to block 180 where a check is made to determine whether an Internet connection is available to the client computer, If no connection *is* available, the server cannot be accessed **at this** time **and**  flow therefore moves to block 170. If **an** Internet connection **is** available, flow moves to block 182 where the current computer usage information is reported to ADM server 22. Then, if necessary, the client software application downloads new banners, as indicated at block 184. Flow then moves to block 186 where the new banner flag **is** reset along with any flags used in reporting of computer usage information. **At** block 188 a check **is** then made to determine whether any of the components of software application 10 need to be upgraded. If not, flow . moves to block 170 to **look** for user interaction. If a newer version of one or more components **is** available, **flow** moves to block 190 where the **builder** routine **is** executed.

Referring now to **Fig.** 11, the processing of user input represented by block **176** of Fig. 10 **wiU** now be described **This** procesiig **begins** at block 192 where **a** check **is** made to determine whether a user **has** selected a banner **by,** for example, a mouse **dick** on the banner itself, If **so,** flow moves to block 194 where the,UEU. associated with the selected banner **is**  accessed and the user's default browser used to access the site specified **by** that URL **This**  process then ends with the **flow** returning to block **168** of **Fig.** 10. If at block 192, a banner has not been selected, flow drops down to block 196 where it **is** determined whether a shortcut or application **has** been selected. **This includes** *any* of the application icons 76 on the application's graphical user interface itself or **a** shortcut or application selected **from** the Windows"' desktop. If **so, flow** moves to **block** 198 **where the priority is set** to **medium following which flow** moves to block **200** where the shortcut or application **is** executed or othenrrise processed in accordance with the normal operation of the operating system. If at block 196 it was determined **that** no shortcut or application **was** selected, then flow moves to block **202** where **a** check **is** made to determine whether one of the bookmark category icons 80 was selected. If so, flow moves to **blodc 20.4** where the prioricy is set to medium, following which **flow** moves to block 206 where a second application window **is** opened displaying **the** links associated with the selected category. If at block **202 no** categorywas selected, then flow moves to block **208** where a check is made to

 $L \bigl| \big/$ 

**25** 

**30** 

*5* 

determine whether a specific bookmark or link was selected by the user. If so, flow moves to block **210** where the priority **is** set to high, **following** which the default browser is run and the web page specified by the selected link is accessed. If at block 208 no link was selected by the **user, flow drops** down **ro** block **214.** where a check **is** made to determine whether the user **has**  entered a IIU or other web page address into UFU text field **74. If** so, flow moves to **block <sup>216</sup>** where the priority is again set to high following which the default browser is opened and the specified link is accessed, as indicated at block **218.** If at **block 214 no** URL **was** inputted, then no further action **is** taken by client **software** application **IO.** 

- **41** -

**Turning** now to **Fig. 12,** the processing of **key** events represented by block **174** of Fig. 10 will now be described. As indicated at block 220, the first step is to determine the current **priority** level which, **as discussed** in connection with **Fig. 11** may have been set from the default general **priority** level to either medium or high. Flow then moves ro **block 222** where, in the case of the priority being either medium or high, the selected category of **information** (finance, news, **sports,** etc.) **is** determined so that *only* those banners associated with that category **can** be selected as candidates for display. Then, at block 224, using the determined category a particular banner is selected and displayed in the banner region 78. **As** previously discussed, in addition to **an** associated category, the **banners** *can* **also** be selected **based** on associated **links and/or**  programs in the event, for example, that the user accesses a web site that **is** listed in the banner database 130. **Flow then** moves to block **226** where **a** record is made of the occurrence of the event, the display of the banner, and the time that the event occurred. **This** computer usage information can **now** be reported back to **ADM** server **22** or a reporting flag can be **set so** that this information can be reported back the next time that the server is accessible. Flow then moves to block **228** where the banner count associated with the displayed banner is incremented by **one. Then,** at block 230, **a check** *is* made **to** determine whether **the** current group of banners **has** expired, based **on** their banner **counts.** If **not,** the **key** event processing **is** Gnished **and** flow then returns to block 168 of **Fig.** 10. If the banners have expired, then flow moves to block **232**  where the **next** available set of locally stored banners **is utilized** for display purposes and the flag alert component 112 **is** notified so that it can set the new banner flag, **as** indicated at block **234.**  Processing then returns to block 168 of Fig. 10. Thus, the present invention provides a manner or method for **actually** displaying banners to users after installation of the client software application.

 $2/2$ 

**25** 

**30** 

**5** 

10

Google Ex. 1005, pg 84

**I.'** 

#### **PCT/US99/16135** -

Alternatively, other algorithms can be applied so as to determine the particular timing of display of banner advertisements. One algorithm **that** can be used for determining banner display, as well as timing and'duration of display involves selection of **an** eligible set of banners from a total set of banners available for installation, based on certain criteria. Such criteria include, for example, whether the banner **is** directed to the currently logged-in user of the client application **software;** whether the banner **has** been presented to the currently logged-in user fewer times **than the** banner **is allowed** to be displayed to the user; whether the banner has been presented less frequently than the **maximum** frequency that the banner is **allowed** to be displayed to that user; whether the date of consideration of the banner has passed; and whether the date that the **banner** will be considered out of date **is** in the future. Other representative **criteria**  include the priority value (e.g., high, medium or low) assigned to a particular banner for each **user;** and **such** criteria *can* be used to allocate time to that banner in competition with other banners, For example, **a** set of eligible **banners** assigned with a priority of "high" can be displayed in rotation; a set of eligible **banners** assigned a **priority** of **"medium"** can be displayed in rotation; and a set of eligible **banners assigned** a **priority** of **"low"** can be displayed in **rotation; and** then the banners can be displayed in a sequence by selecting a banner **from** each **priority**  value in a time-wise sequence such as three high value banners in succession, followed by one **medium** value banner, **followed by** three high value banners in succession, followed by one medium due banner, three **high value** banners in succession, followed by one **low** value banner, followed by repeat of such a sequencing formula. In such a sequencing method, if a banner of a **particular priority led is** unavailable, **it** preferably **is omitted from that** sequence. **However,**  upon the event of **the** occurrence of a specific **stimulus,** such as user action or a periodic expiration of a previous banner, the display of a new banner **occurs** within the aforementioned sequence; **and** that sequence can continue **in its normal** fashion **after** rhe completion of **the period** of insertion of **that** new **banner** into **the sequence.** 

- **42** -

Referring now to Fig. 13, a first implementation of the builder routine 190 of Fig. 10 will **now** be described. The process begins at block **236** where the builder component **64** accesses version numbers for each componar *in* the client **sohare** application. **Flow then moves** to block **238** where, usig **this** information, builder component **64** generates a current blueprint. Then, at **block** 240, the builder component accesses **an** updated blueprint from **ADM server 22.**  At block **242,** a check is made to determine whether the updated blueprint is the same as the current blueprint. If so, the client computer has the upgraded version and no upgrading is

 $\zeta/\mathbb{P}$ 

FOTTHO EEOhaZGO<br>8

**25** 

. **30** 

*5* 

10

Google Ex. 1005, pg 85

#### **PCTAJS99/lk135** - .

.

necessary, as indicated at block **244.** Flow then returns to block 168 of **Fig.** 10. If, at block **242,**  the updated blueprint is different frorn the current blueprint, flow moves to block **246** where the builder module determines which components are new or need upgrading. Flow then moves to block **248** where a check **is** made to determine whether the builder module itself needs to be upgraded. If not, **flow** moves to block **250** where the new or upgraded components are downloaded from server **22 and** installed. If **an** upgraded builder module **is** needed, then **flow**  moves from **block 248** to block **252 where** control **is** passed **from** the builder module to auxiliary module **66, following** which flow moves to block **254** where execution of the builder module is terminated so that it may be overwritten with the new builder module. Flow then continues to block 250 **where** the builder module and other upgraded components *are* downloaded **and**  installed under control of adary module *66.* Flow then returns to block **168** of **Fig.** 10.

Referring now to Fig. 14, another embodiment of builder routine 190 of Fig. 10 will now be described. In this embodiment, the builder module does not determine the current names **and version** numbers of **d** the modules *that* make up client **software** application 10, **but**  rather **uses** a version ID associated with the application to determine whether upgrading of *any*  of the components **is** necessary. 'ibe process starts at block **256** where the builder module accesses **an** updated blueprint ID **from** ADM server 22. **Then,** at block 258, **a** check is made to determine whether the updated ID is the same **as** the current version **ID.** If so, then no **upgrading** of components **is** necessay **as** indicated at block *260* and **flow** returns to block **168** of **Fig.** 10. If the **ID'S** are not the same, flow moves to block **262** where the builder module sends the current version ID back to ADM server **22. This** current ID **is** used **by** ADM **server 22** to determine which components need to be downloaded **and** installed at the client computer **so** that it has the **most** recent version. Then, at block **264,** the builder module downloads and **installs**  the updated components, following **which** the process returns to **block 168** of **Fig.** 10. **As** with the process of **Fig.** 13, auxiliary module *66 can* be used *in* the event of upgrading of builder modde **64 itself. As** d be appreciated **by** those'skilIed **in** the **art,** once the new components have been downloaded and **installed,** whether by the process of Fig. 13 or **Fig.** 14, restarting of the computer **may** be necessary. In addition, the server **can** contain, or **have** access to, software fides that have been prepared **by** third **party** software developers for distribution. Such files can be downloaded upon request by a particular user. Thus, in a like manner that has been described, third party software developers/distributors are provided with a distribution tool to distribute, upgrade, service and maintain their software. .

**25** 

**30** 

*5* 

**10** 

- **43** -

 $L_{\parallel}$ 

I

**PCTNS99/16135** -

Referring to Fig. 15, there is shown an overview of a computer system 300 including a client software application 10 and a server 22. The server includes a database services system **330** that comprises several other program modules **335.** The database services system **330**  possesses those capabilities required to support the database requirements of the other components and modules, as **well as** the activities of personnel **perfomring** database administration functions. The program modules **335** include a client **and** user registration module **338,** a user services module **340, and** advertiser services module **342,** and accounting services module **344** arid a management services module **346.** Working together, the program modules **335** act as a single software application that provides **the** computer user with a fully integrated interface to client software 350 **(eg., software** applications) on the user's computer **18, as** well as to information resources located on a network 20, such as the Internet. Those program modules **335 also** can provide file management capabilities. Preferably, the client software 350 **is** connected to the client and user regisvation module **338 and user** services module 340 via network 20; while Internet browser software 362 can be connected to the advertising services module **via network** 20. Preferably, the accounting services module **344** and the management services module **346** are connected to a management terminal 370, which **most**  preferabIy is located **on** a separate computer *348* **and** most preferabIy is **not** located on network **346.** The client software application 10 *may* **also** include other executables, support files, **and**  libraries that are **used by** program modules **335.** 

**-44-** 

The client and user registration module **338** provides the capabilities required to establish a new user **or** to establish **an** existing user **who has** moved to a different computer. The user services module **340** provides the capabilities required to interact with the components of the client software **of** the **user's** computer in **order** to implement and **manage the features and**  benefits realized at **the user's** computer. The **user** services **module 340** provides for recordation of usage information, delivery of targeted advertising **material** to **users, support** of network **bookmarks** for the user, and applications support for the user. **The** advertiser services module **342** provides **those** capabilities required **to** deliver services required in **support** of advertisers employing **the** system for the purpose of delivering advertising *to* users. The advertiser services module 342 provides for capture and maintenance of advertiser registration information, management of advertiser account status, receipt of advertising material, presentation of user demographic dara, and management of targeting advertising **designations.** Modde **342 can** 

OFFMO<sup>\*</sup> EEOMMAZSO  $-20$ 

**5** 

1.0

**25** 

 $C\lesssim$ 

#### ' **WO 00104434 PCT/US99ll6135**

acquire, from the server, files (e.g., in gif format) containing advertising banners; those files can be transferred **using ftp** protocol; **and** controlling data and information can be obtained with each file in order that direction regarding presentation of the banner advertising is provided. The accounting services module **344** provides those capabilities required to support personnel performing business functions associated with advertiser account management, account and payment status, billing and invoicing activities, review of advertising banners that are proffered, and othcr business, financial and accounting **functions.** The management services module **346**  provides those capabilities required for personnel performing system administration functions associated with the ongoing management, maintenance, operation, monitoring and upgrading of the system.

The client **and** user registration **module 338 maintains** a **list** of users registered to use **<sup>a</sup>** particular installation of the relevant **software, and** transfers updates to the list to the server **22,**  and it is possible that a user can possess more than one installation. One user of the installation is recognized as the owning user of the installation. At any time that the application is active, it will have identified a ment user from **the** list of users registered for that **installation. As** such, the module thus invokes the user profile of the particular, current user. When the application **is**  used on a computer **using an** operating system **such as** Windows NT, or **any** other operating system environment that enforces rigorous access controls, it can use the user identity derived from **the Windows** NT log-in procedures. For' example, the application **can** match **the Windows** NT log-in identity against **a** table of users registered for that **machine,** and **can** invoke the **user** profile of the user who **has** previously **worked** under that **Wmdows** NT identity. In addition, the application can use the Windows NT user profile facility to derive correspondence between **Windows** NT users **and users** of the application. When the application is used on a **computer using an** operating *system* **such as** Windows 98, **Windows 95,** or **Windows 3.1,** or *any*  other operating system environment that lacks rigorous access controls, the application can prompt the user for the user identity **and** password. For example, the application can maintain a listing of users registered for a particular computer, and can invoke the user profile of **an individual** user so identified. **Optionally,** an individual user of an application installation can **turn**  off the user identification capabilities, and in that case the **user** profile of that user *can* always be

**invoked without** prompting.

TOTHO ESOMNZEO<br>0

*:25* 

**30** 

*5* 

 $10$ 

YĖ

#### PCT/US99/16135

The account services module **344** possesses the capability to calculate monetary charges for advertising services provided. It is able to generate invoices, statements of account, and other standard accounting documents for billing advertisers for the services provided. It **allows**  accounts receivable information to be transferred into a standard accounting package. The 5 module 344 capability is constructed to provide considerable flexibility in the tariff calculations used to generate billing. Thus, charges can be calculated from the numbers of banners specified, the numbers of users selected to receive the banners, the time periods for **which** the banners will be in service, the numbers of times each **banner** is planned to be exposed, the **priority** of banner presentation, **and** other features selected by the advertiser. **This** tariff model reflects a static, a priori approach, and the bill, in principle, can be determined at the time when the advertiser selects the services, and the advertiser can be accurately informed immediately of the charges accrued, even before a single banner is displayed, In addition, charges can be calculated **from** the actual numbers of banners displayed, the number of times each banner is displayed, the duration of each display, the priority of banner presentation, and other features actually invoked by users. This tariff model reflects a dynamic, a posteriori approach, and the bill is not determined until after banners have been displayed to users, and the advemser **is** provided with **an** estimate of the charges that might be accrued until after **all** banners have gone our of service.

- **46** -

The accounting services module **344** capability provides **an** account manager **with**  capabilities to control the use of services by **an** advertiser. **It allows** the activities of **an** advertiser to be suspended; **banners** and data belonging to the suspended adverriser *can* be held until explicitly discarded by the account nmager. All of the resources belonging to **an** advertiser can be discarded or archived by specifying the advertiser. Archived material may be retrievable by specifying the advertiser and date **and** time of archive. **The** account manager is able to set a credit limit for an advertiser; banner display activity on behalf of that advertiser and can be suspended when current charges for advertising services exceed the credit limit. The mechanism is able to accommodate both positive **and** negative credit limits and current caccount balances; in **all** cases advertising activity can be suspended if current activity will result in a current account balance that exceeded the credit limit. The server provides **an** account manager with capabilities for communication with advertisers abaut their credit status and other subjects. Communications media includes paper letters, electronic **mail,** document facsimile, and telephone.

10

FOFFHO" EEDMAGO<br>8

**25** 

**30** 

1.7

**A new** advertiser can connect to the vendor's advertising URL for registration **and**  authentication. **For** example, a poteritial or prospective advertiser can provide information such **as** company name, contact person, **address** information, product information, and the like. The advertiser then can be provided with authentication material for reestablishing identification in **future** sessions. For example, the vendor can provide suitable authentication mechanisms, **such**  as passwords or **X.509** certificates. The advertiser *can* be provided with mechanisms to establish credit **status;** and **the** advertiser **can** make payment to the vendor **by** credit card, or other means for providing a secure transaction. Mechanisms, such as the use of virtual private network **(VPN)** technology, preferably are employed in order to ensure that unauthorized personnel do not receive access to the advertiser's site without proper identification and authentication.

- **47** -

*In* addition, the advertiser services modde **344** is **able** *to specify* field names **and** values to specify reporting **and** control criteria for **all** of the data reflecting the demographics, computer \* usage, **and** banner delivery for users. Furthermore, the software captures data about each presentation of **a** banner to a user **at** the product. It captures the user to **whom** the banner **is**  presented. It caprures the time and date that the banner is displayed; it captures the duration of **display,** 

Upon proper initial installation of the client software, an Internet connection to the server **shall** be attempted. If that attempt **is** not successfu\ further installation will be attempted. Once connected, the client software declares itself to the sewer as a **new** installation. The server then responds with a unique installation identifier that **shall** be used'for subsequent identification of the client software in all interactions between that software and the server. The client software can provide certain information to the server. For example, the server can be notified as to the version of each component of the client software that has been installed into that. **computer, details** of **the hardware eiivironment of the computer (e.g., processor speed, memory <sup>4</sup>** size, **disk size** and free space, and speed of communications connections), **and details** of the **software** environment of the computer (e.g., operating **system and** applications packages), The server can determine whether the client software is out of date, and transfer upgrades of those components to the computer. The client software can ensure that the upgraded components are installed in the correct location in the computer directory. Optionally, **the** server **can** determine with certain other **software** within the computer **is** out of date or improperly installed. The

*5* 

:lo

**30** 

 $t/\sum$ 

# **PCTNS99/16'135** .

server can deliver relevant updated software to the computer; and the client software can ensure that the upgraded software is properly **installed** in the **correct** location in the computer *directory.* 

Client and user registration can be implemented as a client-server application with matching components of the particular user. Registration **allows** for identification and maintenance of the specific installation **by** the computer from which the user **is** working. Registration **also** identifies and captures data about the user reflecting **information** including user identity, computing environment **and** usage, and user demographic profile. In addition, registration can manage the relationships between installations **and** users; recognizing that **a** user **may** use more **than** one installation and an installation may support more than one user.

Each *time* the client **software** is started, it identifies the user running it as well **as** the computer. It also will attempt to establish **an** Internet connection to the server. The registration provides for four scenarios. Those **scenarios** include **new** user on **a** new computer, **new** user on a registered computer, **existing** user **on a** new computer, or **existing** user on **an existing**  computer.

A **new** (or previously **unknown)** user **using** a previously unregistered computer can register. The server receives data **from** that user in order to obtain information such **as** user **identity,** demographic **information, a** basehe on die user's computer usage, **and** the like. The server stores that information **as a** user **profile.** Thus, it is possible to register the frst new user as a preliminary, principal or owning user of that installation; **and** subsequent **users** of that installation can be recorded as guest users of that installation. Whenever subsequent installations of the **software** *are* run, the user **wili** attempt to establish **an** Internet connection to the server. The server *can* identify the user **by validating** the user's identification, such as a password, that is provided **during** the initial connection **by** that user. The vendor can supply **an** effective authentication mechanism to ensure the proper identity of the user.

A new (or previously unknown or unregistered) user **using an** previously registered computer *can* register, **The** server receives data **from** that user in order to obtairi information such as user identity, demographic information, **a** baseline **on** the user's computer usage, and the **like.** The server **then** stores that information **as** a user profle. Thus, that subsequent user of that **installation** can be recorded **as** a **guest user** of that installation. ,

 $\mathcal{L}\left\{ \zeta\right\}$ 

TOTTMO'EEOMMOD

**25** 

*30* 

**5** 

10

... . -

**WOOOlO4434** 

**PCT/US99/lb135** .

**A** previously registered user using a new (or previously unregistered) computer can register. **A** user providing informatioa shall be granted access to the server, **and** tbe server **shall**  retrieve all of the user profile data from the server. Optionally, the user can provide information to provide **an** updated profile, which then **is** stored by the server. Typically, the first user to register on a computer shall be designated **as** the first user, and subsequent users of that installation *can* be recorded **s** *guest* users of that installation. **Such** an aspect of the present invention is particularly preferred, because a previous user can access personal information from any computer **having** network access, **such** as Internet access. In certain circumstances, the initial user can be a parent of a family, a corporation, or the management of an organization, and as such, the initial user can remove guest users from the system. In the event that a user does not expect to use a particular computer again (e.g., such **as** a computer located in **a** courtesy business area at **an** airport), the user can have the option to register as **a** temporary user, providing of profile information **is optional,** and no personal profile **is** maintained on the server for rhat **user.** 

- *49* -

**A previously** registered user **using a** previously registered computer **shall** be granted access to the server, and the server **shall** retrieve **all** of the user profde data from the server. The manner or **method** for providing access to such a user **is** described in detail above.

It will thus be appreciated that the present invention **allows** for the possibility of communication **through** a network **using** a wide variety of computers, irrespective of the **location**  of the user, **As such,** it **is** possible for a user to communicate **with** a user through computer devices such **as** cellular telephones, **odkmans, kiosks,** personal digital assistants, refrigerator door screens, airplane set screens, car **radios,** televisions, video recorders, answering machines, **and** the like.

**25** 

. *30* 

Preferably, the client software is designed so that it can remain in continuous operation **on any** computer for *an* extended period of the, without interruption or failure. **It is also**  preferably designed **so that** it requires relatively **low** use of the memory of **a user's** computer. When written in **a** platform-independent language, such **as** Java"' , the client **software is highly**  portable. That is, the software can be operated from different computers; and from different operating **systems (e.g., Windows, Solaris, Unk, Linux ahd** Macintosh). **In** addition, the client

 $5/$ 

.20

**5** 

1.0 *0* 

**GKX** 

#### ' **WO 00104434**

*5* 

10

**OFFIC EEUMALGO** 

 $\frac{4\pi}{30}$ 

. ..

#### **PCTAJS99116 135**

software operates in such a manner that it does not compromise the reliability of **other**  applications or of the computer operating system, and does not compromise a user's ability to use or download information from a network, **such as** the Internet. The client **software** is relatively easy to maintain, and effort is required to detect and correct any faults within that software. In addition, the modular style of the software allows for efficient and effective improvements, enhancements **and** other upgrades to that software without wholesale revision of large segments of code. In the event that changes in either computer hardware or software occur, the client software can notify the server. The server then can record that information in its database.

The present invention provides numerous advantages to advertisers advertising over networks. The advertiser services capabilities of the system **allows** capture of information provided **by an** advertiser to control delivery and presentation of banner advertisements to selected *system* users. For example, users can be selected to receive a particular message based on selection of statistical groups of **ulsers (however,** it is possible to provide **a** system **such** that individual users are not identified, recognized or selected). The selection criteria typically utilizes demographic and computer usage data captured from users of the system. For example, for each **banner,** an advertiser *can* specify one or more of the following: statistical criteria that selects groups of users to which the banner will be displayed, how many times the banner is displayed to a group, the maximum frequency that the banner **is** displayed to *each* group (e.g., advertisement rotation rate), the dates and times that the banner is in service for display, the priority value assigned to the banner for users in each group, **and** user reactions to the banner (including connection to a web site from a banner). Thus, advertisers *are* able to examine, in **virtually** real **time,** statistical information derived **from** demogriphic information **and** computer usage data captured from **users.** In addition, advertisers **are able** to **examine,** in *virtuaty* real time, the effectiveness of particular banner advertisements, as determined for example, from user demographic information, interaction **with web** sites, **etc.** Besides selection of user and banner advertising, out of date advertisements can be discarded. **Further,** management, control and sequencing of advertisements by the advertiser can be controlled.

30

**25** 

The present invention can be used in **a** variety of appIications **and for** a wide variety of **uses,** The present invention can be used to download electronic copies of published printed materials (e.g., books, magazines, catalogs, newspapers) from a network or from a non-volatile

 $5/$ 

I

#### **WO OOt04434**

*5* 

10 **%3** 

**PCTNS99/16135** ' -

'

storage device, and the contents of those books can be stored **in** *an* electronic library. Thus, the present invention can be used to electronically distribute published printed materials, and infomation concerning readership of those materials can be collected. In addition, the electronic copy of the printed materials *can* be maintained by the client in the user's libmy. The user library can be used to store software, business presentations, blueprints, plans, movies, musical albums, games, **and** the like. **Thus,** a user can store a computer game, and access that game from another computer. For example, a user can srore digital images **in an** electronic library, thereby providing **an** electronic album. Digital pictures, in the form of electronic images, can be mailed electronically from **any** location to **service** providers that print hard proofs; **and thus,** for example, vacation pictures can be mailed from on vacation site, and potentially received by time user arrives home. Furthermore, advertising materials, such as those advertising materials contained in newspapers, catalogs and magazines, can be used by the client in order to **gain** immediate access to **an** advertiser's web site. The present invention can be used in a wide **variety** of other commercial applications. For example, banking, bill payment, credit card transactions and processing, customer service, wiring of money, bill payment, travel arrangements and reservations **can** be carried out.

- **51** -

In this regard, the client software application can work in conjunction with suitable **server software** to provide a **virtual** pre-paid cash card. **This virtual** card can be ordered and paid for **by** the user via **a** web interface on the server. The card can be represented **by** a fde containing various information, including a card **number,** card **value,** and other useful information, **including** user-specific information (home address, email address, telephone number) as **well as demographic** information. Once purchased, **the** card can be **sent** to the user or **placed** in **his or** her user **profile. Then, when the user wishes to purchase an item at another**  web site or via another electronic medium that supports the virtual card, the user can direct that the purchase be made **using** the **virtuid** card. **This** can be done **by,** for example, clicking **an** icon or hypertext link on the web site where the purchase is being made, with the software at that site then contacting the server containing the user proffie to obtain the virtual card **and** deduct the price **from** the card.

30

. . .. . . .. ... . . . . . . . . . . . , . ... . . , .... .

**25** 

20

The software can also be used to manage an electronic business card file that can be accessed, updated and categorized; and as such, access to an electronic Rolodex containing electronic format *cards,* **induding** electronic **business** cards, **and** other identification **and** address

 $\zeta$ 

# **WO 00/04434** *PCT/US99/16135 PCT/US99/16135 PCT/US99/16135*

information, can **allow** the user to access the web **site** of the person supplying the business card. **Thus, the** present invention **allows** users to send and receive business card information straight from **and** to card files, without opening electronic **mail** messages **(e.g.,** upon receipt of such type of information **by** the computer, the user can **click** *"yes"* to save such information to a card file, without opening that message). The business card file can be stored on the server in **the** user library. If the server is accessible over the Internet this arrangement permits world-wide user access to the business card file and the contact information contained therein, thus allowing the user to **access** this **information** even if he or she is traveling.

The present invention **also** provides the user with **an** efficient **and** effective *way* to shop on **line; by** creating **a** kind of **global** electronic shopping cart which *can* be used to electronically accumulate items for purchase from *any* of **a** number of different sellers and distributors. The shopping cart **can** be implemented **as** one or more fdes stored **on** the server **as** a part of the user library **and** the client software application can be configured to manage **the** information stored **in the** shopping cart. Then, for example, when a user browsing **on** the Internet or other **network**  decides that they wish to purchase a **product, suitable** purchasing information can be added *to*  the shopping cart. **This** action can be carried out by selection of **an** appropriate icon or menu command on the software client application's graphical user interface. Optionally, the icon could be located on a **web** site itself or the: menu command could be added to **a** menu that is accessible **using** a mouse, such as **by** activation of the right **button** on the mouse. The product information, **including** pricing **and** the necessary purchasing information can be made available by the web site to the client software application. Also, the URL of the site containing the praduct information can be stored **in the** shopping cart to enable the user to easily return to the site at **a** later time to review product information. For electronic product information available from other sources, **such as** set-top television **box,** the **user** can select items shown **in a** television program, television advertisement, or other type of visual advertisement, with an associated URL or other information then being added to the **shopping** *cart.* The information added to the shopping cart can be broadcasted along with the television program **and then** saved in the shopping cart when selected **by** the user. The user can then review the contents of the shopping **cart** at a later time, **adding and removing** items from **the** *cart* **as** desired, reviewing **the** total purchase price and taxes calculated and displayed **by** the software, **and** then **making** a hal,purchase. The **user** profile **can**  indude credit **card, mailing** address, **and** other **such information** to enable the purchase of products in **the shopping** cart without the **user** having to enter the infomation each time **a** 

. ... ......

 $\zeta_{0}$ 

**!AI 15 k! E**  20

*5* 

10

**25** 

#### **PCT/US99/16135** -

purchase **is** made. **As** will be appreciated, **this** permits the user to **add** items to the cart from different sellers or distributors **and** without having to make a **final** purchase decision at that time and without having to attend **10** actually purchasing the items until **a** later time when the contents of the entire cart can be examined.

**As** another example, a user hearing **information of** interest over **a** radio having the software installed thereon can press **a** button on that radio, with the radio then recording the appropriate information that **is** silently broadcasted along with the audio. The software then accesses the user's proGle **and** library via a network and then adds **rhe** appropriate **information** to the electronic shopping cart. **As** yet another example, a user seeing information of interest in **<sup>a</sup>** print advertisement can **scan** that **information** into **a** computer, the scanner *can* digitally record that **information** and convert it to searchable text **using an** optical character recognition program, with the client software application **being** configured to then locate **a** URL or other product information from the recognized text, access the user's profile and library via network access, **and** then add the appropriate information to the electronic shopping *cart.* 

Advertisers can provide information in conjunction with advertisements. For example, advertisers can provide advertising, information as **well** as a ticker containing information regarding sports, business, news, weather, traffic, or the like. The system **also** is useful for companies, organizations, charitable and non-profit groups, associations, families, **and** the like. .I For example, the system can be used **by** organizations including religious, educational, fraternal, alumni and professional organizations. **As** such, **the** present invention can be used **as a**  communication tool by a corporation or organization, and members of the corporation or organization with access to a computer and a network **can** efficiendy and effectively access currently updated infomation. **The system** *can* **also** be **used** for communication between organizations and **individuals.** For **example,** patient **monitoring,** check ups, prescriptions, and the **like,** can be communicated. In addition, advertisers can provide interactive advertisements; providing for electronic commerc? and **well as focus group** type feed back. Furthermore, advertising can be used by non-profit **and** charitable organizations for fund **raising** and public awareness purposes. **Thus,** advertisements **can** be information provided for **a** commercial nature, or advertisiig can be considered information supplied **by** a **group** or organization to the user's of that **group** are members.

 $\mathcal{E}_{j}$   $\mathcal{G}_{j}$ 

 $\overline{\mathbf{5}}$ 

10

**25** 

**W** *0* **OOl04434** 

#### **PcT/uS99/16135'** -

*5*  It will thus be apparent that there has been provided in accordance with the present **invention** a method **and** apparatus for providing **an** automatically upgradeable graphical **user**  interface with targeted advertising **and** with information maintenance, **organization and**  communication capabilities which achieve the aims and advantages specified herein. It will of course be understood that the foregoing description **is** of a preferred exemplary embodiment of the invention **and** that the invention **is** not limited to the specific embodiment shown. Various changes **and modifications** will become apparent to those **skilled** in the *art.* For example, **although** the **advertising** features described herein have been **disclosed** in connection with client software application 10, it will be appreciated that these features can be incorporated into any of **a number** of other **types** of software applications and can even **be** incorporated into the operating system's user interface itself. Other features of cliehr software application 10 *can* be incorporated into and made **an** integral **part** of other software applications **and** operating systems. Also, rather than downloading the client software application via the Internet or some other network, it could be installed **cm** the user's computer **from** a **CDROM** or DVD, with the new user login process of **Fig.** *9* **being used** to acquire demographic data on **all** users of the **software.** *All* **such variations** and modifications are intended **to** come within the **scope** of the **appended claims.** 

10

Google Ex. 1005, pg 97

 $55$ 

. ..,,

- *54* -

**PCT/US49/16135** -

 $-55 -$ 

*.C* 

# **CLAIMS**

I **Claim:** 

**5** 1. **An** apparatus for use by a computer to provide a user of the computer with access to information resources, the apparatus comprising:

a non-volatile data storage device;

a first **program** module stored on said non-volatile data storage device in a computerreadable format;

10 said first program module being operable upon **execution** to display a graphical user interface comprising **a** window separated into a number of regions;

**a first** one of said **regions including** a number of user-selectable items, at least some of **which are** each associated with a different data set, **said** data sets each representative of a different category of information and **each** of said data **sets** comprising **a** number of user-**15** selectable **links** to different information resources;

a second one of said regions comprising **an** information display region,

a **second** program module operable upon execution to select informational data to be displayed in said information display region;

wherein said **first** program module is operable in response to selection of a first one of said **links** to **provide** the user with access to its associated information resource **and to** notifv **said**  second program module of the selection of said first link; and **20** 

wherein said second program module **is** operable *in* response to notifications from said first program module to select the informational data to be displayed **from among a** larger **amount** of **said informational data,** said second **program module** further **being operable to store 25** statistical data regarding the display of said selected informational data.

**2.** A computer-readable memory for use by **a** computer **to,** provide **a** user of **the**  computer with **an** automatically-upgradea ble **sohare** application, comprising:

a non-volatile data storage device;

**30** 

a **program** stored on said nom-volatile data storage device'in a computer-readable format, said program comprising a plurality of program **modules;** 

at least one version identifier **associated** with one or more of **said** program modules, said version identifier(s) being stored **on** said non-volatile storage device;

. . ..

# Google Ex. 1005, pg 98

- **56** -

#### **wo 00/04434 PCT/US99/16135** -

wherein one of said program modules **is** operable upon execution to access *said* stored version identifier(s) and at least one updated version identifier from a server via a global public **network,** with **said** updated version identifier{s) representing one or **more** updated program modules accessible from **a** sewer via the public **network,** wherein **said** one program module is **further** operable to download one or more updated program modules when **said** stored version identifier and said updated version identifier are different, with said updated program module(s) replacing one or more of said program modules stored on **said** data **storage** device, and, further, wherein **said one** program module **is** operable to store **said** updated version identifier.

**10 3. A** computer-readable **memory** for **use by a** computer to provide a user of the computer with **an** integrated graphical interface to **a** plurality of computer resources, the computer-readable *memory* **compriiuig:** 

a non-volatile data storage device;

a program stored on said non-volatile data storage device in a computer-readable format;

said program **being** operable upon execution to **display** a graphical user interface comprising **an** application window separated into a number of regions,

**a fgst** one of said regions **including** a number of graphical objects, at least some of which are each representative of a different computer application and are selectable by the user via **an**  input device, wherein **said** program **is** operable upon **selection** of one **of** said graphical objects **to**  initiate execution of the computer application associated therewith;

a second one of said regions including a number of menu items selectable **by** the user, each of **said** menu items having **a** function associated therewith;

a third one of **said** regions **kicluding a** number of user-selectable **items,** at least **some** of **which are each associated** with **a different data set, said data sets each comprising a** number of links to different information resources, wherein said program is operable in response to selection of one of **said** items to provide **the user** with access *to* its associated **data** set;

**a fourth** one of said regions **including** a user-input text field, wherein said program is operable to access **one** or more computer files specified by the user via text inputted into **said**  *text* **field;** 

to access banner data and display said banner **data** in **said** banner region; and **30** a **fifth** one of **said** regions cc)mpriSing **a** banner **region,** wherein said program **is** operable

Google Ex. 1005, pg 99

**35** 

20

**25** 

#### **PCT/US99/16135** - .

said window including a display object that **is** selectable by the user via the input device, wherein said program is operable in response to selection of the display object to access information stored on a data storage device located in a disk drive within the computer.

**-57-** '

. ...

, .. ..

**5** *4.* **A** method of providing demographically-targeted advertising to a computer user, comprisiing **the** steps of:

providing a server that **is** accasible via a computer network,

**permitting a** computer user to access said server via **said** computer network,

acquiring demographic information about the user, said demographic information including information specifically provided by the user in response to a request for said demographic information, **IO** 

providing the user with download access to computer software that, when run on **<sup>a</sup>** computer, **displays** advertising content, records computer usage information concerning the user's utilization of the computer, **and** periodically requests additional advertising content,

15 **transferring a copy of said software to the computer in response to a download request** by the user,

providing a unique identifier to the computer, wherein **said** identifier uniquely identifies infomation sent over said computer **network from** the computer to said **server,** 

associating **said** unique identifer with demographic information in **a** database,

**20** selecting advertisiig contenit for transfer to the computer in accordance with the demographic information associated with said unique identifier,

transferring **said** advertising content **from** said server to the computer for display by **said**  program,

recorded **by said software** from the **computer** via **said** computer network, **and**  periodically acquiring said unique identifier **and** said computer usage information

associating said computer *usage* infomation with **said** demographic information **using said** unique identifier.

**5. A** computer-readable **memory** for use **by** a computer to provide **a** user of the ' 30 computer with targeted information, comprising:

a non-volatiic data storage device;

**25** 

Google Ex. 1005, pg 100

**WO 00104434 PCTNS9911 d 135'** -

**-58-** 

a program stored on said non-volatile data storage device in computer-readable format, said program **being** operable upon execution to display a window contahng **an** information display region;

wherein said program is operable to select **and** display informational data in said information display region, said informational data comprises a plurality of display objects with at least **some** of said display objects each having a data *set* associated therewith, said data sets each **including one** or,more of the foUowing **data** items:

> a category identifier that indicates a category of information to which the associated dispIay object relates, wherein said program is operable in response to a user action relating to one of said categories of information to display in **said**  information display region a display object having **an** associated **category**  identifier that relates to that one category of information;

> a software application identifier that identifies a software application that *may* be accessible to the user via the computer, wherein **said** program is operable in response to user selection of the software application to display in **said information** display region a display object associated with the selected software application.

6, A computer-readable memory for use by a dient computer to enable software 20 **distribution** from a server via a **network,** comprisimg:

a non-volatile data storage device;

a program **stored** on said nan-volatile data storage device in **a** computer-readable format, said program comprising a plurality of program modules;

at least one version identifier associated with one or more of said program **modules, said 25 version identifier(s) being stored on said non-volatile storage device;** 

wherein one of said program **modules is** operable upon execution **by** the client computer to access said stored version identifier(s) and to provide said accessed version identifier(s) to the server via the network;

wherein one of said program modules **is** operable upon execution by the client computer to receive from **a** server via the network at least one updated program **module** together with at least one updated version identifier for said updated program **module(s); and** 

wherein **one** of said program **modules** is operable upon **execution by** the client computer to replace one or more of said program **modules** stored on said **data** storage device with said

**'1 0** 

**5** 

**15** 

# - *59* -

# **PCTILIS99/lk135** -

..

updated program module(s) and to replace the version identifier(s) associated with said replaced program module(s) with **said** updated version identifier(s).

7. **A** computer-readable memory for use by **a** client computer to provide a user of the computer with an integrated, customized, graphical user interface to a plurality of computer resources, **the** computer-readable mernory comprising:

a non-volatile data storage device;

a program stored on **said** non-volatile data storage dwice in **a** computer-readable format; said program being operable upon execution to display a graphical user interface 10 **comprising an** application window separated into **a number** of regions,

**a** first one of **said** regions ind-uding a number of graphical objects, at least some of which are each representative of a different software application and are selectable by the user via **an**  input device, wherein **said** program **is** operable **upon** selection of one of **said graphical** objects *to*  initiate execution of the **software** application associated therewith;

**3.5 a** second one of said regions iaducfing **a** number of user-selectable items, at least some of **which are** each **associated** with a different data set, **said** data sets each comprising a number of links to different information resources, **wherein said** program **is** operable in response to selection of at least one of said items **to** provide the user with access to its associated data set;

**said** program including a login module that **is** operable upon **execution** to identify the **:!O** user of the computer; **and** 

**said** program being operable **following** execution of said login module to provide **an**  identification of the user to the server and to receive from the server a user profile containing one **or** more user data sets **and** user ljnks to information resources, with **said** program further **being operable to display in one of said** regjons a **user-selectable item** for each of **said** user **data 25** sets **and** each of said **user** links.

**8. A** computer-readable memory for use by a client computer in conjunction with a browser to provide **a** user of the computer with a customized graphical user interface to a plurality of computer resources, the computer-readable memory comprising:

**5** 

**30** a non-volatile data storage device;

a program stored on **said** non-volatile data storage device in a **computer-readable.format;**  said program being operable upon execution to display a graphical user interface comprising **an** application **window** having a **number** of user-selectable items **displayed** therein,

### **WO 00104434** - **60** - **PCTNS99I16135**

wherein each of said items has associated with **it** a **link** to **an** information resource accessible via a **network** and wherein **said** program **is** operable upon execution **and** in response to selection **by**  a user of one **of said** items **fo** access the associated information resource over the network using the browser,

additional user-selectable items **and** associated links obtained over the network via the browser. **5 said** program further being **operable** upon execution to access and display one **or** more

*9.* **A** computer-readable memory for use by a client computer in conjunction with a browser and a server that is accessible **by** the client computer via a **network,** the server storing **a**  user profile and user library for **each** of a number of different users, with the user library containing one or more files and the user profile **containing** at least one user **link** that provides a link to one of the files in the user library, the computer-readable memory comprising:

**a** non-volatile **data** storage device;

**a** program stored on **said** non-volatile data storage device in a computer-readable format; said program being opemble upon execution to **display** a graphical user interface comprising **an** application window having a number of user-selectable items displayed therein, wherein each of **said** items has associated with it **a linkxo an** information resource accessible via the **network** and wherein **said** program **is** operable upon execution **and** in response to selection by a user of one of said items to access the associated information resource over the network 20 using the browser;

**said** program being operable upon execution to receive **from** the server one of the user profdes **and** to **display** a user-selectable item for user links contained **within** the user profile, **said**  program further being operable in response to selection by **a** user of one of the user **links** to access the **file** associated with the selected user link from the user library associated with the

**25** received user **profile.** 

**10. A** computer-readable *memory* for use by a computer to provide a diagnostic evaluation of a software application comprising a number of files, each of which has an associated version identifier, the computer-readable memory comprising:

**30** a non-volatile data storage device;

a program stored on said non-volatile data storage device in a computer-readable **format, said** program **including** a diagnostic module having access to file verification **information** for the software.application;

10

. .... ~ ..\_ ,

# **WO 00104434 -61- PCTILIS99I16 135**

**said** program being operabIe upon execution to display a window containing **a** number of graphical objects, at least one of which is representative of the software application **and is**  selectable by a user **via an** input device, wherein said program is operable upon selection of **said**  one of said graphical objects to initiiite execution of the **software** application and to thereafter 5 monitor the execution of the software application;

**said** program further **being** operable in response to determining that the software **application is not** executing normally to use the version identifiers **and file** verification infomtion to perform a diagnostic evaluation of the software application.

Google Ex. 1005, pg 104

*I* 

. .. . . .-.

**-62-** 

#### **AMENDED CLAIMS**

**[received bv the International Bureau on 19 June 2000 (19.O6.OO): origirial claims I. 3 and** *5* **amended: remaining claims unchanged (7 pages)]** 

1. An apparatus for use by a computer to provide a user of the computer with access to information resources via a browser, the apparatus comprising:

a non-volatile data storage device;

a first program module stored on said non-volatile data storage device in a computerreadable format;

said first program module being operable upon execution to display a graphical user interface comprising a window separated into a number of regions;

a first one of said regions including a number of user-selectable items, at least some of which are each associated with a different data set, said data sets each representative of a different category of information and each of said data sets comprising a number of userselectable links to different information resources;

a second one of said regions comprising an information display region,

a second program module operable upon execution to select informational data to be **displayed** in **said** information **display re** 

wherein said first program modyle **\s** gperable in response to selection of a first one of said links to activate a separate browser application and retrieve the associated information resource using the browser application, said first program module further being operable in response to selection of the first link to notify said second program module of the selection of **said first** link, **whereby said** infomati said second region **of the** graphical user interface of said first program module independently of the display of the information resource by **said** browser applicauon; **and** 

wherein said second program module is operable in response to notifications from said first program module to **select** the **displayed** from among a larger amount of said informational data, said second prog*l*am module further being operable to store statistical data regarding the display of said selected informational data.

2. A computer-readable memory for use by  $\frac{1}{2}$  computer to provide a user of the computer with an automatically-upgradeable software application, comprising:

a non-volatile **data storage** device

#### **AMENDED SHEET (ARTICLE 19)**

 $\overline{5}$ 

10

 $\mathbb{C}^3$ **rD** 

Ill **L** 

**25** 

#### **w000104434 PCTAJS99I16135**

a program stored on said non-volatile data storage device in a computer-readable format,

 $-63-$ 

 $\mathbf{r}$ 

said program comprising a plurality of program modules;

at least one version identifier associated with one or more of said program modules, said version identifier(s) being stored on said non-volatile storage device; \*

**am** modules **is** operable upon execution to access **said** stored version identifier(s) and  $\frac{1}{4}$ t least one updated version identifier from a server via a global public network, with said updated version identifier(s) representing one or more updated program modules accessible from a server via the public network, wherein said one program module is further operable to download one or more updated program modules when said stored version identifier and said updated version identifier are different, with said updated program module(s) replacing one or more of said program modules stored on said data storage device, and, further, wherein said one program module is operable to store said updated version identifier.

**3.** ' **A** for use **by a** computer to provide **a** user of the to a **plurality** of computer resources, the computer-readable memory comprising:

a non-volatile data storage delvice;

a program stored on said non-volatile data storage device in a computer-readable format; said program being operalie upon execution to display a graphical user interface comprising **an** application **window <sup>s</sup>**

a first one of said regions inclu**\**ling a number of graphical objects, at least some of which are each representative of a different computer application and are selectable by the user via an input device, wherein said program is operable upon selection of one of said graphical objects to initiate execution of the computer application associated therewith;

**a second one of said regions <sup>a</sup>number** of menu items selectable **by rhc user,**  each of said menu items having a function associated therewith;

a third one of said regions including\a plurality of user-selectable link category buttons each associated with a different data set, said data sets each comprising a number of links to different information resources, wherein said program is operable in response to selection of one of said link category buttons to display the links from the data set associated with said one of said link category buttons, with said program further being operable in response to selection of one of the displayed links to provide the user with access to its associated information resource **via** a browser application;

### **AMENDED SHEET (ARTICLE** *19)*

TOTTMO"EEOM1260<br>8

 $5\overline{)}$ 

10

25

 $30<sub>1</sub>$ 

# Google Ex. 1005, pg 106

**WO 00/04434 PCT/US99/16135** 

a fourth one of said *regions* including a user-input text field, wherein said program is operable to access one or more computer files specified by the user via text inputted into said text field;

**-64-** 

a fifth one of said **risiig** a banner region, wherein said program is operable to access banner data **and**  *5,* ner data in said banner region; and

said window including a display object that is selectable by the user via the input device, wherein said program is operable in response to selection of the display object to access information stored on a data storage\device located in a disk drive within the computer.

4. A method of providing demographically-targeted advertising to a computer user, comprising the steps of:

providing a server that is accessible via a computer network,

permitting a computer user to access said server via said computer network,

acquiring demographic information about the user, said demographic information including information specifically provided by the user in response to a request for said demographic information,

computer, displays advertising content, records computer usage information concerning the user's utilization of the computer, and periodically requests additional advertising content, providing the user with download addess to computer software that, when run on a

transferring a copy of said software to the computer in response to a download request

providing a unique identifier to the computer, wherein said identifier uniquely identifies transiering a copy of said soliware to the computer in response to a di-<br>by the user,<br>information sent over said computer network from the computer to said server,

associating said unique identifier with dem graphic **information** in a database, h

selecting advertising content for transfer to the computer in accordance with the selecting advertising content for transien to the condemographic information associated with said unique identifier;

transferring said advertising content from said server to the computer for display by said program,

periodically acquiring said unique identifier and said computer usage information recorded **by** said **software from** the **network, and** 

associating said computer usage information with said demographic information using said unique identifier.

#### **AMENDED SHEET (ARTICLE 19)**

TOTTHO EEOMAZ60

**25** 

**30** 

io

#### **WO 00104434** *PCTNS99I16135*

5. A computer-readable memory for use by a computer to provide a user of the computer with targeted information, comprising:

**-65-** 

a non-volatile data storage device;

a program stored on said non-volatile data storage device in computer-readable format, said program being operable upon execution to display a window containing an information display region;

wherein said program is operable to select and display informational data in said information display region, said informational data comprising a plurality of locally-stored display objects with at least some of said display objects each having a locally-stored data set associated therewith, said data sets each including one of more of the following data items:

a category identifier that indidatex a category of information to which the associated display object relates, wherein haid program is operable in response to a user action relating to one of said categories of information to display in said information display region a display\object having an associated category identifier that relates to that one category of information;

a software application identifier that identifies a software application that may be accessible to the user via the computer, wherein said program is operable in response to user selection of the software application to display in said information display region a display object associated with the selected software application;

whereby said program can present the user with display objects that are selected based on user action without requiring concurrent access to any other computer.

A computer-readable memory for use by a client computer to enable software distribution from a server via a network, comprising:

a non-volatile data storage device;

 $\mathbf{r}$ 

a program stored on said non-volatile data storage device in a computer-readable format, said program comprising a plurality of program modules;

at least one version identifier associated with one or more of said program modules, said version identifier(s) being stored on said non-volatile storage device;

wherein one of said program modules is operable upon execution by the client computer to access said stored version identifier(s) and to provide said accessed version identifier(s) to the server via the network;

### **AMENDED SHEET (ARTICLE 19)**

**5** 

**10** 

# Google Ex. 1005, pg 108

**30**
WO 00/04434

wherein one of said program modules is operable upon execution by the client computer to receive from a server via the network at least one updated program module together with at least one updated version identifier for said updated program module(s); and

 $-66-$ 

wherein one of said program modules is operable upon execution by the client computer to replace one or more of said program modules stored on said data storage device with said updated program module(s) and to replace the version identifier(s) associated with said replaced program module(s) with said updated version identifier(s).

A computer-readable memory for use by a client computer to provide a user of the computer with an integrated, customized, graphical user interface to a plurality of computer resources, the computer-readable memory comprising:

a non-volatile data storage device;

a program stored on said non-volatile data storage device in a computer-readable format; said program being operable upon execution to display a graphical user interface comprising an application window separated into a number of regions,

a first one of said regions including a number of graphical objects, at least some of which are each representative of a different software application and are selectable by the user via an input device, wherein said program is operable upon selection of one of said graphical objects to initiate execution of the software application associated therewith;

a second one of said regions including a number of user-selectable items, at least some of which are each associated with a different data set, said data sets each comprising a number of links to different information resources, wherein said program is operable in response to selection of at least one of said items to provide the user with access to its associated data set;

said program including a login module that is operable upon execution to identify the user of the computer; and

said program being operable following execution of said login module to provide an identification of the user to the server and to receive from the server a user profile containing one or more user data sets and user links to information resources, with said program further being operable to display in one of said regions a user-selectable item for each of said user data sets and each of said user links.

### **AMENDED SHEET (ARTICLE 19)**

25

30

5

10

**WO 00/04434 PCTNS99116135** 

A computer-readable memory for use by a client computer in conjunction with a browser to brovide a user of the computer with a customized graphical user interface to a plurality of computer resources, the computer-readable memory comprising:

 $-67-$ 

a non-volatile data storage device;

**5** 

**10** 

gonnieg

 $1 - 20$ 

**25** 

**30** 

a program stored on said non-volatile data storage device in a computer-readable format; said program being operable upon execution to display a graphical user interface comprising an application window having a number of user-selectable items displayed therein, wherein each of said items has associated with it a link to an information resource accessible via a network and wherein said program is opdrable upon execution and in response to selection by a user of one of said items to access the associated information resource over the network using the browser;

additional user-selectable items and associated links obtaixed over the network via the browser. **said** program further **being** operable upon **to** access **and** display one or more

A computer-readable memory for use by a client computer in conjunction with a browser and a server that is accessible by the client computer via a network, the server storing a user profile and user library for each of a number of different users, with the user library containing one or more files and the user profile containing at least one user link that provides a link to one of the files in the user library, the computer-readable memory comprising:

a non-volatie data storage device;

a program stored on said non-volatile data storage device in a computer-readable format; said program being operable upon execution to display a graphical user interface comprising an application window having a number of user-selectable items displayed therein, wherein each of said items has associated with it a link to an information resource accessible via the network and wherein said program is operable upon execution and in response to selection by a user of one of said items to access the associated information resource over the network **using the** browser;

said program being operable upon execution to receive from the server one of the user profiles and to display a user-selectable (tem for user links contained within the user profile, said program further being operable in response to selection by a user of one of the user links to from the user **library** associated with the received user profile. \

### **AMENDED SHEET (ARTICLE 19)**

 $\overline{\mathbf{S}}$ 

 $10<sup>°</sup>$ 

TOTTHO' EEOWN/60

### **-68-**

**WO 00104434 PCTNS99/16135** 

IQ A computer-readable memory for use by a computer to provide a diagnostic **mprising a number of files, each** of which **his an**  associated version identifier, the computer-readable memory comprising:

a non-volatile data storage device;

**tie dara storage device in a computer-readable** format, **e having access to** file **verification information** for **the software application;** 

said program being operable upon execution to display a window containing a number of graphical objects, at least one of which is representative of the software application and is selectable by a user via an input device, wherein said program is operable upon selection of said **e application and** to **thereafter**  monitor the execution of the software application;

said program further being operable in response to determining that the software application is not executing normally to use the version identifiers and file verification information to perform a diagnostic evaluation of the software application.

### **AMENDED SEEET (ARTICLE 19)**

..

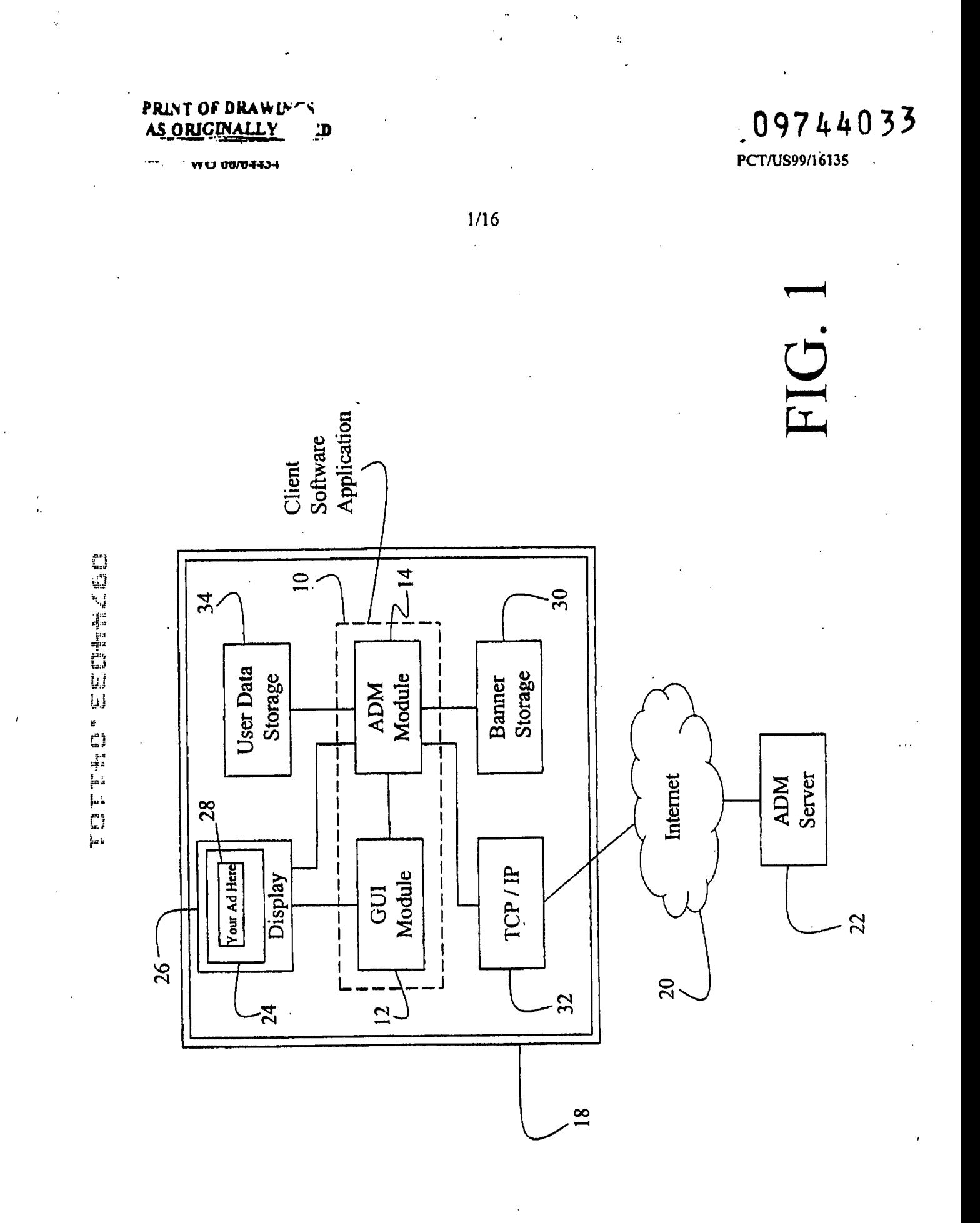

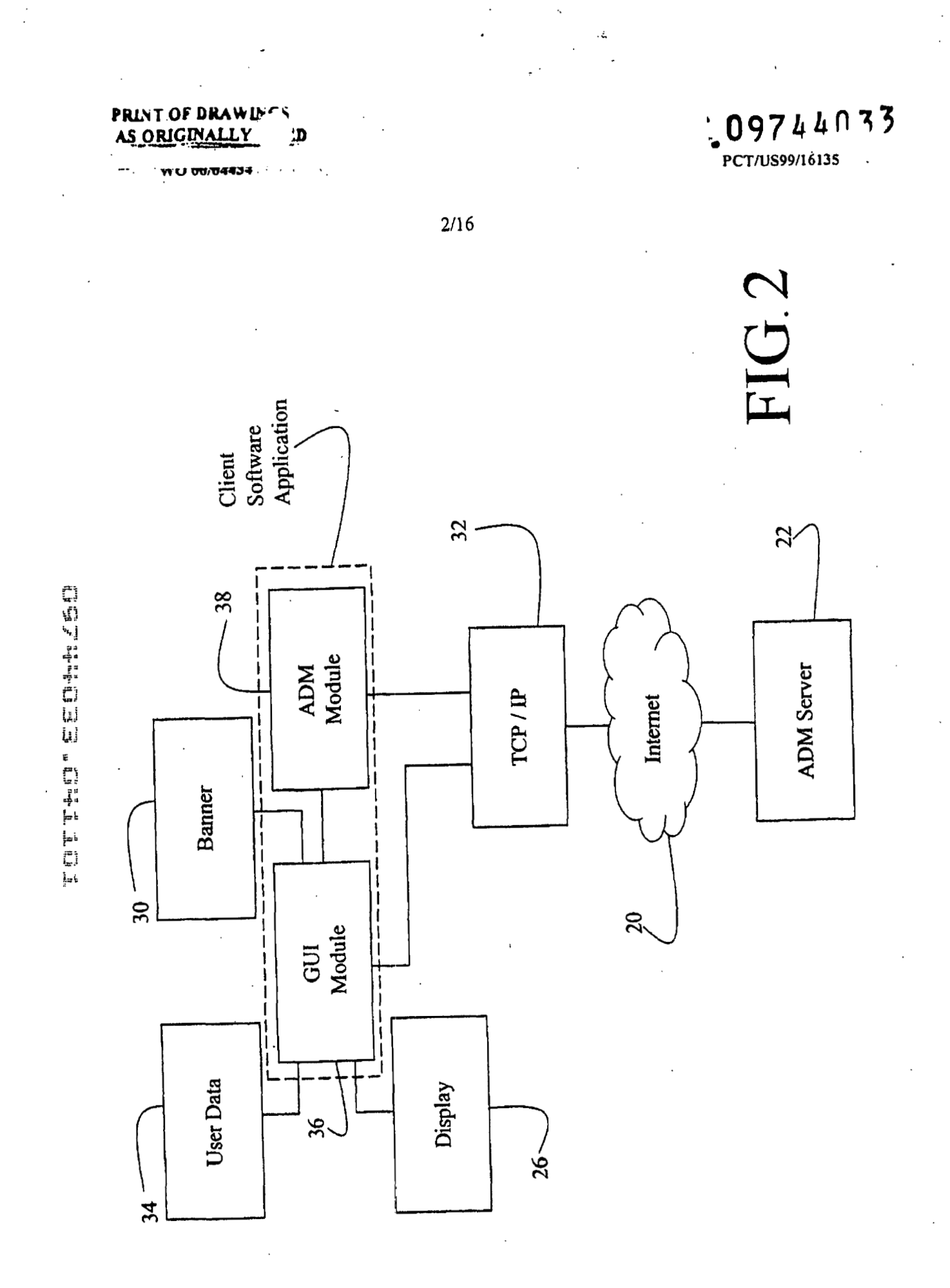

**PRINT OF DRAWIN**<br>AS ORIGINALLY ָם

YYU 00/04434

09744033

 $3/16$ 

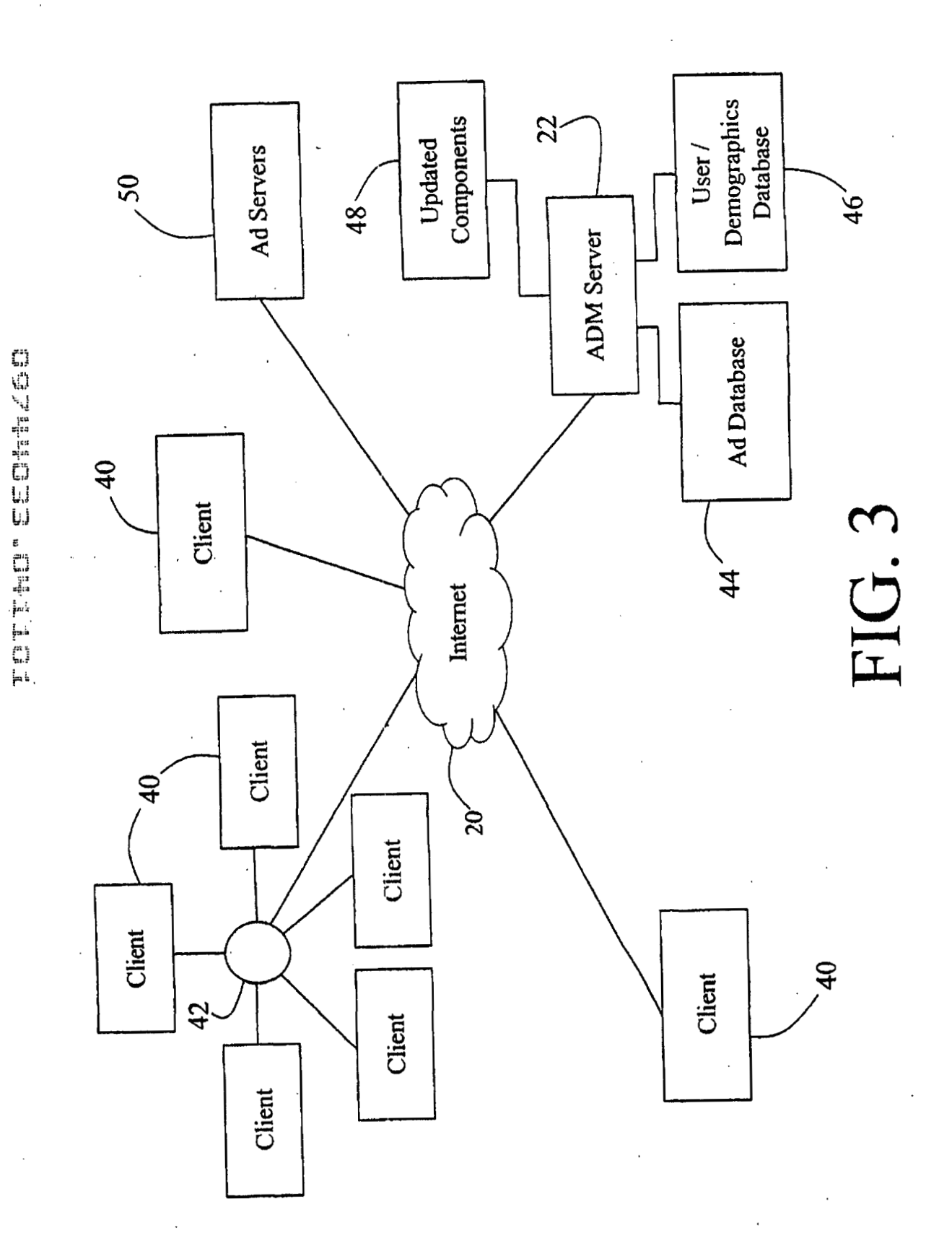

j

**PRINT OF DRAWI** هير **AS ORIGINA** 

# WO 00/04434

09744033

 $\hat{\mathcal{A}}$ 

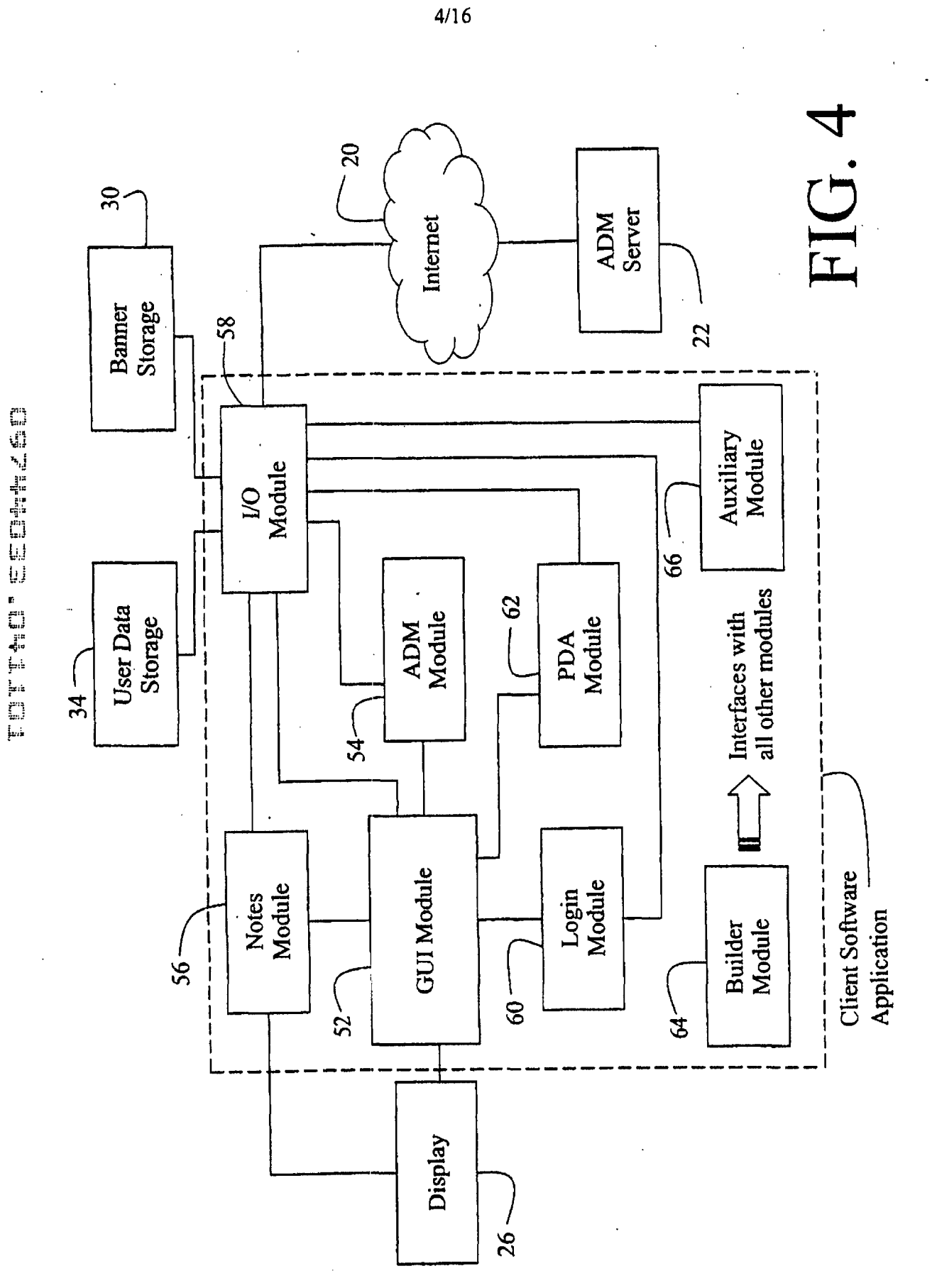

Google Ex. 1005, pg 115

 $\frac{1}{2}$   $\frac{1}{2}$   $\frac{1}{2}$   $\frac{1}{2}$   $\frac{1}{2}$ 

09744033

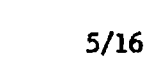

74

 $\mathsf{\tilde{X}}$  $\blacktriangleright$ 69  $\overline{c}$  $\overline{\mathbf{e}}$ http://www.buzzonby.com 传学 S. 80  $\bigcup\limits_{i=1}^n$ Help Ê 24 J 68

 $67$ 

88

**PRINT OF DRAWLI** 

ORIGINALLY

**JD** 

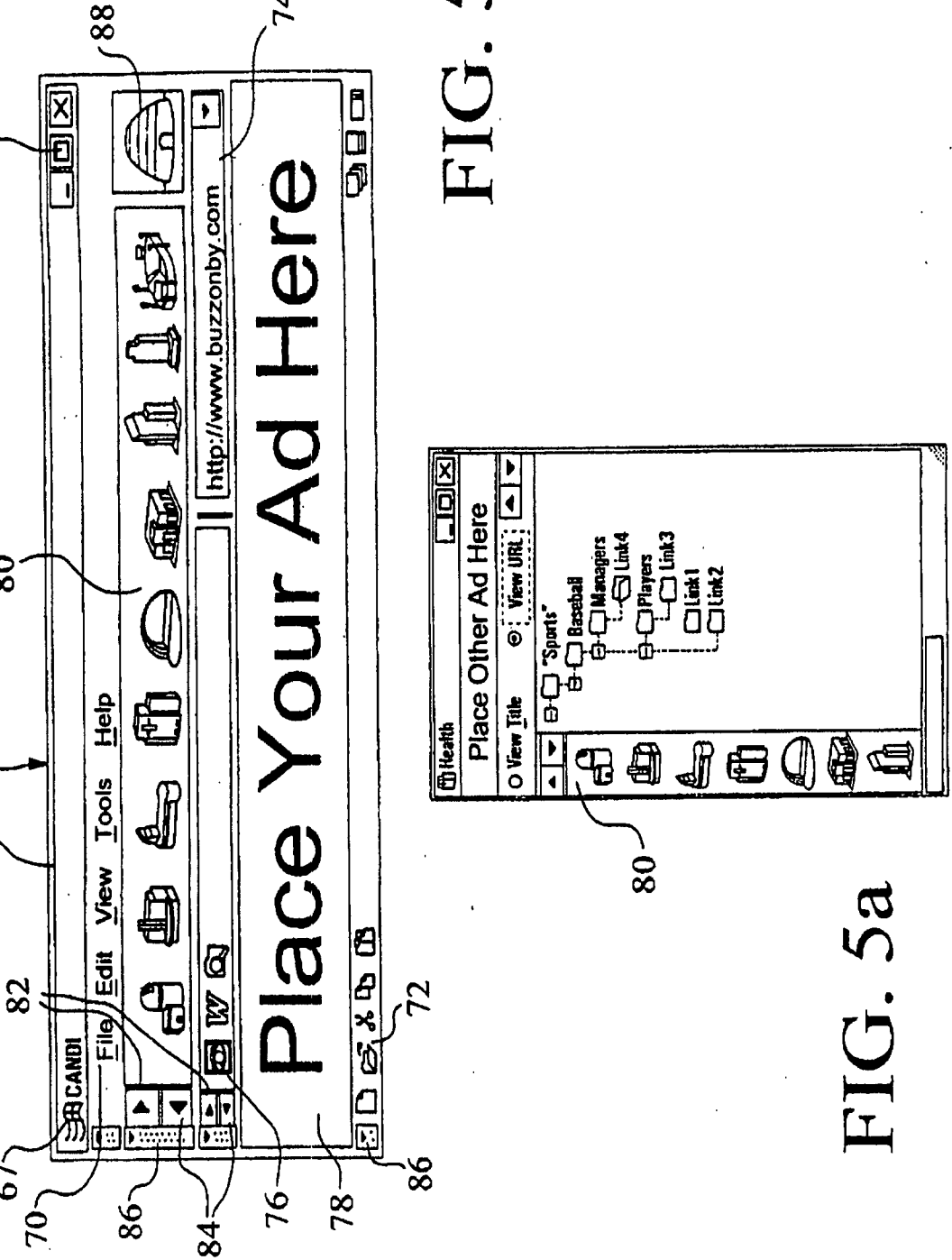

### SUBSTITUTE SHEET (RULE 26)

rorinan cehake

### PRINT OF DRAWIN ٣Š  $\mathbf{L}$ AS ORIGINA

 $\ddot{\phantom{0}}$ 

09744033

 $6/16$ 

 $\blacktriangleright$  $\blacktriangleleft$ FIG. 5c  $\overline{\mathbf{H}}$  library **Times Visited:** Last Visited: Move to Folder Create Folder View Title View URL Rename  $Deke$ </u> Share បានខ  $\blacklozenge$ of Search... th-Monthly Business News<br>the CD Stock Price Indices **E-Weekly Business News EE**-Daily Business News FIG. 5b  $\mathbf \boxplus$  Library **Business Times Visited:** Last Visited: Move to Folder View Title **Create Folder** View URL Rename

# SUBSTITUTE SHEET (RULE 28)

Close

Delete

rorian cellina

**PRINT OF DRAWI** Łd AS ORIGINALLY

WO 00/<mark>044</mark>34

rum in estatische

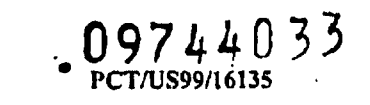

HU.  $-114$ Timer / Display Error Handling Component Messaging Component  $-126$ **Streams**  $-128$ File I/O<br>Component **ADM Module**  $\overline{\mathbf{1}}$  $\overline{1}$ 58  $\overline{\mathbf{z}}$ Flag Alert<br>Component and Printing  $-108$ Key Event Component Reporting  $-124$ I/O Module  $\frac{1}{1}$ 112  $\overline{2}$ 98 100 Toolbar Component Notes Send/Receive Menu Component URL Component  $\boldsymbol{\mathsf{z}}$ Drag Button Collapsible Collapsible Notes Logic Component Component 56  $\frac{18}{118}$  $122$   $\frown$ 52 Toolbar Component User Profile Access Notes Registration **Banner Component** Drag and Direct Notes Display Component Component Component Notes Module **GUI Module**  $\begin{array}{c} \n\vdots \\
\downarrow \\
\downarrow \\
\downarrow\n\end{array}$  $\frac{1}{1}$  $120 \frac{116}{1}$  $102<sub>i</sub>$  $\mathbf{\bar{g}}$ 

 $\frac{8}{5}$ 

g

 $7/16$ 

# **TOTEMONEED**

**PRINT OF DRAWINGS** 

 $^{\circ}$ WO 00/04434

AS ORIGINALLY

 $\rightarrow$ 

 $\mu$ 

 $\sqrt{1+\epsilon}$  ,  $\sqrt{1+\epsilon}$ 

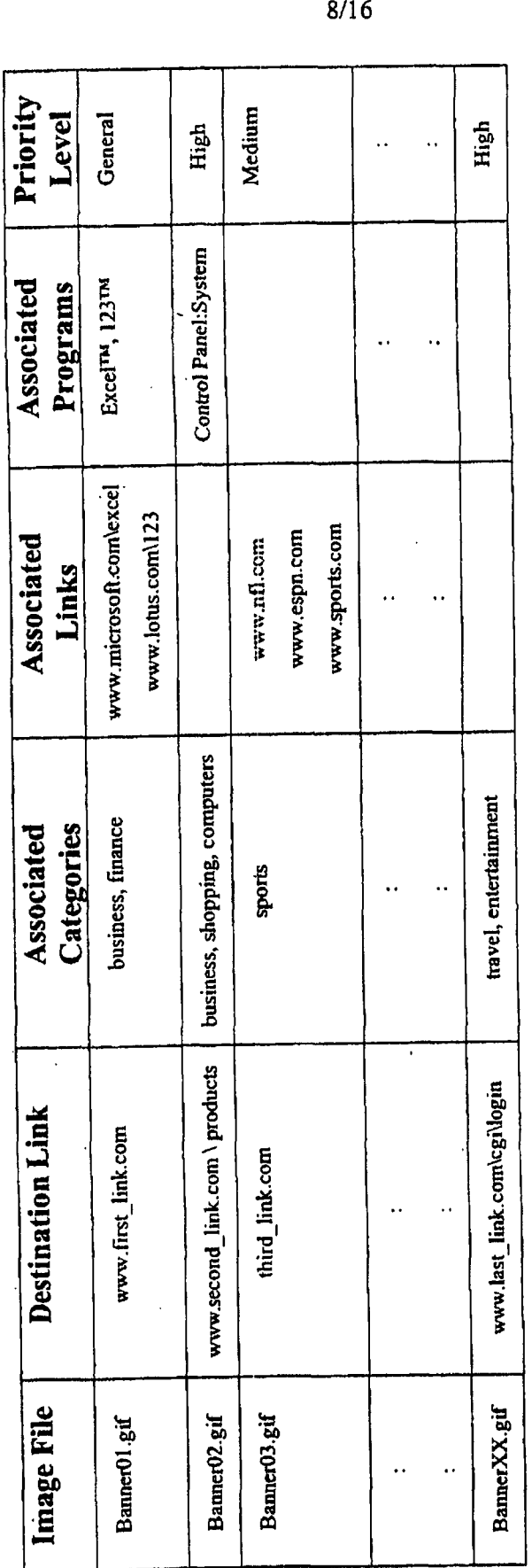

FIG. 7

 $09744033$ <br>PCT/US99/16135

### **PRINT OF DRAWD** ٣Ś AS ORIGINALLY **LD**

. . , . . , . .

FOTEND CEONALICE

**WO 00/04434** 

 $09744033$ **PCT/US99/16135** -

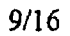

, *t:* 

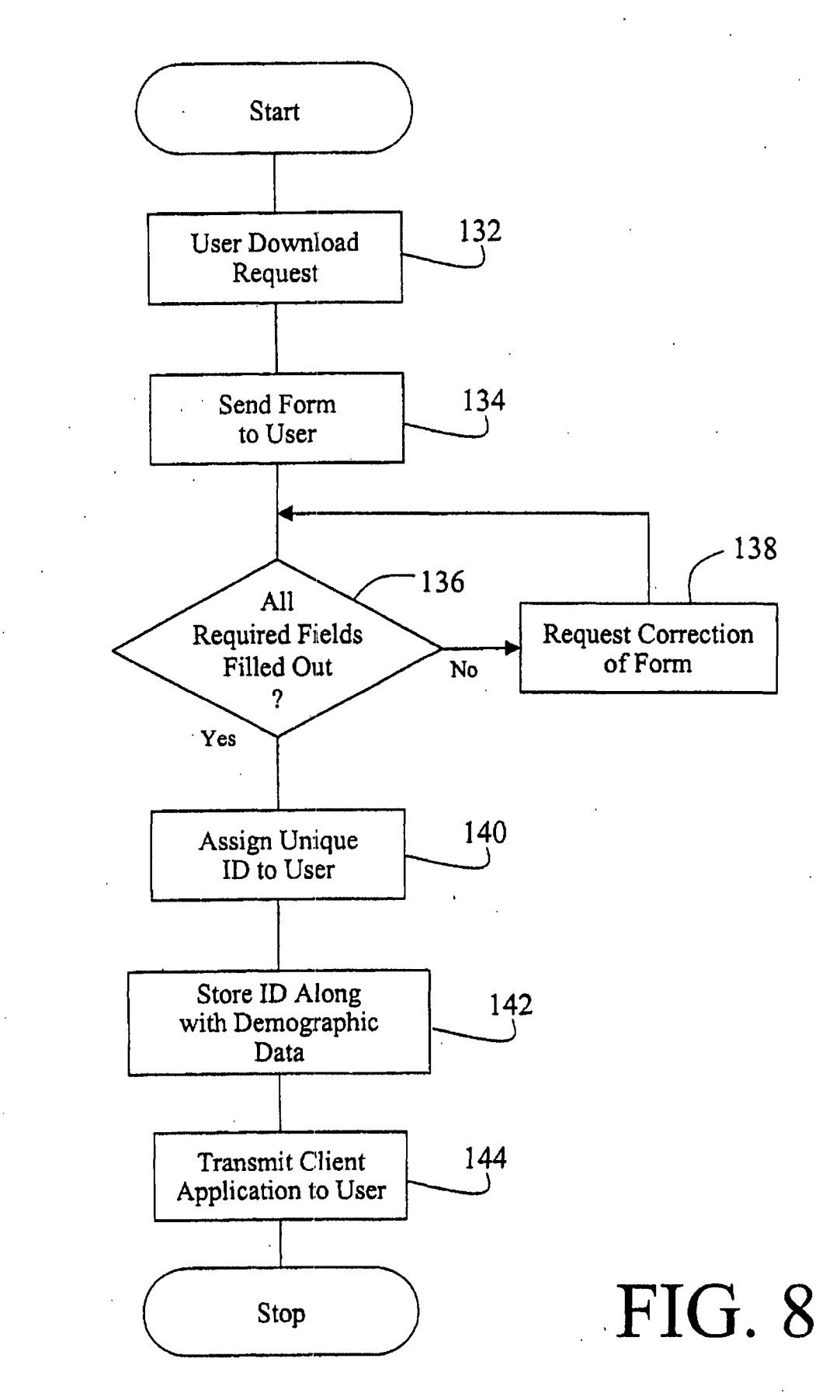

**PRINT OF DRAWINGS** AS ORIGINALLY ĻD

**WU 00/04434** 

 $\mathbb{R}^d$ 

**-09744033 d**  - **PCTNS99I16135** 

**<sup>I</sup>**.-

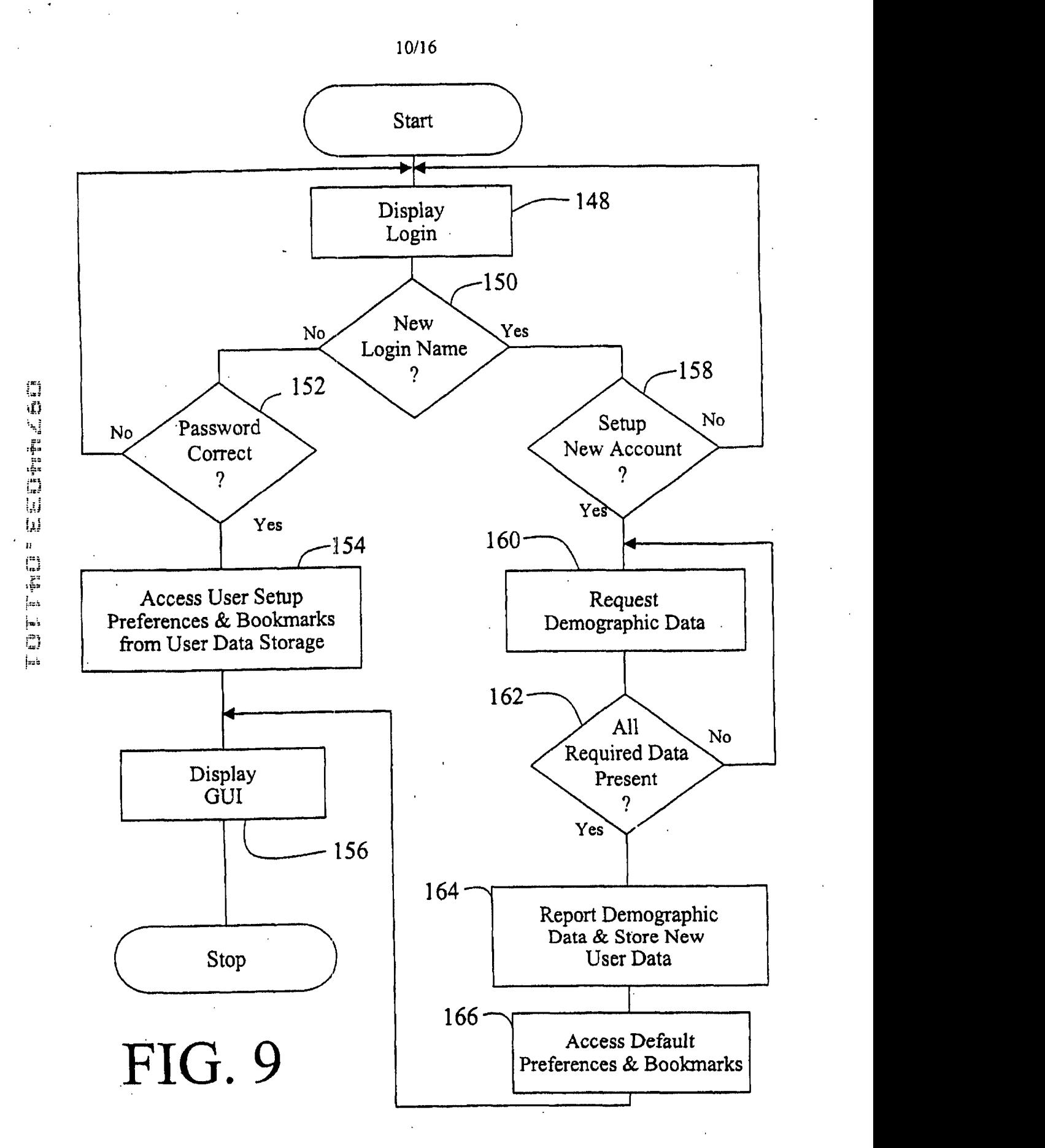

### **PRINT OF DRAWINGS** AS ORIGINALLY  $\mathbf{p}$

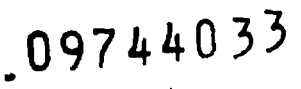

**PCTNS99I16135** 

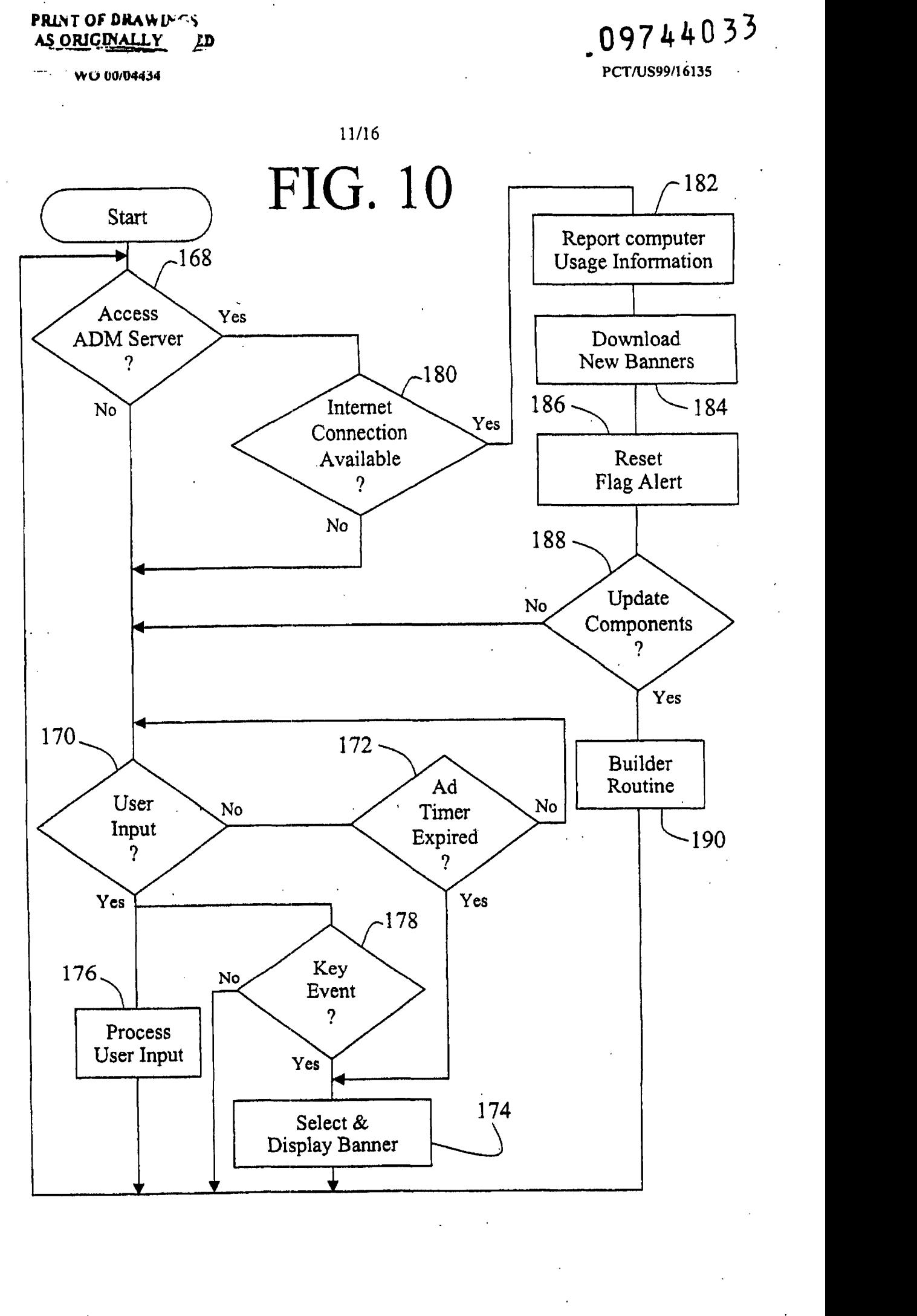

**TOTT+TI EEDED+1** 

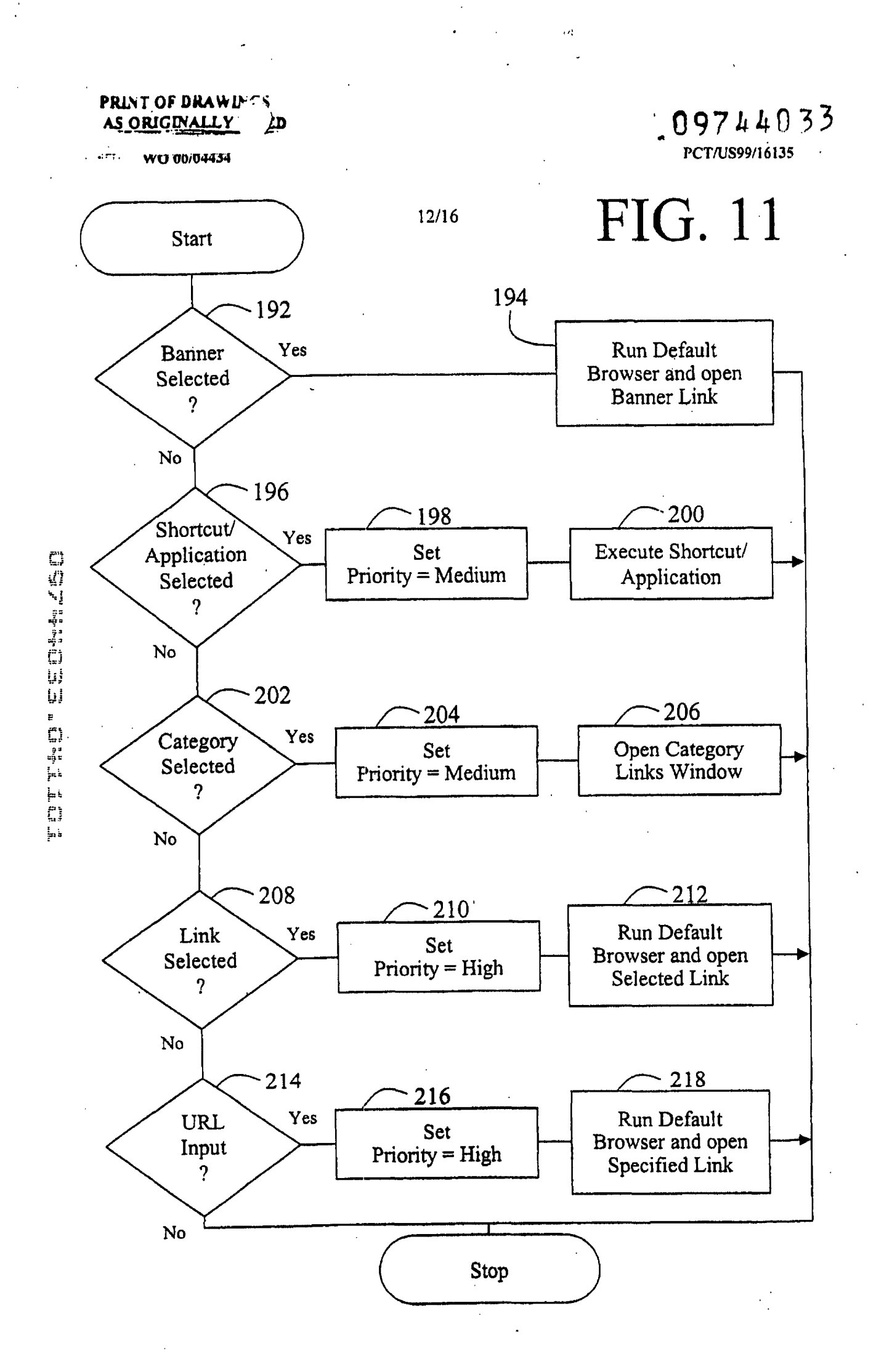

### **PRINT OF DRAWINGS** AS ORIGINALLY  $E<sub>D</sub>$

 $100004434$ 

- **PCT/US99/16135** 

 $\frac{99744033}{r \text{ cross units}}$ <br>
FIG. 12<br>
Westernes<br>  $\frac{109744033}{r \text{ errors}}$ <br>
Expired<br>  $\frac{100}{r}$ <br>
Expired<br>  $\frac{100}{r}$ <br>
Expired<br>  $\frac{100}{r}$ <br>
Stop<br>  $\frac{100}{r}$ <br>
Stop<br>  $\frac{100}{r}$ <br>  $\frac{100}{r}$ <br>  $\frac{100}{r}$ <br>  $\frac{100}{r}$ <br>  $\frac{100}{r}$ <br> **13/16**  FIG. 12 **Start** 220 Determine **Priority Level**  Determine<br>
Banner Category<br>
Select & Display<br>
Banner<br>
Record Event, Time,<br>
& Banner Display<br>
The Category<br>
The Category<br>
Panners<br>
Panners<br>
Panners<br>
Panners<br>
Panners<br>
Panners<br>
Panners<br>
Panners<br>
Panners<br>
Panners<br>
Panners<br>
Pa FUFFMO EEEMMO Determine Banner Category  $224'$ Select & **Display**  Banner<br>
Record Event, Time,<br>
& Banner Display<br>
Increment<br>
Banner Count Banner 226 Record Event, Time, & Banner **Display**   $\mathbf{I}$ **Move** to **Next**   $228 -$ Set of Banners Increment Banner **Count f-234**  Notify Flag Alert Component

## **PRINT OF DRAWINGS** AS ORIGINALLY

 $\overline{12}$ "WO'00/04434  $\mathbb{R}$ 

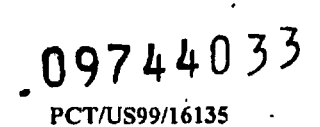

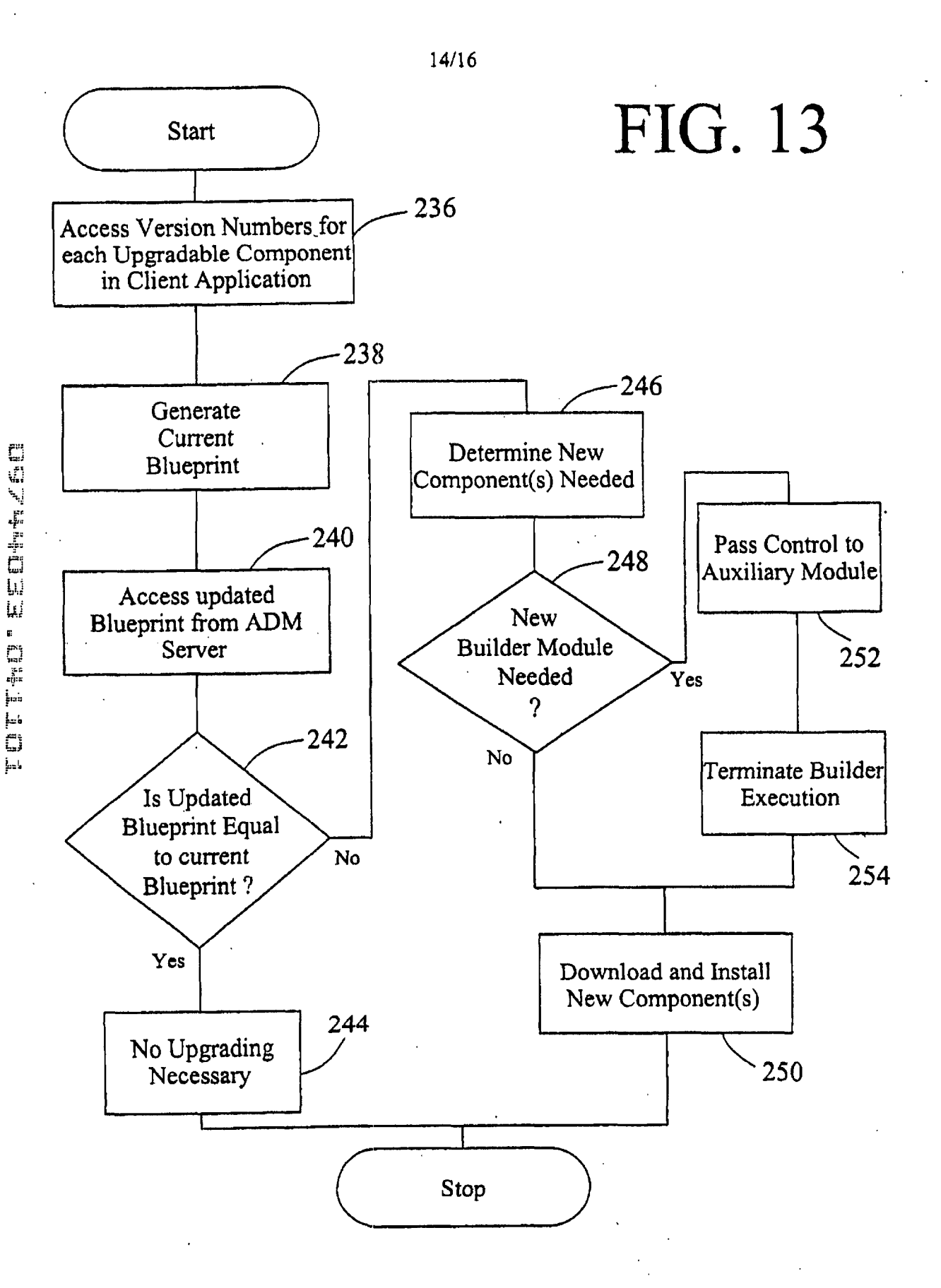

**PRINT OF DRAWINGS** AS ORIGINALLY  $\overline{D}$ 

**START OF WO 00/04434** 2017 2018

 $109744033$ PCT/US99/16135

15/16

 $\ddot{z}$ 

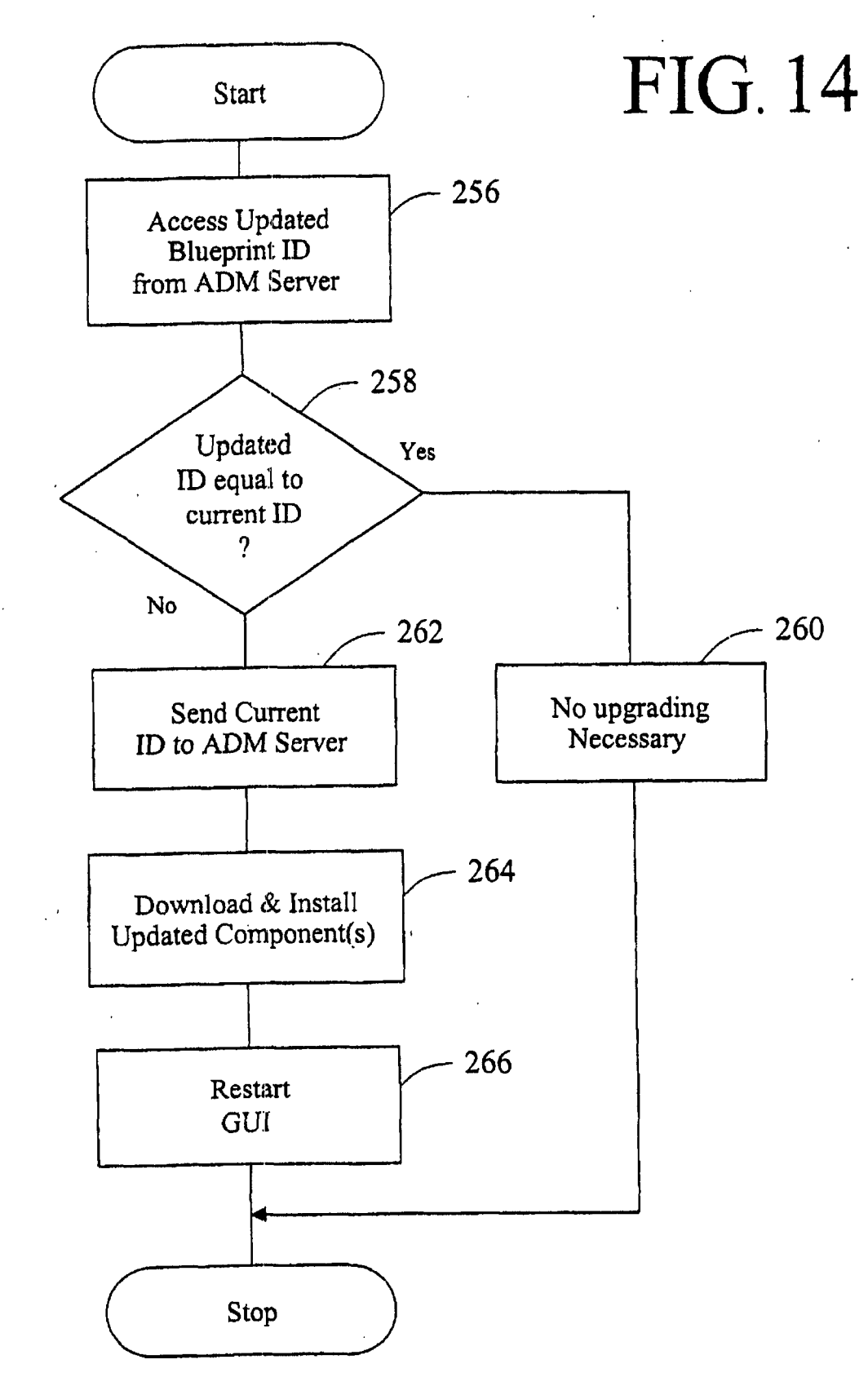

FOTT: SEE COMPAND

### **PRINT OF DRAWIN** rς AS ORIGINALLY I  $\mathbf{p}$

300

**TOFFHO" EEFFELS** 

**TENT WO 00/04434 First** 

109744033 PCT/US99/16135

348 Management<br>Services  $346 -$ Management<br>Terminal 370 Accounting Services  $-144$ 330  $\frac{1}{\sqrt{2}}$ FIG.  $22$  $342$ Advertiser<br>Services Database **Services** Browser Server Web  $\overline{C_2}$ 350 Other<br>Client<br>Software Internet / Intranet -340 Services User Client<br>Software<br>Application  $\overline{a}$ Client & User Registration 335  $\frac{8}{18}$ 338

16/16

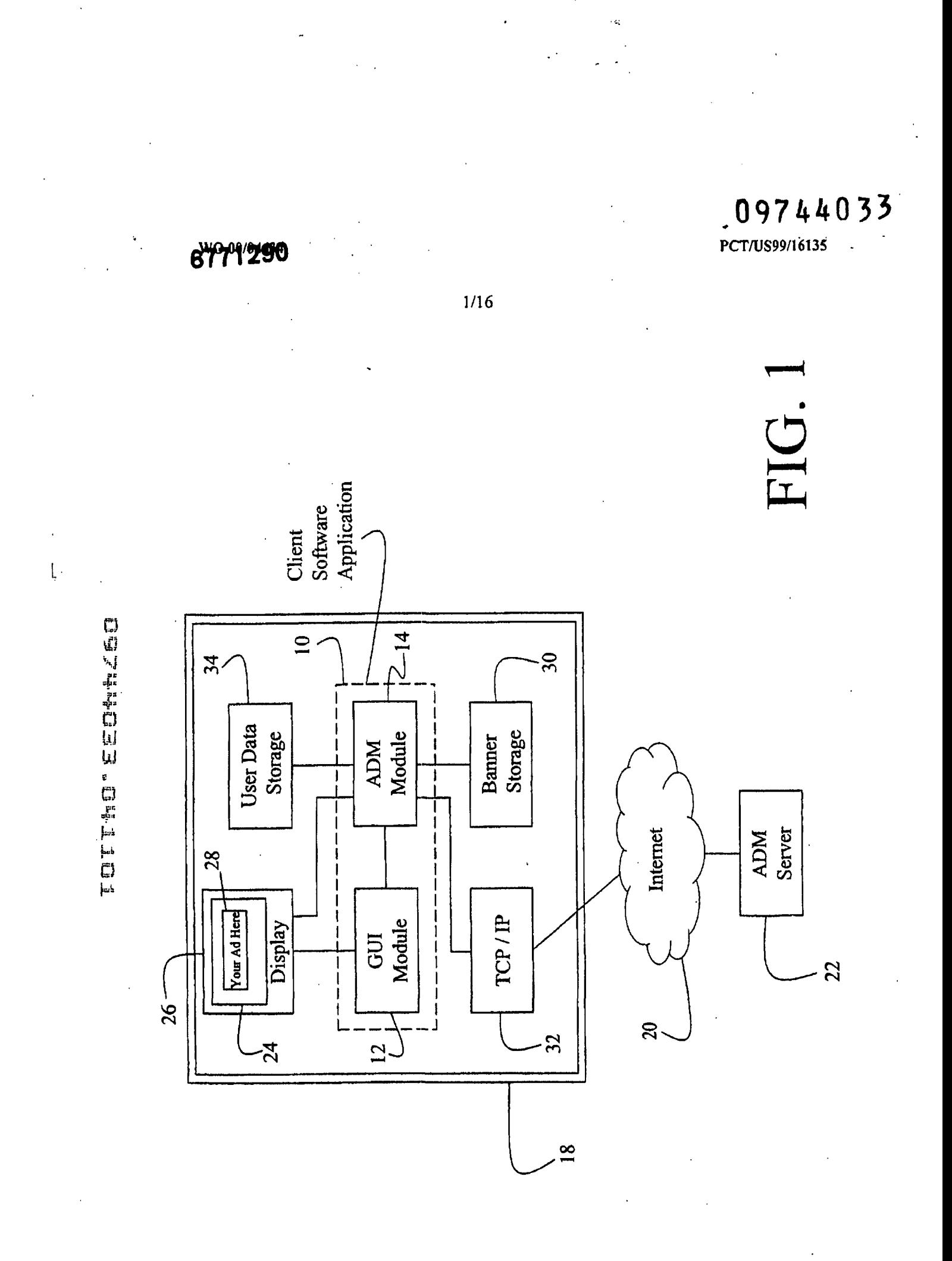

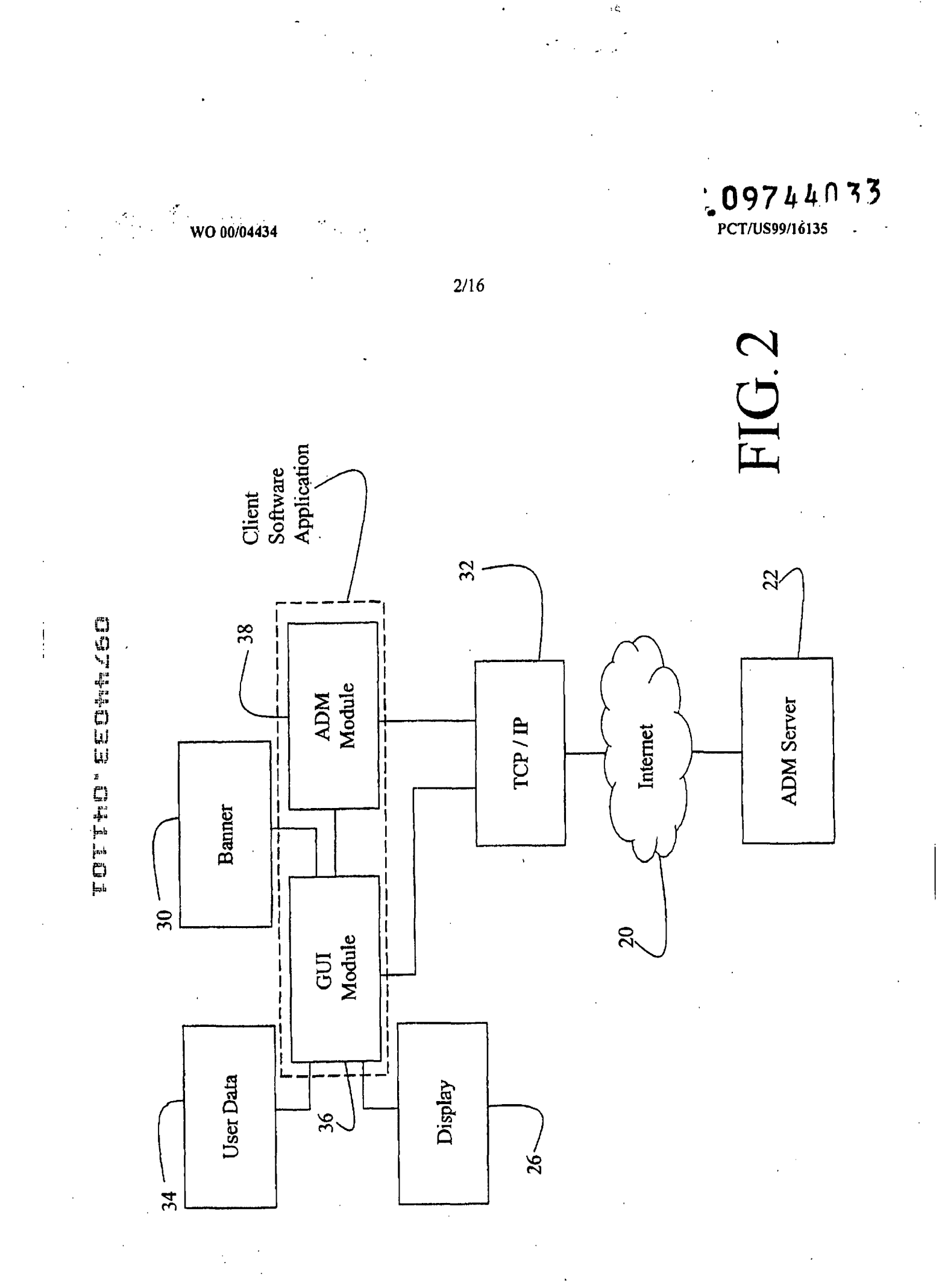

TOTTAO" CEON-20

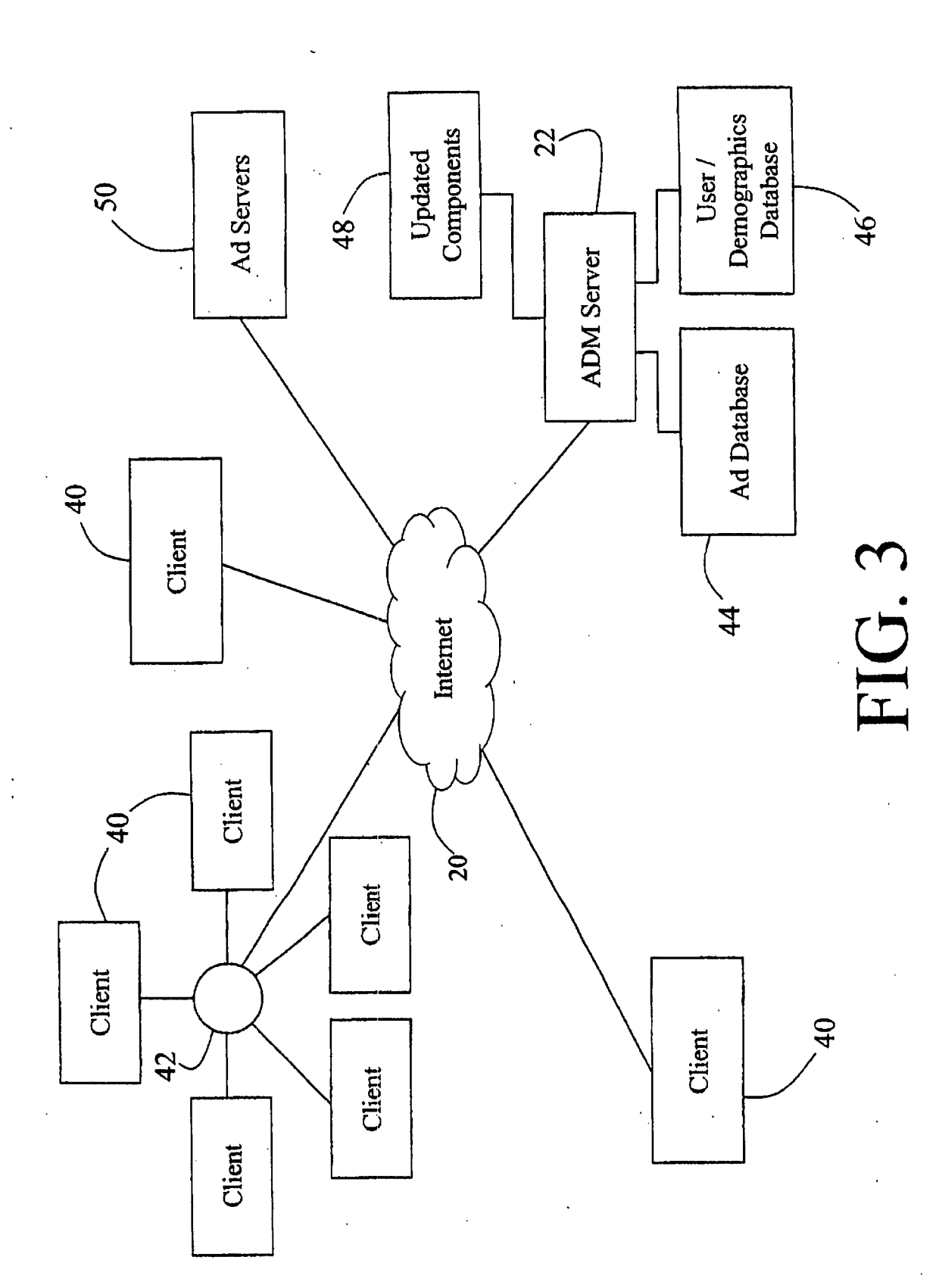

09744033

WO 00/04434

 $3/16$ 

.<br>بان

 $0974403$ 

WO 00/04434

FIG. 4 20  $30<sub>1</sub>$ ADM<br>Server Internet Banner<br>Storage  $58$ 22  $\begin{array}{c} 1 \\ 1 \\ 1 \end{array}$ Auxiliary<br>Module I/O<br>Module  $\setminus$ 66 Interfaces with<br>all other modules  $-62$ User Data<br>Storage ADM<br>Module PDA<br>Module  $34 54-$ **GUI Module Client Software** Login<br>Module Notes<br>Module Application Builder<br>Module  $-56 \frac{1}{60}$  $52\degree$  $\frac{1}{2}$ Display  $\prime$ 26

 $4/16$ 

TOTTNO' EEMMZ60

 $\frac{1}{2} \sum_{\substack{p \in \mathcal{P} \\ p \neq 0}} \frac{1}{p} \sum_{\substack{p \in \mathcal{P} \\ p \neq 0}} \frac{1}{p} \sum_{\substack{p \in \mathcal{P} \\ p \neq 0}} \frac{1}{p} \sum_{\substack{p \in \mathcal{P} \\ p \neq 0}} \frac{1}{p} \sum_{\substack{p \in \mathcal{P} \\ p \neq 0}} \frac{1}{p} \sum_{\substack{p \in \mathcal{P} \\ p \neq 0}} \frac{1}{p} \sum_{\substack{p \in \mathcal{P} \\ p \neq 0}} \frac{$ 

WO 00/04434

 $5/16$ 

09744033

74  $88$ FIG. **Dod** <u>X</u>  $\blacktriangleright$ 69 Ō Here http://www.buzzonby.com ○ (空中) AO 鱼 Place Other Ad Here 80 O:View ╝  $\frac{1}{2}$  and  $\frac{1}{2}$ 24 Help O Vew Title Ë  $\overline{\overline{\mathbb{E}}$  Health **de**  $\overline{\textbf{B}}$  $\mathbb{P}$  $\sqrt{\frac{1}{2}}$ ◑  $\mathcal{I}_{\!\!\mathbf{\epsilon}}$ E View Loots J lace 68  $\dot{80}$ FIG. 5a 8 202302 Eiley) Edit **BBBBBB**  $82.$ H  $\tilde{7}$  $\Box$ 天地区 Ì  $67$ 86  $76 \frac{6}{8}$  $78 \frac{1}{2}$ 

TOTTO EEEMALSO

**SUBSTITUTE SHEET (RULE 26)** 

 $\approx$ 

TOTTHE EEGHTS

 $\begin{tabular}{|c|c|} \hline\hline\text{+}-\text{} & {\text{invariant}} \\ \hline\hline\text{+}-\text{} & {\text{invariant}} \\ \hline\text{+}-\text{} & {\text{invariant}} \\ \hline\hline\text{=} & {\text{invariant}} \\ \hline\hline\text{=} & {\text{invariant}} \\ \hline\text{=} & {\text{invariant}} \\ \hline\text{=} & {\text{invariant}} \\ \hline\text{=} & {\text{invariant}} \\ \hline\text{=} & {\text{invariant}} \\ \hline\text{=} & {\text{invariant}} \\ \hline\text{=} & {\text{invariant}} \\ \hline\text{=}$ FIG. 5c  $\overline{\mathbf{H}}$  library **Times Visited:** Last Visited: Move to Folder View Title Create Folder View URL Rename  $\frac{1}{2}$ Share Close  $\sqrt{ }$  $\overline{\bullet}$ % search...  $\oplus$   $\Box$  Merger Press Release E-Monthly Business News  $\oplus$   $\Box$  Stock Price Indices C-Weekly Business News **ED-Daily Business News** FIG. 5b E CIPO Articles **E-Mergers Weekly**  $\boxplus$  Library **Business** Times Visited: Last Visited: Move to Folder View Title Create Folder View URL Bename Delete Chose

 $6/16$ 

WO 00/04434

 $\overline{\bullet}$ 

 $\mathbf{r}$ 

 $\ddot{\phantom{1}}$ 

**SUBSTITUTE SHEET (RULE 26)** 

09744033

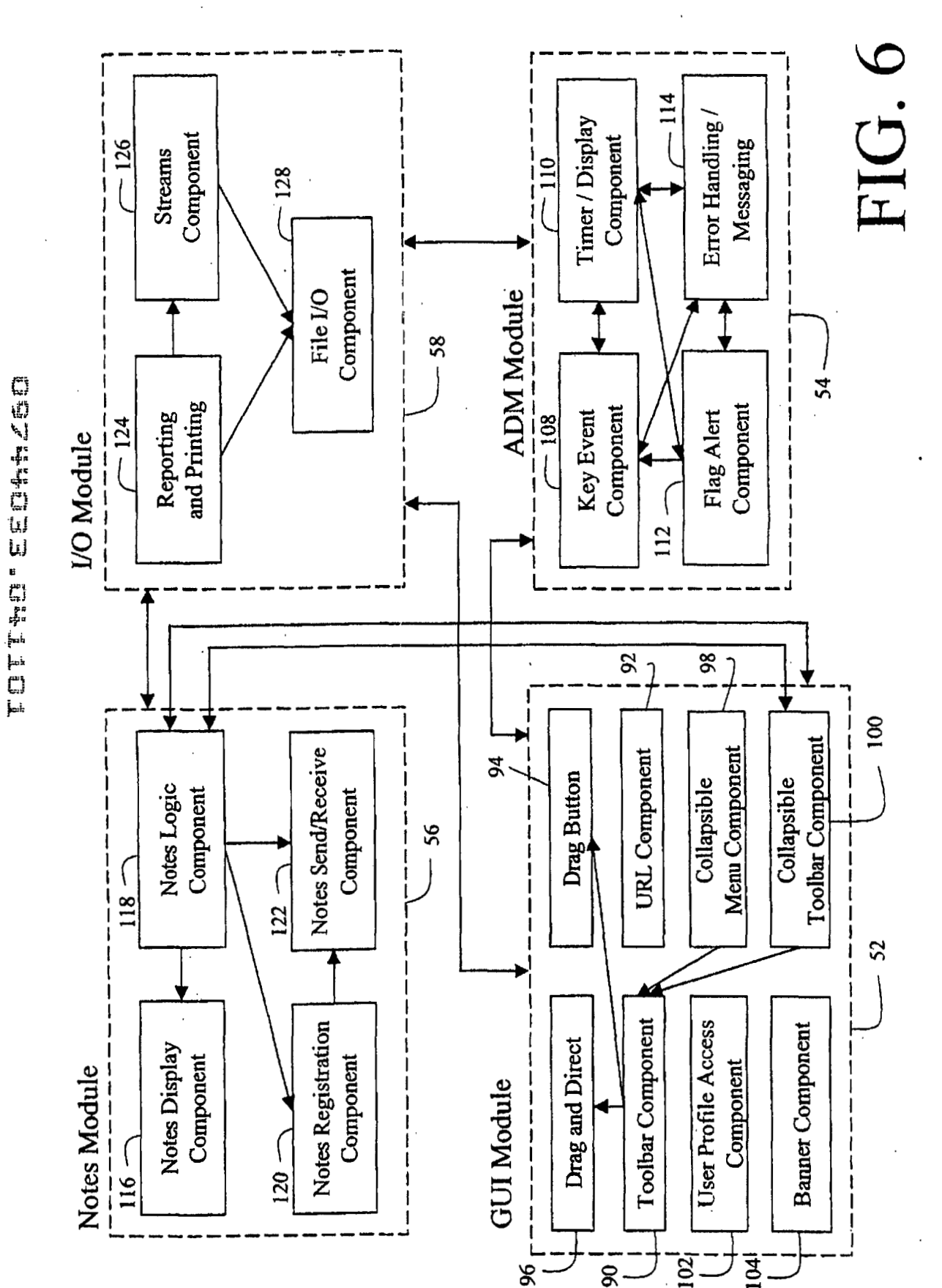

WO 00/04434

 $7/16$ 

# Google Ex. 1005, pg 134

 $09744033$ 

**TOTT+D'EEO++ACE** 

 $\mathbf{i}$ 

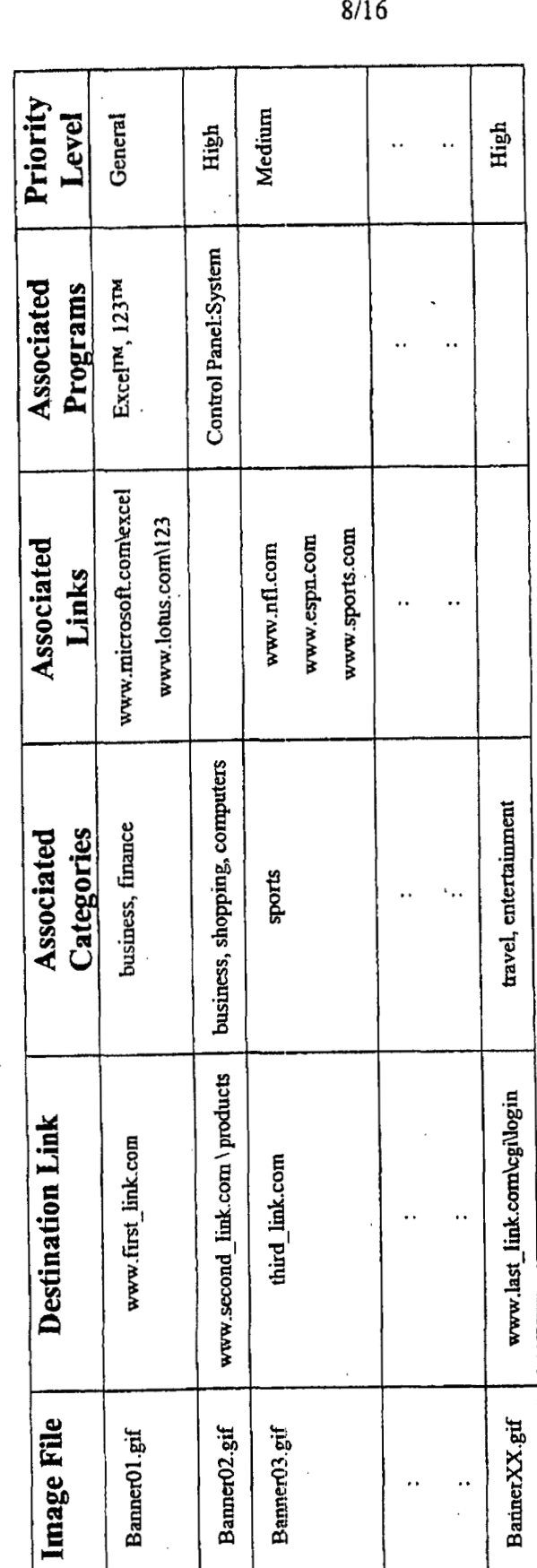

WO 00/04434

09744033<br>PCT/US99/16135

FIG. 7

ı,

09744033

**PCTIUS99116135'** , -

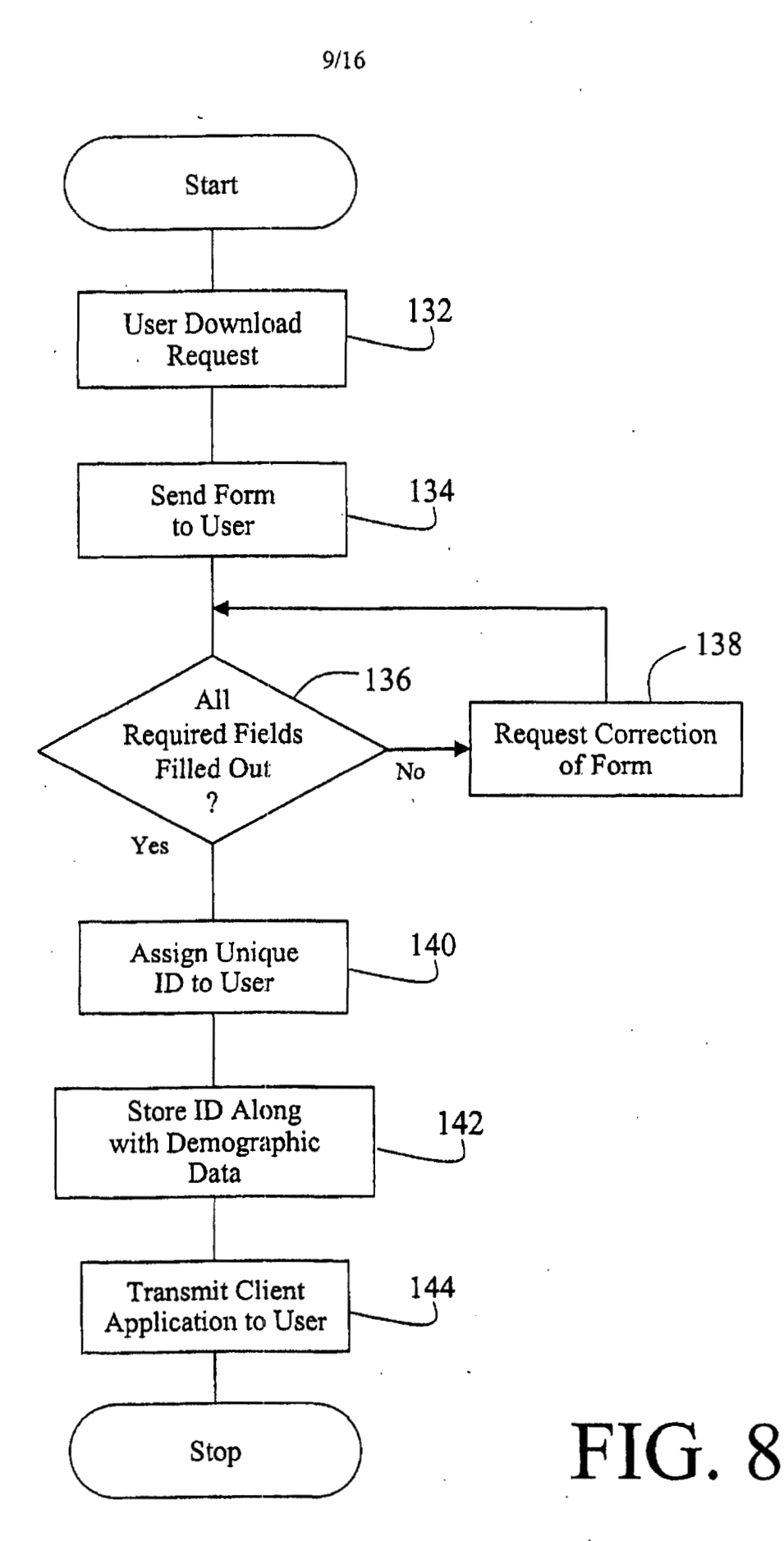

TOFF<del>t</del>O' EEOWAS

WO 00/04434

Google Ex. 1005, pg 136

.I -..

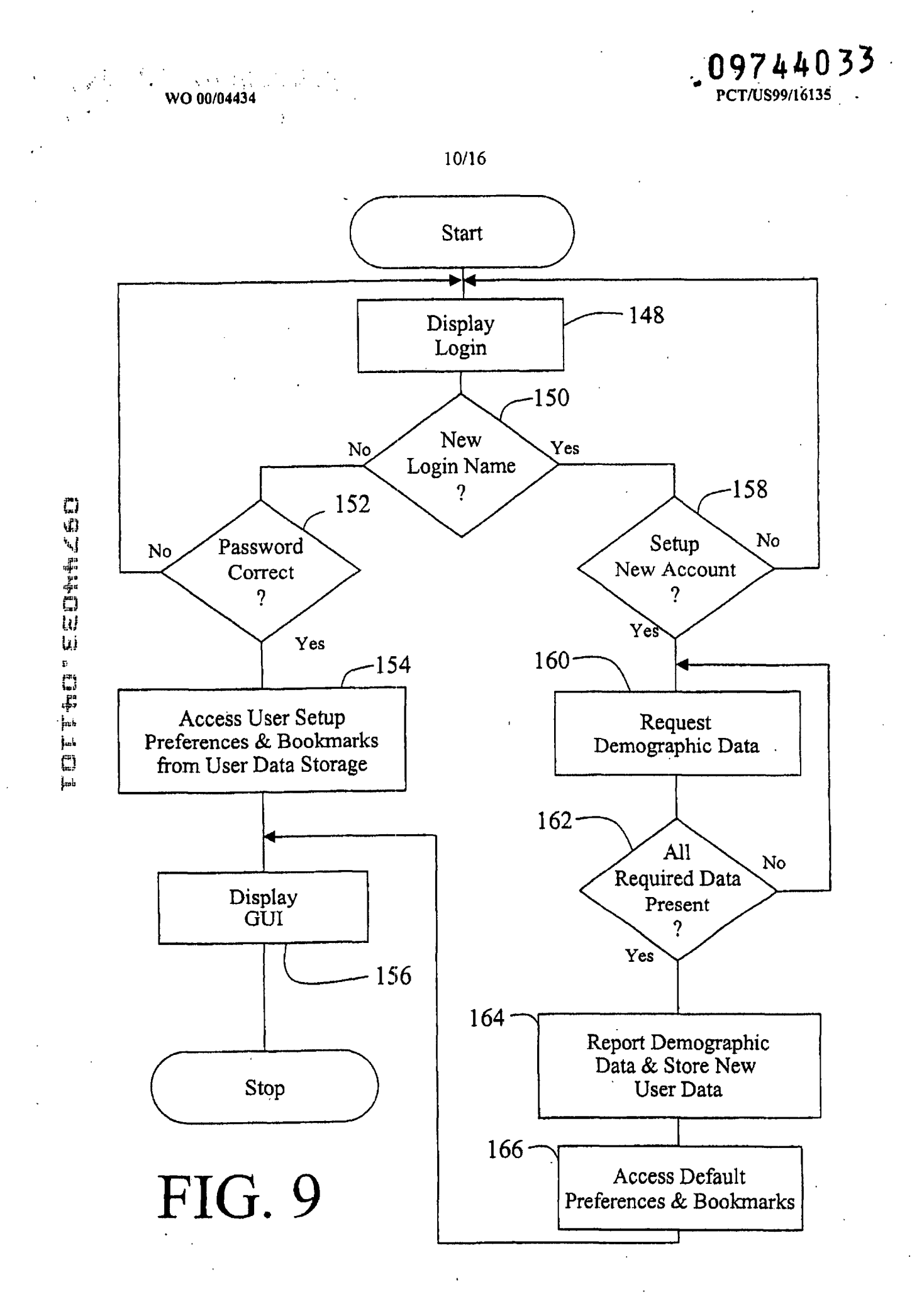

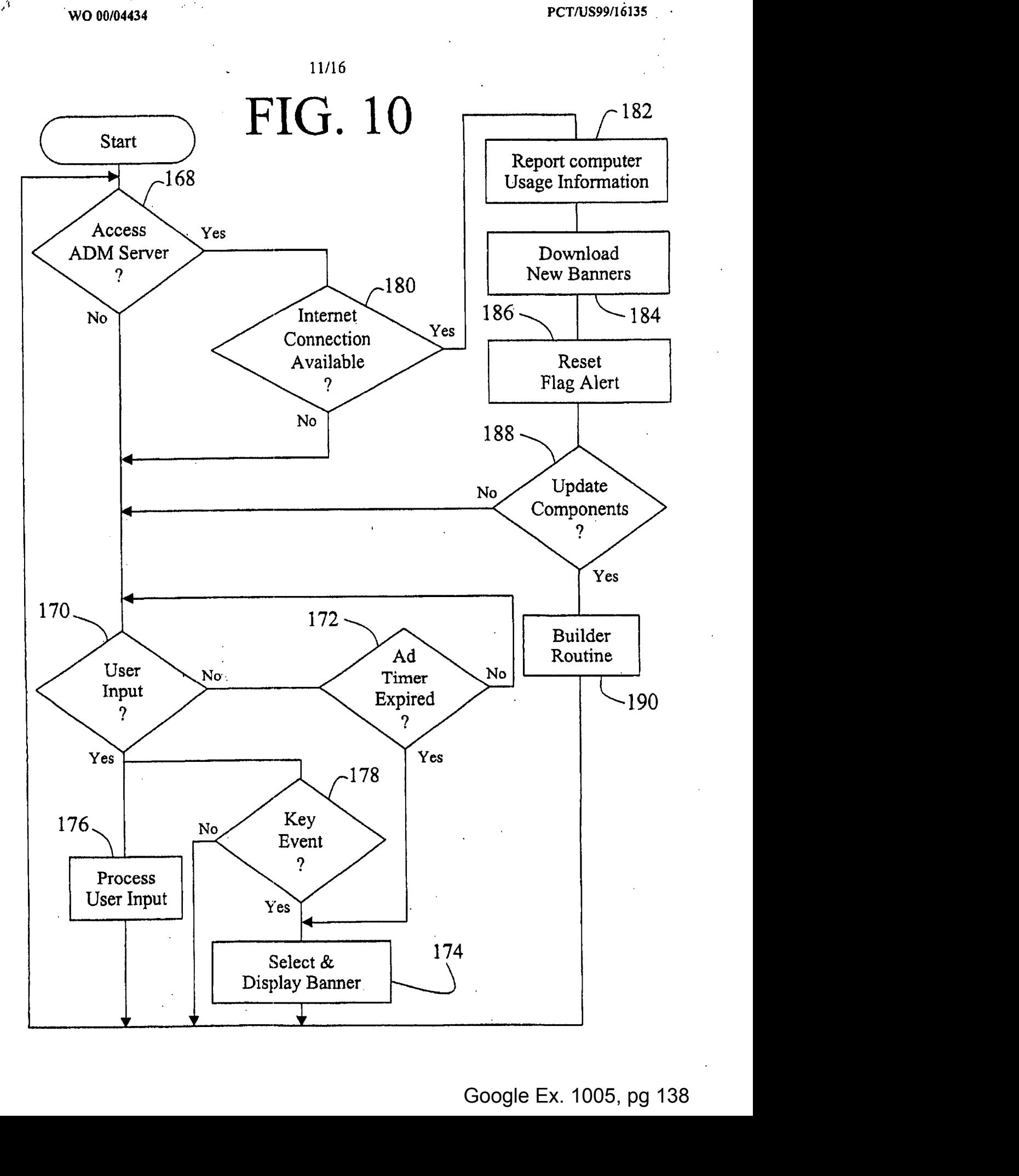

TOTTHO<sup>\*</sup> EEGWAZOO

.  $\mathbf{v}^{\prime}$ 

Google Ex. 1005, pg 138

**e 09744033** 

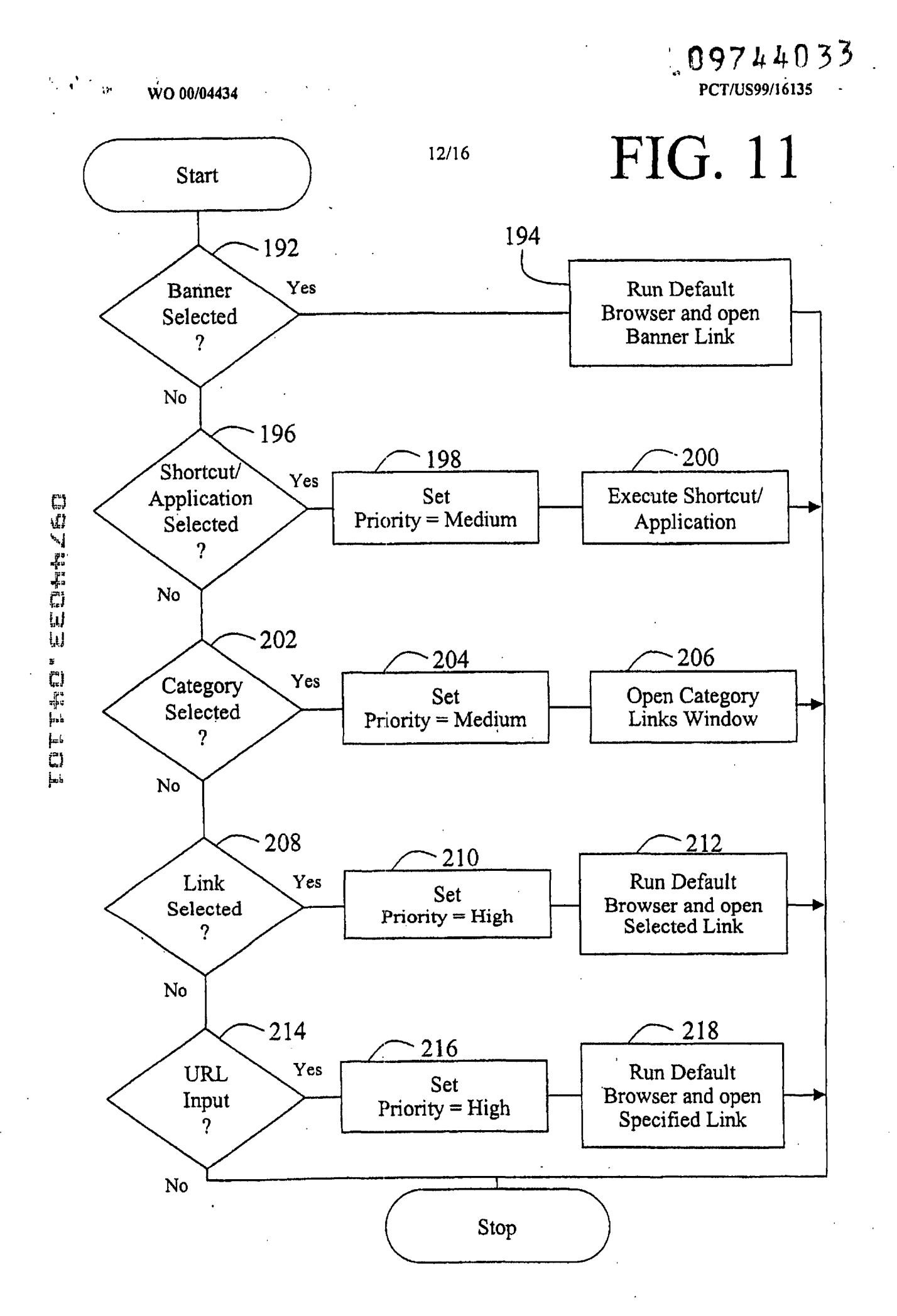

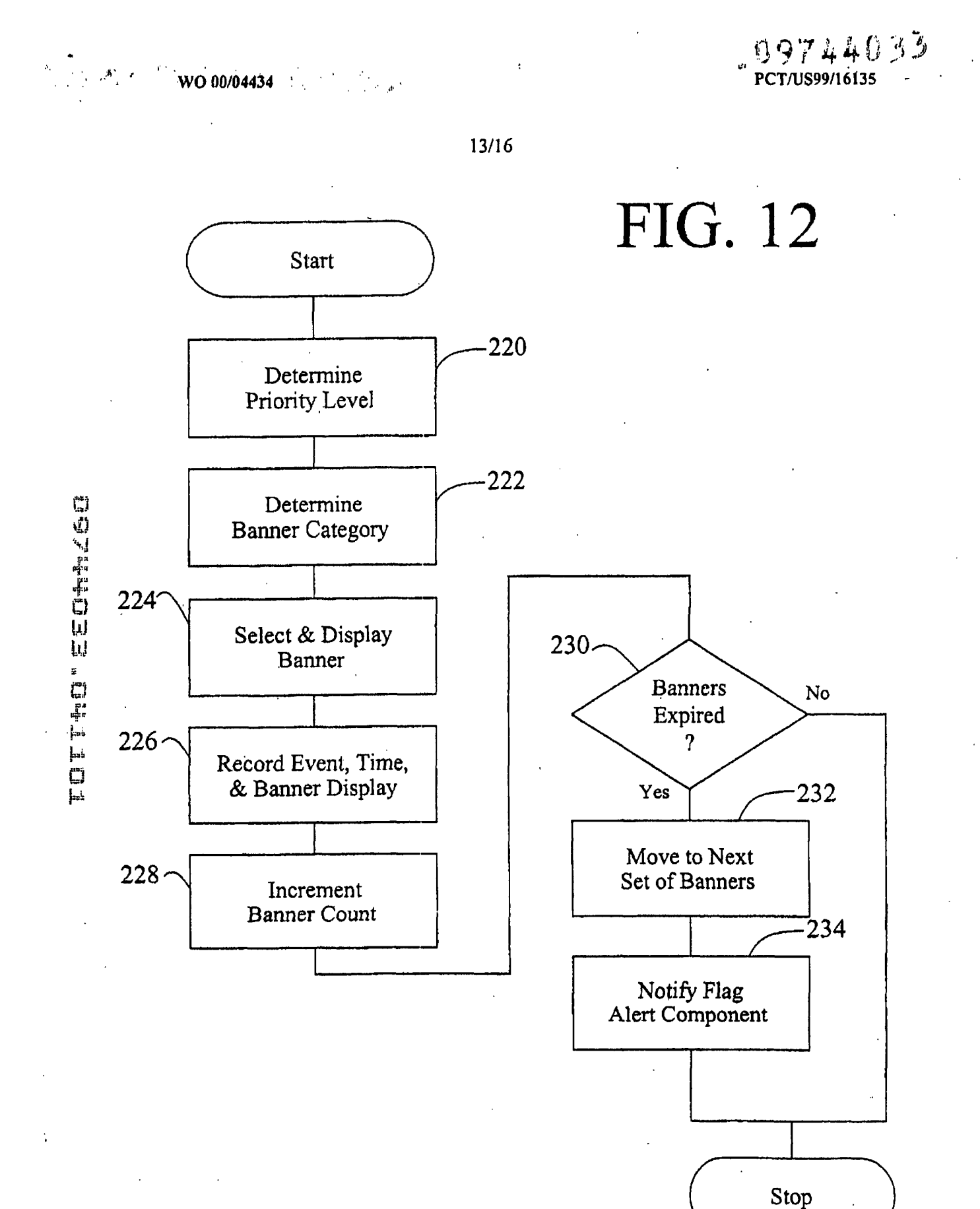

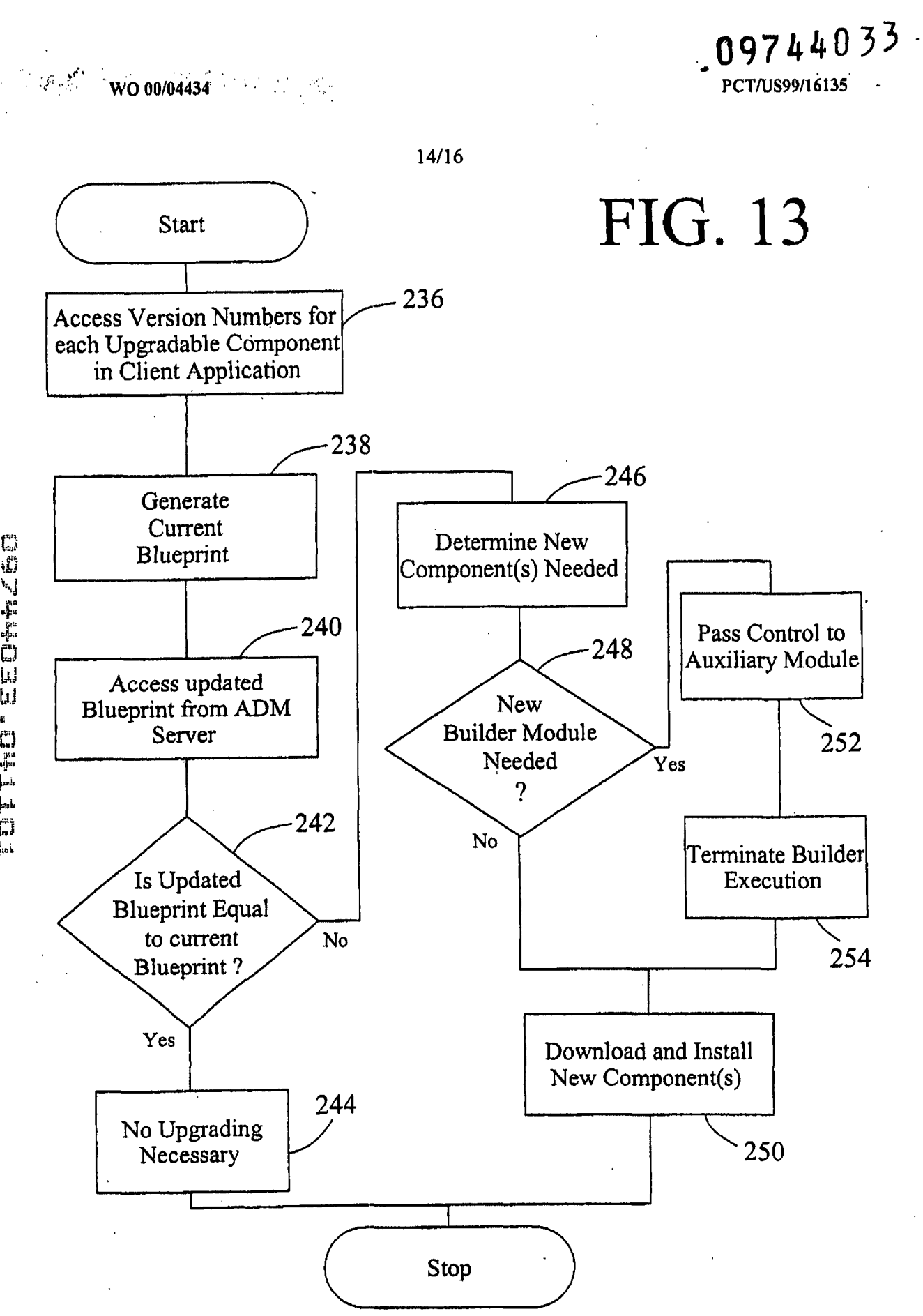

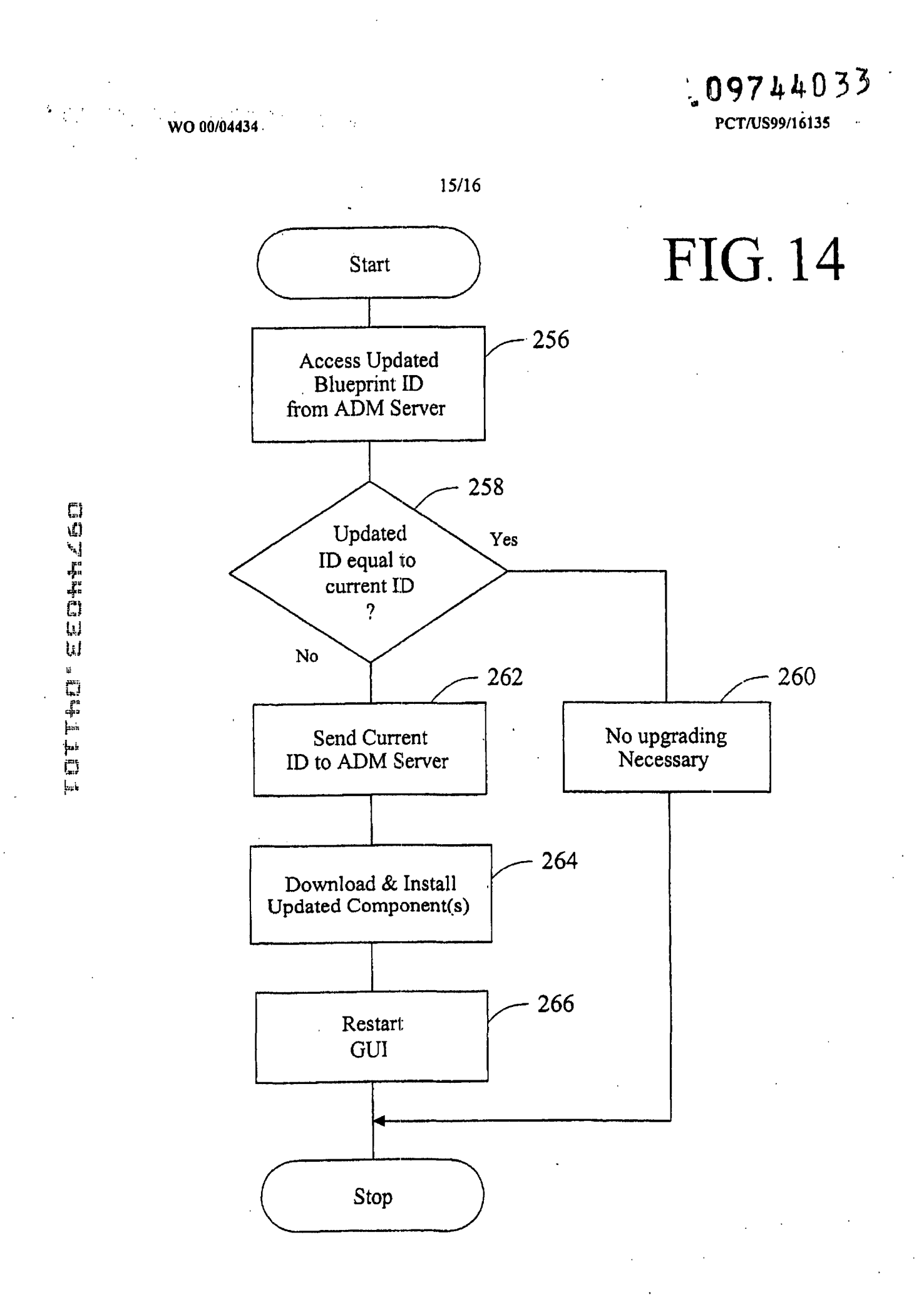

الصفدان الماري الماريكية

上层 09744033

PCT/US99/16135

 $W$ O 00/04434  $\frac{1}{2}$ 

 $\frac{1}{2}$ 

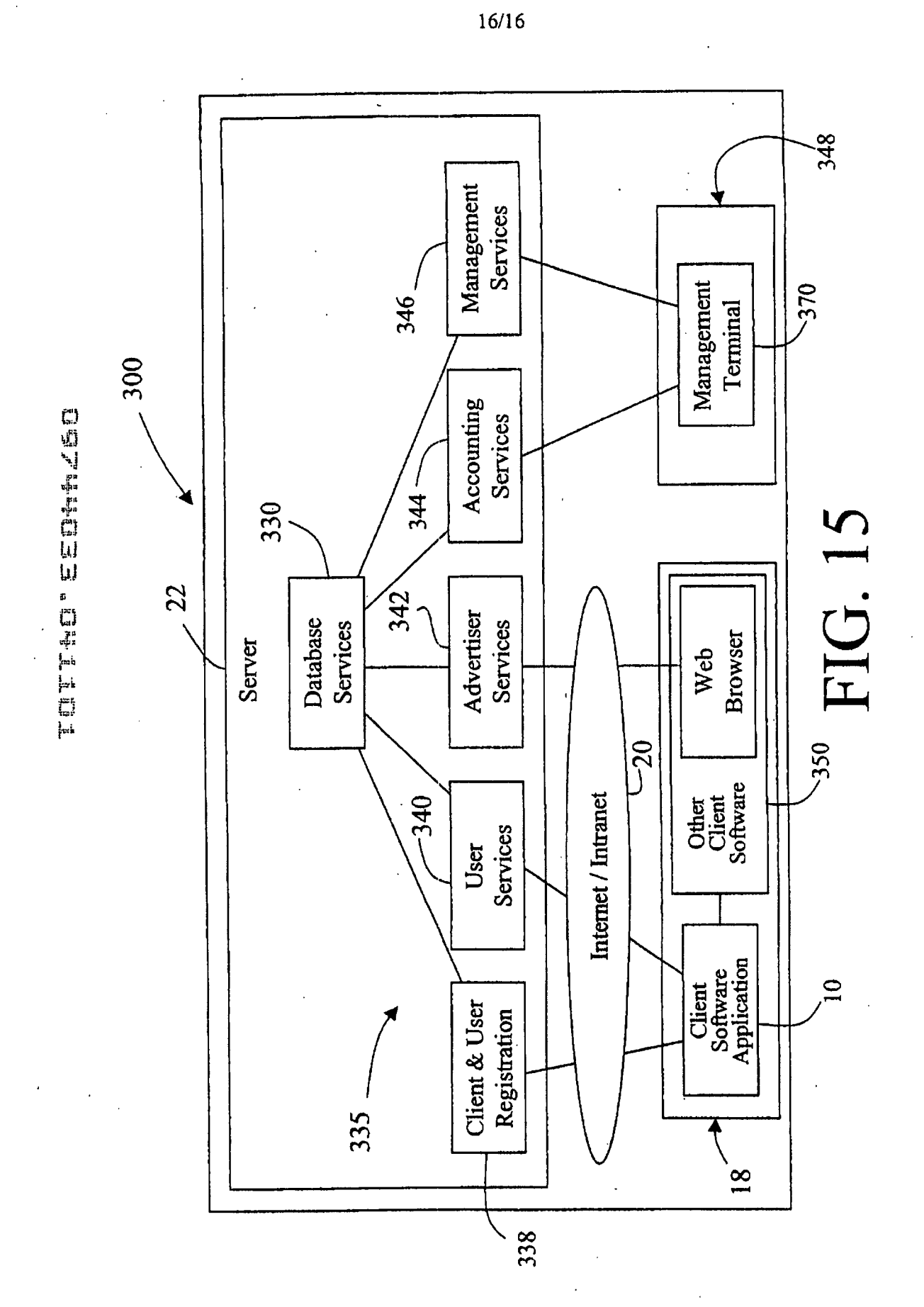

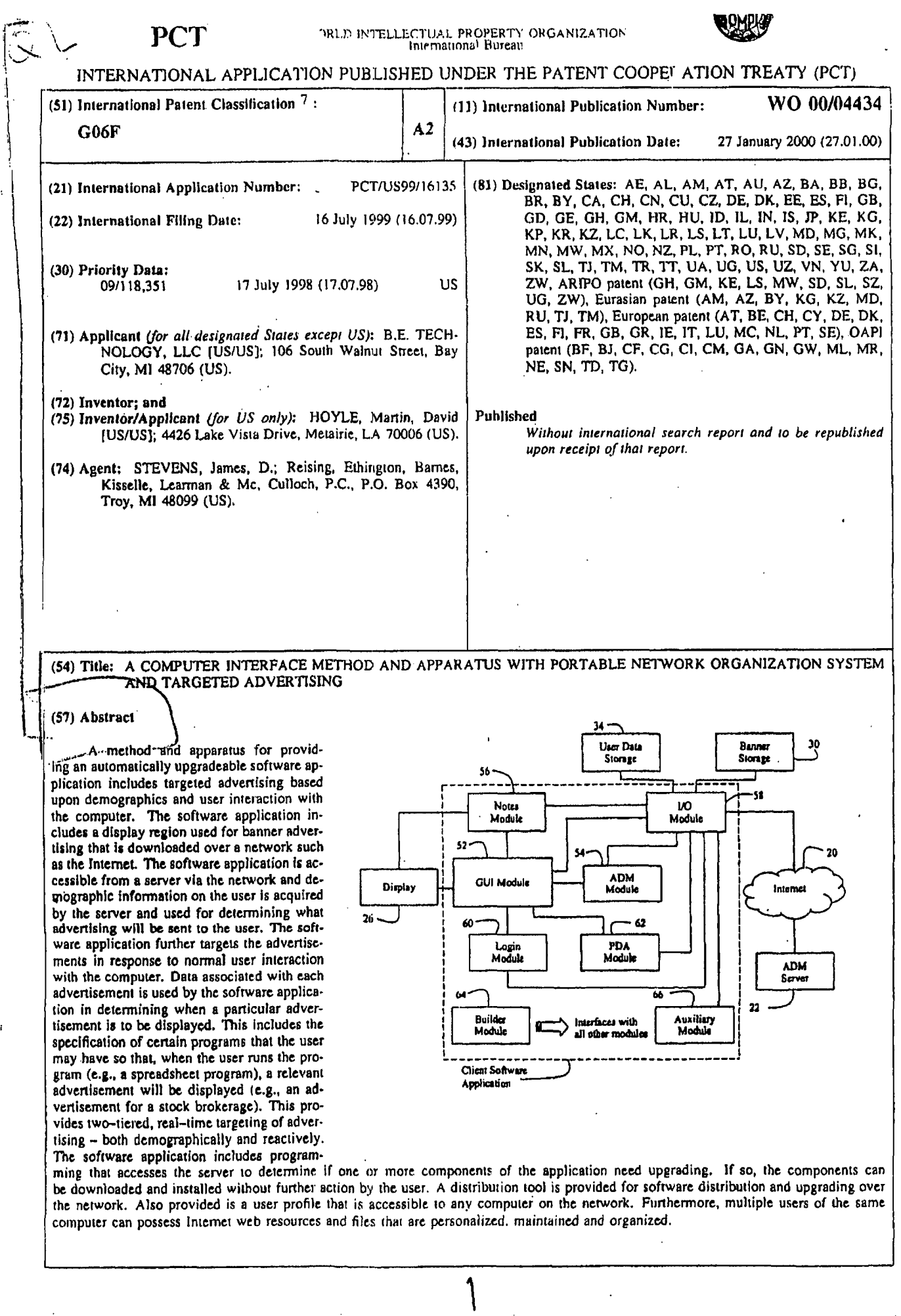

 $\sim 10^6$ 

 $\frac{1}{2}$ 

 $\mathbf{I}$ 

 $\mathbf{I}$ 

 $\overline{1}$ 

 $\mathbb{Z}$ 

 $\sim$   $\sim$ 

 $\ddot{\phantom{a}}$ 

 $\hat{\mathcal{L}}^{\pm}$
цķ

 $\tilde{ }$ 

 $\tilde{\mathbf{q}}$ 

 $\bar{.}$ 

**ussociated with each advertisement is used by** he **software** application in determining **when a**  mjcuiar ndvertisement **Is** to **be displayed,** 

# **PCT** WORLD INTELLECTUAL PROPERTY ORGANIZATION

 $\cdot \vec{b}$ 

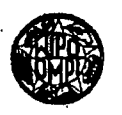

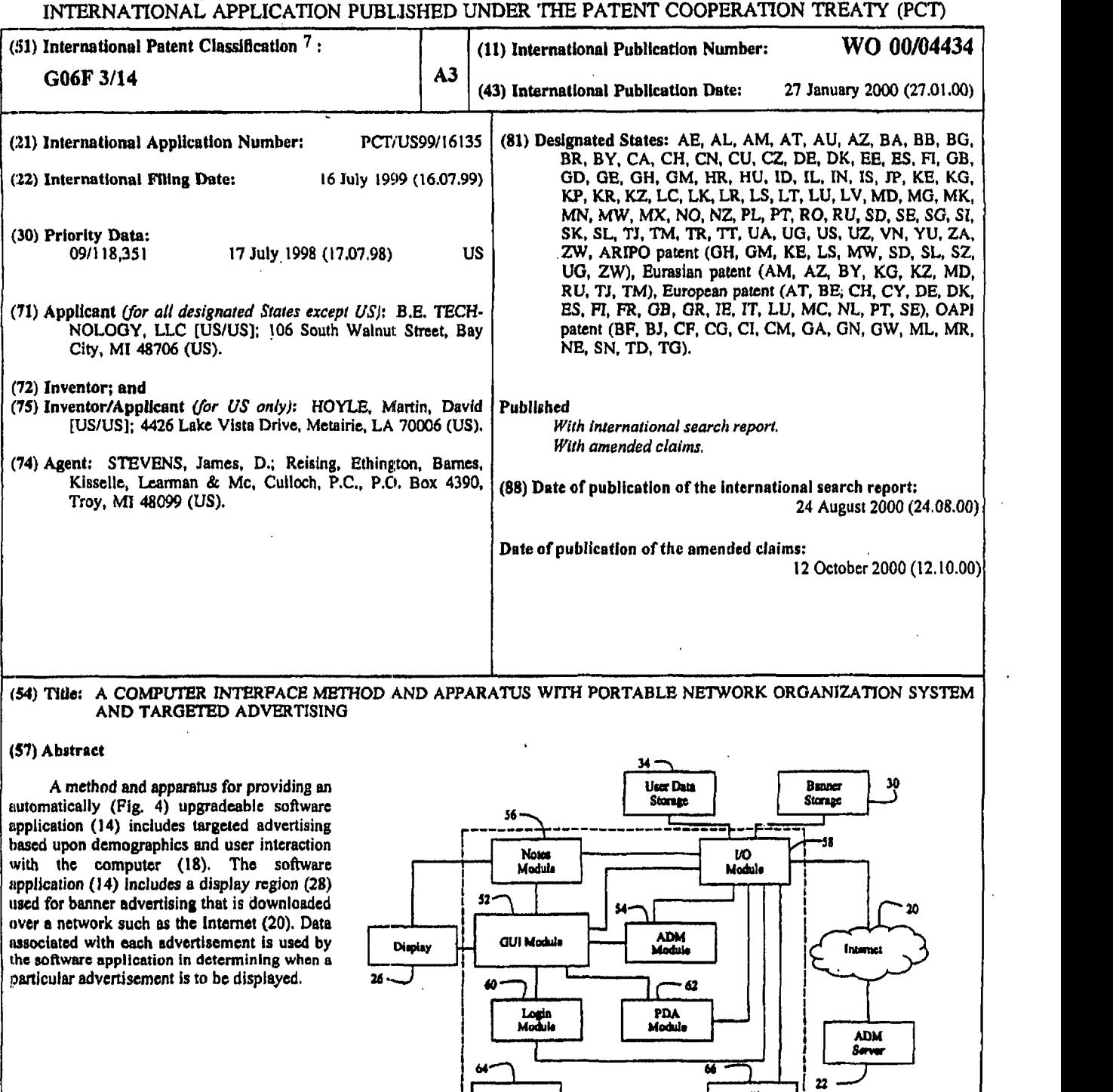

Display

40

 $\overline{64}$ 

 $C<sub>th</sub>$ **Application** 

Login<br>Module L

> Œ יים ל

Builder<br>Module

 $\overline{26}$ ٦

Google Ex. 1005, pg 145

..\_.

**I**  !<br>!

Auxiliary<br>Module

 $\ddot{\phantom{0}}$ 

 $\Gamma$ <sup>62</sup> PDA<br>PDA<br>Module

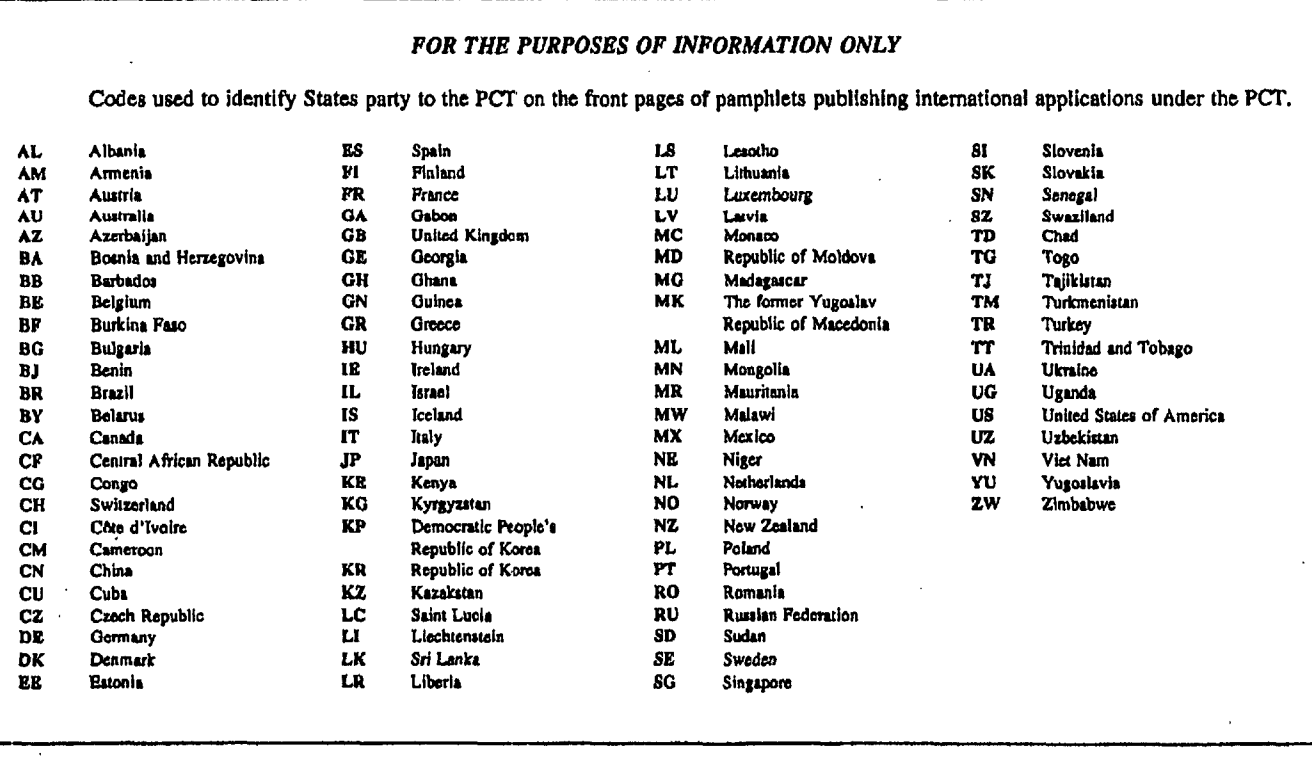

Google Ex. 1005, pg 146

### PATENT COOPERATION TREATY

# PCT

# INTERNATIONAL PRELIMINARY EXAMINATION REPORT

 $\ddot{\phantom{0}}$ 

REC'D 0 9 OCT 2000

PCT

### (PCT Article 36 and Rule 70)

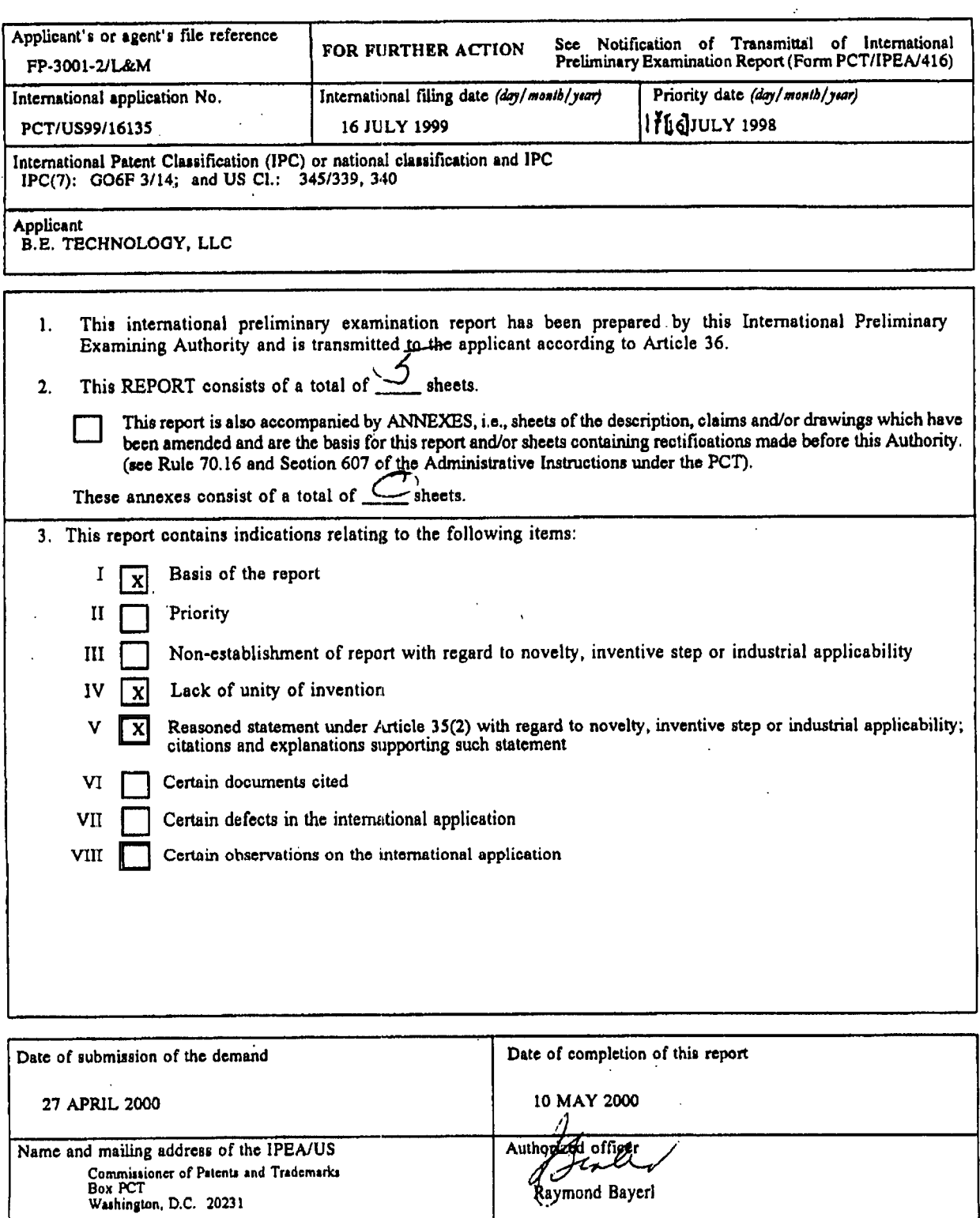

Form PCT/IPEA/409 (cover sheet) (July 1998)+

Facsimile No. (703) 305-3230

Telephone No. (703) 305-9789

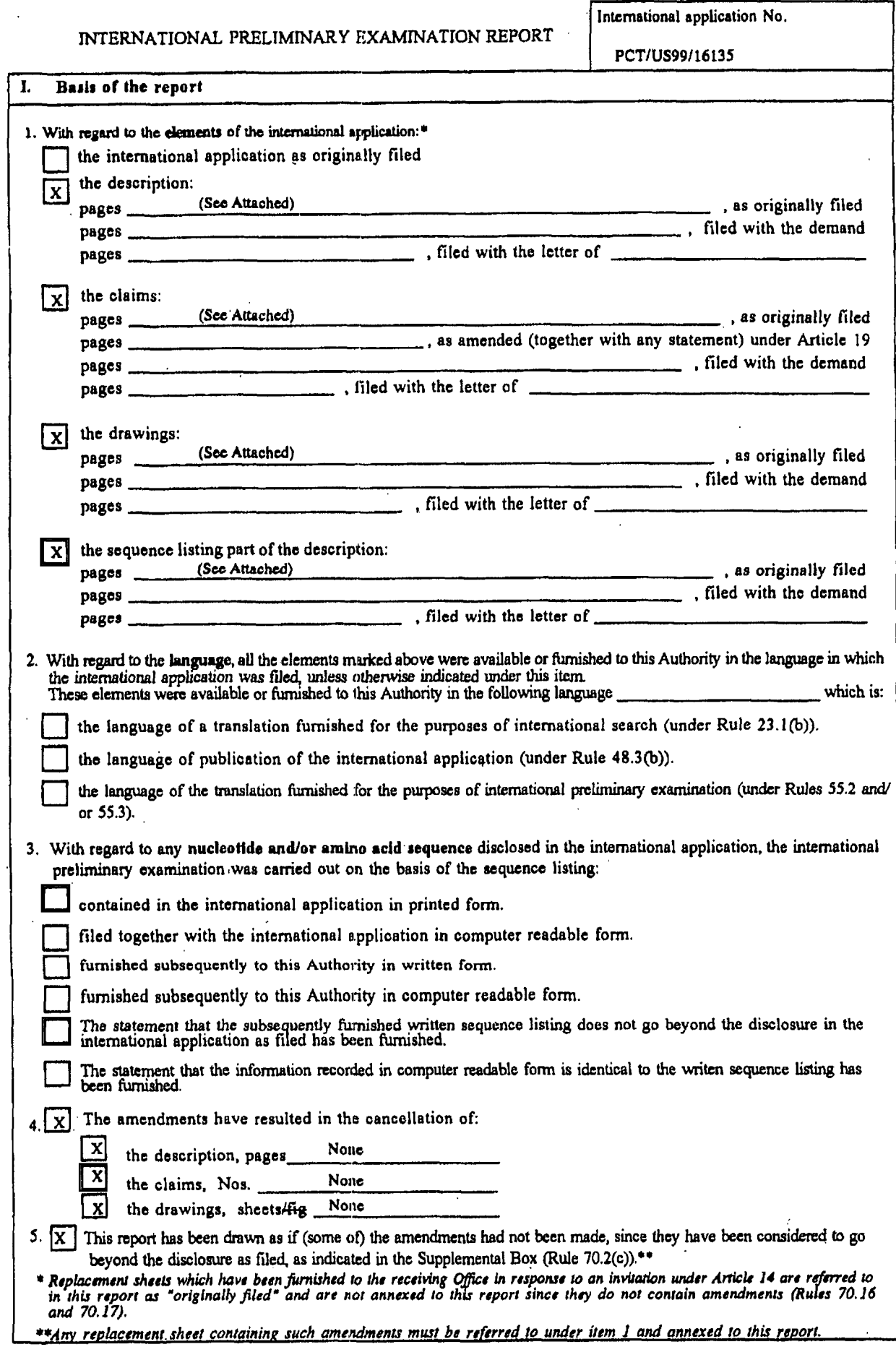

 $\sqrt{\lambda}$ 

**form PCTIIPEN409 (Box I) (July 1998)\*** 

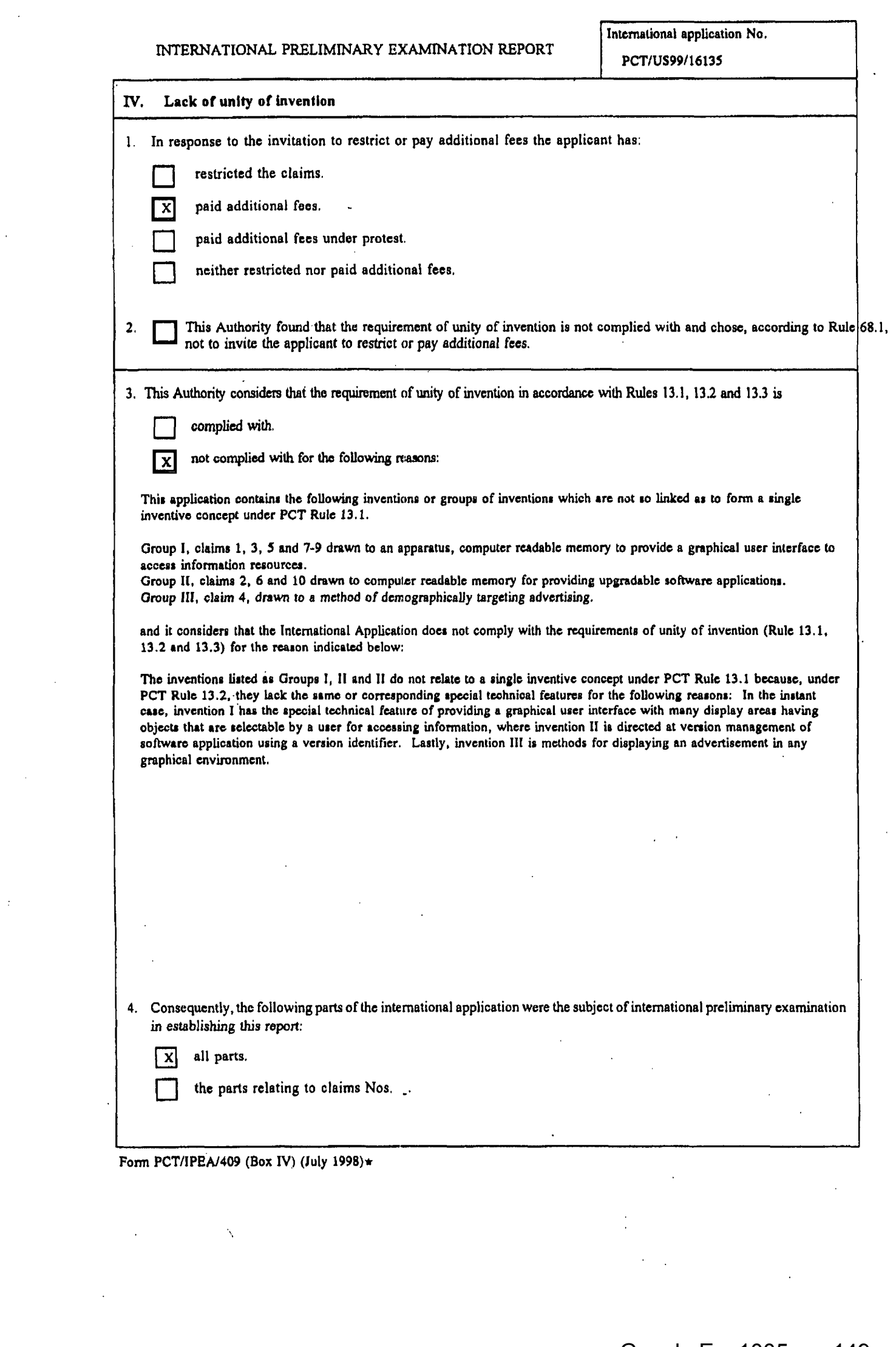

 $\mathcal{L}^{\text{max}}_{\text{max}}$ 

 $\Delta \phi = 0.01$  and  $\phi$ 

Google Ex. 1005, pg 149

. . .

## **PCT/US99/16135**<br>PCT/US99/16135

**International application No.** 

. ...

 $\mathfrak{a}_\mathbb{C}$ 

**1** 

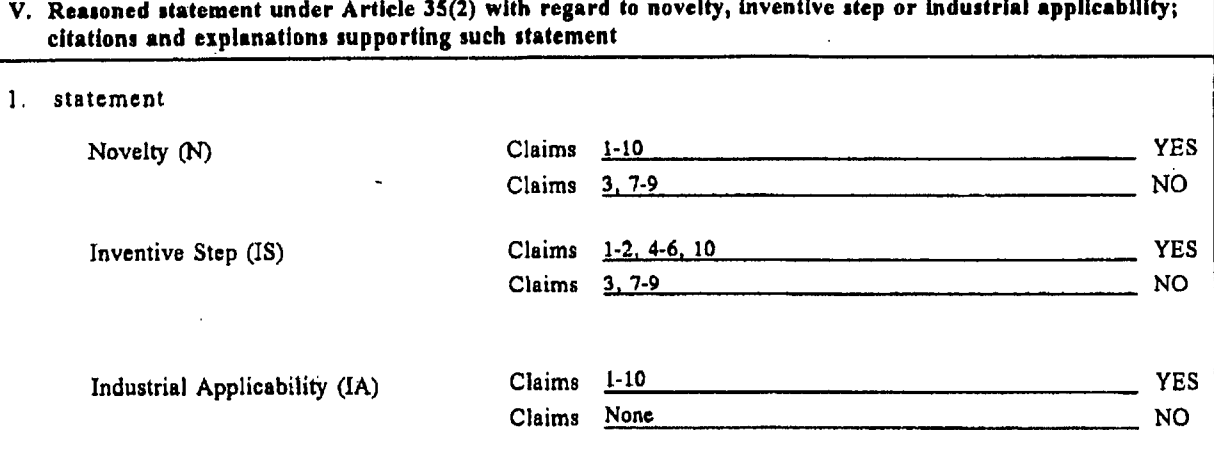

#### **2. citations and explanations (Rule 70.7)**

**Claiir 1-10 mcet the criteria ICI out in PCT** *lVticlc* **33(2)-(3), bccauie the prior art does not teach or fairly guggut a Tint and a occond pmpnm module operable upon oxecution b relect information data to be digplayed in information display**   $\frac{1}{2}$  region; wherein first program module is operable in response to selection of a first one of links to provide the user with **access to** itr **asrociated information rcsourcc and to notify second program module of he oclection of fmt** link, **and second**  program module being operable to stored statistical data regarding the display of selected information data.

\_\_-\_-\_\_\_\_\_\_.\_\_\_\_\_- **NEW CEAT1ONS** --------

I **Form PCTllPEN409 (Box V) (July 1998)+** 

 $\overline{\phantom{0}}$ 

#### **INTERNATIONAL PRELIMINARY EXAMINATION REPORT**

International application No. I **PCTIUS99116135** 

 $\mathbf{a}$ 

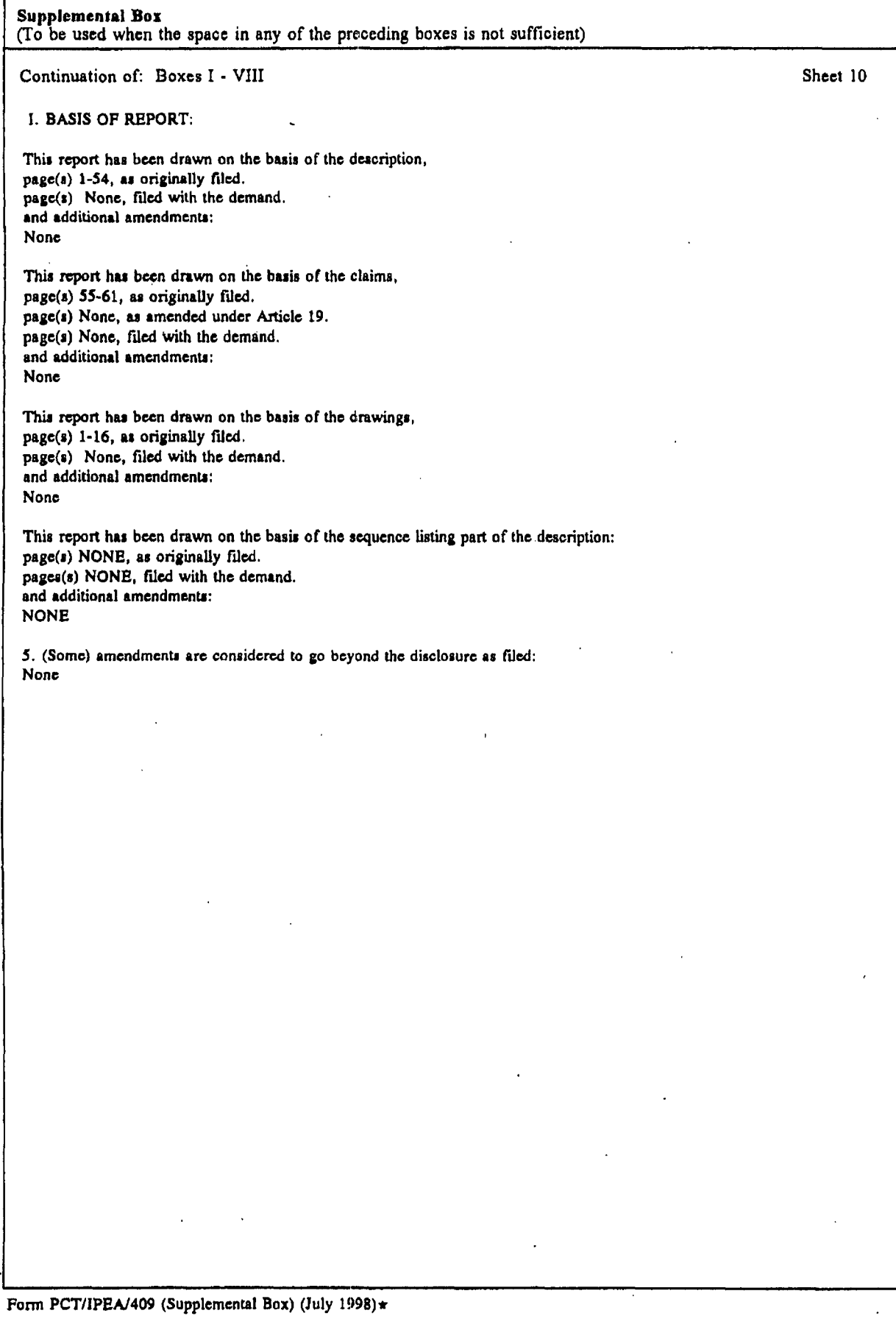

Google Ex. 1005, pg 151

. ...

### PCT/US99/16135

## PATENT COOPERATION TREATY

 $\vec{\xi}_j$ 

 $\ddot{\phantom{0}}$ 

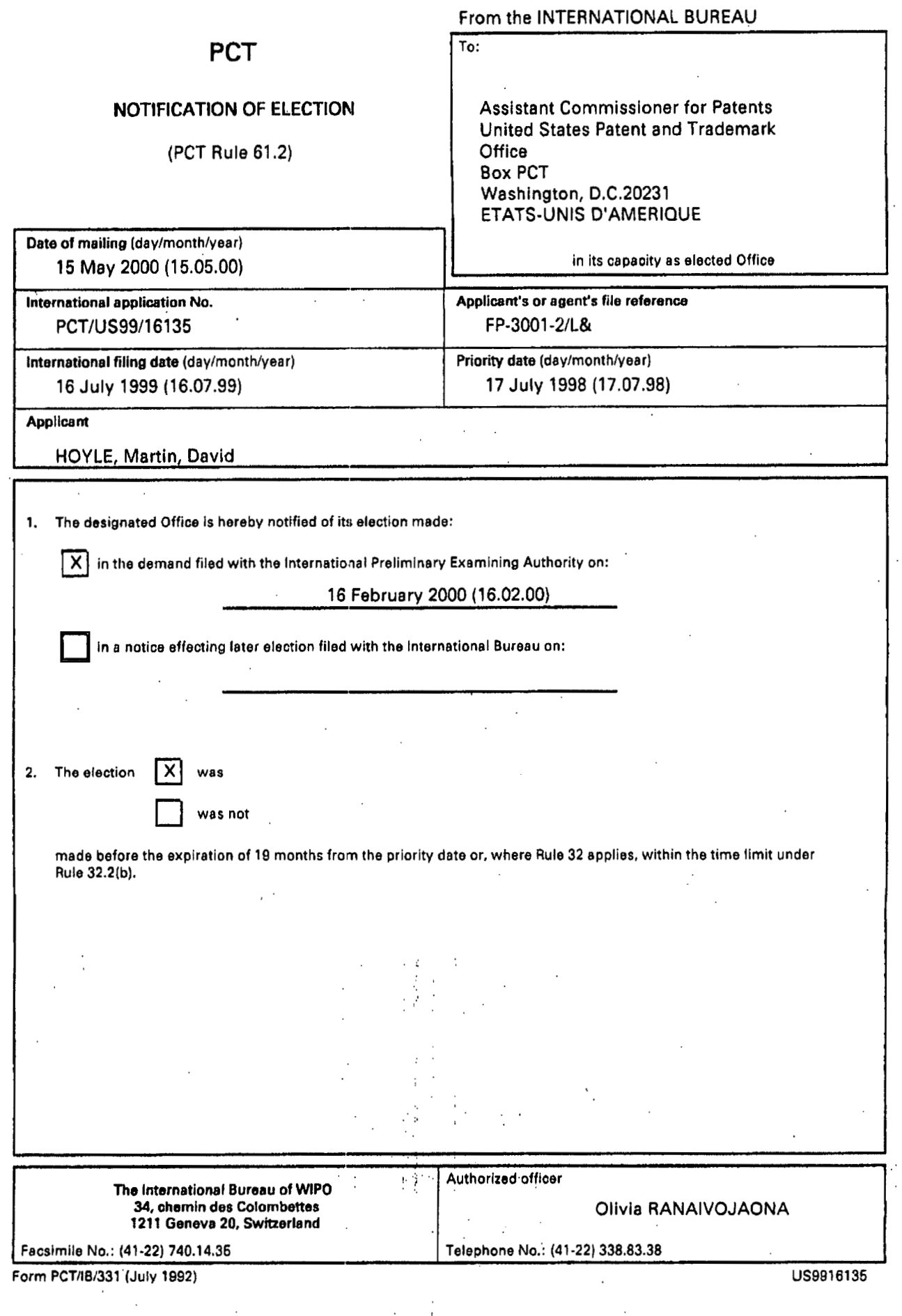

Google Ex. 1005, pg 152

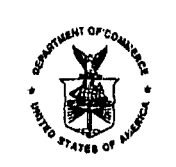

UNITED STATES DEPARTMENT OF COMMERCE Patent and Trademark Office<br>Address: ASSISTANT COMMISSIONER POR PATENTS<br>BOX PCT

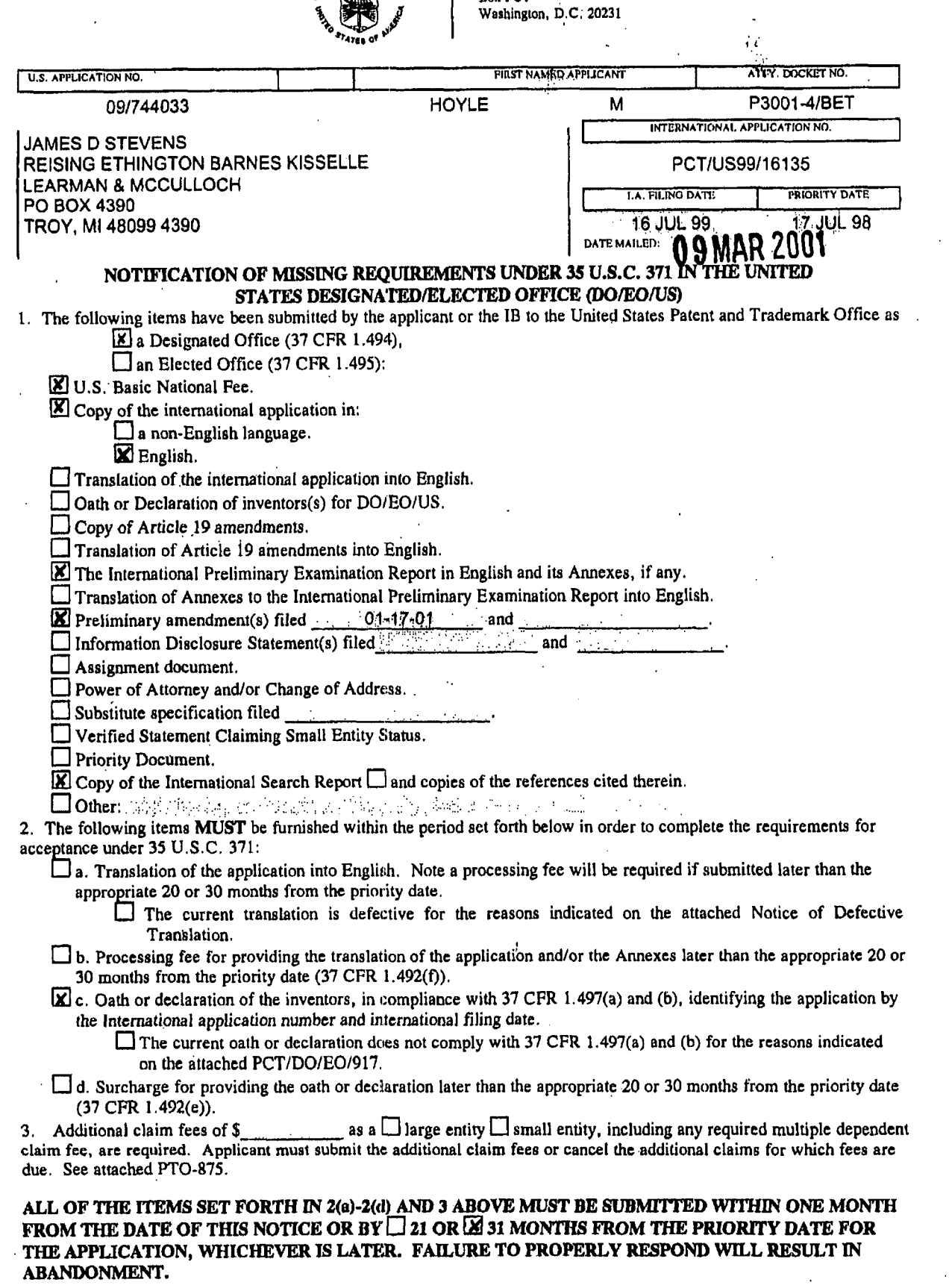

The time period set above may be extended by filing a petition and fee for extension of time under the provisions of 37 CFR 1 136(a).

4. Translation of the Annexes MUST be submitted no later that the time period set above or the annexes will be cancelled.

4. Translation of the Finlaces Neos Processing to the final the line period of door of the third sector.<br>
S. □ The Article 19 amendments are cancelled since a translation was not provided by the appropriate 20 (37 CFR.<br>
4

Applicant is reminded that any communication to the United States Patent and Trademark Office must be mailed to the address given in the heading and include the U.S. application no. shown above. (37 CFR 1.5)

## A copy of this notice MUST be returned with this response.

Enclosed: C PCT/DO/EO/917 Notice of Defective Translation  $\square$  PTO-875 FORM PCT/DO/EO/905 (December 1997)

⊡India Evans Telephone: 703-305-2936

1 1 APR 2001  $PCT - 5$ JC13 Rec'd PC'  $\mathbf{C}$ 

.  $\sim$  .

### **IN THE UNITED STATES PATENT AND TRADEMARK** *0* **FFICE**

**ENT & TRADEMER** al No. 09/744,033

Martin **David** Hoyle

**(Claiming** Priority **ofPCT/US99/16135**  filed **16** July 1999)

A **COMPUTER INTERFACE METHOD** *AND* APPARATUS WITH PORTABLE NETWORK<br>ORGANIZATION SYSTEM AND TARGETED ADVERTISING

Filed: Herewith

Group *Art* Unit: Not Assigned

Examiner: Not Assigned

**CERTIFICATE OF MAILING I hereby certify that this correspondencc is being deposited with the United States Postal Service as first class mail in an envelope addressed to the Assistant Commissioner for Patents, Washington, D.C. 20231, on April 9,2001.** 

JoAnn Shackelford

₽3

<u>eo ann Shackey</u>

### **COMPLETION OF FILING REOUIREMENTS**

**Assistant** Commissioner for **Patents 4.**  Washington, D.C. **20231** 

#### Attention: **BOX MISSING PARTS**

Dear Sir:

This paper is being filed in response to **the** Notice to File Missing **Parts** of Application mailed *09* March 2001. *h* copy of that notice is enclosed.

#### **DECLARATION**

No declaration or oath **was** submitted along with **the** application papers. Accordingly **the** original declaration for **this** application is enclosed, along **with** a Power **of** Attorney for the inventor.

**G-1/15/2001** UEDUUIJE *(tOOQ0086 0'1744033*  El **FCIC51 65.00 OP** 

. ..

' **U.S.S.N. 09/744,033** (04/09/01) **--2** 

#### COM ETION **I?**

**Our** check in the amount \$65.00 to cover the fee for late filing of the **original** declaration is enclosed. Applicant claims small entity status.

The Commissioner **is** hereby authorized to charge any deficiencies or fees or credit any overpayment associated **with this** communication to Deposit Account No. 50-0852. *A* **duplicate** copy of this sheet is enclosed.

**Respectllly** submitted,

REISING, ETHINGTON, BARNES, KISSELLE, LEARMAN & McCULLOCH, P.C.

., .

ندف 7u

Janes D. Stevens **'stration No.** 35,691 **P.O. Box** 4390 Troy, Michigan **48099 (248) 689-3500** 

*JDSfjs*  Enc.

Date: **Bpril9.2001** 

 $\Rightarrow$   $\left\lceil + \right\rceil$ Please type a plus sign (+) inside thi. at www.

PTO/SB/01 (10-00)

Approved for use through 10/31/2002. OMB 0651-0032<br>U.S. Patent and Trademark Office; U.S. DEPARTMENT OF COMMERCE<br>Under the Paperwork Reduction Act of 1995, no persons are required to respond to a collection of information

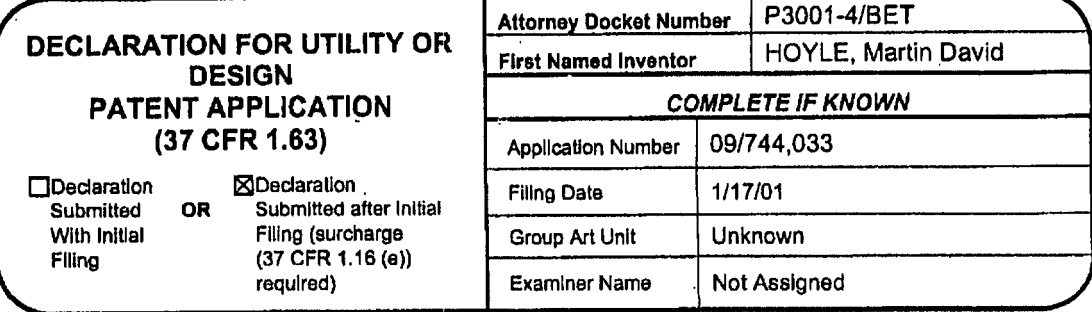

As a below named inventor, I hereby declare that:

My residence, post office address, and citizenship are as stated below next to my name.

I believe I am the original, first and sole inventor (if only one name is listed below) or an original, first and joint inventor (if plural names are listed below) of the subject matter which is claimed and for which a patent is sought on the invention entitled: A COMPUTER INTERFACE METHOD AND APPARATUS WITH PORTABLE NETWORK ORGANIZATION SYSTEM AND TARGETED ADVERTISING

the specification of which

(Title of the Invention)

S attached hereto

OR

X was filed on (MM/DD/YYYY) January 17, as United States Application Number or PCT International 2001 and was amended on (MM/DD/YYYY) (if applicable). **Application Number** 09/744.033

I hereby state that I have reviewed and understand the contents of the above identified specification, including the claims as amended specifically referred to above.

I acknowledge the duty to disclose information which is material to patentability as defined in 37 CFR 1.56, including for continuation-in-part<br>applications, material information which became available between the filing d international filing date of the continuation-in-part application.

I hereby claim foreign priority benefits under 35 U.S.C. 119(a)-(d) or 365(b) of any foreign application(s) for patent or Inventor's certificate, or 365(a) of any PCT International application which designated at least one

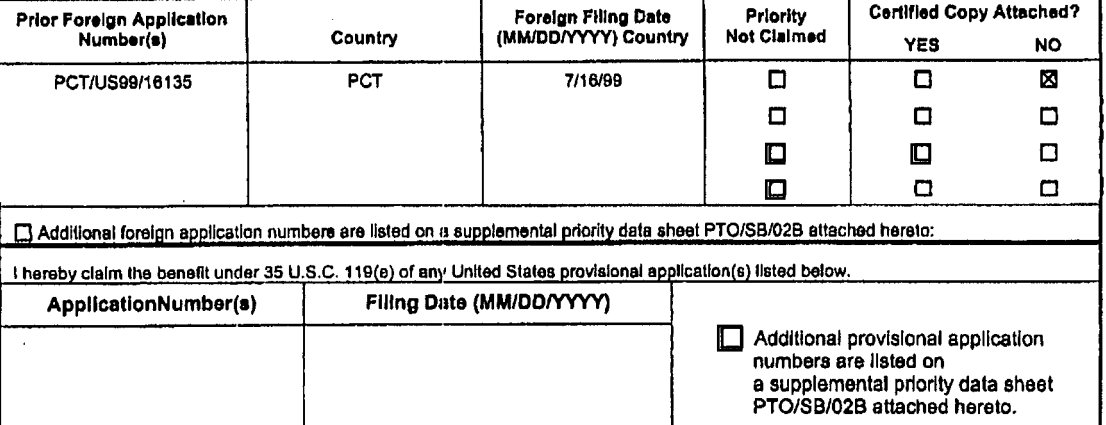

#### [Page 1 of 2]

Burden Hour Statement: This form is estimated to take 21 minutes to complete. Time will vary depending upon the needs of the individual<br>case, Any comments on the amount of time you are required to complete this form should Assistant Commissioner for Patents, Washington, DC 20231.

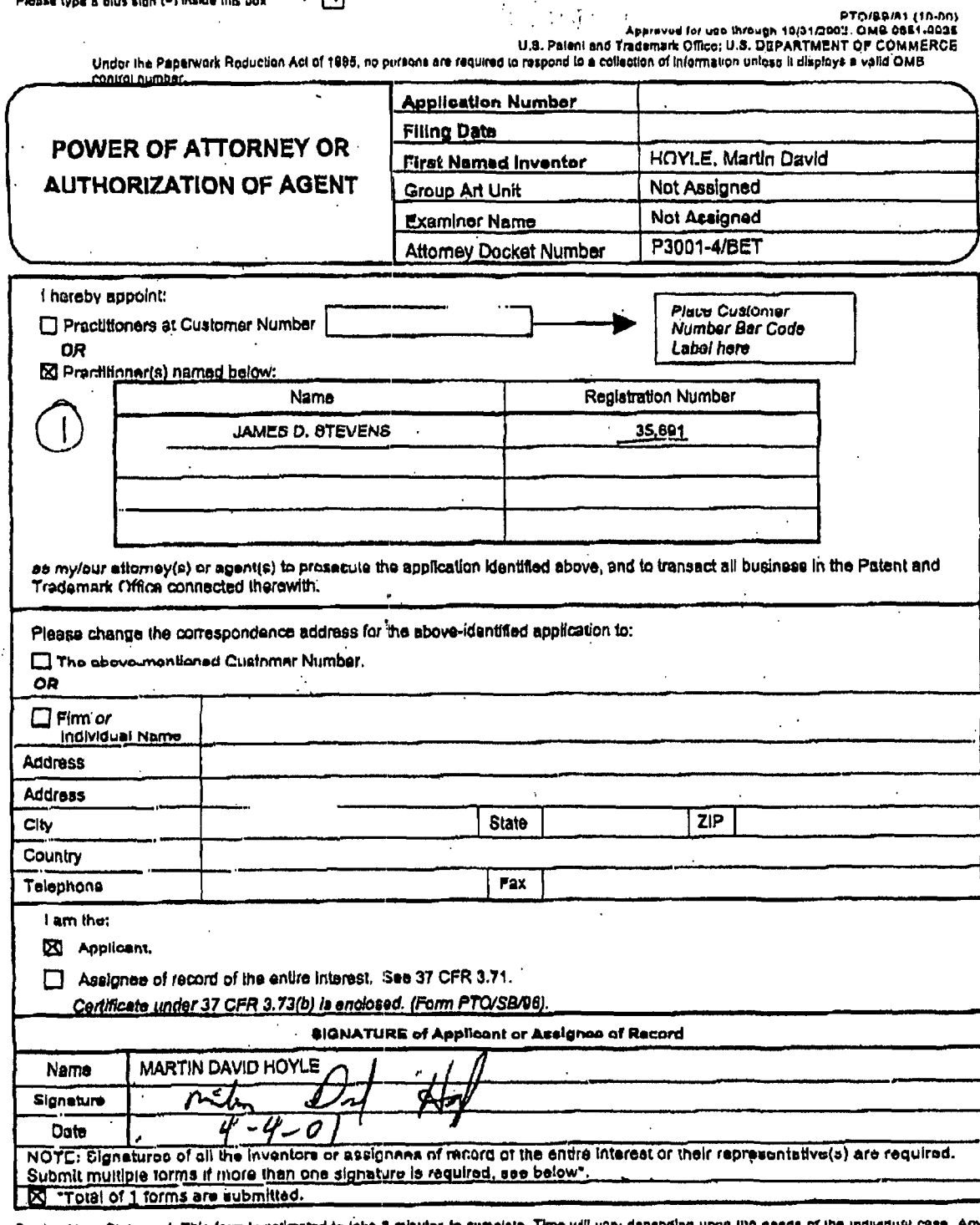

∻⊞

se type a olus sign (=) inside this uox

 $\hat{\mathbb{Q}}$ 

 $\sim 15$ **U.S. Palent** 

Suntan Hour Gtatement: This form is celimeted to take 3 minutes to ramplate. Time will vary depending upon the needs of the individual case. Any<br>Commants on the amount or time you are required to complete this form should

 $\overline{\phantom{a}}$ 

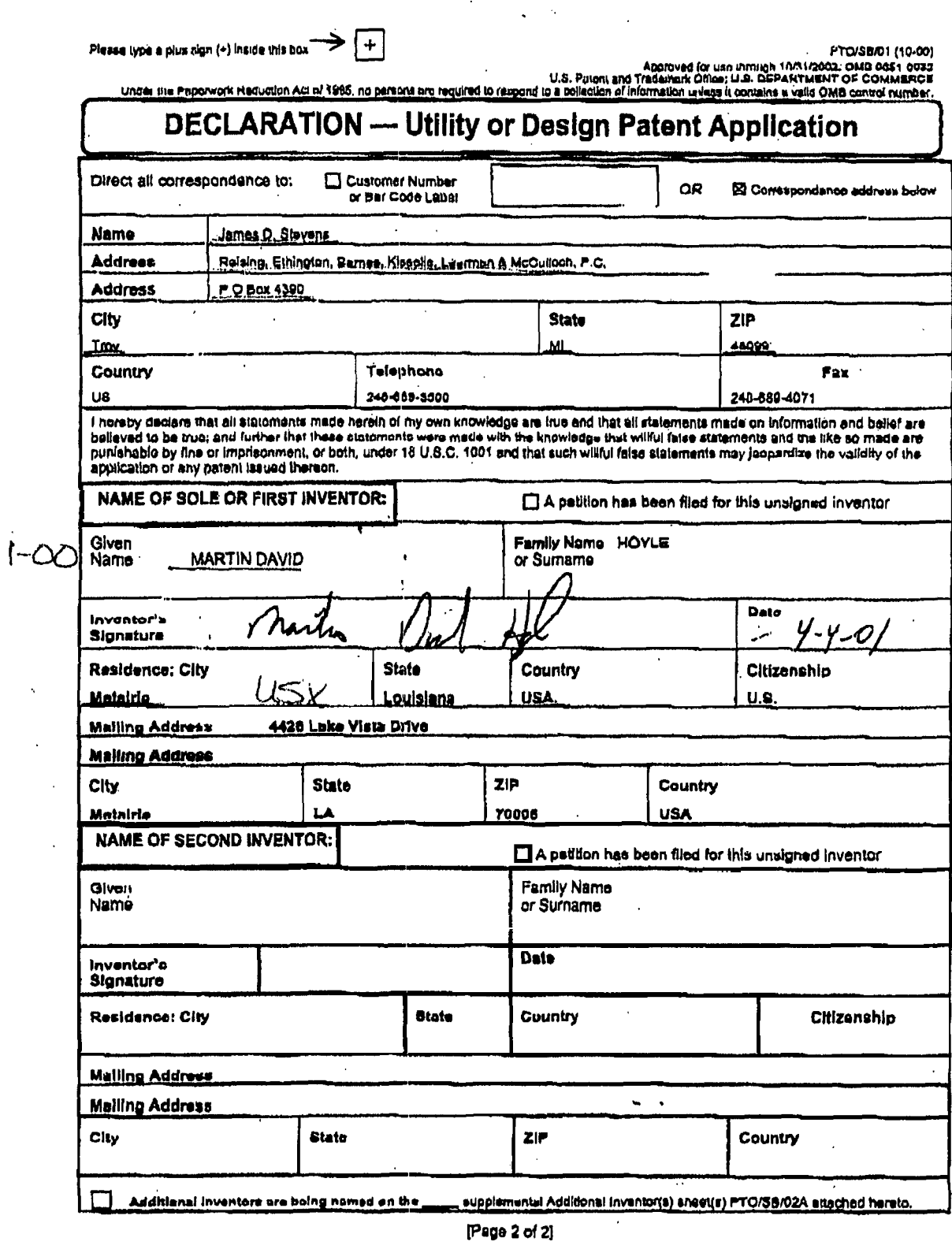

 $\ddot{\phantom{0}}$ 

 $\frac{1}{\sqrt{2}}$ 

 $\ddot{\phantom{0}}$ 

 $\alpha_{\rm s}$ 

 $\ddot{\phantom{0}}$ 

 $\omega_{\rm{max}}$ 

TOTTHO<sup>®</sup> EEOMAZE

 $\frac{1}{2}$ 

 $\ddot{\phantom{0}}$ 

 $\overline{a}$ 

 $\ddot{\phantom{0}}$ 

 $\mathcal{L}_{\mathcal{L}}$ 

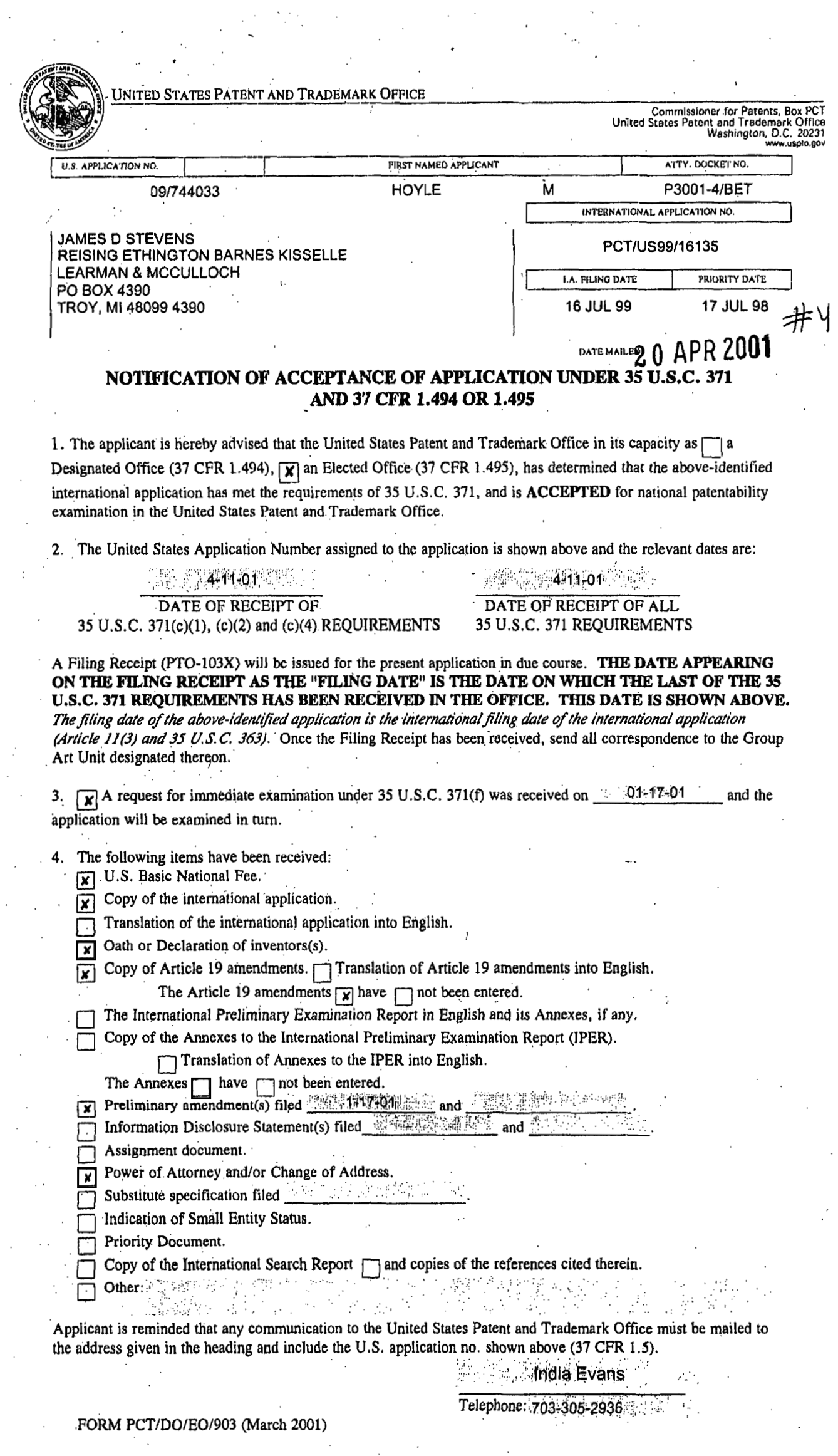

 $\gamma$ 

 $\hat{\mathcal{L}}^{(1)}$ 

## Google Ex. 1005, pg 159

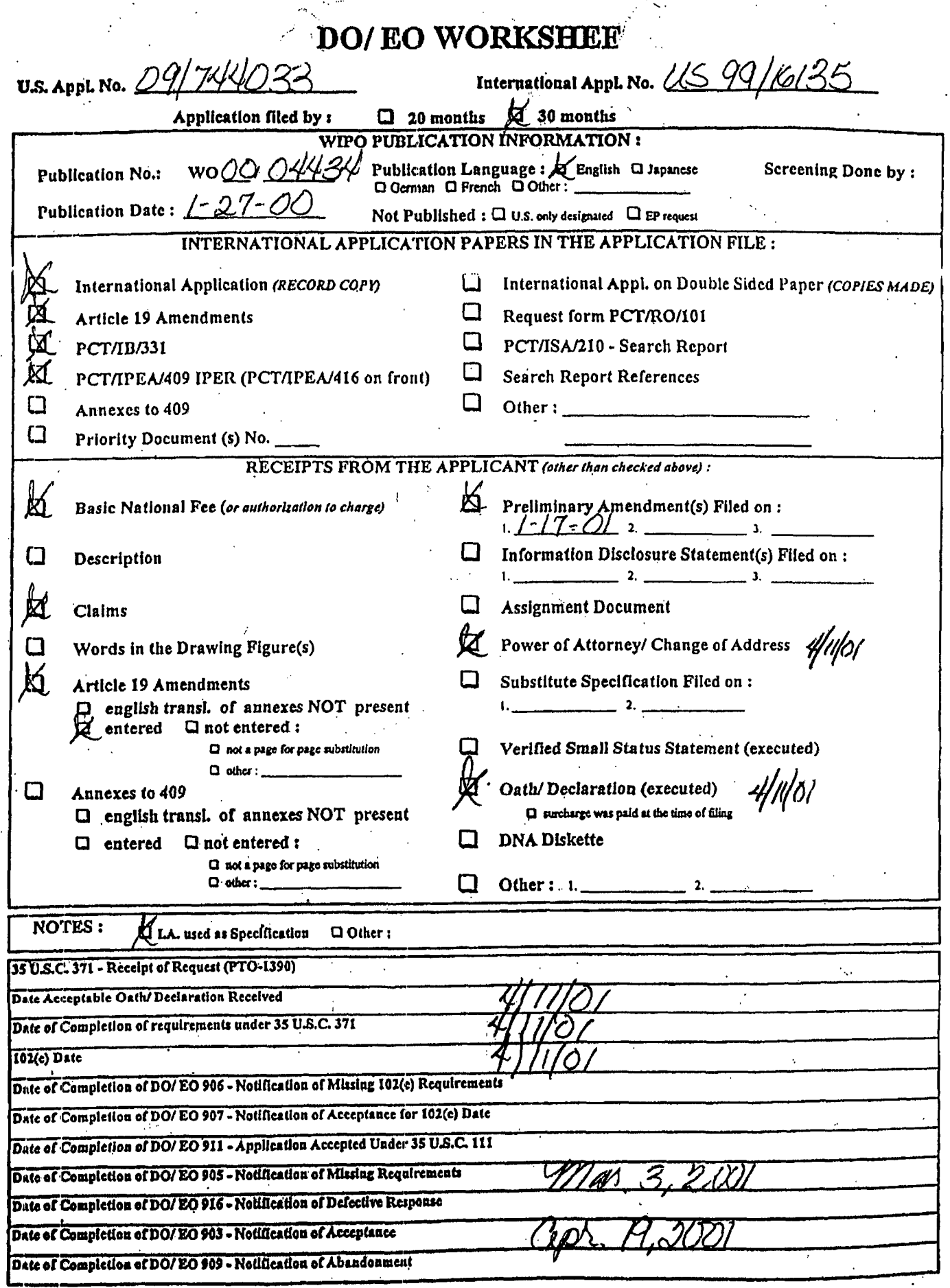

 $\begin{array}{c} 1 \\ 1 \\ 1 \\ 1 \end{array}$ 

ż,

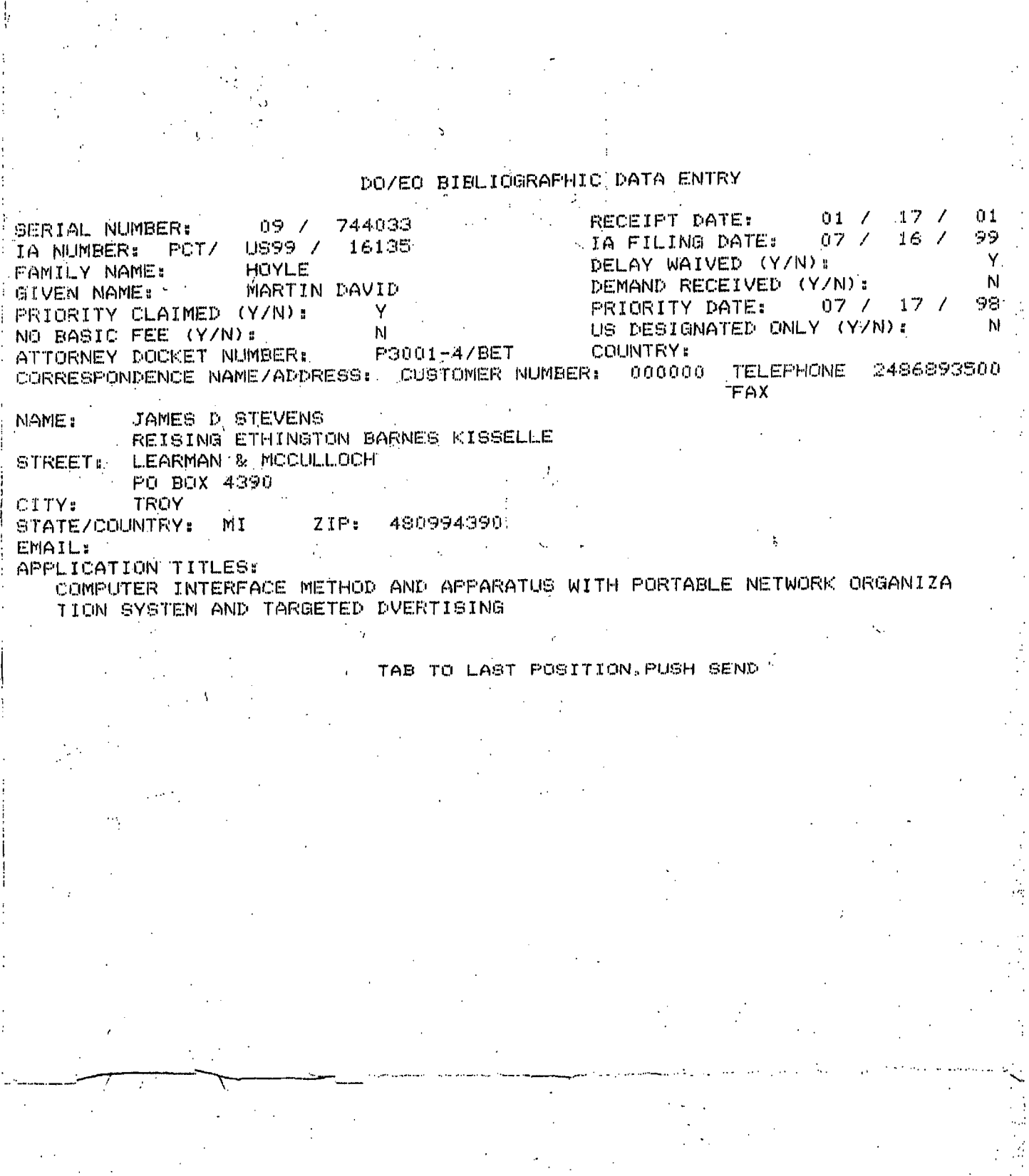

أدرا

# Google Ex. 1005, pg 161

# **IN THE UNITED STATES PATENT AND TRADEMARK OFFICE 4 033 M.C.**

JC07 Rec

.t/pto

EXPRESS MAILING NO. EL677020436US

1 7 JAN 200

 $\overline{\Omega}$ 

In re application of

**Martin** David Hoyle

(Claiming Priority of **PCT/US99/16135**  filed **16 July 1999)** 

**A** COMPUTER INTERFACE METHOD AND **APPAMTUS**  WITH PORTABLE NETWORK ORGANIZATION **SYSTEM** *AND*  TARGETED ADVERTISING

Filed: Herewith

**Group** *Art* Unit: Not **Assigned** 

Examiner: Not Assigned

BOX PATENT APPLICATION **Assistant** Commissioner for Patents Washington, D.C. **2023** 1

Dear Sir:

Prior to the first examination on the merits, please any end the subject application, **as follows.**  Group Art Unit: Not Assigned<br>
Examiner: Not Assigned<br>
PRELIMINARY<br>
BOX PATENT APPLICATION<br>
Assistant Commissioner for Patents<br>
Washington, D.C. 20231<br>
Dear Sir:<br>
Prior to the first examination on the<br>
as follows.<br>
IN THE C

#### **REMARKS**

Entry of the foregoing amendmint prior to the first examination on the merits **is**  respectfully requested.

. .. . . .. -. - .. . .. ... .. \_.\_

In re application of: Martin David Hoyle Claiming **priority of PCT/US99/16135 --2** 

The Examiner is invited to telephone the undersigned if such **would** advance **prosecution** of this case.

**Tlie** Commissioner **is** hereby authorized to charge any deficiencies or fees or credit any overpayment associated **with this** communication to **Deposit** Account No. **50-**  0852. A **duplicate copy** of **this** sheet is enclosed.

..

'\

Respectfully submitted,

REISING, ETHMGTON, **BARNES,**  KISSELLE, LEARMAN & McCULLOCH, P,C.

James D. Stevens Registration No. 35,691 **P.O. Box** 4390 Troy, **Michigan 48099 (248) 689-3500** 

TOTFMO" EEOMHZ60

Date:

JDS/js Enc.

January 17, 2001

Google Ex. 1005, pg 163

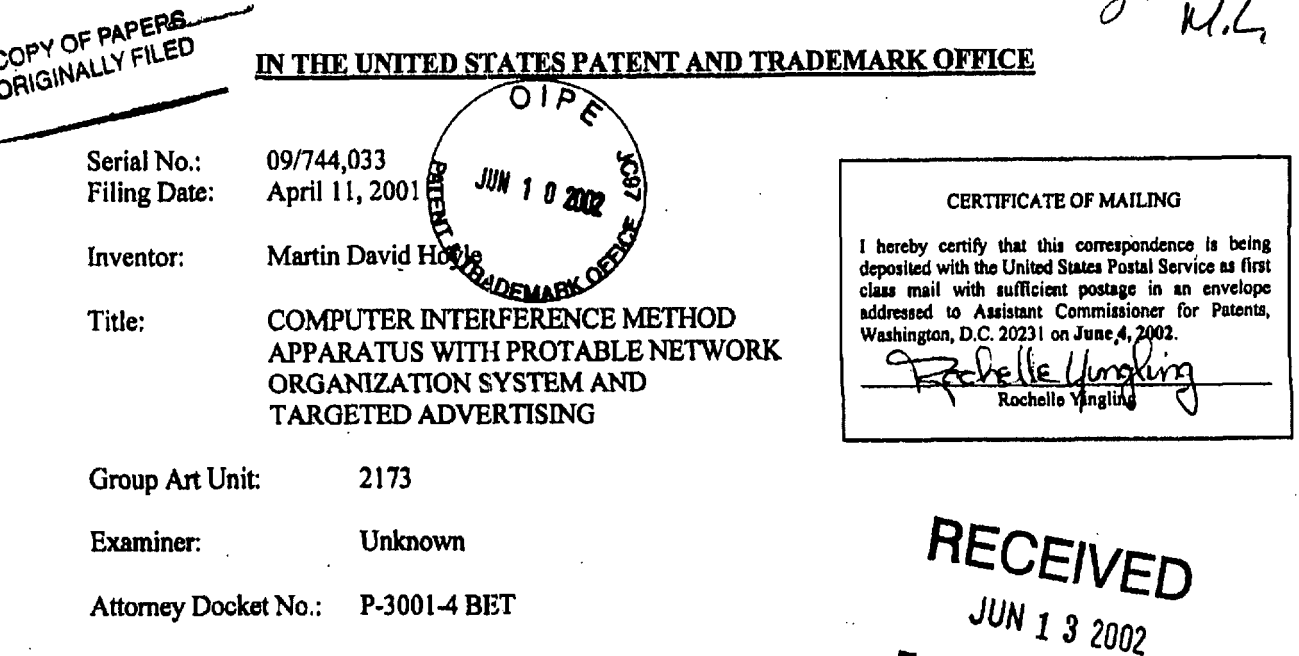

SECOND PRELIMANRY AMENDMENT Technology Center 2100

**Assistant Commissioner for Patents BOX PATENT APPLICATION Washington, D.C. 2023 1** 

**Dear Sir:** 

 $\mathbf{f}$ 

**Prior to the** fvst **examination on the merits, the subject application, as follows.** 

#### IN THE SPECIFICATION

On page X line 9, after "1998" please insert therein --, now Patent No. 6,141,010--.

#### **REMARKS**

**Entry of this amendment is mspbctfilly** rsqwsted. **The Examiner is invited to telephone the undersigned if such would advance prosecution of this** *case.* 

**Applicant believes that no fee is due; however, the Commissioner is hereby authorized to charge my deficiencies for fees associated with this communication to Deposit Account No. 50-0852.** 

**Raspectfully submitted,** 

.... .

**REISING, ETHINGTON, BARNES, KISSELLE, LEARMAN** & **McCULLOCH, P.C.** 

James D. Stevens Registration No. 35,691<br>P.O. Box 4390 **Troy, Michigan 48099** 

Date: **June 4,2002 (248)** *689-3500*  **JDS/ry** 

Google Ex. 1005, pg 164

. .. .

#### IN THE UNITED STATES PATENT AND TRADEMARK OFFICE

Serial No.: 09/744,033 April 11, 2001 **Filing Date:** 

Inventor:

Martin David Hoyle

Unknown

 $\delta$ up Art Unit: **A THADE** Examiner:

APPARATUS WITH PROTABLE NETWORK ORGANIZATION SYSTEM AND TARGETED ADVERTISING 2173

COMPUTER INTERFERENCE METHOD

P-3001-4 BET Attorney Docket No.:

CERTIFICATE OF MAILING

I hereby certify that this correspondence is being<br>deposited with the United States Postal Service as first deposited<br>class mai led with the United States Postal Service as that<br>mail with sufficient postage in an envelope<br>sed to Assistant Commissioner for Patents, oddra n, D.C. 20231 on June 19, 2002.

#### TRANSMITTAL OF INFORMATION DISCLOSURE STATEMENT  $F.R. 1.97(b)$ **BEFORE MAILING OF FIRST OFFICE ACTION**

**Assistant Commissioner for Patents** Washington, D.C. 20231

Dear Sir:

Transmitted herewith for filing with the above-identified application before the mailing date of a first Office Action on the merits are the following:

> $\mathbf{1}$ . PTO-1449A; and

 $2.$ U.S. patents listed thereon.

Applicant believes there is no fee required; however, the Commissioner is hereby authorized to charge any deficiencies, or credit any overpayment associated with this communication to Deposit Account No. 50-0852. A duplicate copy of this sheet is enclosed.

Respectfully submitted,

REISING, ETHINGTON, BARNES, KISSELLE, LEARMAN & McCULLOCH, P.C.

Janes D. Stevens Registration No. 35,691 **PO** Box 4390 Troy, Michigan 48099 (248) 689-3500

Date: June 19, 2002 Enc. JDS/js

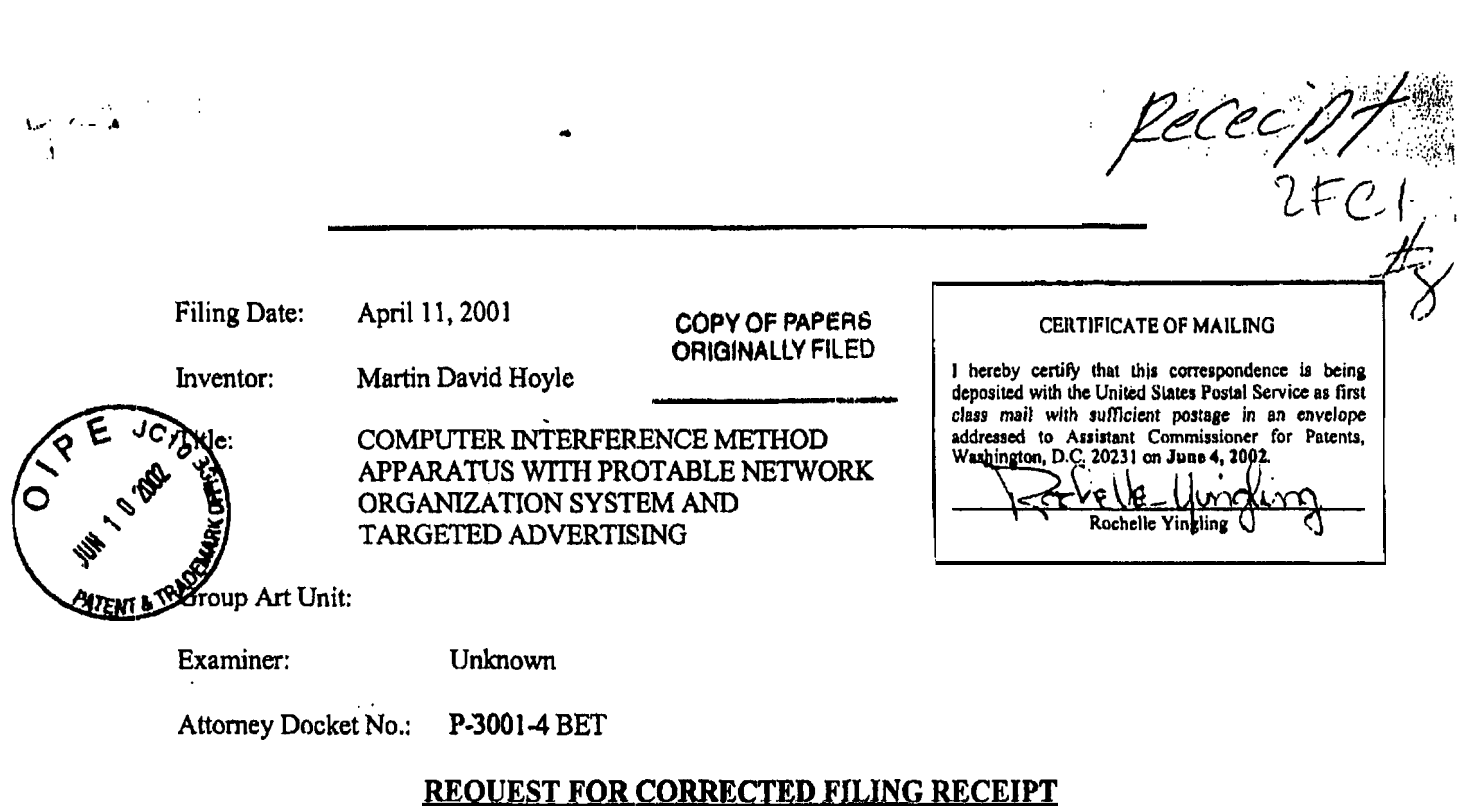

 $\bar{\mathcal{A}}$ 

Assistant Commissioner for Patents **Office** of Initial Patent Examination Customer Service Center Washington, D.C. **2023** 1 .

**RECEIVED JUL 0 3 2002 Technology Center 2100** 

*i* 

Dear Sir:

Attached **is a** copy of the official Filing Receipt received **from** the IT0 in the above application for which issuance of a corrected filing receipt is respectfully requested.

> The Filing Receipt omitted **the** following priority **data:**  CONTINUKNG DATA **AS** CLAIMED BY APPLICANT-**CIP of09/118,351** filed **07/17/1998** (PatentNo. 6,141,010)

Please issue a corrected filing receipt updated with the proper priority data.

Applicant believes **that no** fee is due; however, the Commissioner is hereby authorized to charge any deficiencies for fees associated with this communication *to* Deposit **Account** No. **50-0852.** 

Respectfully submitted,

REISING, **ETHJNGTON, BARNES, KISSELLE,** LEARMAN & McCULLOCH, **P.C.** 

 $\pi$  .

James D. Stevens **Registration No. 35,691**<br>**P.O. Box 4390 Troy,** Michigan **48099 (248) 689-3500** 

..... . . .... "

Date: June **4, 2002**  Encl. **JDS/ry** 

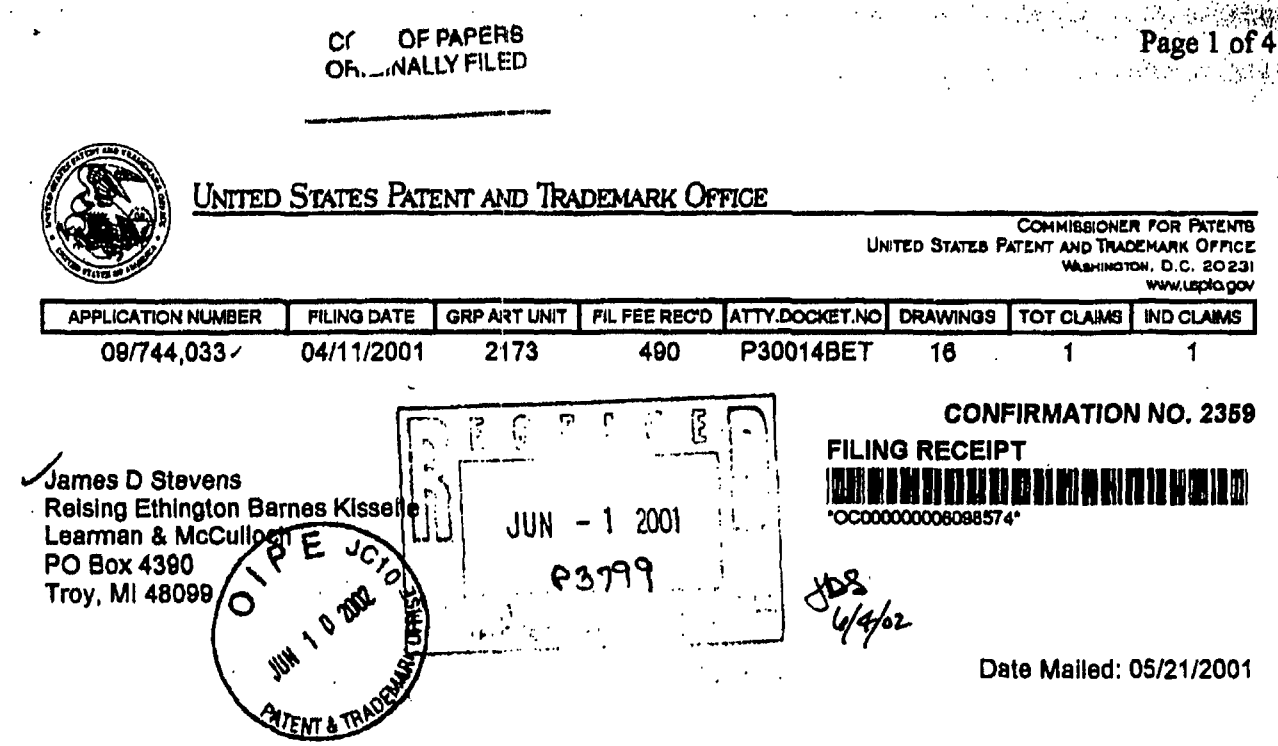

Receipt is acknowledged of this nonprovisional Patent Application. It will be considered in its order and you will be notified as to the results of the examination. Be sure to provide the U.S. APPLICATION NUMBER,<br>FILING DATE, NAME OF APPLICANT, and TITLE OF INVENTION when inquiring about this application.<br>Fees transmitted by check on this receipt. If an error is noted on this Filing Receipt, please write to the Office of initial Patent Examination's Customer Service Center. Please provide a copy of this Filing Receipt with the changes noted thereon. If you received a "Notice to File Missing Parts" for this application, please submit any corrections to this Filing Receipt with your reply to the Notice. When the USPTO processes the reply to the Notice, the USPTO will generate another Filing Receipt incorporating the requested corrections (if appropriate).

#### Applicant(s)

Martin David Hoyle, Metairle, LA;

**RECEIVE** 

Domestic Priority data as claimed by applicant THIS APPLICATION IS A 371 OF PCT/US99/16135 07/16/1999

**JUL 0 3 2002** Technology Center 2100

**Foreign Applications** 

Projected Publication Date: N/A

**Non-Publication Request: No** 

**Early Publication Request: No** 

\*\* SMALL ENTITY \*\*

**Title** 

Computer interface method and apparatus with portable network organization system and targeted advertising

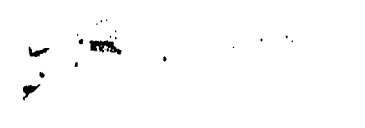

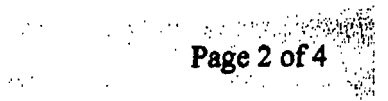

### **Prelirnlnary Class**

**340** 

**Data entry by** : NGUYEN, SON **Team** : OIPE **Date: 05/21/2001** 

 $\bar{\infty}$ 

 $\ddot{\phantom{0}}$ 

 $\ddot{\phantom{a}}$ 

 $\ddot{\phantom{a}}$ 

 $\mathcal{L}$ 

E ILICITETIS INTE CILDICITETUS DISTINT DISTINT CULTURE CON CONTRACT AND CONTRACT CONTRACT INTER AND CONTRACT

### **LICENSE FOR FOREIGN FILING UNDER Title 35, United States Code, Section 184 Title 37, Code of Federal Regulations, 6.11** & **5.16**

 $\mathbb{E}[\mathbf{1},\mathbf{1}]$ 

Page 3 of

#### **GRANTED**

The applicant has been granted a license under 35 **U.S.C. 184,** if the phrase **"IF REQUIR€D, FOREION**  FILING LICENSE GRANTED" followed by a date appears on this form. Such licenses are issued in all applications where the conditions for issuance of a license have been met, regardless of whether or not a license **may** be required as set forth In **37** CFR 5.15. **The** scope and limitations of thls license are set forth in 37 CFR 5.15(a) unless an earlier license has been issued under **37** CFR **5.?S(b).** The license **Is** subJect to revocation upon written notiflcetlon. The date lndlcated fs the effedlve date of the llcense, unless an eariler license of similar scope has been granted under 37 CFR **5.13 or** 5.14.

This license is to be retained by the licensee and may **be** used at any time on or **after** the effective date thereof unless it **Is** revoked. This license is automatlcaliy transferred to any related appiications(s) flied under **37** CFR **1.53(d).** This **llcense** is not retroadlve.

The grant of a Ilcense does not in any way lessen the responsibility **of** a licensee for the security of **the** subject matter as imposed by any Government contract or the provisions of existing laws relating to esplonage and the national security or the export of technical data. Licensees should apprise themselves of current regulations especially with respect to certain countrles, of other agencies, particularly the Office of Defense Trade Controls, Department of State (wlth respect to **Aims,** Munltlons and implements of War (22 **CFR 121-**  128)); the Office of Export Administration, Department of Commerce (15 CFR 370.10 (j)); the Office of foreign Assets Control, Department of Treasury (31 CFR **Pacts 500\*)** and the Department of Energy.

#### **NOT GRANTED**

No license under 35 U.S.C. 184 has been granted at this time, if the phrase "IF REQUIRED, FOREIGN **FILING LICENSE GRANTED" OOES** *NOT* **appear** on this *form.* Appllcsnt **may stlll petltlon** *for a* **license** *under*  **37 CFR 5.12,** if a license **ts** desired before the expiration of **6** months from the filing date of the application. If 6 months has lapsed from the filing date of this appllcation and the ilcensee has **not** received any indication of a secrecy order under 35 U.S.C. 181, the licensee may foreign file the application pursuant to 37 CFR 5.15 **(b).** 

#### **PLEASE NOTE the faflowing Information about the Filing Receipt:**

- The articles such as **"a," "an"** and **''the':** am not Included as the fht words In the **tltle** of an appllcation. They are considered to be unnecessary to the understanding of the title.
- e The words "new," "Improved," **"Imiprrrvementa In" or "relating to" are not** Included 8s *first* words In the title of an application because a patent application, by nature, is a new idea or Improvement.
- The title **mey be** truncated **If** It consists of **more** than 500 **chereders (letter6** and spaces **comblned).**
- The docket number allows **a** mexlrnum of 25 characters.
- e if your applicatlon was submitted under **37 CFR** 1.10, your flllng date should be the "date in" found on the Express Mail label. If there **Is** a dlscrepancy, you **should** submit *8* request for a corrected **Fillng**  Receipt along with a copy of the **E:wpress** Mall label showing the "date in."
- The title is recorded in sentence case.

Any corrections that may need to be done to your Filing Receipt should be directed to:

**Assistant Cornmissloner** for **Patents Office of lnltlai Patent Examlnatlon Customer Service Center**  Washington, **DC 20231** 

 $\downarrow$ 

 $\ddot{z}$ 

Page 4 of  $4\degree$ 

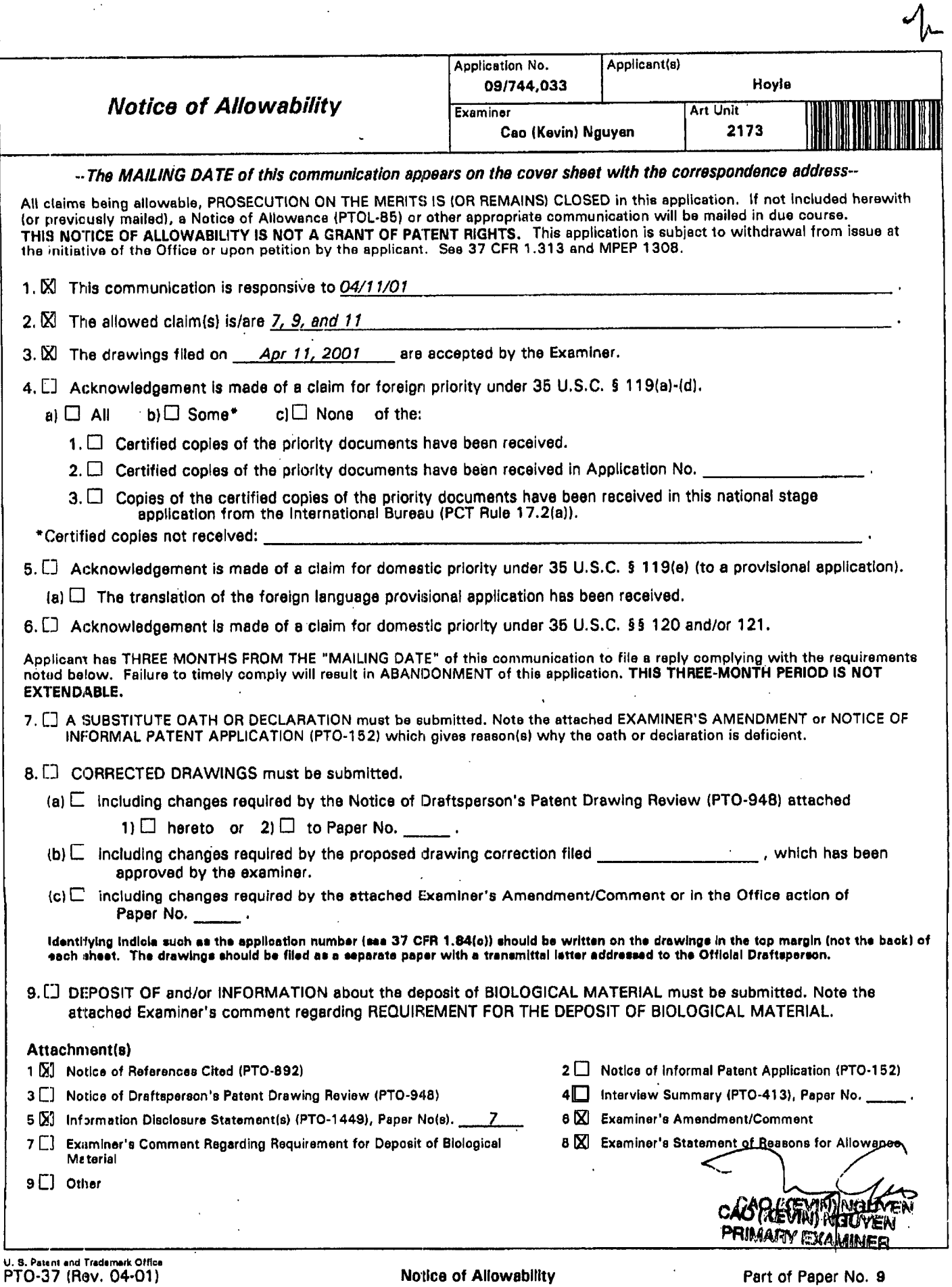

, **.r** .

Google Ex. 1005, pg 171

'" ....... ...

....

Page

Application/Control Number: 09/744,033

Art Unit: 2173

i

I

!

I

l.

#### **EXAMINER'S** AMENDMENT

...

1. *An* examiner's amendment to the record appears below. Should the changes and/or additions be unacceptable to applicant and imenting enterprise filed as provided by 37 CFR 1.312. To ensure consideration of such an amendment, it MUST submitted no later than the payment of the issue fee.

 $\begin{pmatrix} 4 & 4 \\ 4 & 1 \end{pmatrix}$ given in a telephone microiew with James D. S<sub>kevens</sub> on 03/16/03.

<sup>1</sup>2. <sup>I</sup>**Y**  The application has been-amended<sup>-al</sup>

Glams 6, 8 and 10 are canceled

Claim *y* (currently amended) tible memory for use by a client computer in computer in the later with [ a browser and ] a server that is accessible by the client computer via a network the server storing a user profile and user library for each of a nuffile of different users, with the user florary containing one or more files and the user profile containing at least one user link that provides a link to one of the files in the user library the computer-readable<br>memory comprising: TES

a non-volatile data storage device;

a program stored on said non-volatile data storage device in a computer-readable format; said program being operable **upo:n** execution to display **a** graphical **user** interface comprising **an** application window having a number of user-selectable items displayed therein, wherein each of said items has associated with it a link to **an** information resource accessible via

 $Z_{\rm{M}}^{\rm{max}}$ 

ApplicatiodControl Number: **09/744,033** 

Page 3

. .. ,. ...

..... ...\_.

*Art* Unit: **2173** 

*[using the browser;]* 

the network and wherein said program is operable upon execution and in response to selection by a user of one of said items to access the associated information resource over the network;

e upon execution to receive from the server one of the user said program being operat profiles and to display a user-selectable item for user links contained will nethe user profile, said program further being operable in response to soleoughtly a user of one of the user links to access the file associated with the selected user link from the user library associated with the Ceb received user profile

(New) A computer-readable memory as defined in claim 2. where the said program is operable upon to selection by a user of one of said items to <u>iated informati</u> access the

Allowable Sübject Matte

Claims 7, 9 and 1 are allowable of  $3.$ or of record

**4.** The following is an examinent statement of reason! allowance:

Applicant has claimed uniquely distinct features in the instant invention which are not found in the prior art either singularly or in combination. They are a computer-readable memory for use by a client computer in conjunction with a server that is accessible by the client computer via **a** network, the server storing a user profile **and** user library for each of a number of different users, with the user library containing one or **more** files and the **user** profile containing at least

 $\mathscr{L}^{(t)}$ 

#### ApplicatiodControl Number: **09/744,03:3**

Page **4** 

Art Unit: **2173** 

one user **link** that provides a link to one of the files in the user library, the computer-readable memory comprising: a non-volatile data storage device; a program stored on said non-volatile data storage device in a computerated and **in the state of a state of a state of a state** upon execution to display a graphical user interface comprising an application window having a number of userselectable items displayed therein, wherein each of said-items has associated<sup>\*</sup>with it a link to an information resolute accessible via the right of and typerein said program is operable upon execution afterin response to selection by a user of and items to access the associated  $\mathcal{L}^{\left(1\right)}$ information resource over the network, said program-being operable upon execution to receive from the suppose one of the user profiles and to display a hear-selectable item for user links contained within the user profile, said<sup>8</sup> et to operable in response to selection by a user of one of the user links to access the filomssociated with the selected user link from the user library associated with the received user prefile. These features are not found or suggested ( Pr in the prior art.

The present invention is directed to program being operable up of execution to display a graphical user interface comprising an application wind **with wing a number of user-selectable** items displayed therein, wherein each of said items has associated with it **a link** to **an** information resource accessible via the network and wherein said program is operable upon execution and in response to selection by a **user** of one of said items to access the associated information resource over the network; said program being operable upon execution to receive **from** the server one of the user profiles and to display **a** user-selectable item for user links contained within the **user** 

.. .

### **ApplicatiodControl Number: 03/744,033**

**Page 5** 

#### *Art* Unit: **2173** .-

**profile, said program further being operable in response to selection by a user** of **one** of **the user links** to **access the** file **associated** with **the selected user link** from **the user library associated with**  the received user profile.. Each inderendent claim is dengined "program is operable upon access the associated execution and in response ction by a user of one of said operable upon execution to receive information resource ver the networ said from the server the of the user er-selectable item for user links fulther being operable in responzario selection contained within the user profile. proerdm sociated-with the selected user link from the by a user of one of the user links to acces The closest prior arts Amrorand Dolan user library associated with the received ted in a hierarchical graph which disclose a conventional accessed info provides an implitive and convenient navigation footh for both the experienced and the novice user; either sliggularly or in combination; fail to anticipate or render the above underline limitation obvious

**no later than the submitted no later than the** Any comments considered necessary to preferably accompany the issue payment of the issue fee and, to avoidipressessing delays sh **fee. Such submissions should be** clearly **labeled "Comments on Statement** of **Reasons for Allowance."** 

#### Application/Control Number: 09/744,033

Page 6

Art Unit: 2173

#### Response

Responses to this action should be mailed to Commissioner of Patents and Trademarks, 5. 98-9051 may be used for Washington, D.C. 2023.14 applicant desires to fax a response formal communications or (703) 305-2734 for informal of draft communications. Please, label "PROPOSED" irmal facsimile communications. For 'Fin or

after final responses, please label "AFTER FI 'EXPEDITED PROCED LRE" on the document.

Hand-delivered responses should be brought to trystal Park II, 2121 Crystal prive, Arlington, VA. Sixth Floor (Reception)

nquires

6. Any inquip Concerning this communidation or earlier Communications from the examiner should be directed to 6a6 (Kevin) Nguyen whose telephone number is (203) 305-3972. The examiner can normally be reached on Monday. Friday from SP0 am to 6:00 pm. If attempts to reach the examiner by telephone are unsuccessful, the examiner's

supervisor, John W. Cabeca, can be reached on (703) 308-3116. The fax number for this group is (703) 872-9306.

**Application/Control Number: 09/744,0:33 Page 7** 

**Art** Unit: **2173** 

**Any inquiry** of **a general** nature or **relating** to the **status** of **this** application OT proceeding

should **be** directed to the **Group** receptionist whose telephone number **is (703) 305-3800.**  *A* 

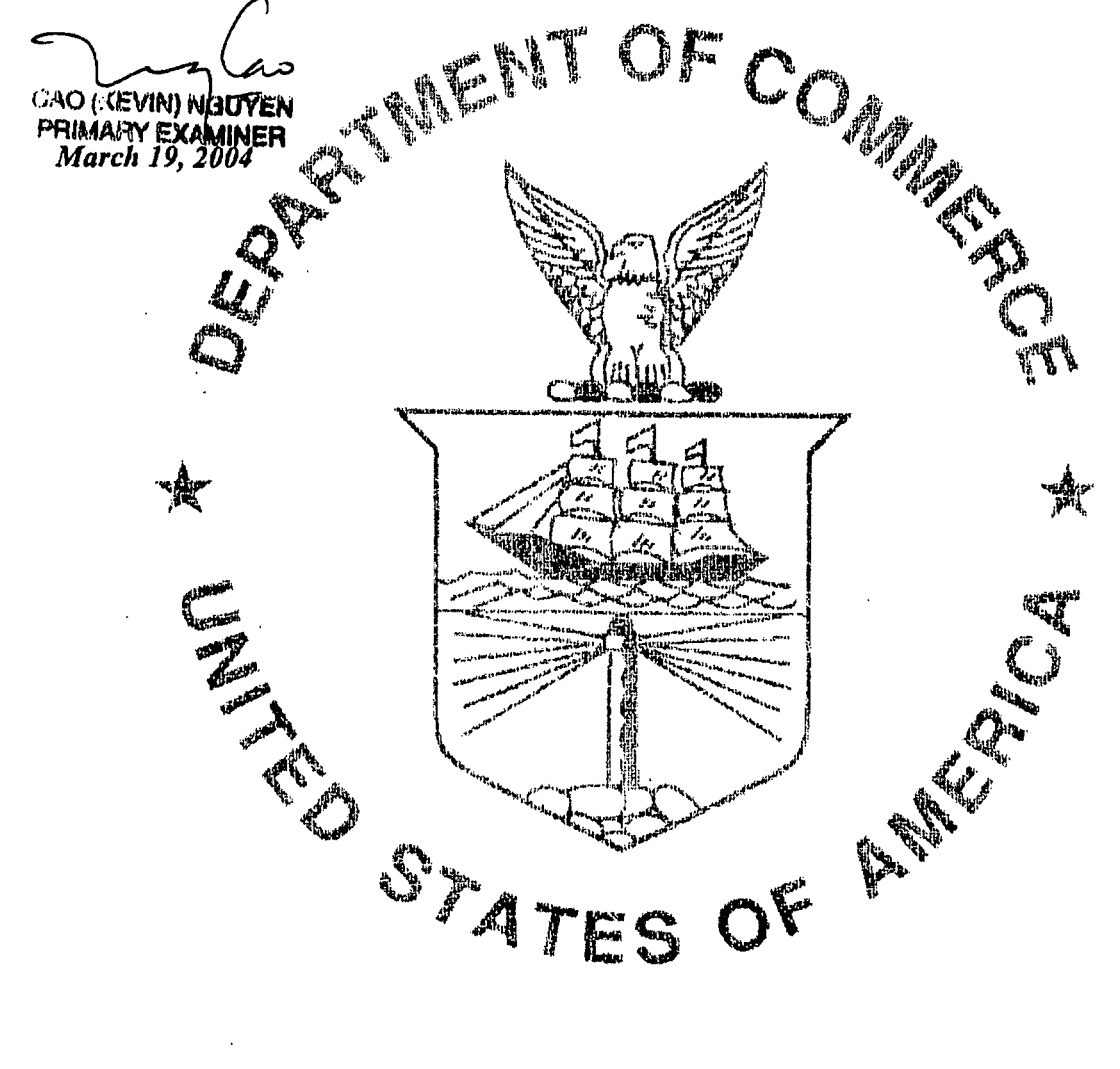

..... ..

Application/Control No. Applicant(s)/Patent Under Reexam 09/744,033 Hoyle **Notice of References Cited** Examiner Art Unit 2173 Page 1 of 1 Cao (Kevin) Nguyen

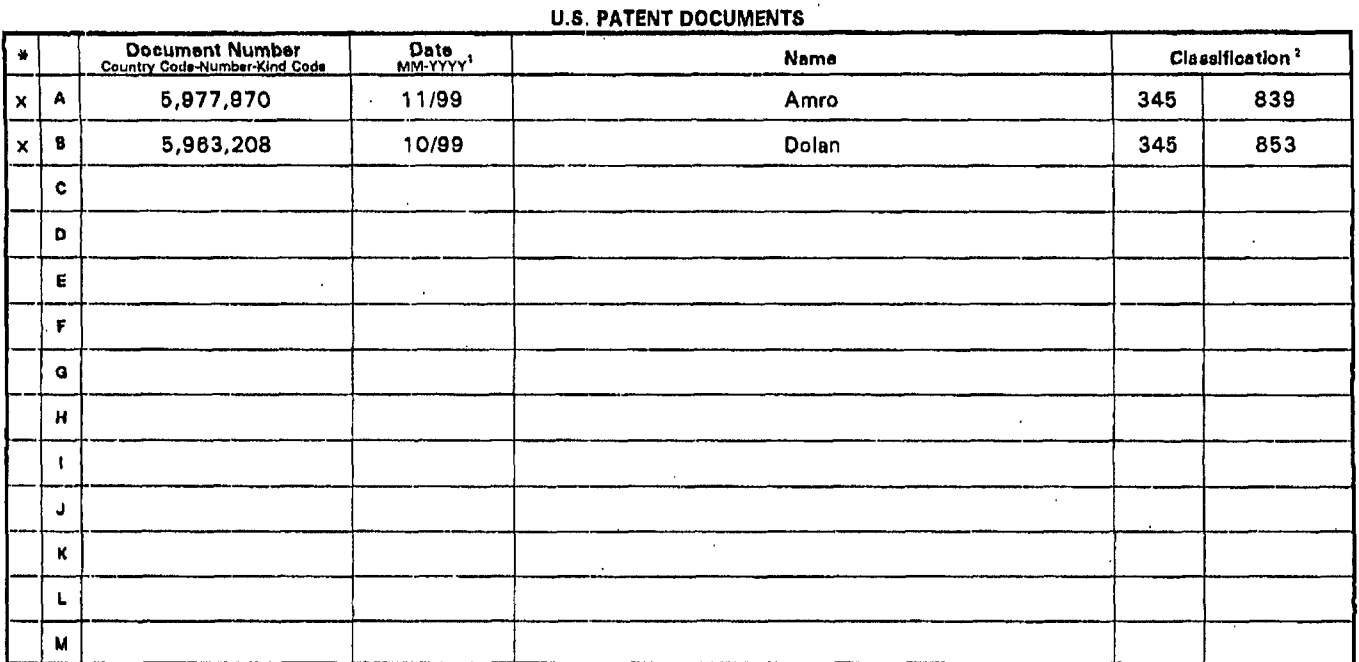

#### **FOREIGN PATENT DOCUMENTS**

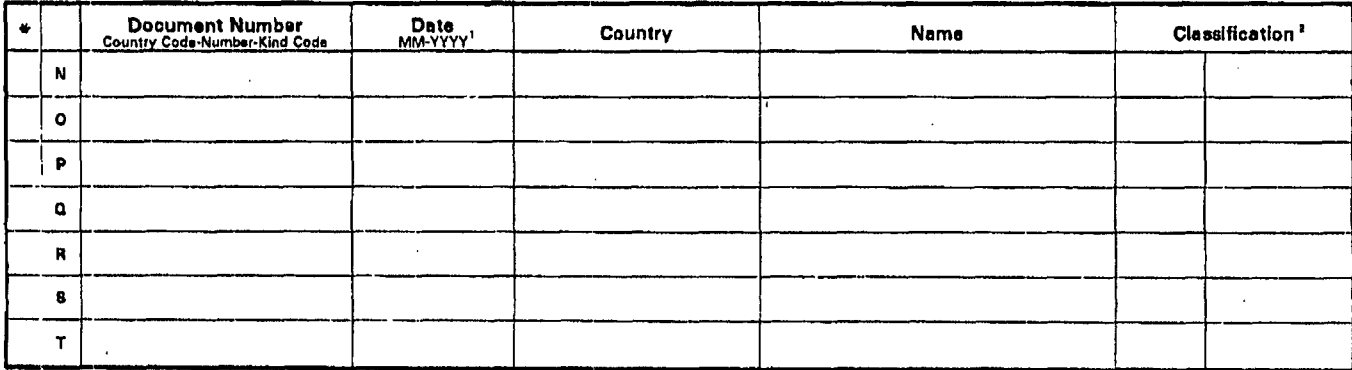

#### **NON-PATENT DOCUMENTS**

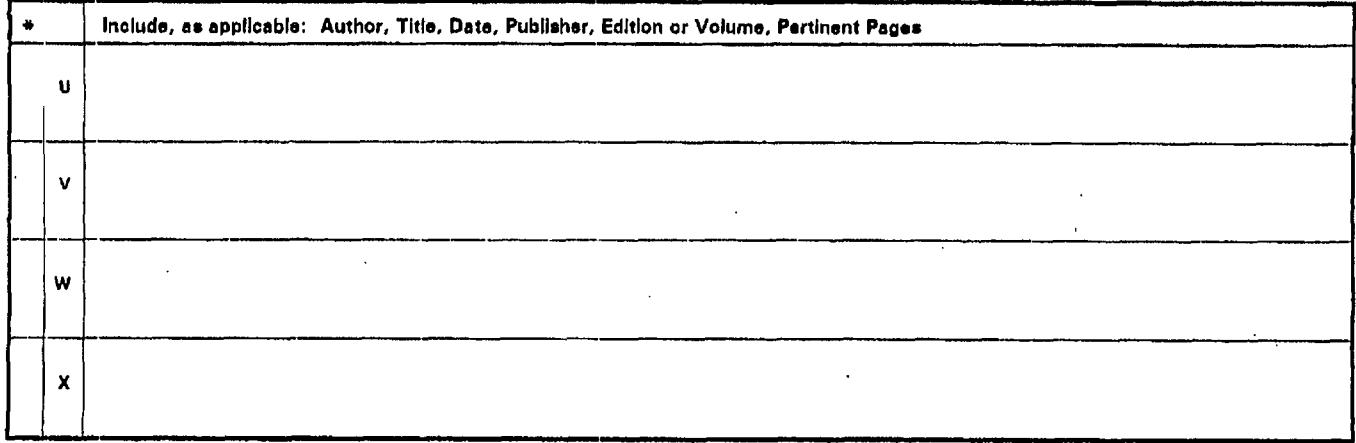

. A copy of this reference is not being furnished with this Office action. See MPEP 6 707.05(a). <sup>7</sup> Dates in MM-YYYY format are publication dates.

U. S. Patent and Trademark Office<br>PTO-892. (Rev. 01-2001)

Notice of References Cited

<sup>2</sup> Classifications may be U.S. or foreign.

Part of Paper No. 9

Please type a plus sign (+) in  $\Rightarrow$   $\boxed{+}$ 

PTO/SB/08A (08-00)<br>Approved for use through 10/31/2002. OMB 0651-0031<br>U.S. Patent and Trademark Office: U.S. DEPARTMENT OF COMMERCE<br>Under the Paperwork Reduction Act of 1995, no persons are required to respond to a collect  $\sqrt{P}E$ 

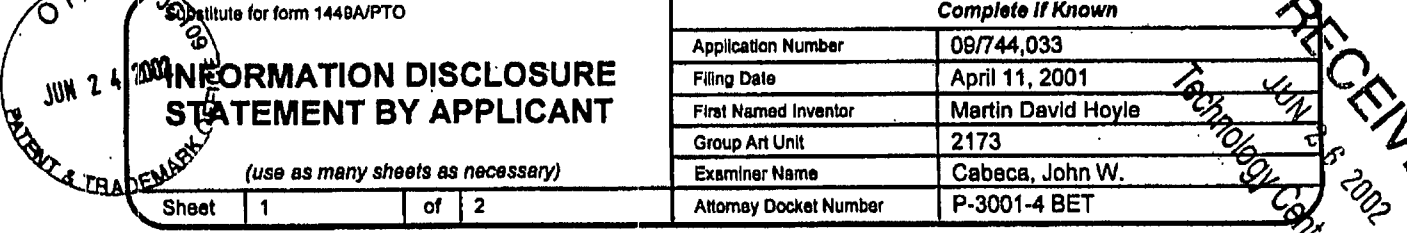

#### **U.S. PATENT DOCUMENTS**

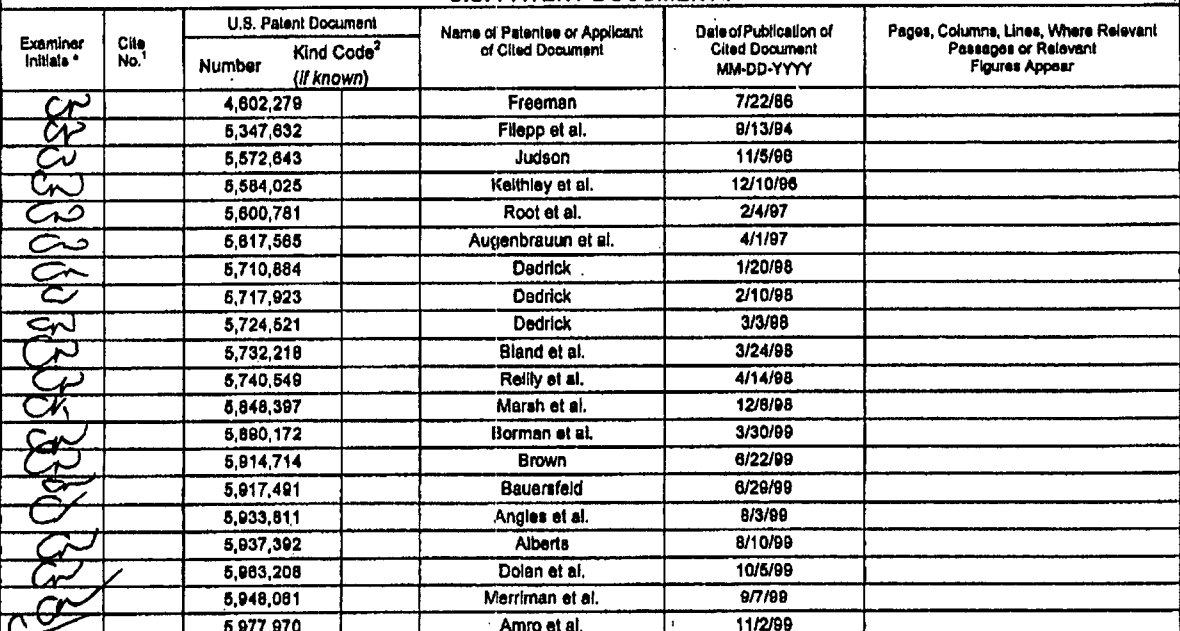

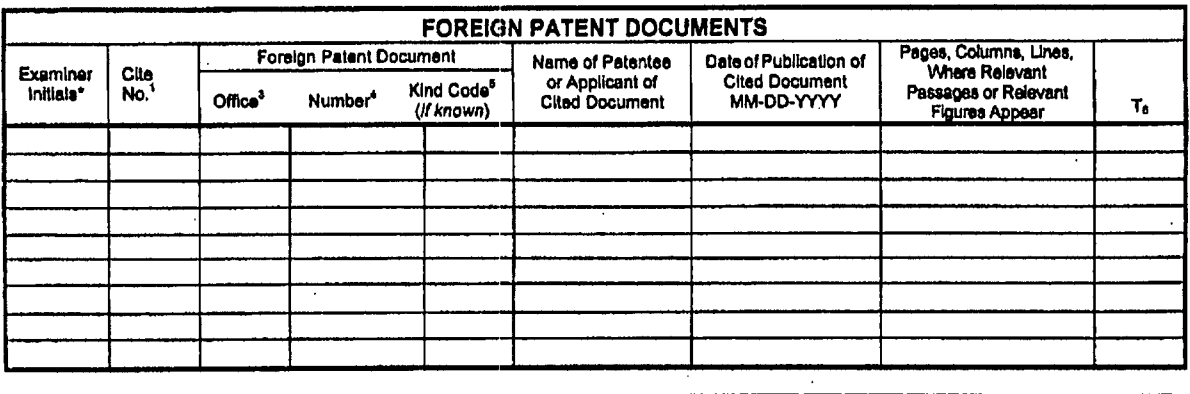

#### Date<br>Considered Examiner<br>Signature  $\overline{\mathcal{C}}$ NIVIET  $\boldsymbol{\delta}$  $7/6$

"EXAMINER: Initial if reference considered, whether or not citation is in conformance with MPEP 609. Draw line through citation if not in conformance<br>and not considered. Include copy of this form with next communication to

<sup>1</sup> Unique citation designation number.<sup>2</sup> See attached Kinds of U.S. Patent Documents.<sup>3</sup> Enter Office that issued the document, by the two-letter code (WIPO Standard ST.3).<sup>4</sup> For Japanese patent documents, the indicatio

Burden Hour Statement: This form is estimated to take 2.0 hours to complete. Time will vary depending upon the needs of the individual case. Any comments on the amount of time you are required to take 2.0 hours to complete

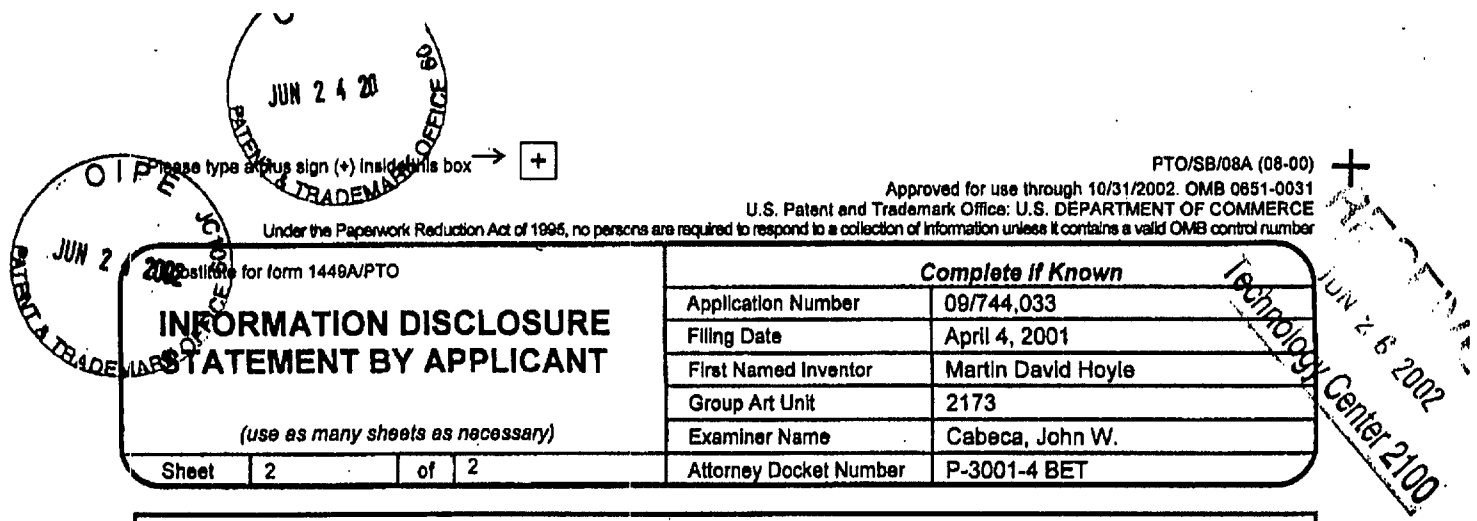

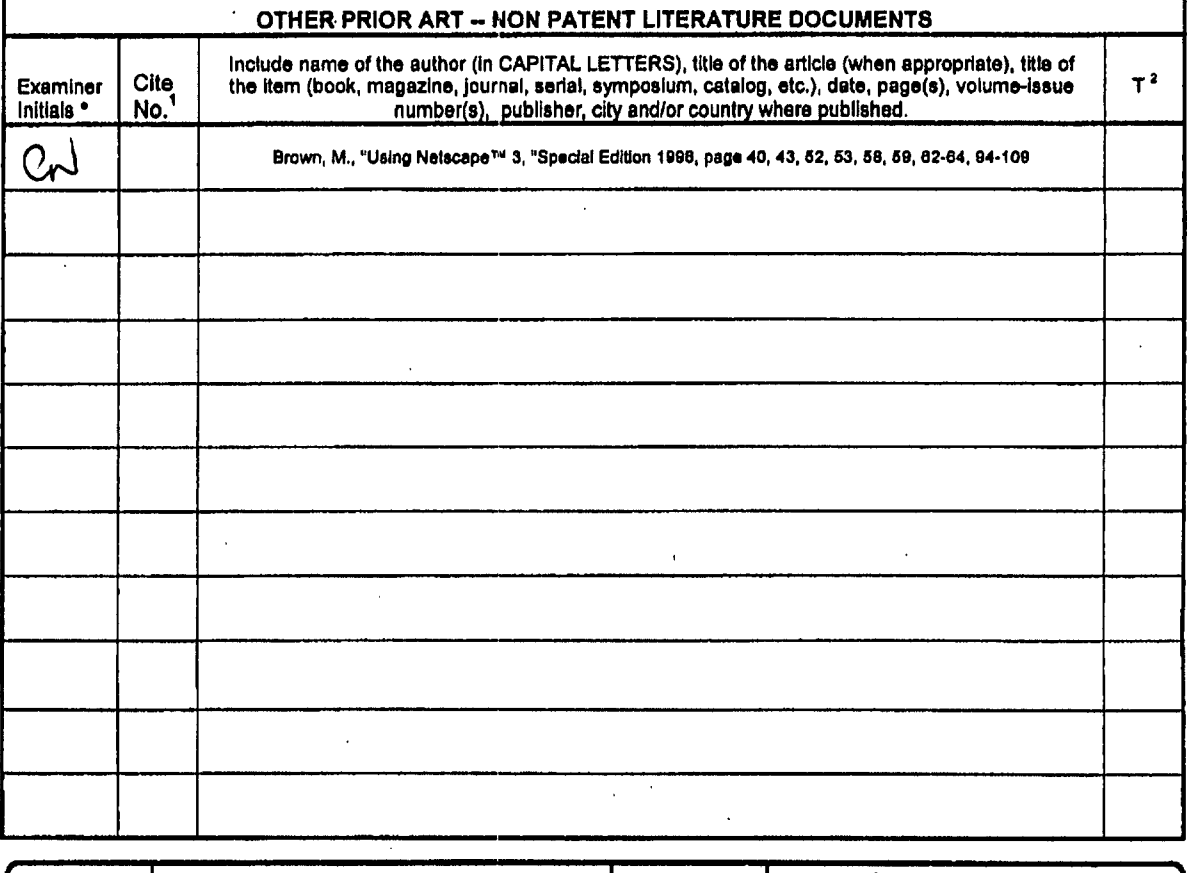

Examiner<br>Signature Date<br>Considered C. MUZEN  $031160$ \*EXAMINER: Initial if reference considered, whether or not citation is in conformance with MPEP 609. Draw line through citation if not in conformance<br>and not considered. Include copy of this form with next communication to

<sup>1</sup> Unique citation designation number. <sup>2</sup> Applicant is to piace a check mark here if English language Translation is attached.

┿

Burden Hour Statement: This form is estimated to take 2.0 hours to complete. Time will vary depending upon the needs of the individual case. Any comments on the amount of time you are required to complete this form should

### Google Ex. 1005, pg 180
UNITED STATES PATENT AND TRADEMARK OFFICE

UNITED STATES DEPARTMENT OF COMMERCE<br>United States Patent and Trademark Office<br>Address: COMMISSIONER FOR PATENTS P.O. Box 1450<br>Alexandria, Virginia 22313-1450<br>www.usnin.gov

### **NOTICE OF ALLOWANCE AND FEE(S) DUE**

03/22/2004 29318 7590 **JAMES D. STEVENS** REISING, ETHINGTON, BARNES, KISSELLE, ET AL **ART UNIT** P.O. BOX 4390 **TROY, MI 48099** 2173

**EXAMINER NGUYEN, CAO H PAPER NUMBER** 9 DATE MAILED: 03/22/2004

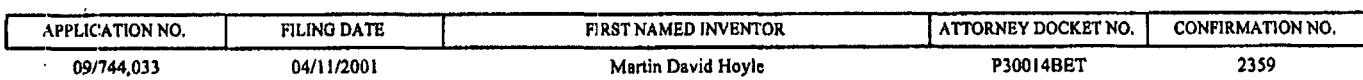

TITLE OF INVENTION: COMPUTER INTERFACE METHOD AND APPARATUS WITH PORTABLE NETWORK ORGANIZATION SYSTEM AND TARGETED **ADVERTISING** 

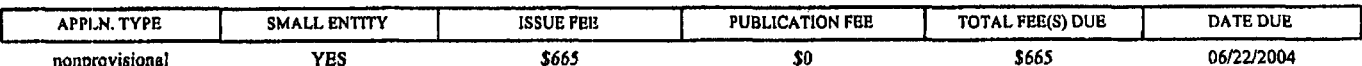

THE APPLICATION IDENTIFIED ABOVE HAS BEEN EXAMINED AND IS ALLOWED FOR ISSUANCE AS A PATENT.<br>PROSECUTION ON THE MERITS IS CLOSED. THIS NOTICE OF ALLOWANCE IS NOT A GRANT OF PATENT RIGHTS.<br>THIS APPLICATION IS SUBJECT TO WITH PETITION BY THE APPLICANT. SEE 37 CFR 1.313 AND MPEP 1308.

THE ISSUE FEE AND PUBLICATION FEE (IF REQUIRED) MUST BE PAID WITHIN THREE MONTHS FROM THE MAILING DATE OF THIS NOTICE OR THIS APPLICATION SHALL BE REGARDED AS ABANDONED. THIS STATUTORY PERIOD CANNOT BE EXTENDED. SEE 35 U.S AN EQUIVALENT) MUST BE RETURNED WITHIN THIS PERIOD EVEN IF NO FEE IS DUE OR THE APPLICATION WILL BE REGARDED AS ABANDONED.

#### HOW TO REPLY TO THIS NOTICE:

 $M_{\nu}$ 

I. Review the SMALL ENTITY status shown above.

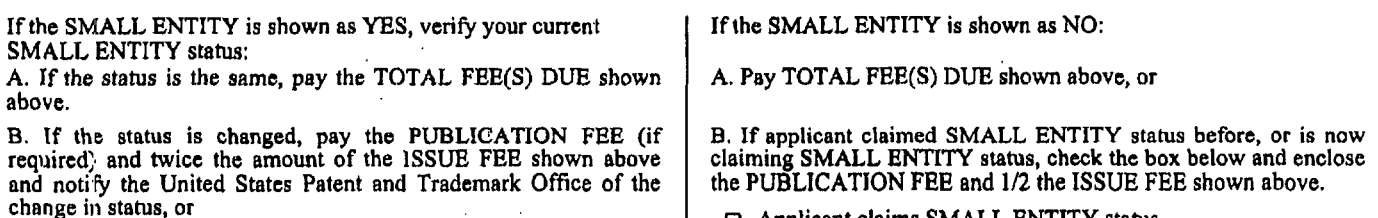

Applicant claims SMALL ENTITY status. See 37 CFR 1.27.

II. PART B - FEE(S) TRANSMITTAL should be completed and returned to the United States Patent and Trademark Office (USPTO) with your ISSUE FEE and PUBLICATION FEE (if required). Even if the fee(s) have already been paid, Part B - Fee(s) Transmittal should be completed and returned. If you are charging the fee(s) to your deposit account, section "4b

III. All communications regarding this application must give the application number. Please direct all communications prior to issuance to Mail Stop ISSUE FEE unless advised to the contrary.

IMPORTANT REMINDER: Utility patents issuing on applications filed on or after Dec. 12, 1980 may require payment of maintenance fees. It is patentee's responsibility to ensure timely payment of maintenance fees when due.

Page 1 of 3

PTOL-85 (Rev. 11/03) Approved for use through 04/30/2004.

#### PART B - FEE(S) TRANSMITTAL

Complete and send this form, together with applicable fee(s), to: Mail

Mail Stop ISSUE FEE<br>Commissioner for Patents<br>P.O. Box 1450<br>Alexandria, Virginia 22313-1450

 $(703) 746 - 4000$ 

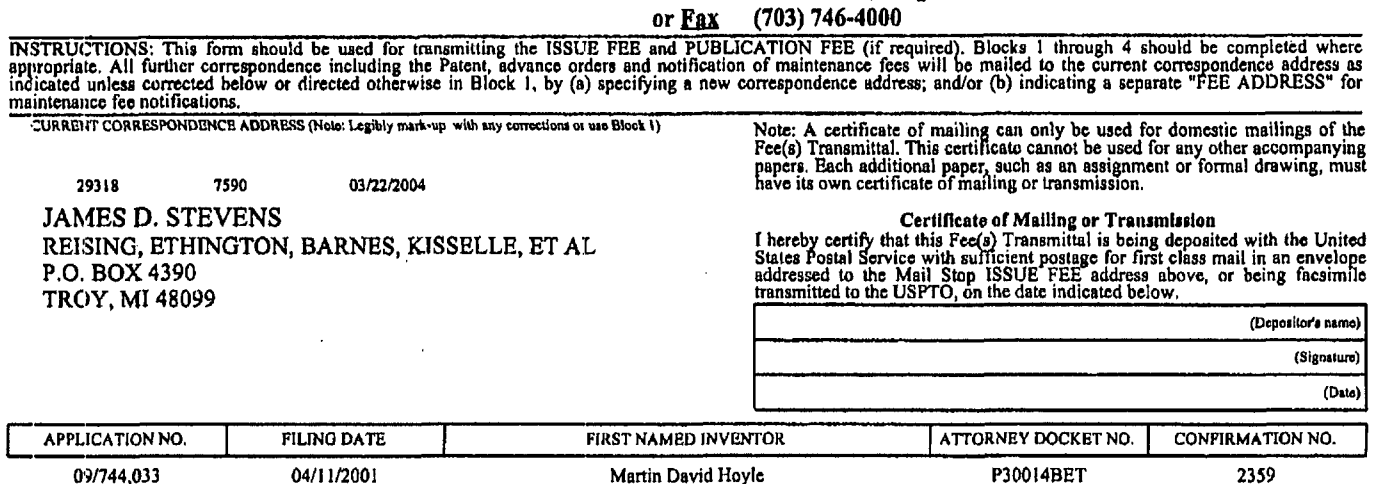

TITLE OF INVENTION: COMPUTER INTERFACE METHOD AND APPARATUS WITH PORTABLE NETWORK ORGANIZATION SYSTEM AND TARGETED<br>ADVERTISING

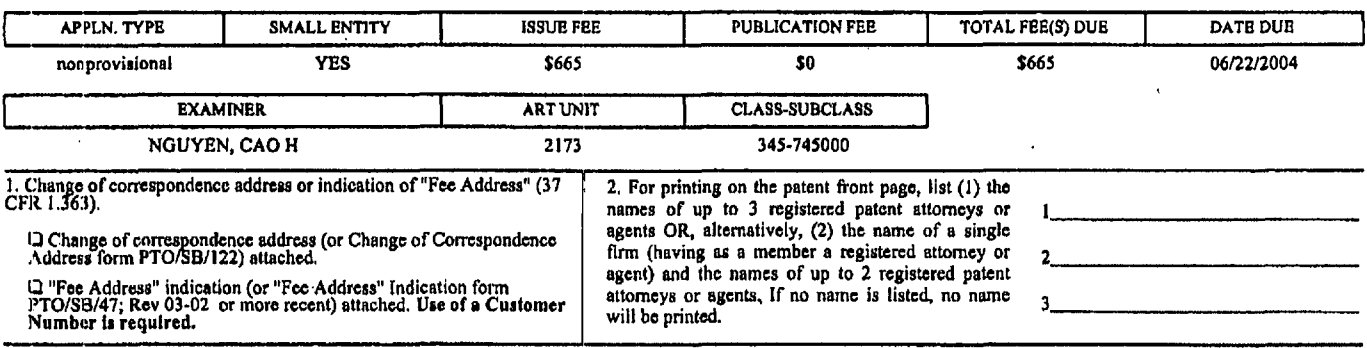

3. ASSIGNEE NAME AND RESIDENCE DATA TO BE PRINTED ON THE PATENT (print or type)

PLEASE NOTE: Unless an assignee is identified below, no assignee data will appear on the patent. Inclusion of assignee data is only appropriate when an assignment has been previously submitted to the USPTO or is being subm

 $\boxed{\text{O individual}}$  <br> $\boxed{\text{O corporation or other private group entity}}$   $\boxed{\text{O government}}$ Please check the appropriate assignce category or categories (will not be printed on the patent); 4a. The following fee(s) are enclosed: 4b. Payment of Fee(s):

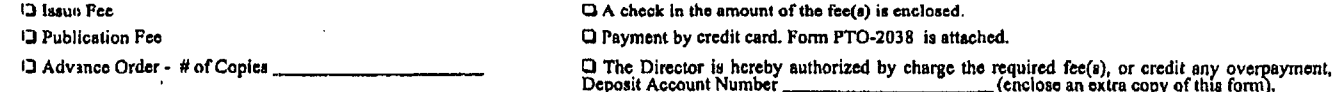

Director for Patents is requested to apply the Issue Fee and Publication Fee (if any) or to re-apply any previously paid issue fee to the application identified above.

(Authorized Signature)

 $(Date)$ 

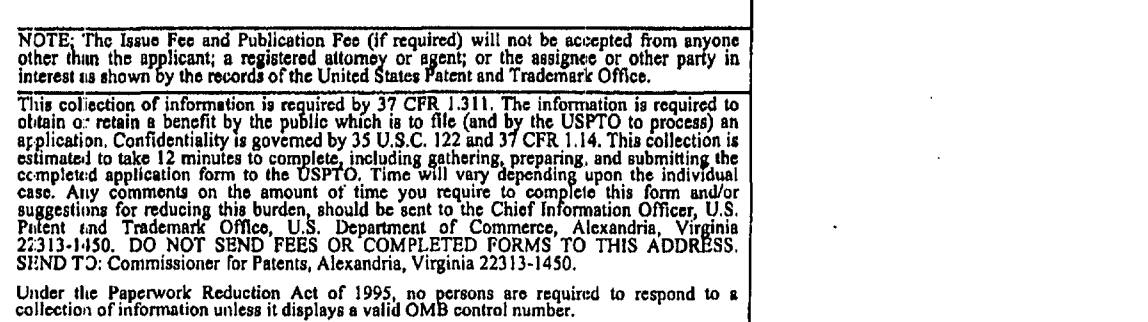

#### TRANSMIT THIS FORM WITH FEE(S)

PTOL-85 (Rev. 11/03) Approved for use through 04/30/2004.

OMB 0651-0033 U.S. Patent and Trademark Office; U.S. DEPARTMENT OF COMMERCE

 $\mathbf{t}$ 

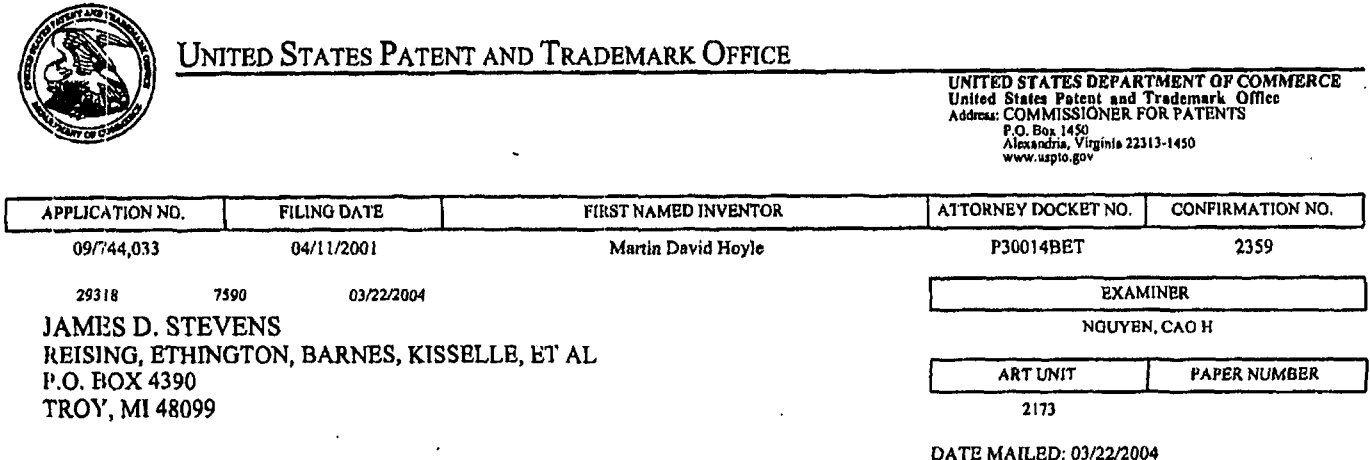

### Determination of Patent Term Extension under 35 U.S.C. 154 (b) (application filed after June 7, 1995 but prior to May 29, 2000)

The Patent Term Extension is 0 day(s). Any patent to issue from the above-identified application will include an indication of the 0 day extension on the front page.

If a Continued Prosecution Application (CPA) was filed in the above-identified application, the filing date that determines Patent Term Extension is the filing date of the most recent CPA.

Applicant will be able to obtain more detailed information by accessing the Patent Application Information Retrieval (PAIR) system (http://pair.uspto.gov).

Any questions regarding the Patent Term Extension or Adjustment determination should be directed to the Office of Patent Legal Administration at (703) 305-1383. Questions relating to issue and publication fee payments should be directed to the Customer Service Center of the Office of Patent Publication at (703) 305-8283.

PTOL-85 (Rev. 11/03) Approved for use through 04/30/2004.

Page 3 of 3

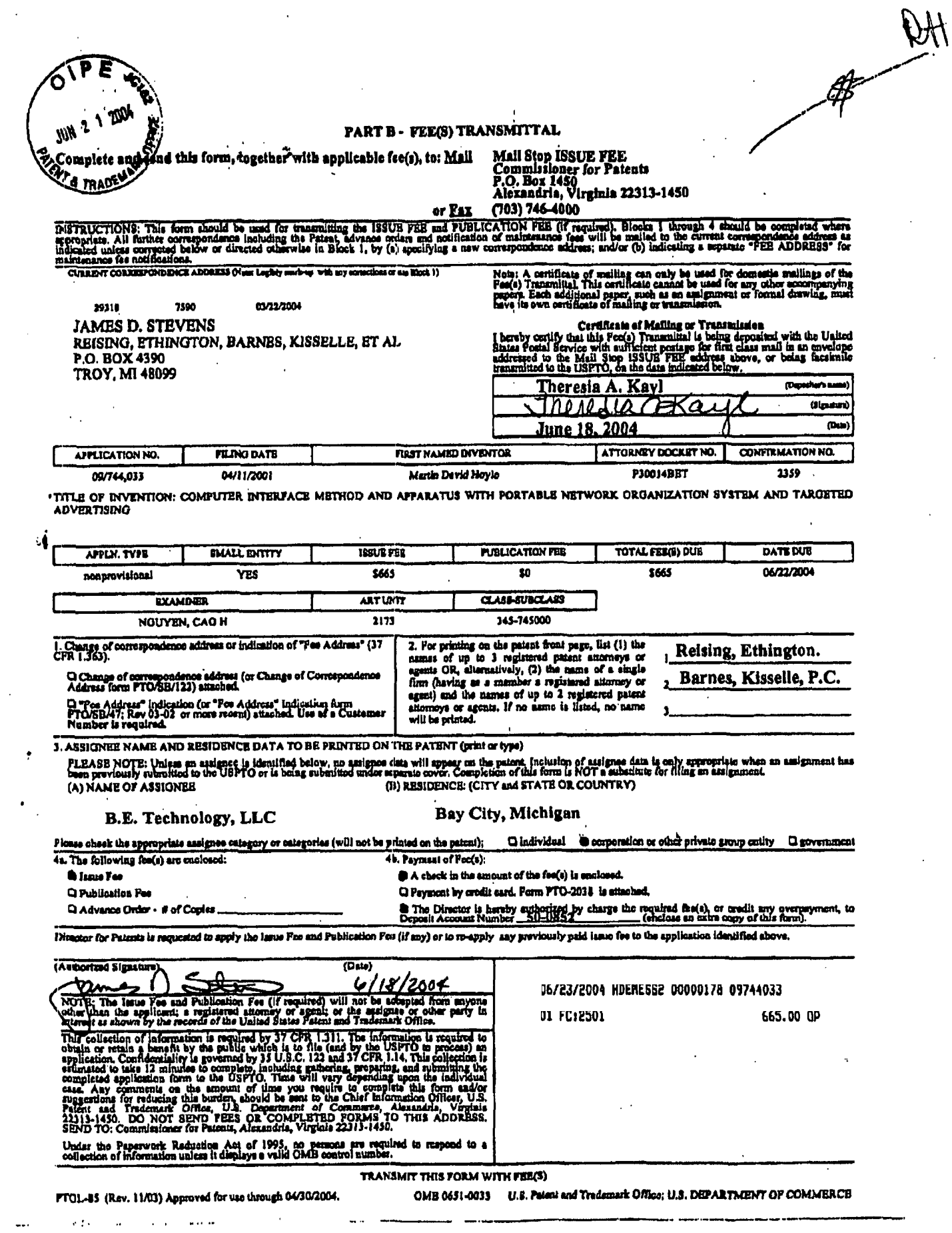

 $\label{eq:2} \frac{1}{\sqrt{2}}\left(\frac{1}{\sqrt{2}}\right)^{2} \left(\frac{1}{\sqrt{2}}\right)^{2} \left(\frac{1}{\sqrt{2}}\right)^{2}$ 

 $\mathcal{L}^{\text{max}}_{\text{max}}$ 

 $\sim 4\%$ 

 $4333$ 

:tment date: 03/16/2001 MNGUYEN<br>/2001 MNGUYEN 00000117 09744033 .00.00  $\ddotsc$ ولروفات وودعكمو  $\mathcal{F}^{\bullet}(\mathcal{F})$  is a Form . The  $\mathcal{F}^{\bullet}(\mathcal{F})$  $\frac{1}{2}$  ,  $\frac{1}{2}$  ,  $\frac{1}{2}$  ,  $\frac{1}{2}$  $\bullet$ 01/23/2001 HNGUYEN 00000117 09744033

 $\mathcal{A}$ 

50.00 UP<br>80.00 UP na marata<br>1931 : Califo

#### 03/16/2001 MNGUYEN 00000011 09744033 295.00 CH 50.00 OP 01 FC:957

#### patent application serial no.

i and Tradomark Office lan rocard

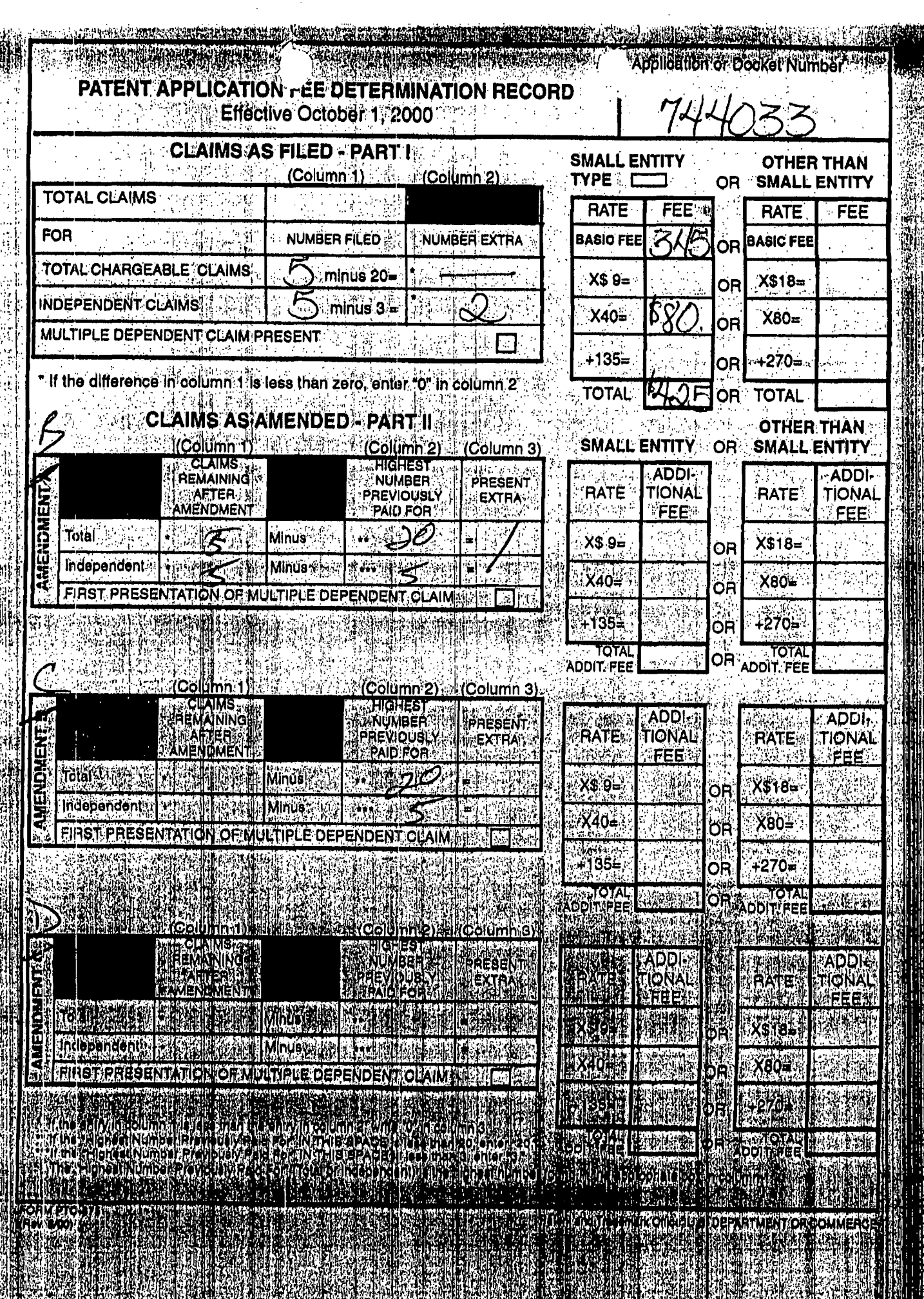

 $\hat{\mathcal{A}}$ 

赤羊

## Google Ex. 1005, pg 186

 $\cdot$ 

(北京大学)

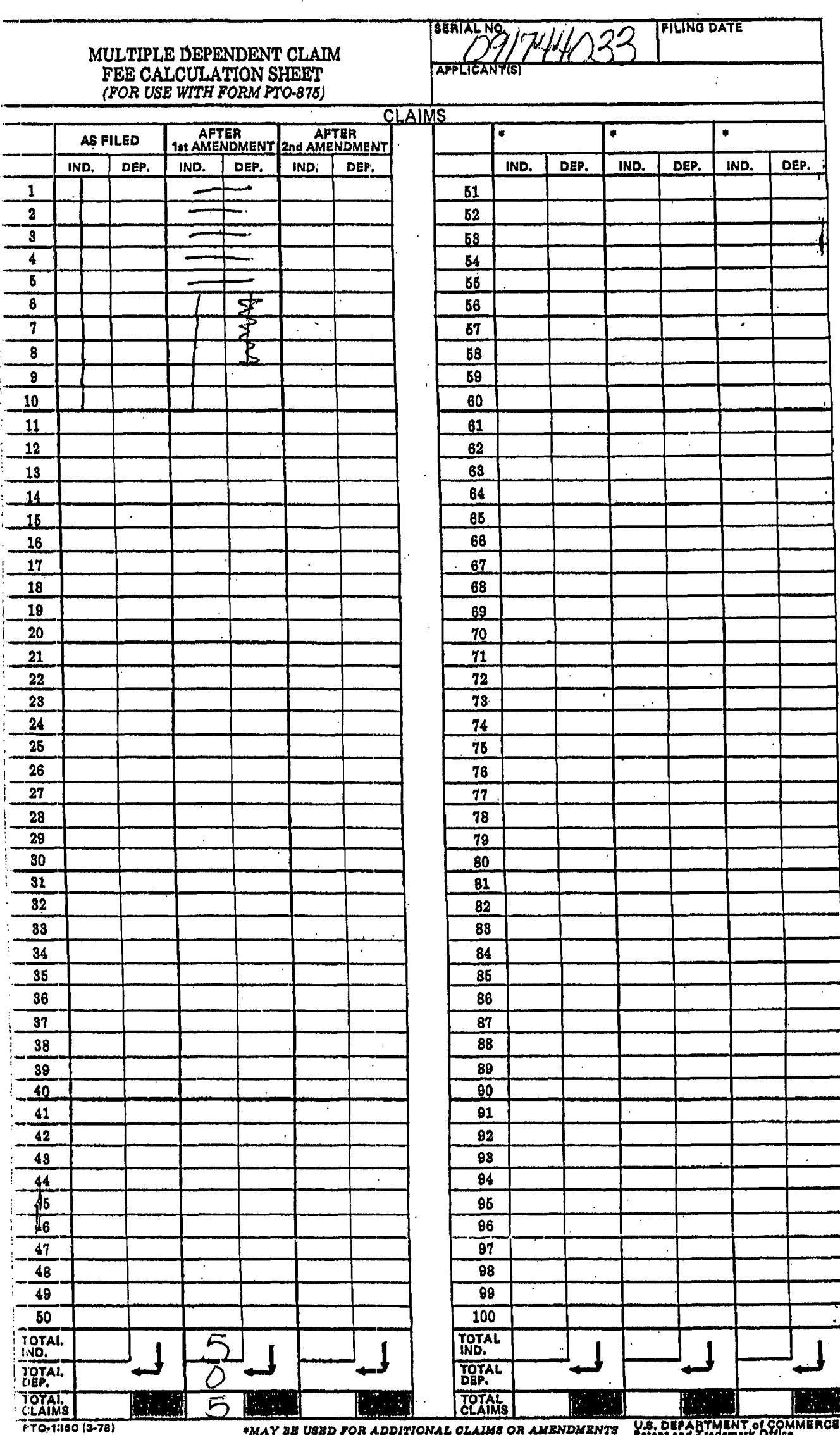

 $\mathbb{R}^2$ 

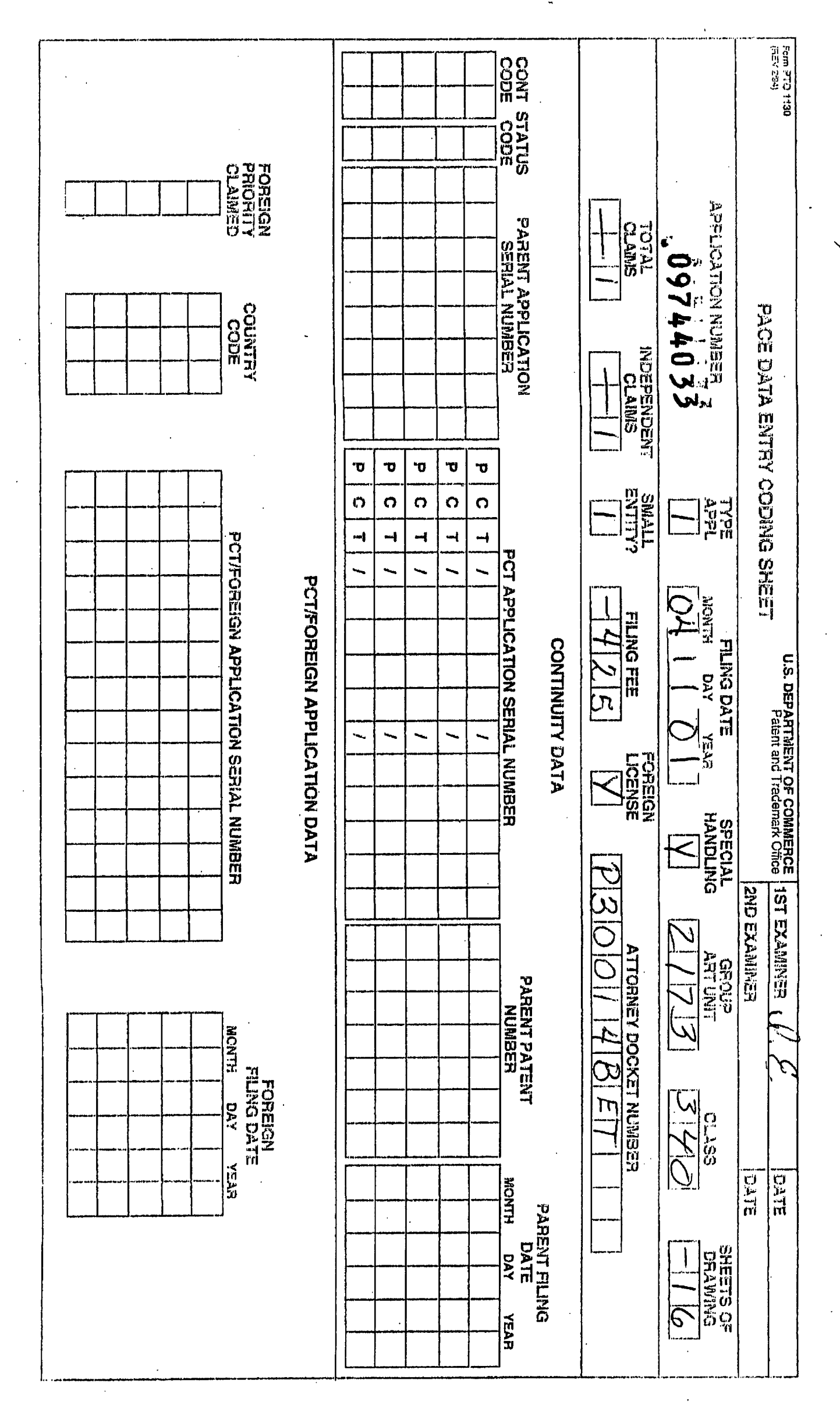

Google Ex. 1005, pg 188

ISSUE SLIP STAPLE AREA (for additional cross references)

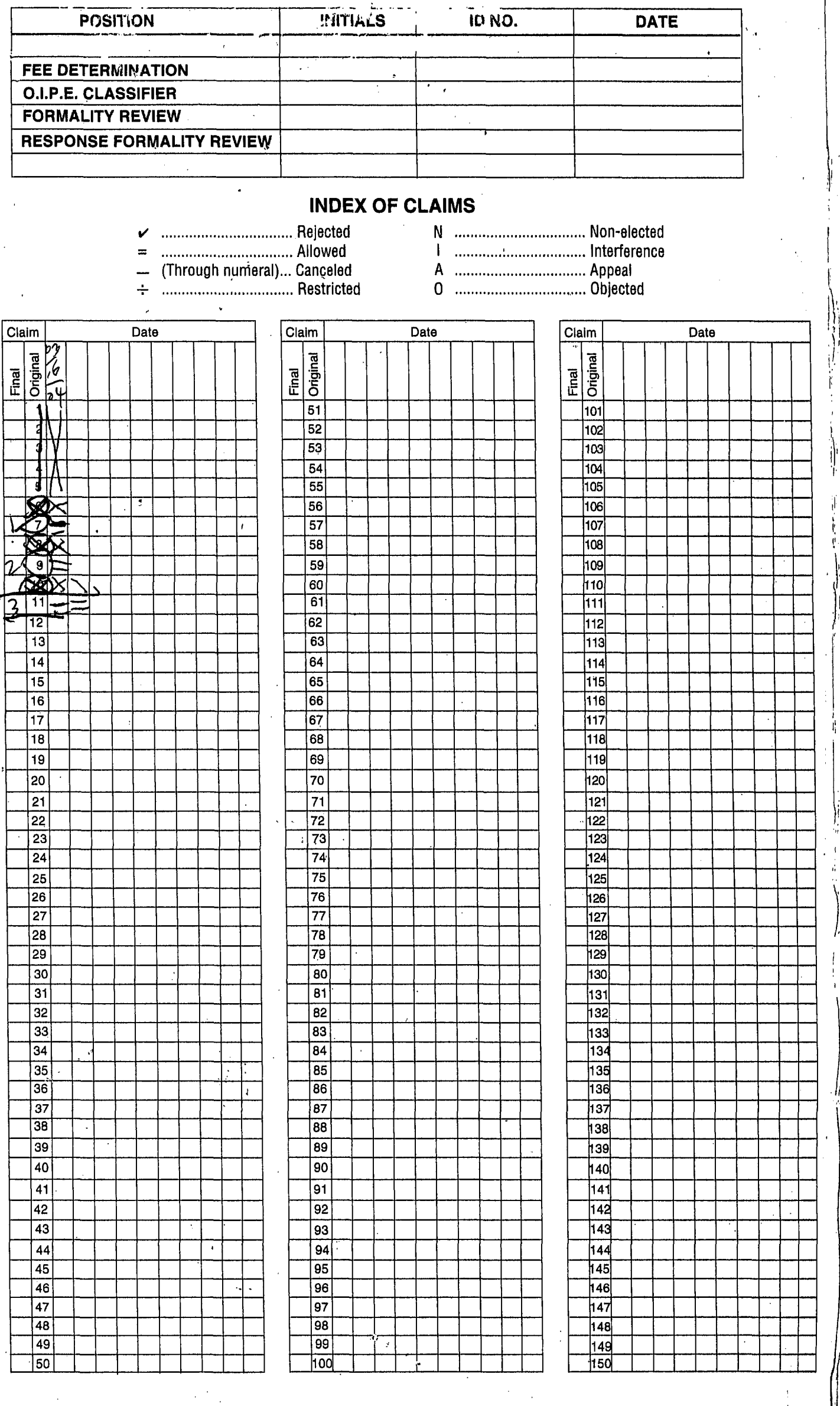

If more than 150 claims or 10 actions staple additional sheet here

Google Ex. 1005, pg 189

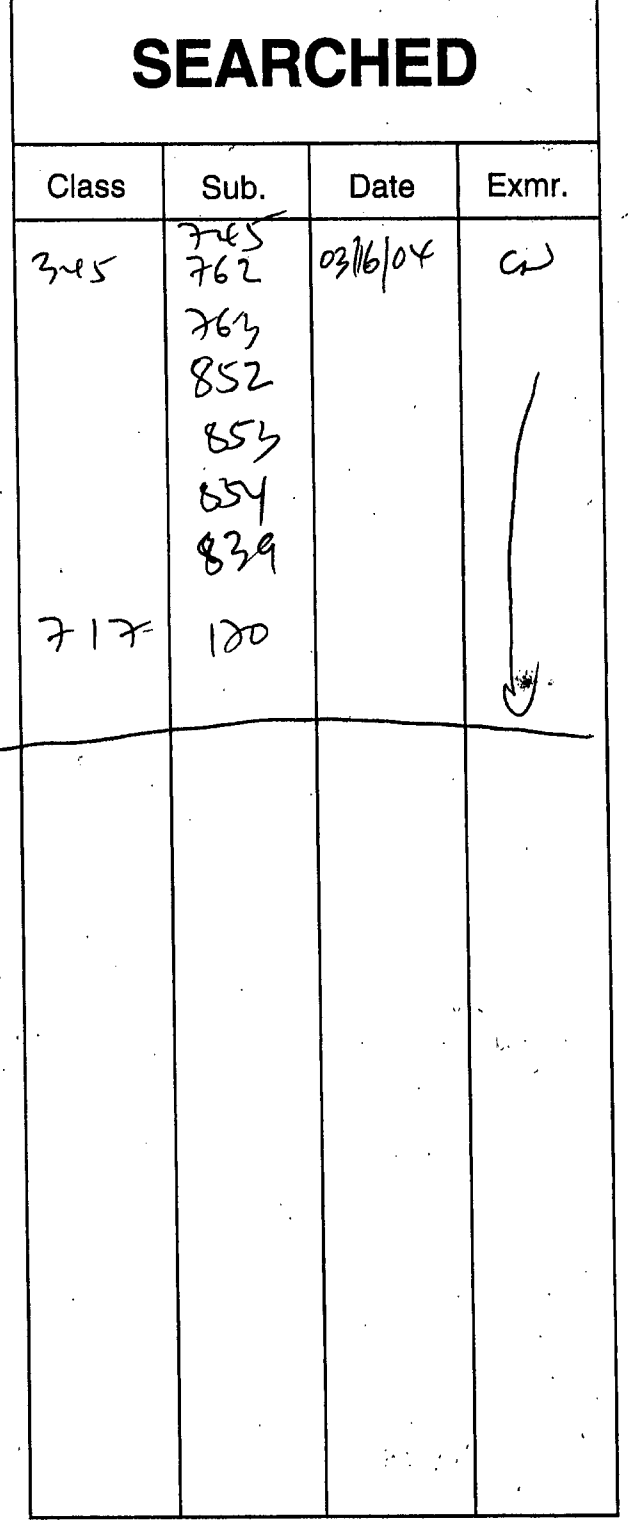

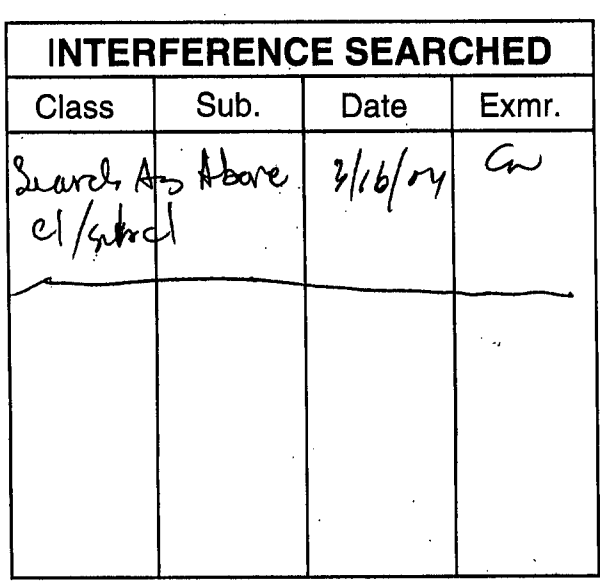

# **SEARCH NOTES**<br>(INCLUDING SEARCH STRATEGY)

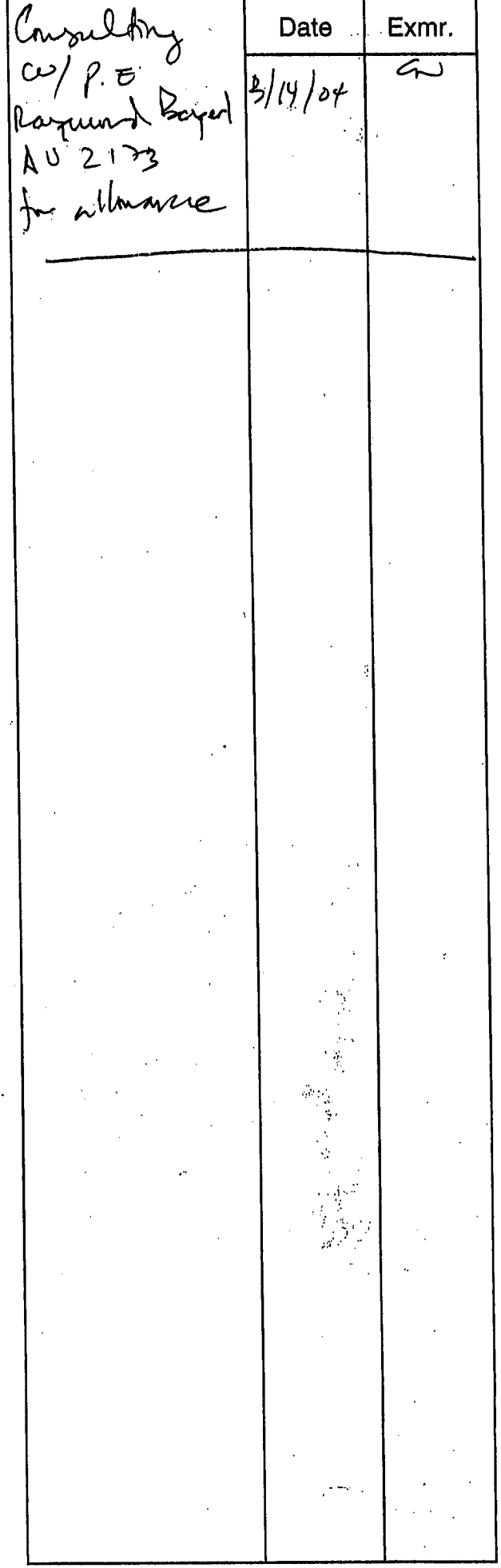

(RIGHT OUTSIDE)

Google Ex. 1005, pg 190